# **VG-828**

Terminal Mode Operation Manual

2nd Edition: May 3, 2001

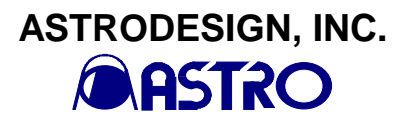

#### **Differences from VG-851/852**

The VG-851/852 commands serves as the basis of the commands used by the VG-828. The table below explains only the differences from the VG-851/852.

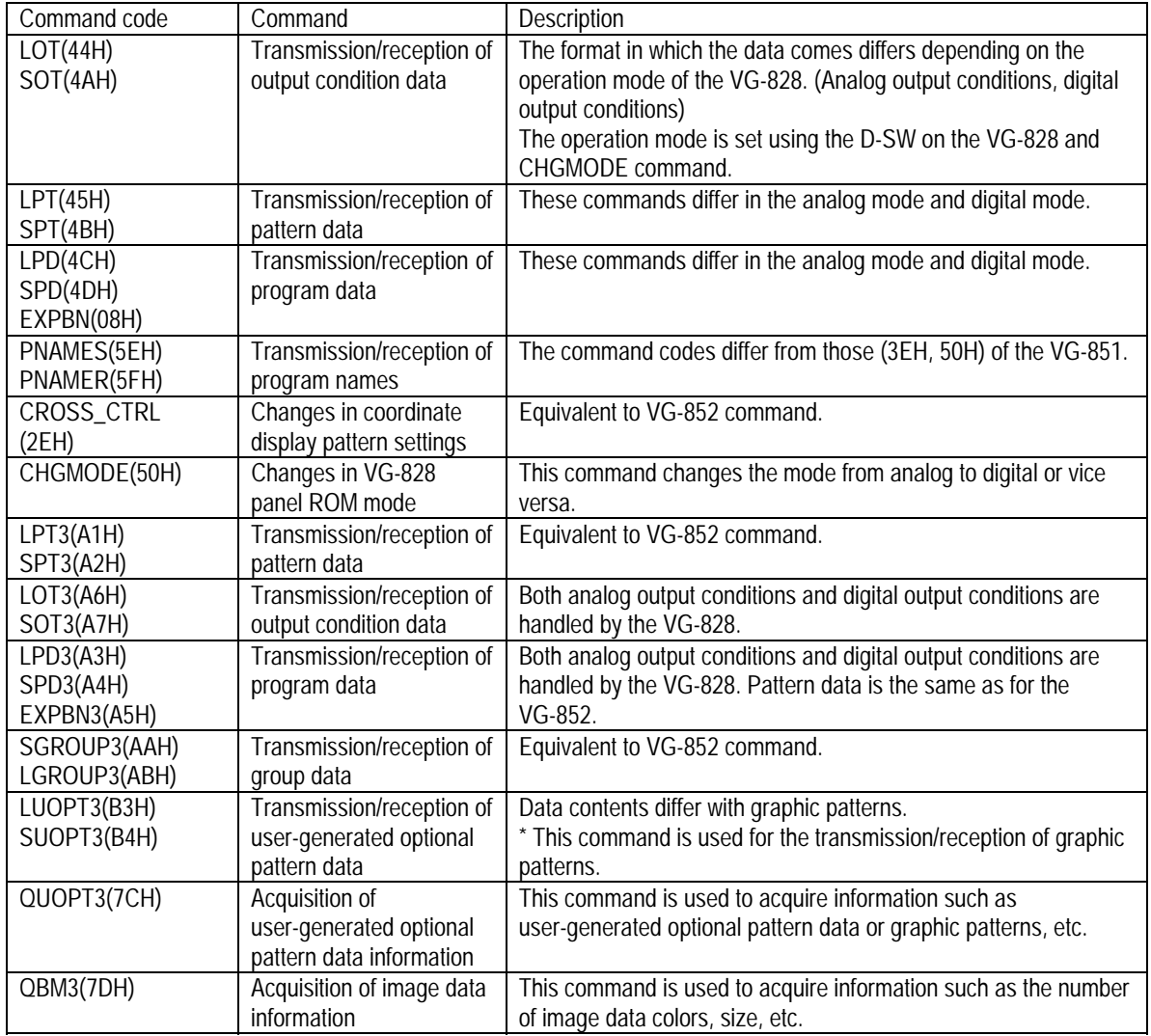

## **Table of Contents**

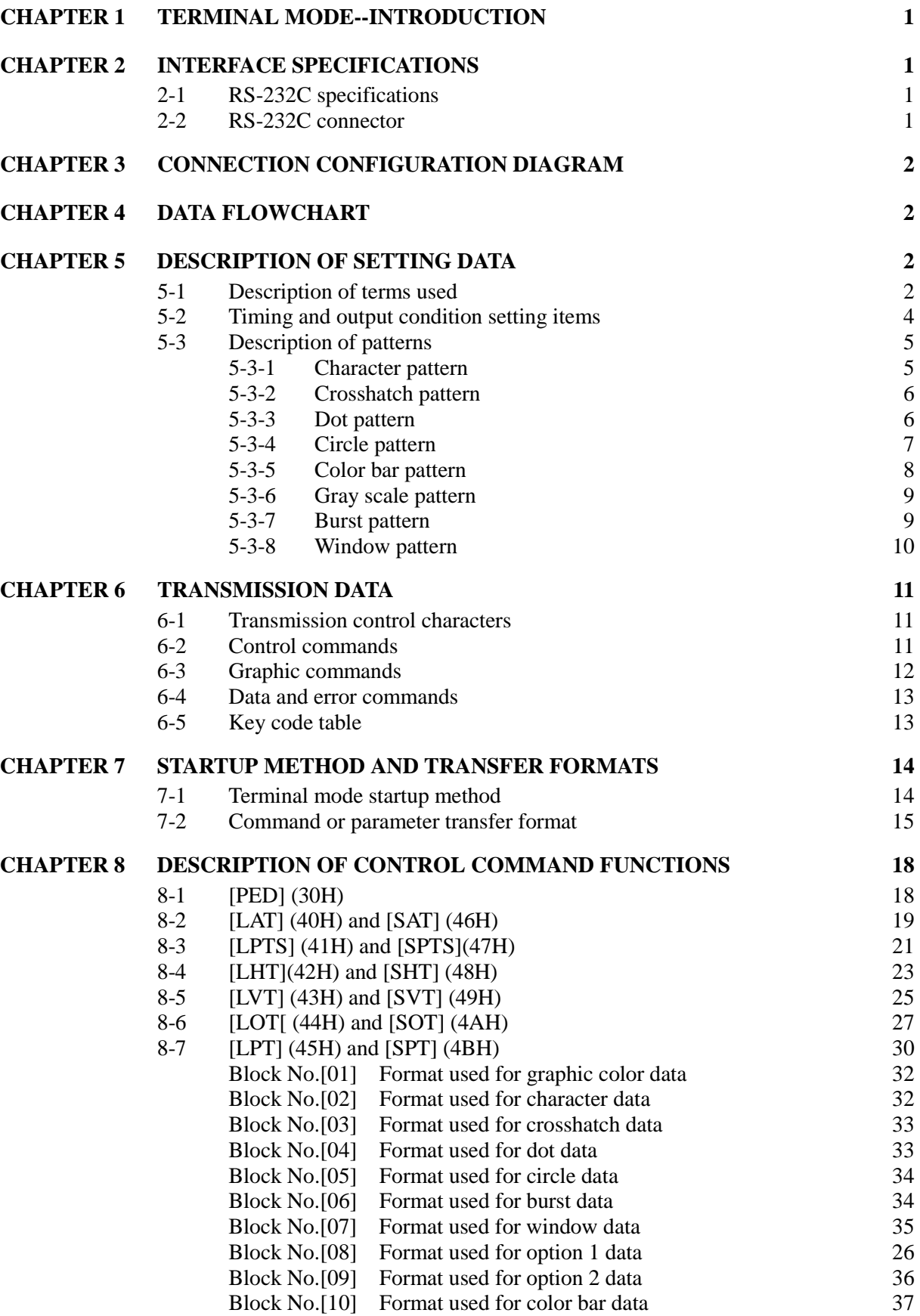

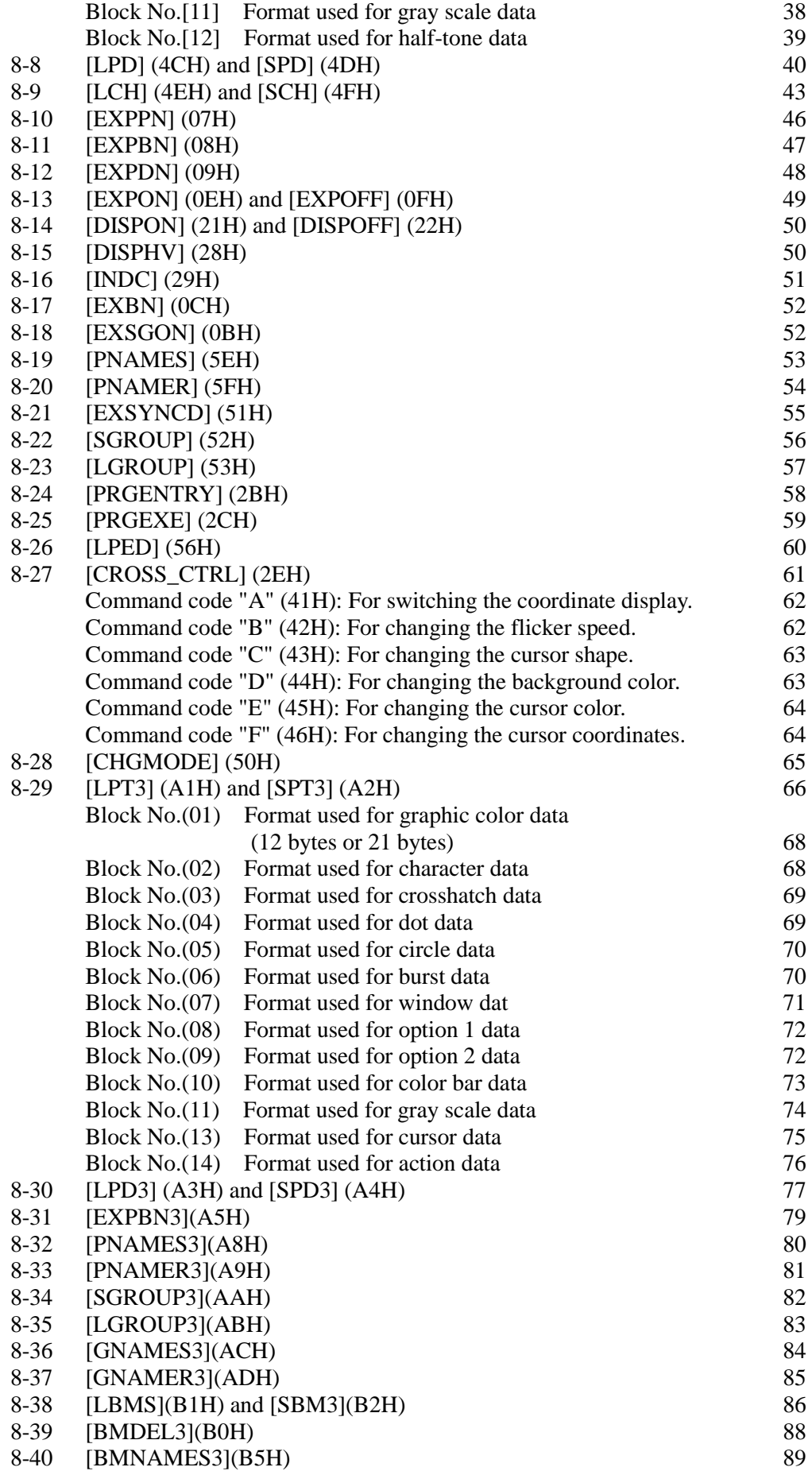

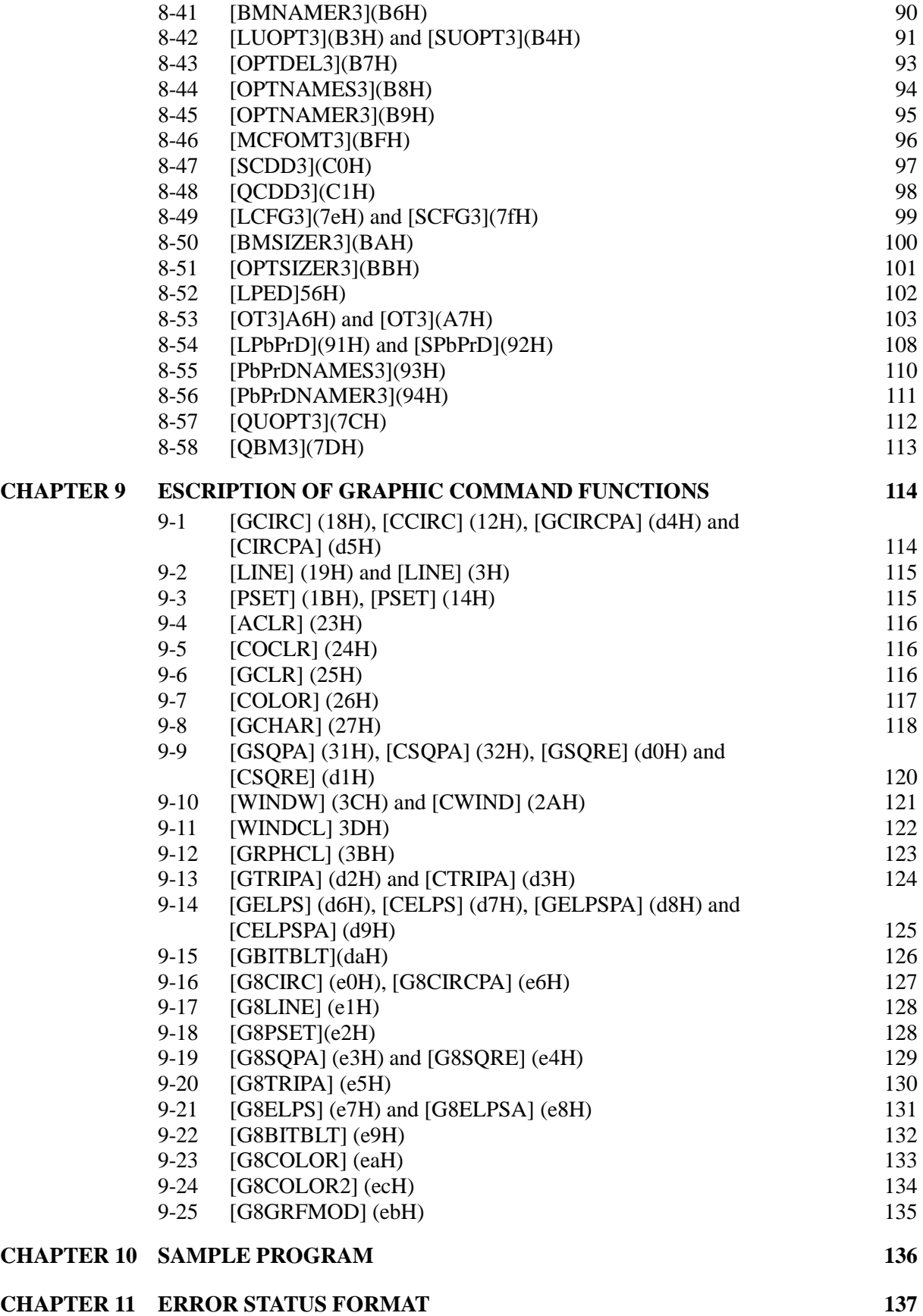

#### **CHAPTER 1 TERMINAL MODE--INTRODUCTION**

In the terminal mode, the VG-828 can be controlled from an external computer (PC, etc.). The commands and data are transmitted and received through the serial RS-232C input/output port. By using the terminal mode, it is possible to enter program data, run programs, turn patterns ON or OFF and perform other operations which are virtually identical to manual operations. In addition, functions for writing straight lines, circles, dots, etc. are supported as graphic commands.

## **CHAPTER 2 INTERFACE SPECIFICATIONS**

#### **2-1 RS-232C SPECIFICATIONS**

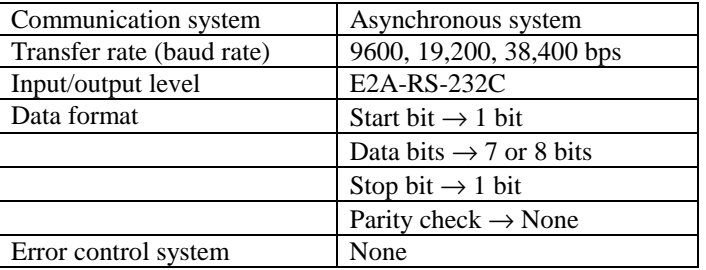

#### **2-2 RS-232C CONNECTOR**

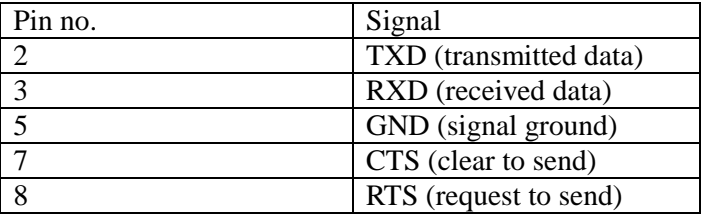

## **CHAPTER 3 CONNECTION CONFIGURATION DIAGRAM**

Fig. 3-1

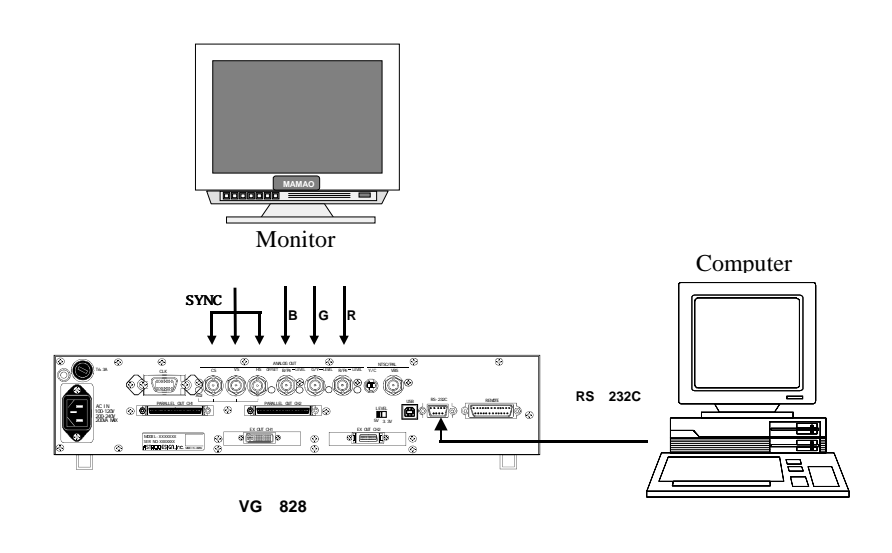

## **CHAPTER 4 DATA FLOWCHART**

Fig. 4-1 VG-828 flowchart

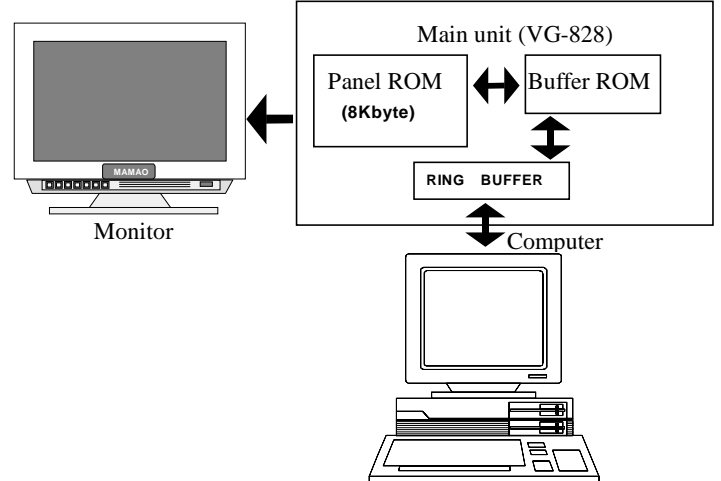

## **CHAPTER 5 DESCRIPTION OF SETTING DATA**

#### **5-1 DESCRIPTION OF TERMS USED**

• Auto display data

When the VG-828 is operated in the auto display mode, the length of the interval (in seconds) after the patterns have been output until the next program is run as well as the numerical sequence of the programs to be run are set as parameters.

The numerical sequence of the programs can be set in a 3-block format. If program numbers 01, 02 and 03 are to be output first followed by program numbers 07, 08 and 09 after which the programs are to be repeated from 01, for instance, 01-03 is set in the first block, 07-09 is set in the second block, and 00-00 is set in the third block.

• Pattern select data

This data is for selecting which pattern is to be output if programs are run when the VG-828 is operated in the direct display and auto display modes. Bear in mind that "R," "G" and "B" must always be entered in the data: otherwise, the data will be entered without colors.

• Buffer RAM

The VG-828 calls the programs entered in its panel ROM to its execution RAM first, and it then executes the contents of the RAM. The buffer RAM serves as this RAM.

• 1-program data

The 1-program data includes the H timing data, V timing data, output condition data, pattern select data and various pattern data.

- User character A panel ROM contains four characters which can be created and registered by the user. The size of these characters is 64 by 64 dots.
- Graphic plane

The characters, crosshatches, dots, circles,  $\Box$ ,  $+$ ,  $\times$  and burst patterns are drawn on this plane.

• Color bar plane

The color bars, gray scales and window patterns are drawn on this plane.

Note: For details on the H timing data, V timing data and output condition data, refer to the description of the setting items in Section 5-3. For further details on the pattern data, refer to the description of the setting items for each pattern in Section 5-4.

#### **5-2 TIMING AND OUTPUT CONDITION SETTING ITEMS**

The H timing data can be input in units of microseconds (time) or dots. The microsecond or dot data is set after [MODE][Dot Clock].

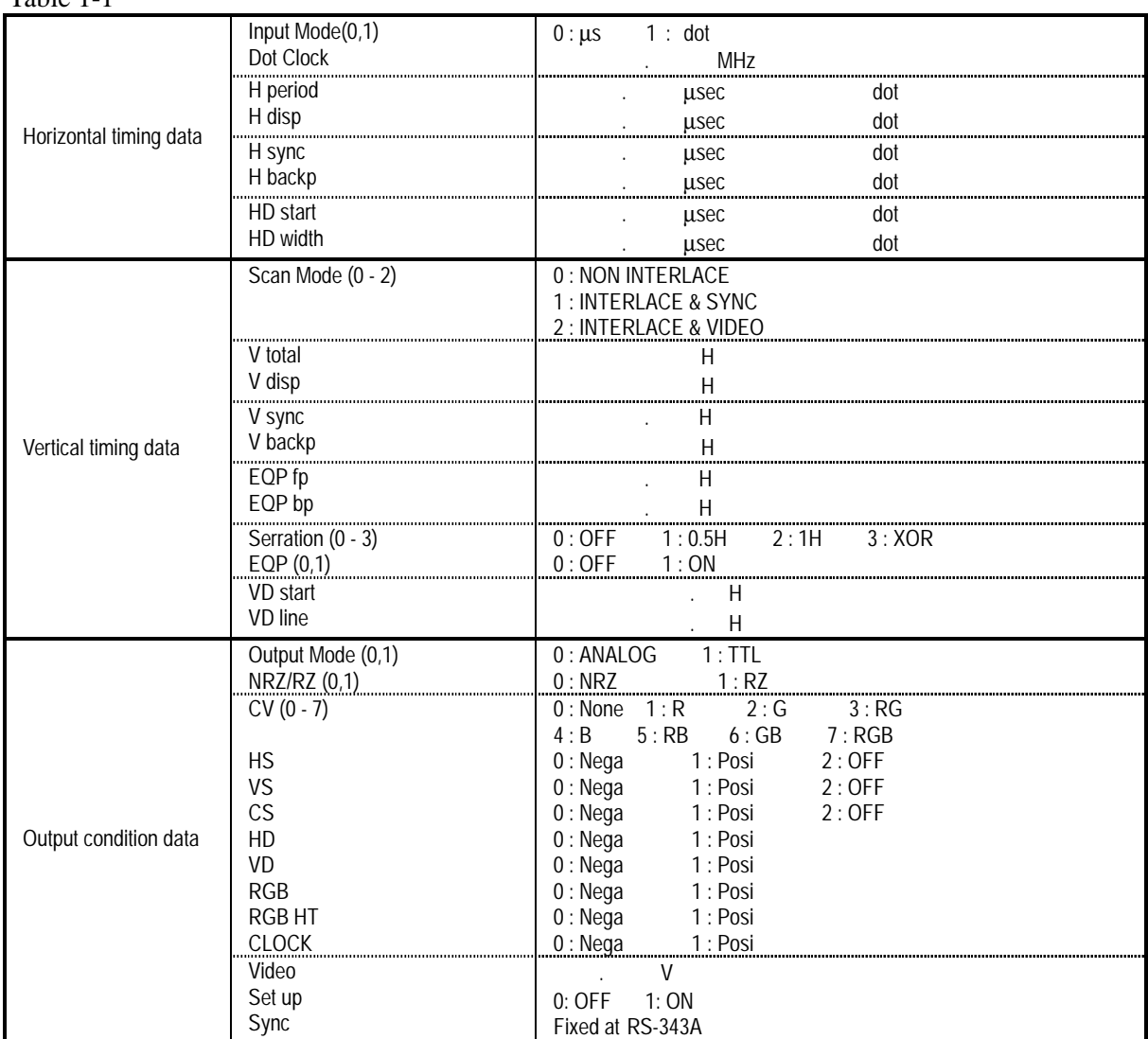

Table 1-1

#### **5-3 DESCRIPTION OF PATTERNS**

#### **5-3-1 Character pattern**

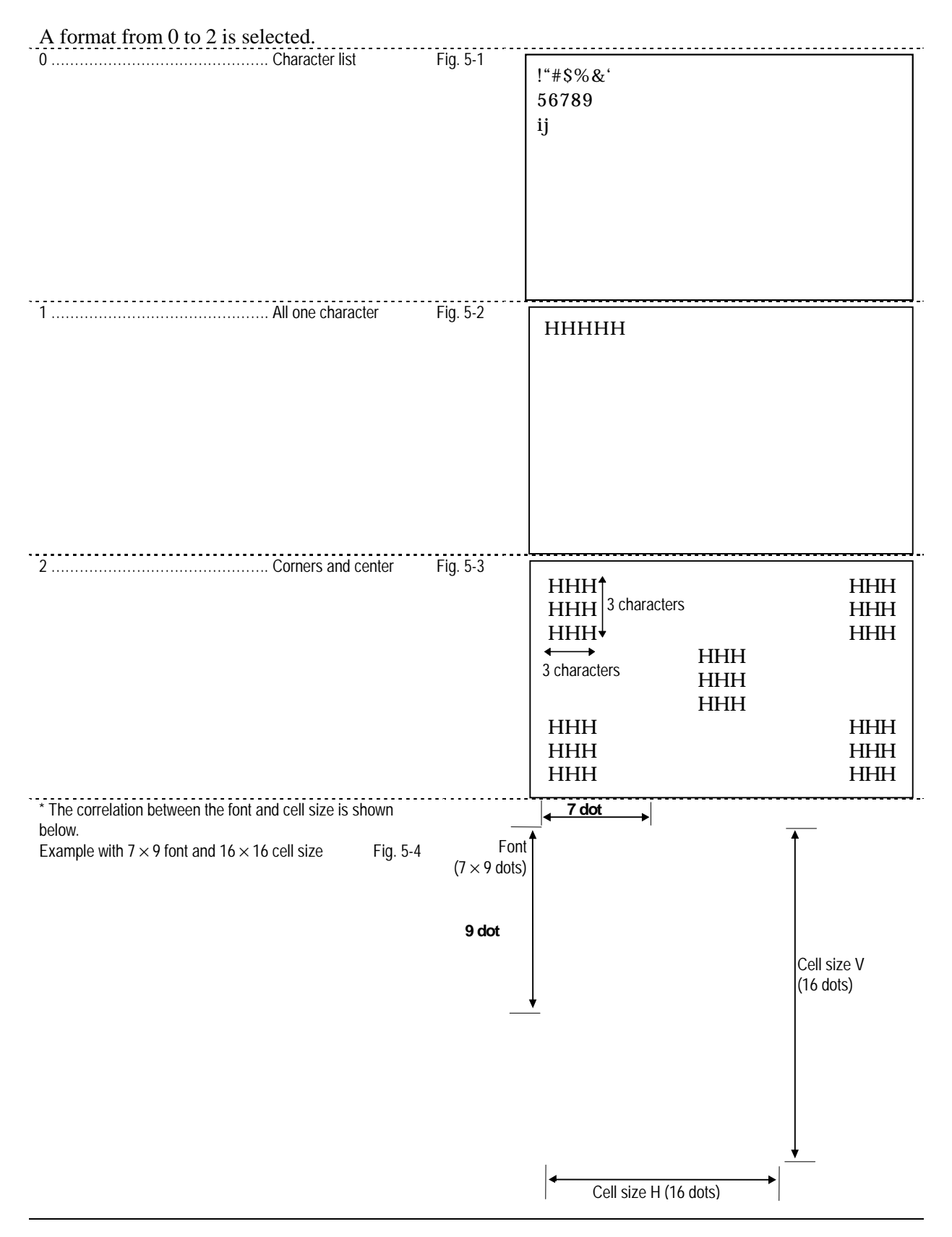

#### **5-3-2 Crosshatch pattern**

The crosshatch pattern is displayed always after the screen center is calculated. When both the number of dots and number of lines to be displayed are set to odd numbers, the screen center can be calculated, but when they are set to even numbers, the point which is one dot to the right of the center and one line below it is used as the actual screen center.

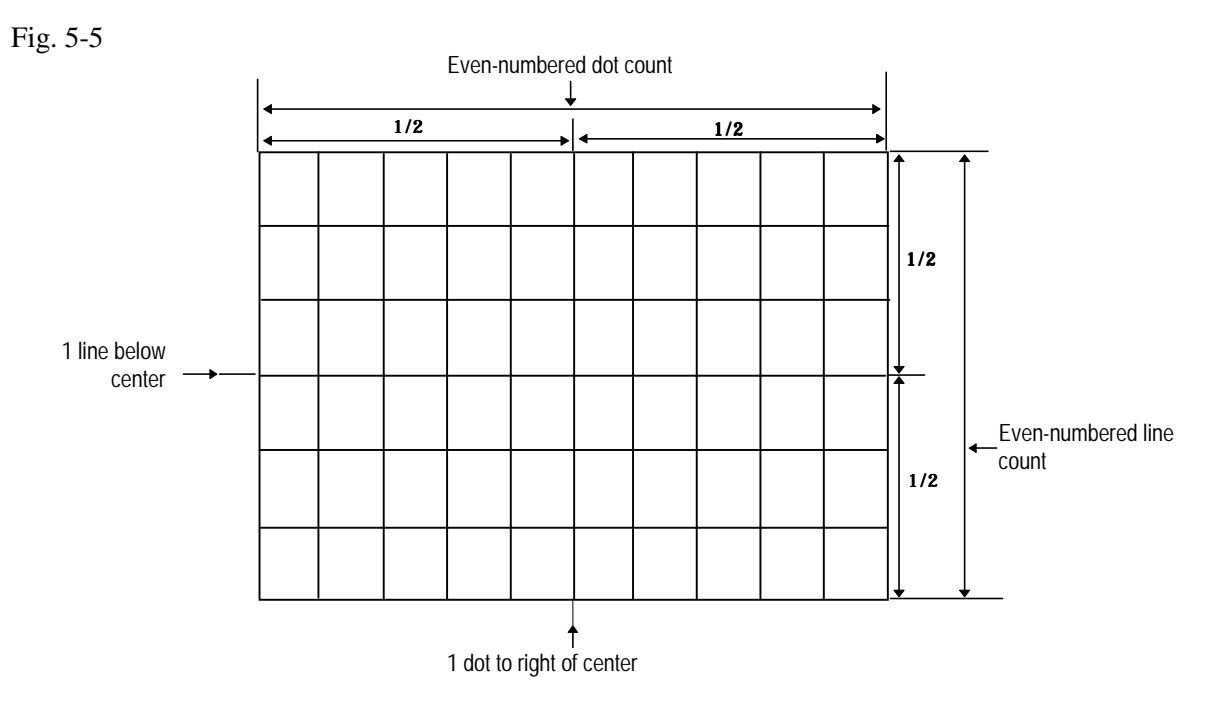

\* Examples when "0 and 1", "1 and 0" and "1 and 1" settings are used for H: and V: are shown below.

Fig. 5-6

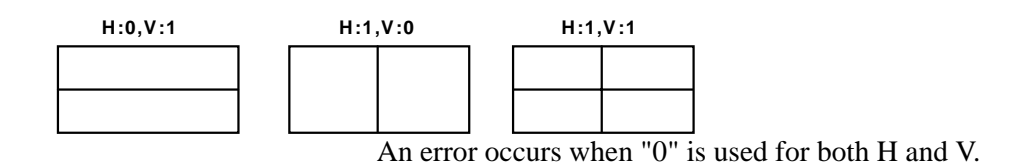

#### **5-3-3 Dot pattern**

As with the crosshatch pattern, the dot pattern is also displayed after the screen center is calculated. \* If "1" is set for both H: and V:, the display shown in the figure below will appear.

Fig. 5-7

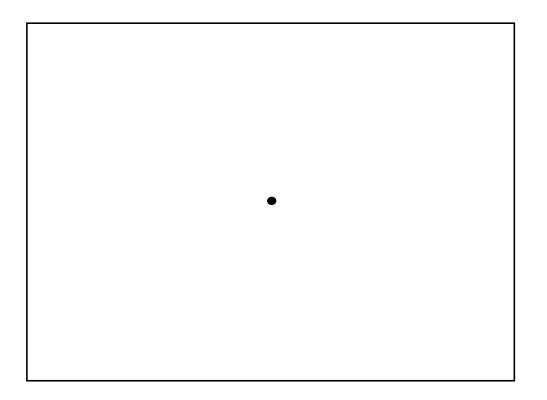

#### **5-3-4 Circle pattern**

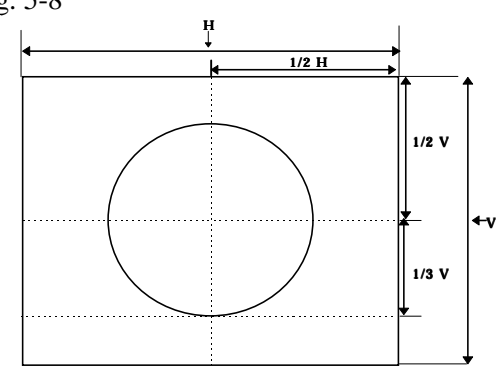

A format from 0 to 4 is selected as the pattern. Fig. 5-8

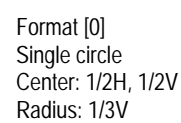

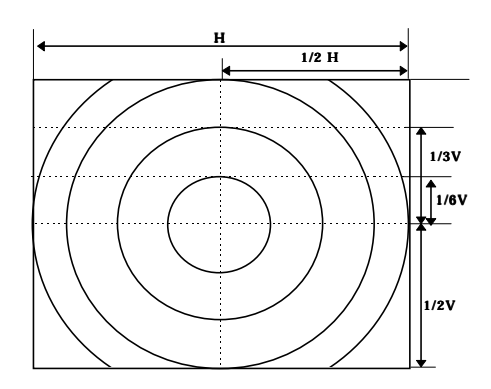

Format [1] Concentric circles (1) Center: 1/2H, 1/2V Radius (from center): 1/6V, 1/3V, 1/2V, 1/2H

H

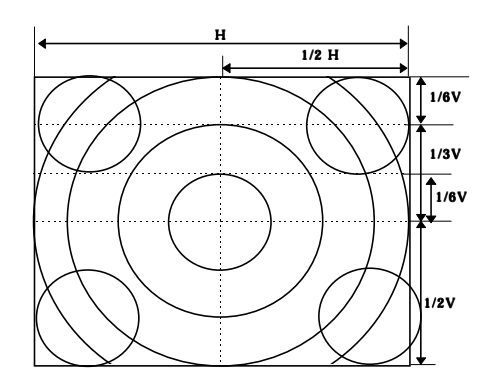

Format [2] Format [1] + (4 circles with 1/6V radius)

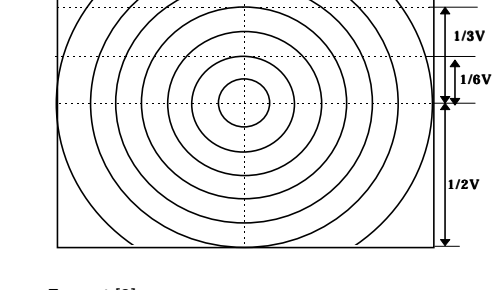

Format [3] Concentric circles (2) …….. Center: 1/2H, 1/2V Radius (from center) ……… Addition of other circles inside 1/6V, 1/3V, 1/2V circles

1/2 H

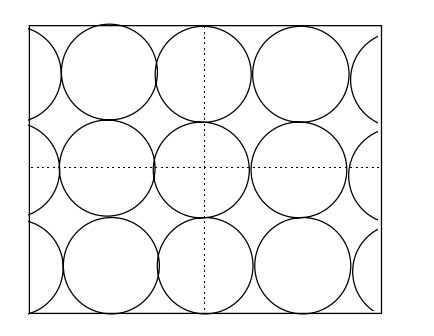

#### Format [4]

Consecutive circles with 1/6V radius Circles are displayed symmetrically both horizontally and vertically with the center (1/2H, 1/2V) serving as the reference.

#### **5-3-5 Color bar pattern**

The color bar patterns are drawn always from the top left corner of the screen and in the set interval. The layout direction is selected using a direction from 0 to 3.

Fig. 5-9

0 ..... Horizontal direction

|    |   |  |          | The designated colors from color "C0 to F" are repeated<br>horizontally.<br>The V interval is ignored. |
|----|---|--|----------|----------------------------------------------------------------------------------------------------|
| CO | 2 |  | $\rm CO$ |                                                                                                    |
|    |   |  |          |                                                                                                    |
|    |   |  |          |                                                                                                    |
|    |   |  |          |                                                                                                    |

1 ..... Vertical direction

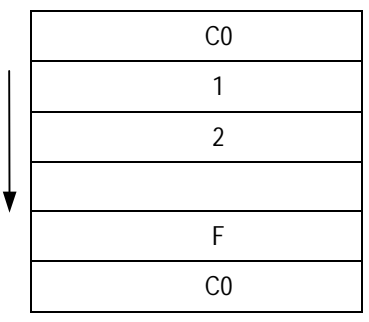

The designated colors from color "C0 to F" are repeated horizontally. The H interval is ignored.

#### 2 ..... Horizontal direction

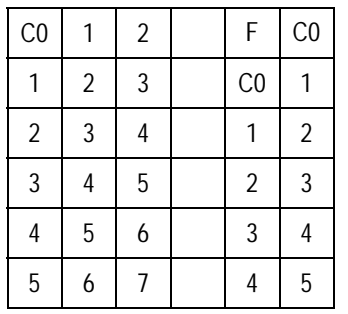

The designated colors from color "C0 to F" are repeated horizontally, and when they reach the corner, they are continued onto the next line which is determined by the V interval.

#### 3 ..... Vertical direction

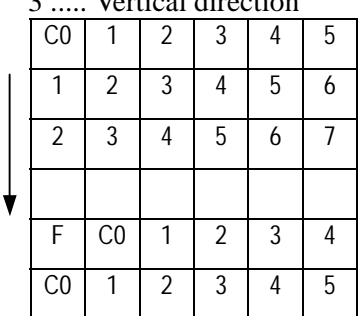

The designated colors from color "C0 to F" are repeated horizontally, and when they reach the corner, they are continued onto the next row which is determined by the H interval.

#### **5-3-6 Gray scale pattern**

As with the color bar pattern, the gray scale pattern is also drawn starting from the top left corner. The color bar settings are cited for the interval, and the layout comes in two types (1 and 2) only.

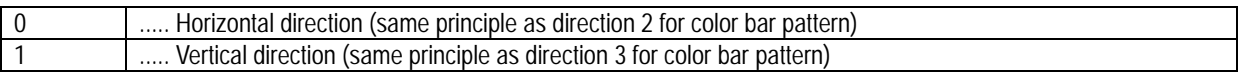

#### **5-3-7 Burst pattern**

The drawing start point is set using a format from 0 to 3, and the step (line thickness increment) and interval (the number of lines with same thickness to be displayed) are set. Format

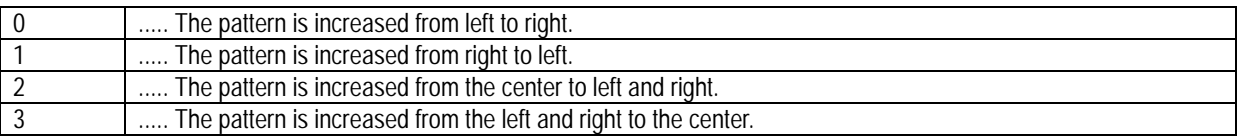

• The "step" is the increment by which the line thickness is to be increased.

• The "interval" is the number of lines with same thickness which are to be displayed.

#### **[Setting example]**

Format 0, step 1, interval 5

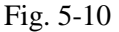

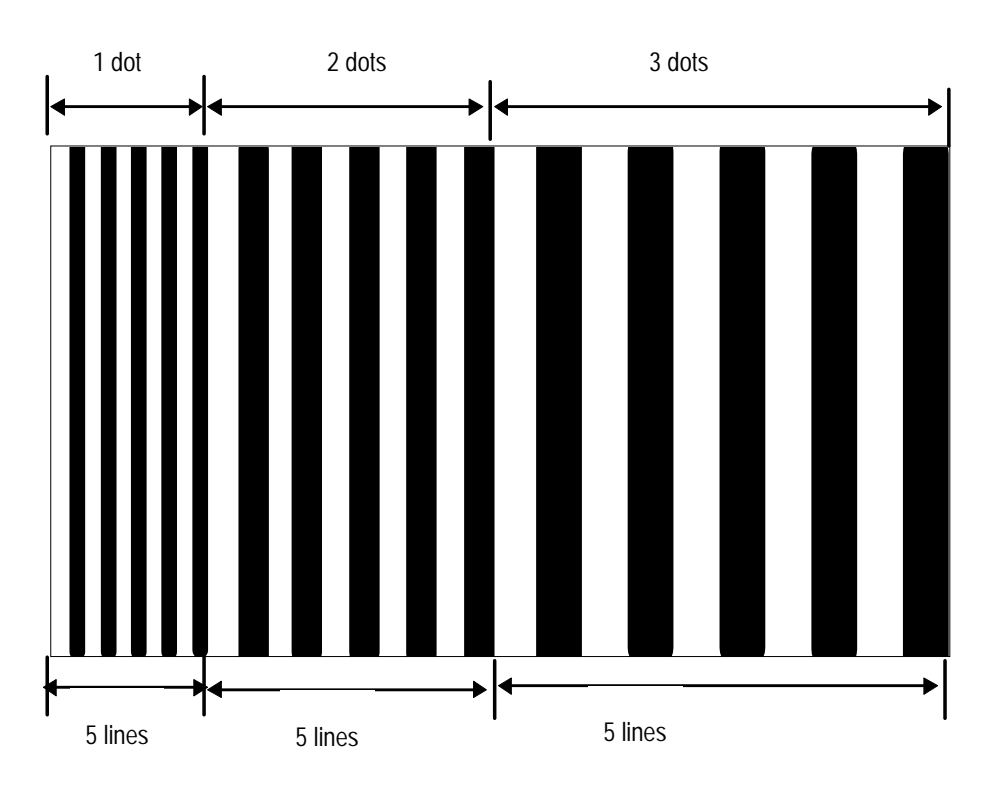

#### **5-3-8 Window pattern**

The number of windows and other window-related options are selected using a format from 0 to E. The speed is selected by the flicker interval (with formats 0 to 7). The scroll speed is also selected (with formats 8 to E).

**Note:** In the VG-828, format F has the same display as format 0.

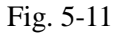

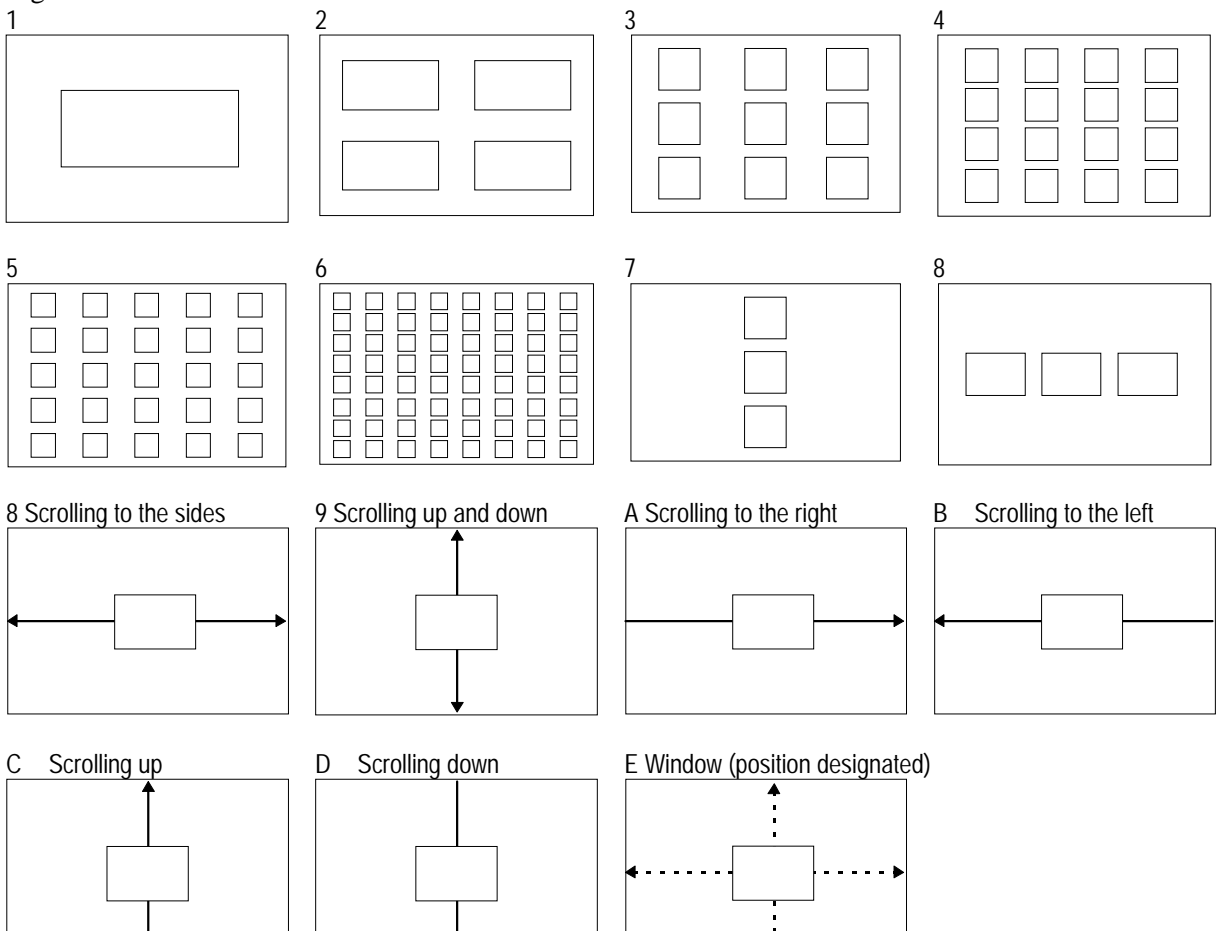

#### **Note:** Format E

This format is valid when using a panel ROM in which the position has been designated beforehand by another model--VG-815, VG-819 and VG-829--in the VG series. In all other respects, the display for this window format is the same as format 0.

With window formats to 7 With window formats 8 to D (scroll formats) 0 No flicker No flicker Window is scrolled by 4 dots every blanking period. 1 Flicker occurs every V period. Window is scrolled by 8 dots every blanking period. 2 Flicker occurs every 2 V periods. Window is scrolled by 12 dots every blanking period. 3 Flicker occurs every 4 V periods. Window is scrolled by 16 dots every blanking period. 4 Flicker occurs every 8 V periods. Window is scrolled by 16 dots every blanking period. 5 Flicker occurs every 16 V periods. Window is scrolled by 16 dots every blanking period. 6 Flicker occurs every 32 V periods. Window is scrolled by 16 dots every blanking period. 7 Flicker occurs every 64 V periods. Window is scrolled by 16 dots every blanking period.

#### The flicker interval is selected.

## **CHAPTER 6 TRANSMISSION DATA**

#### **6-1 TRANSMISSION CONTROL CHARACTERS**

These transmission control codes are for operating the VG-828 and computer in the terminal mode.

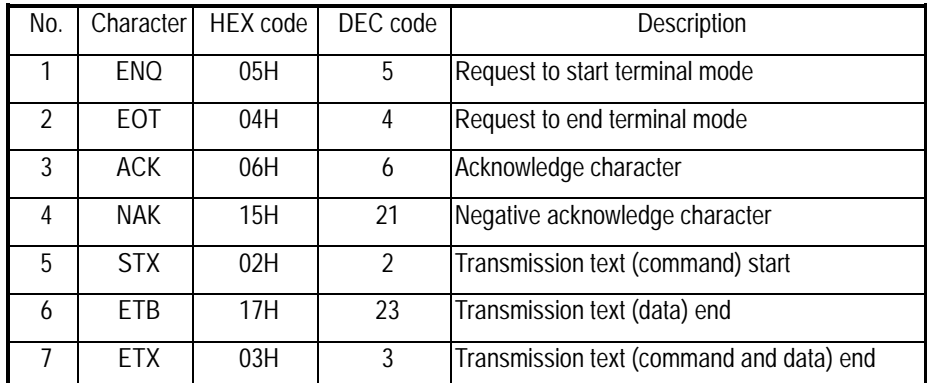

#### **6-2 CONTROL COMMANDS**

This group of commands are used for changing the program data and selecting the patterns and signals.

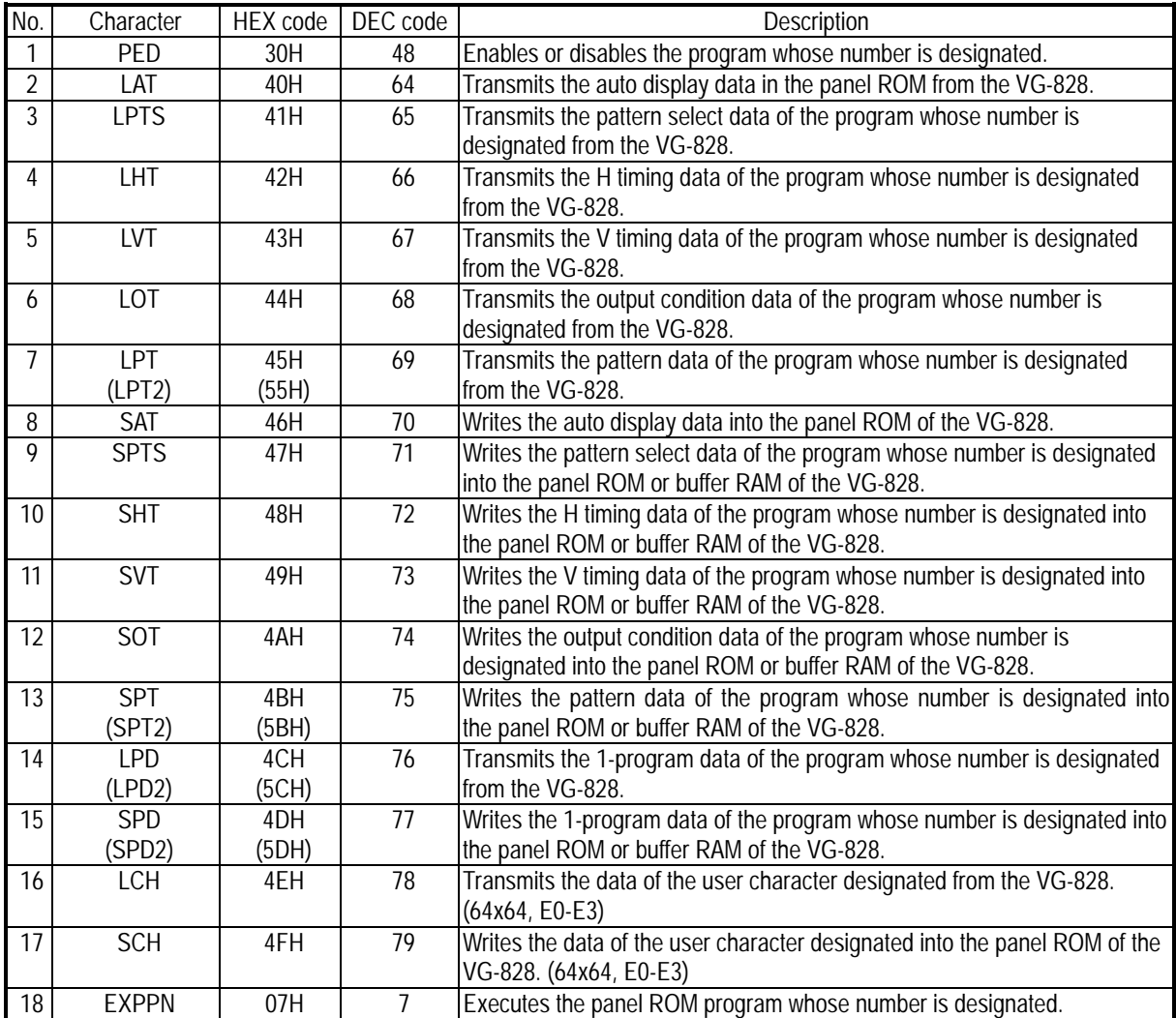

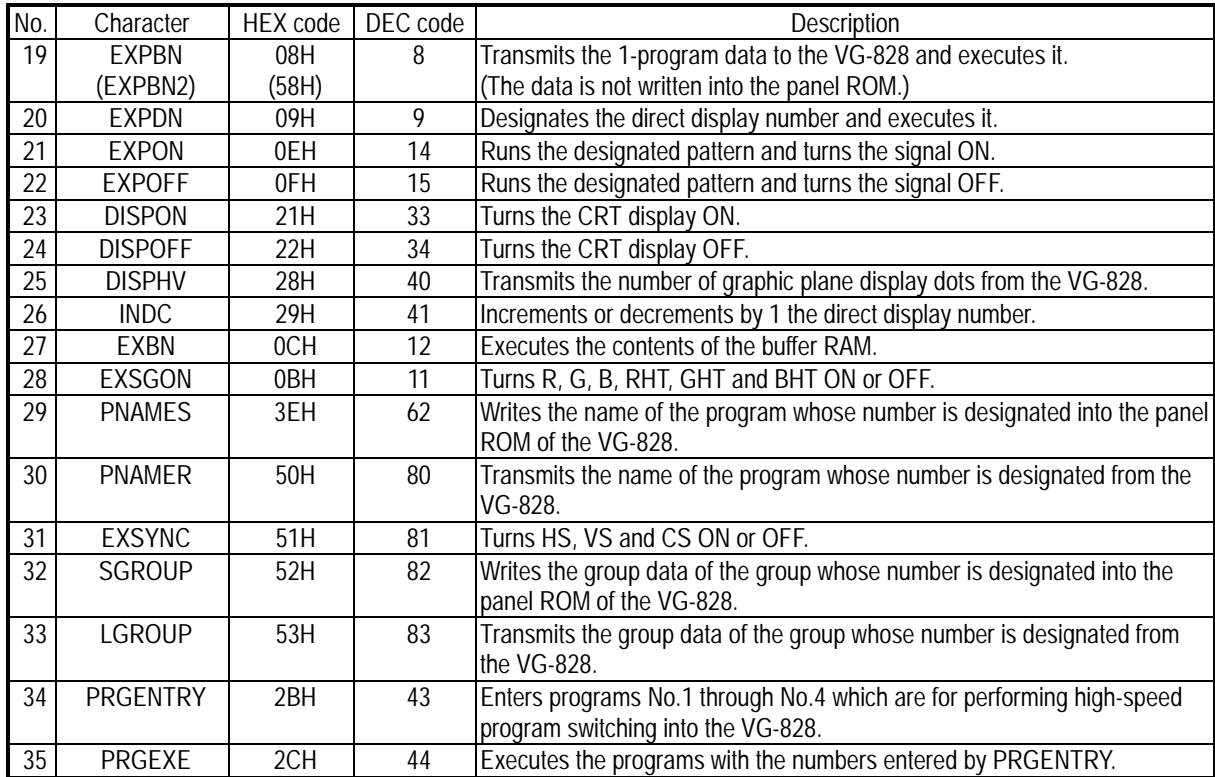

#### **6-3 GRAPHIC COMMANDS**

This group of commands can be used only in the terminal mode. Using these commands, a wider variety of patterns can be created than when operations are conducted from the front panel.

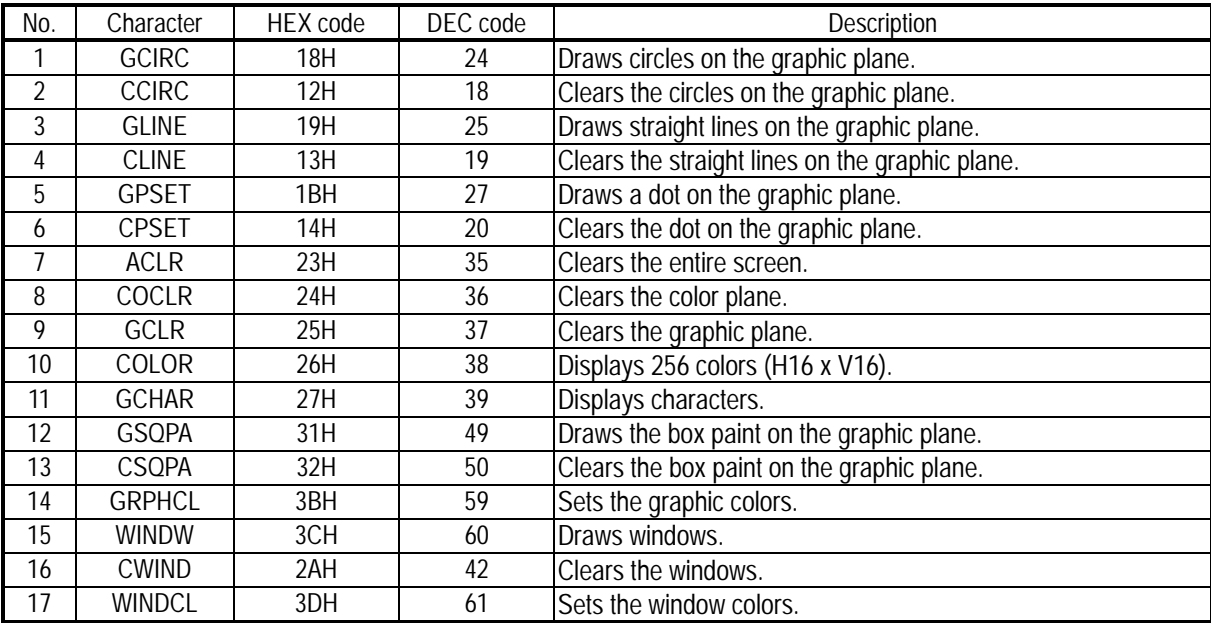

#### **6-4 DATA AND ERROR COMMANDS**

The error status is returned in response to an error which has occurred when commands have been transmitted to the VG-828. These commands are also transmitted when data is transmitted or there is a request to receive data.

| No. | Character   | HEX code | DEC code | <b>Description</b>                                                                                                    |
|-----|-------------|----------|----------|----------------------------------------------------------------------------------------------------|
|     | TRDT        | 10H      | 16       | When data is to be transmitted, this command is placed at the head of the<br>block before transmitting it.                  |
|     | <b>ESTS</b> | 11H      | 17       | When an error status is to be transmitted, one of the error numbers below is<br>transmitted with this command preceding it. |

#### **6-5 KEY CODE TABLE**

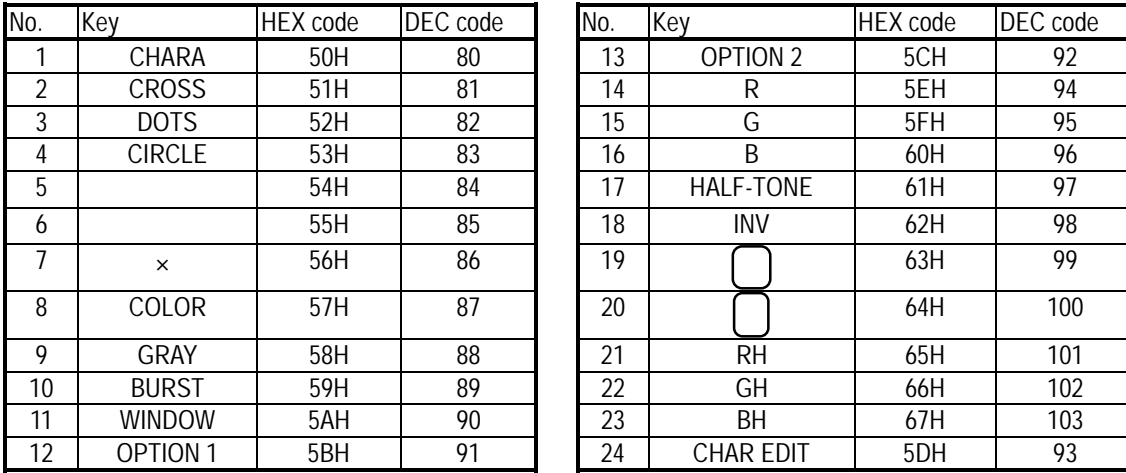

• These codes are used to select the pattern keys or output keys.

• The  $\bigcap$  and  $\bigcap$  keys (No.19 and No.20) are used only when the direct display is to be updated.

#### **CHAPTER 7 STARTUP METHOD AND TRANSFER FORMATS**

#### **7-1 TERMINAL MODE STARTUP METHOD**

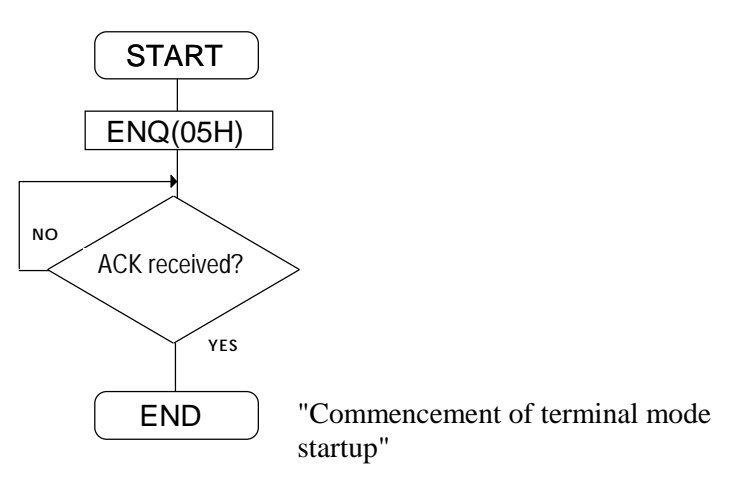

**Note:** The periods on the 7-segment LED display flash after the terminal mode startup has commenced.

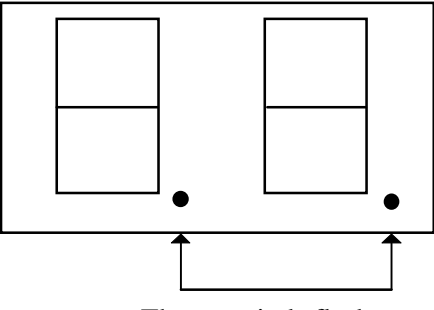

These periods flash.

#### **7-2 COMMAND OR PARAMETER TRANSFER FORMAT**

(1)

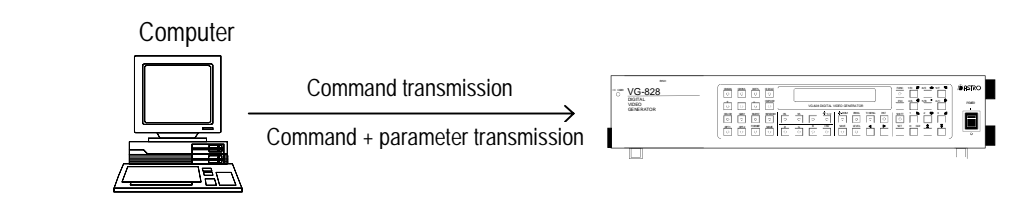

When only commands are to be transmitted

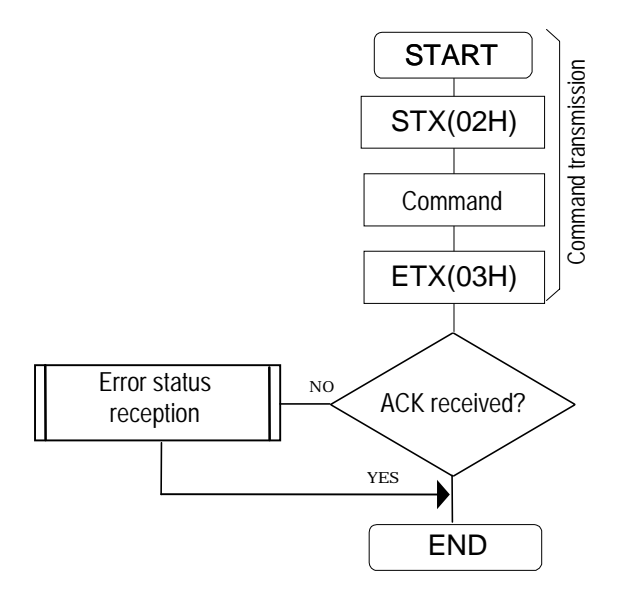

#### When commands + parameters are to be transmitted

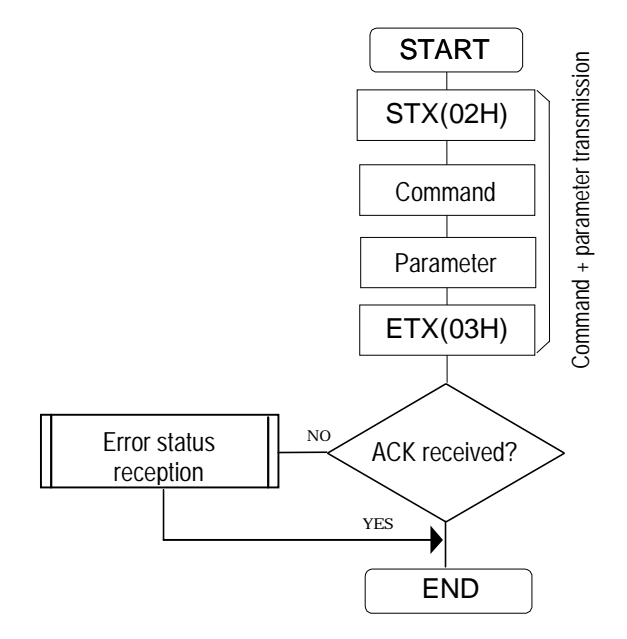

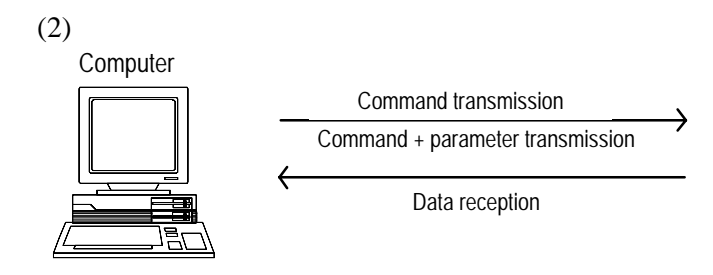

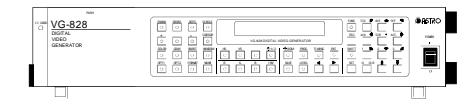

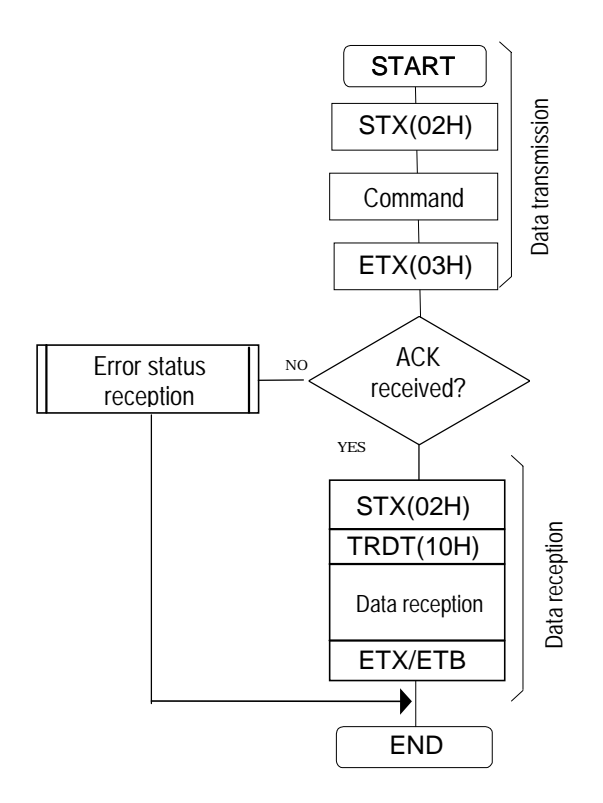

When commands are to be transmitted When commands and parameters are to be followed by data reception transmitted followed by data reception

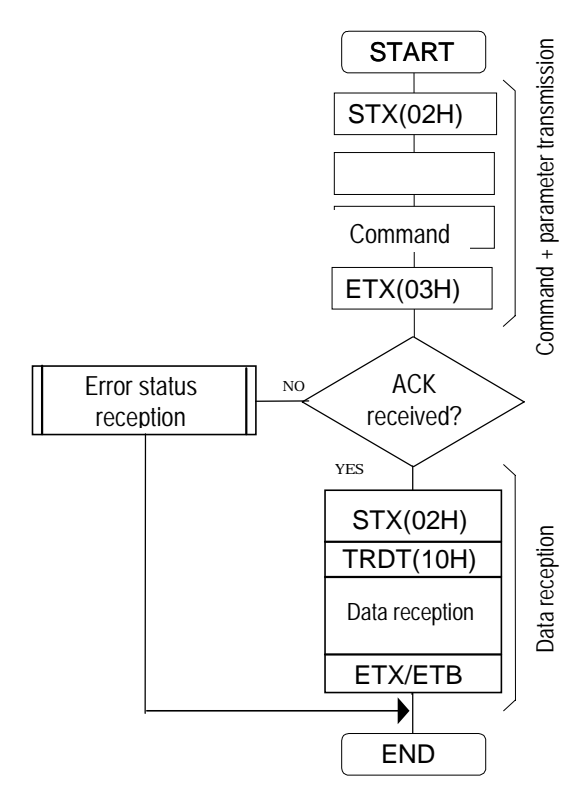

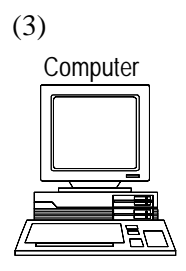

Command transmission Command + parameter transmission Data transmission

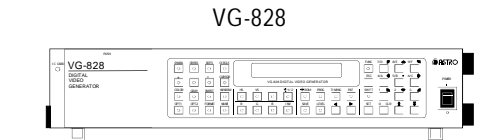

When commands are to be transmitted followed by data transmission

When commands and parameters are to be transmitted followed by data transmission

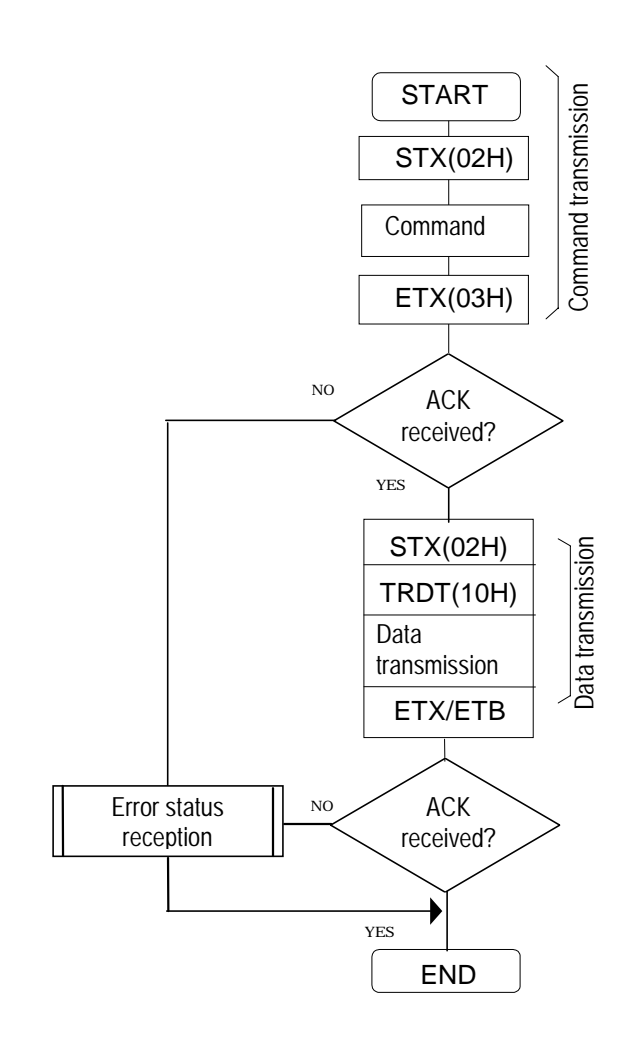

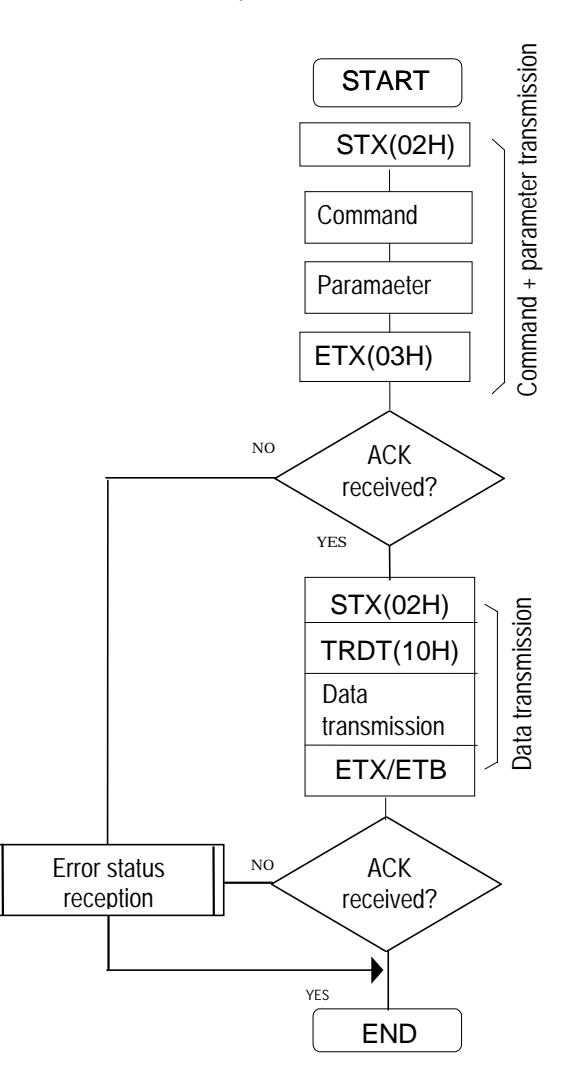

## **CHAPTER 8 DESCRIPTION OF CONTROL COMMAND FUNCTIONS**

#### **8-1 [PED] (30H)**

This command is used to enable or disable the programs in the panel ROM. The program number (a number from 01 through 40) and the enable or disable selection data are transmitted as parameters.

\* All parameters are in ASCII code.

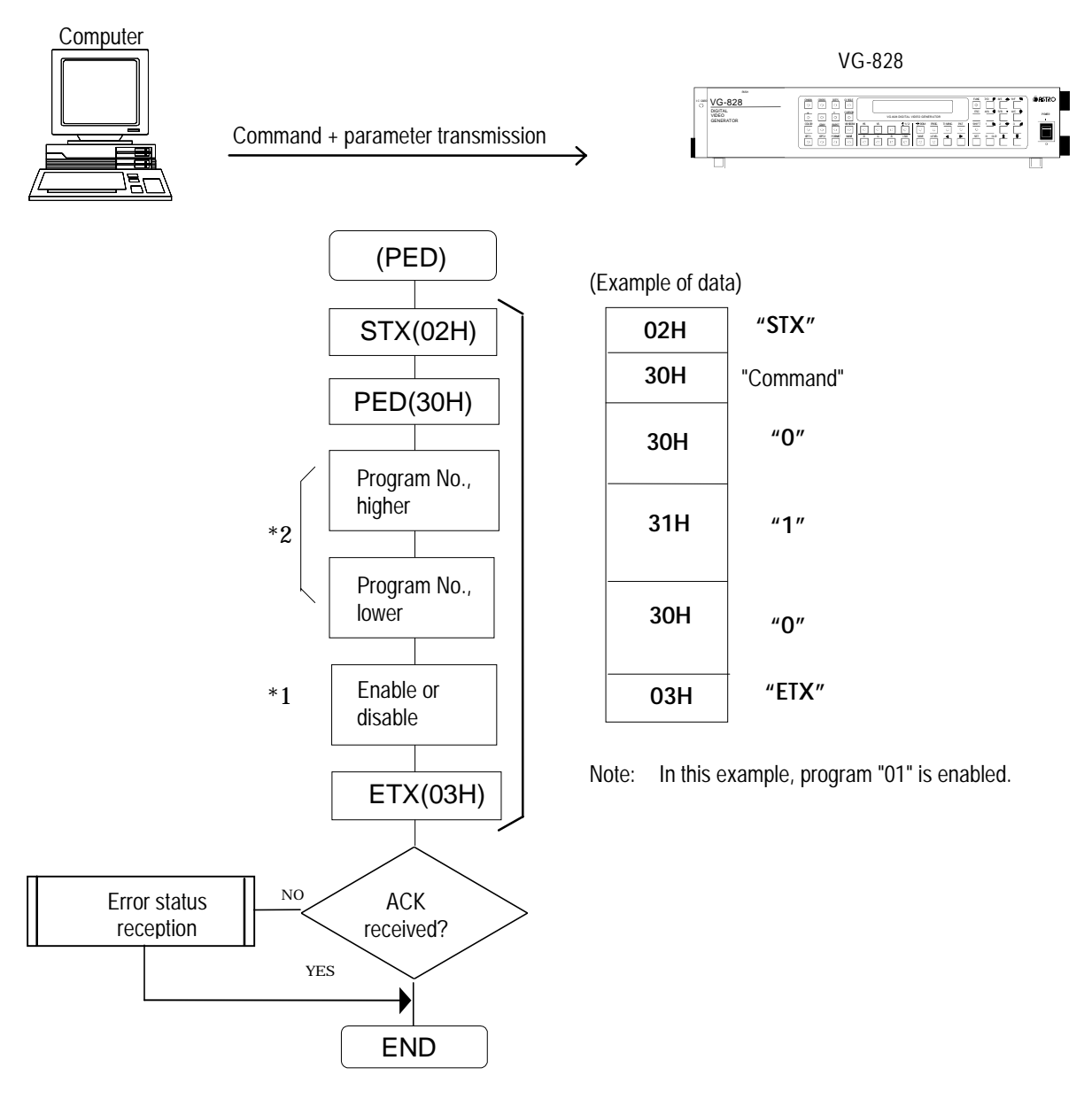

- \*1: "0" is sent for enable; "1" is sent for disable.
- \*2: Program numbers are designated with either 2 or 3 digits. They range from 01 to 40 when the HN58C65 is used and from 001 to 040 and from 500 to 779 when the AH-3000 is used.

#### **8-2 [LAT] (40H) AND [SAT] (46H)**

These commands are used to transmit or receive the parameters for executing auto display. The transmitted data is written into the panel ROM. The parameters which are to be transmitted or received are program numbers consisting of an interval (time) and 3 blocks.

\* All parameters are in ASCII code.

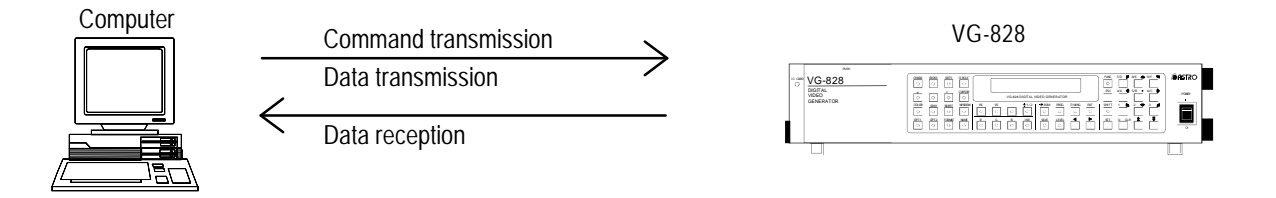

When auto display data is to be received from the VG

When auto display data is to be transmitted to the VG

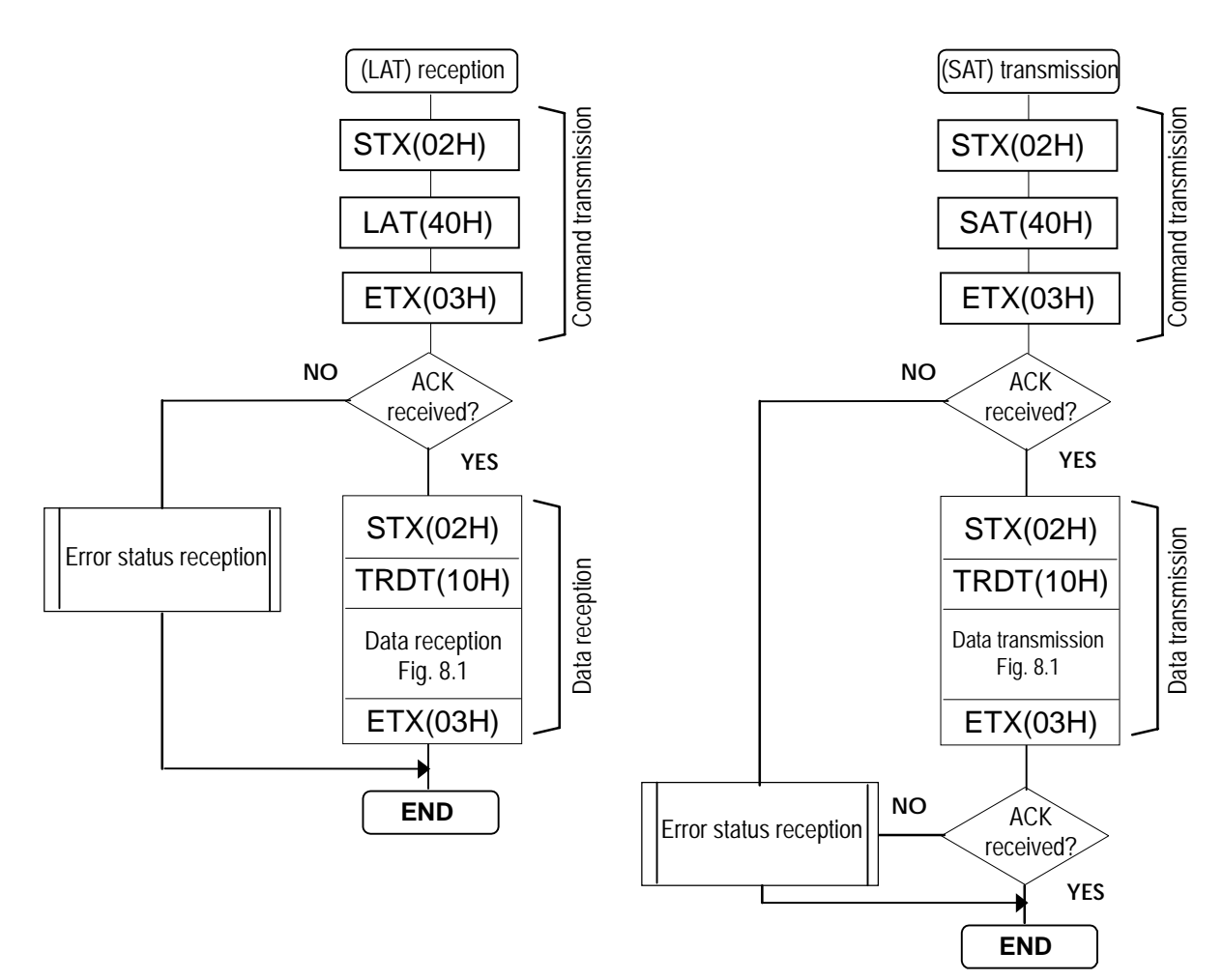

• Shown below is the format used for a program number that consists of an interval (time) and 3 blocks.

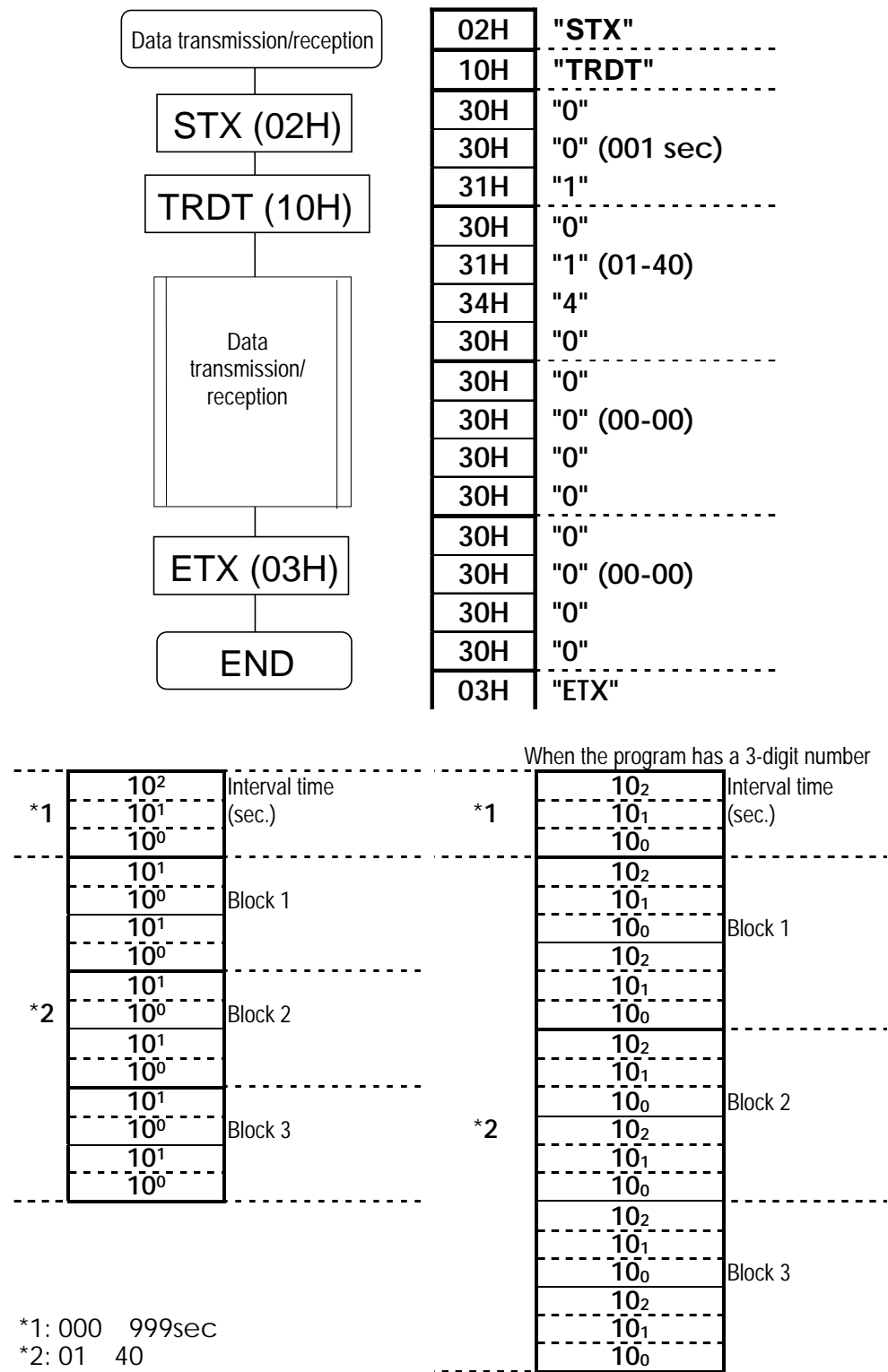

Fig. 8-1

The format used is either a 2-digit program number x 2 x 3 blocks or a 3-digit program number x 2 x 3 blocks.

The program numbers range from 001 to 040 and from 500 to 779 when the AH-3000 is used. **Note:** Set blocks 2 and 3 to "0" when only one block is to be used.

## **8-3 [LPTS] (41H) AND [SPTS](47H)**

These commands are used to transmit or receive the pattern select data of the programs whose numbers are designated. The transmitted data is written into the buffer RAM when the program number is 00 and into the panel ROM when it is in the range from 01 to 40. The parameters to be transmitted or received are in pattern key code.

\* All parameters are in ASCII code.

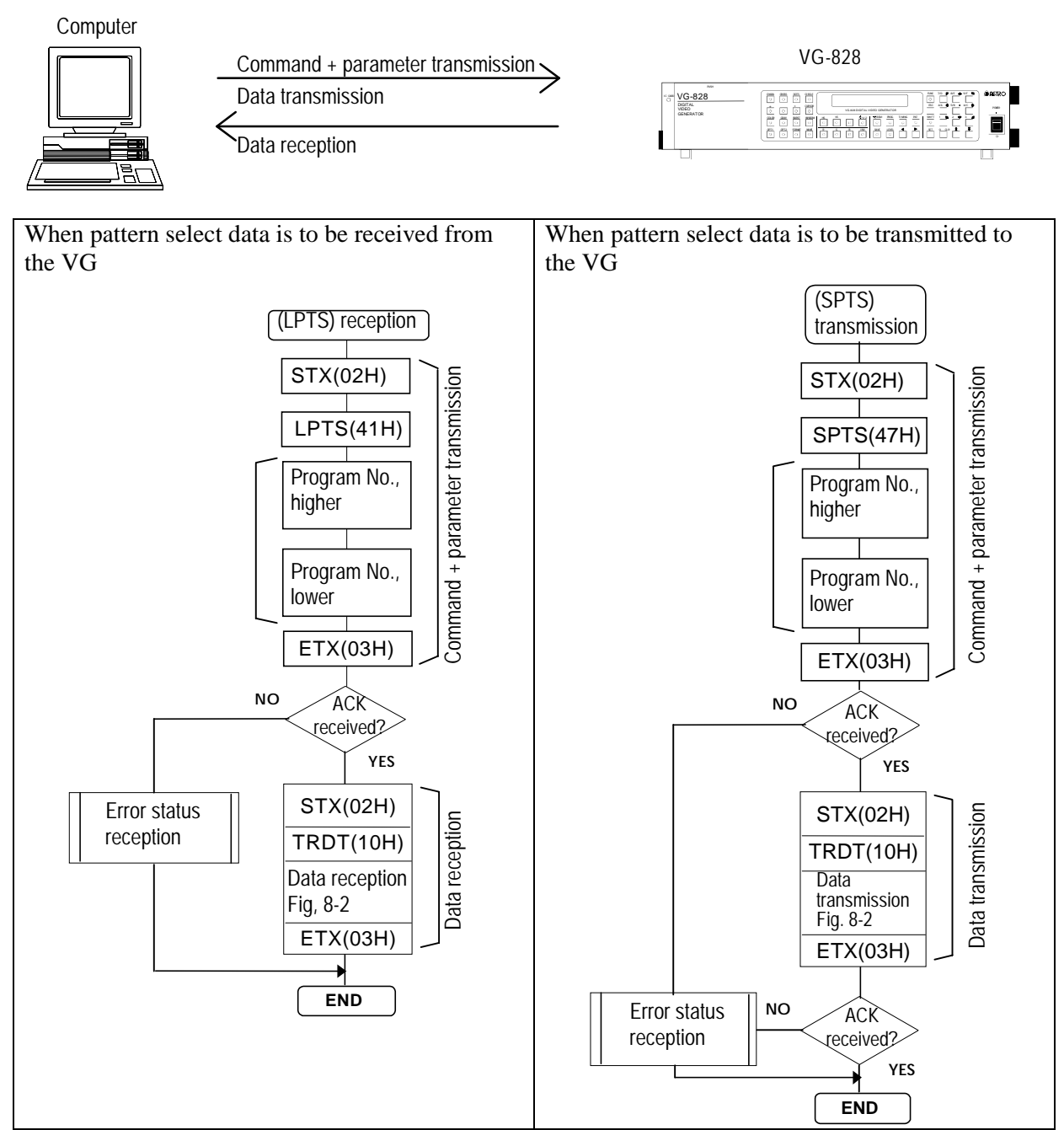

<sup>\*1:</sup> Program numbers are designated with either 2 or 3 digits. They range from 01 to 40 when the HN58C65 is used and from 001 to 040 and from 500 to 779 when the AH-3000 is used.

• Shown below is the format used for the pattern select data.

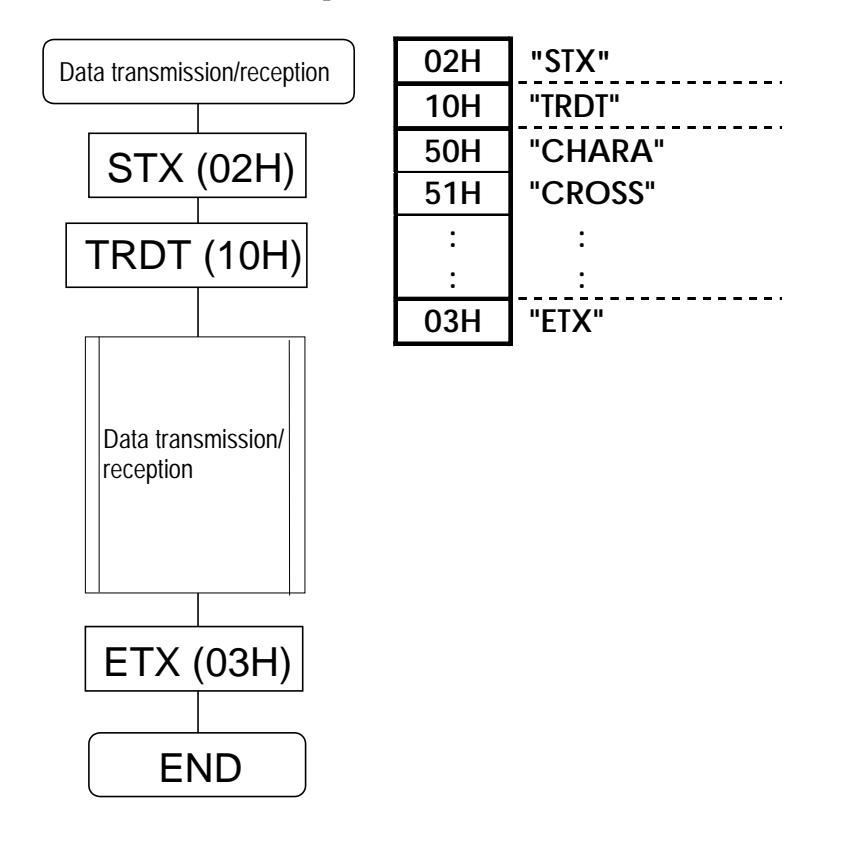

\*1: The data length is variable.

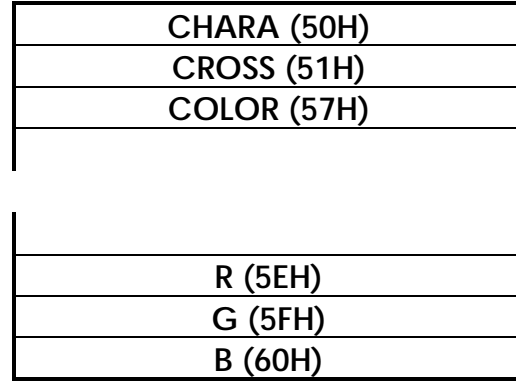

Note: For details on the pattern select key or output key codes, refer to the key code table in Section 6-5.

#### **8-4 [LHT](42H) AND [SHT] (48H)**

These commands are used to transmit or receive the H timing data of the programs whose numbers are designated. The transmitted data is written into the buffer RAM when the program number is 00 and into the panel ROM when it is in the range from 01 to 40.

All parameters are in ASCII code.

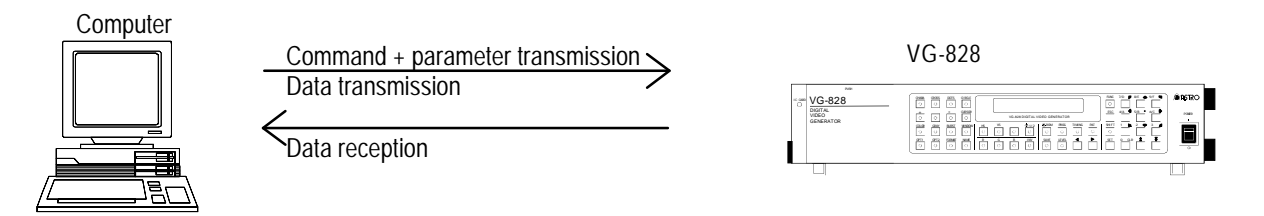

When H timing data is to be received from the VG

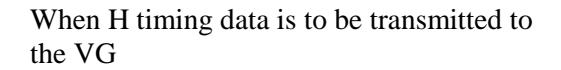

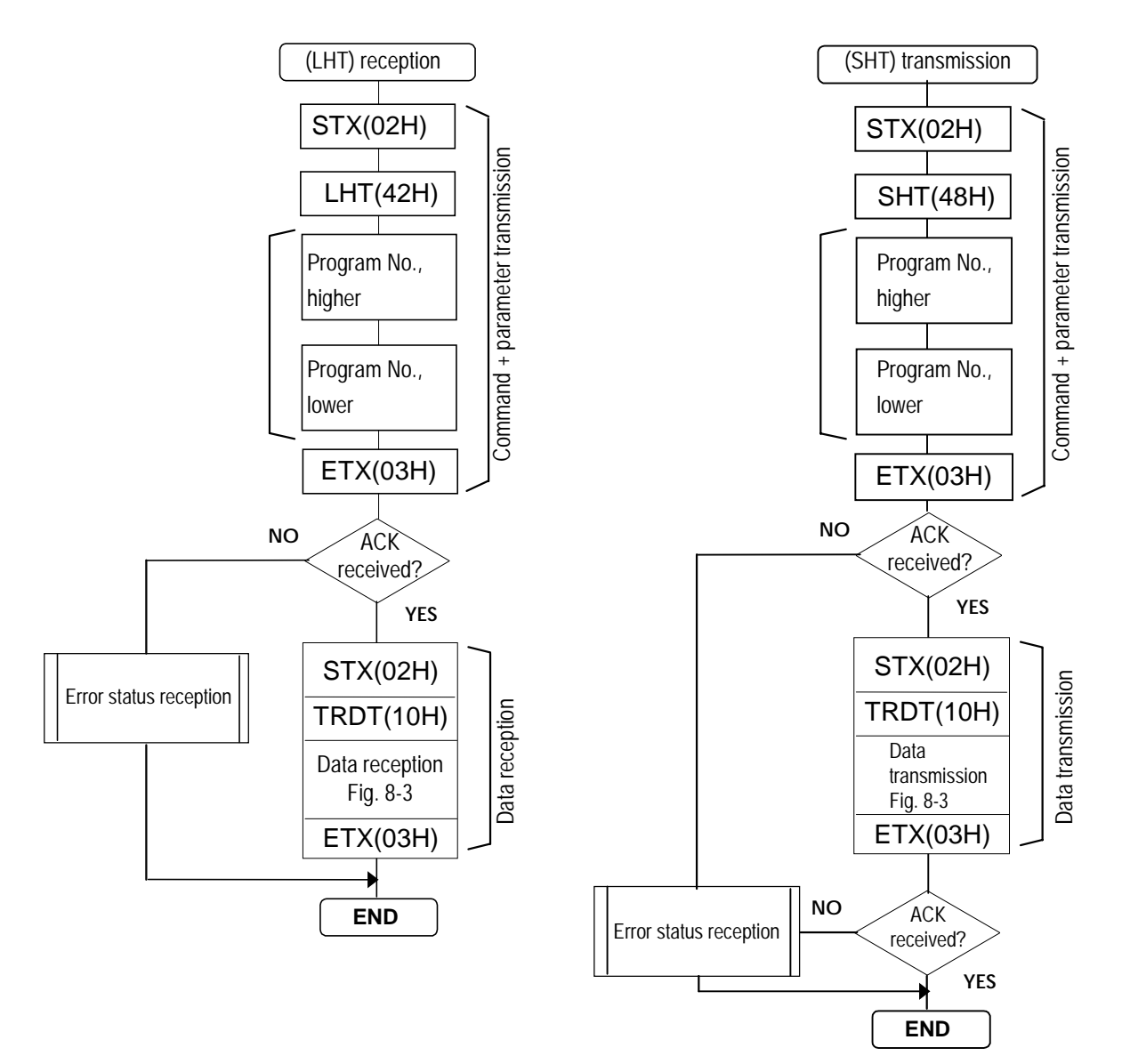

\*1: Program numbers are designated with either 2 or 3 digits. They range from 01 to 40 when the HN58C65 is used and from 001 to 040 and from 500 to 779 when the AH-3000 is used.

• Shown below is the format used for the H timing data.

 $10^0 (10^2)$ 

 $10^{-2}(10^0)$  $10^{1}(10^{3})$  $10^0 (10^2)$ 

 $10^{-2}(10^0)$ 

| 10<sup>-1</sup>(10<sup>1</sup>) | H-SYNC

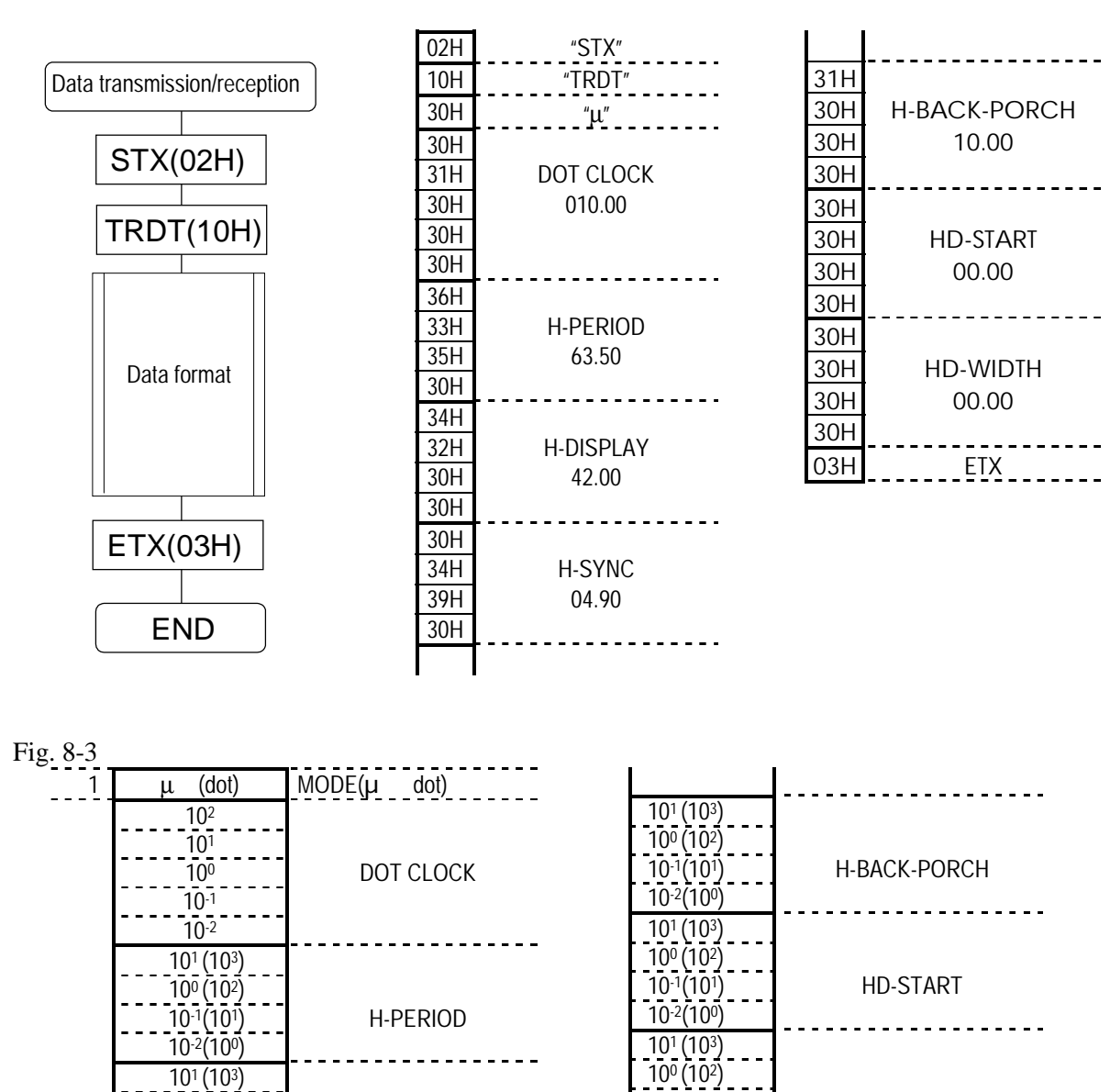

HD-WIDTH

10-2(100)

\*1  $"0"=\mu$ 

"1"=dot

H-DISPLAY

<u>--------</u>

. . . . . . .

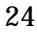

#### **8-5 [LVT] (43H) AND [SVT] (49H)**

These commands are used to transmit or receive the V timing data of the programs whose numbers are designated. The transmitted data is written into the buffer RAM when the program number is 00 and into the panel ROM when it is in the range from 01 to 40.

All parameters are in ASCII code.

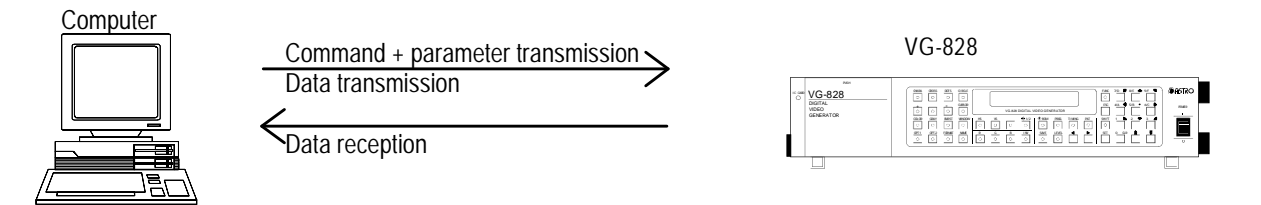

When V timing data is to be received from the VG When V timing data is to be transmitted to the VG

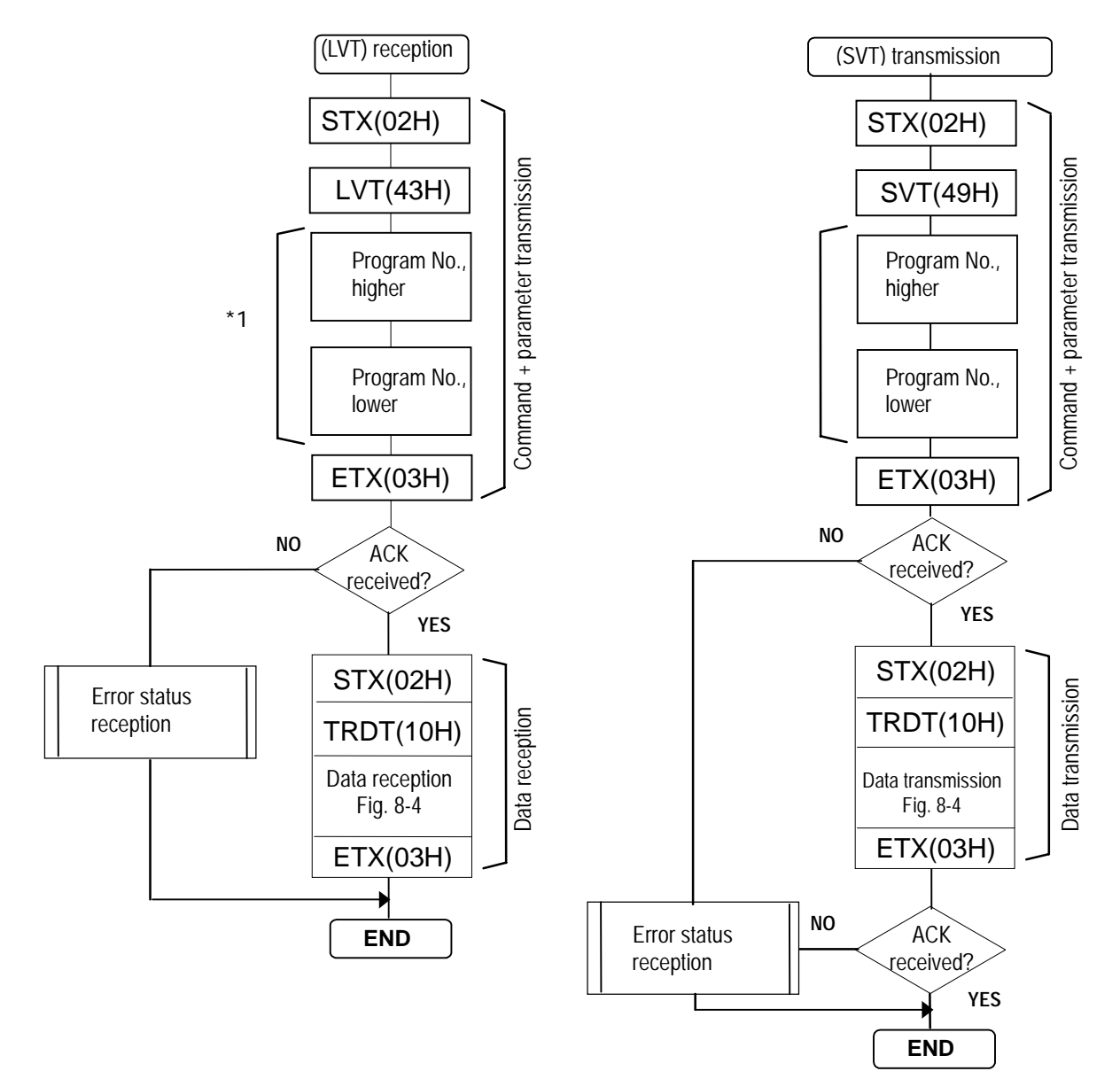

\*1: Program numbers are designated with either 2 or 3 digits. They range from 01 to 40 when the HN58C65 is used and from 001 to 040 and from 500 to 779 when the AH-3000 is used.

• Shown below is the format used for the V timing data.

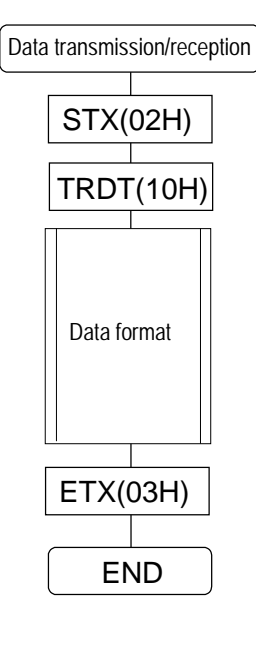

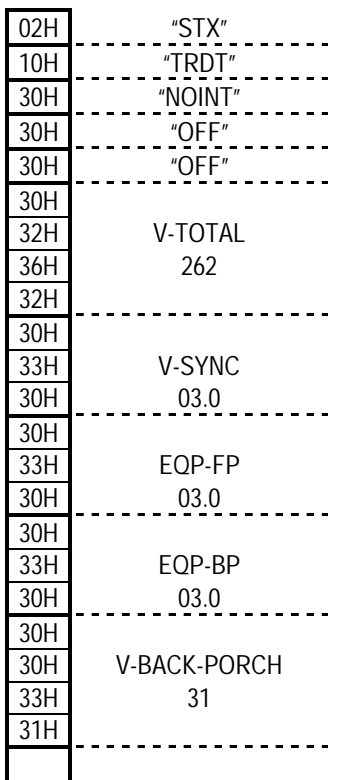

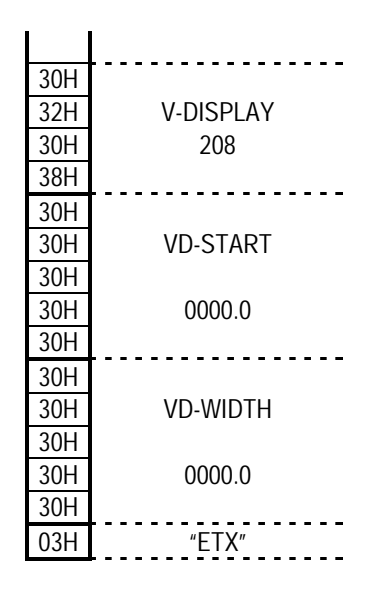

Fig. 8-4

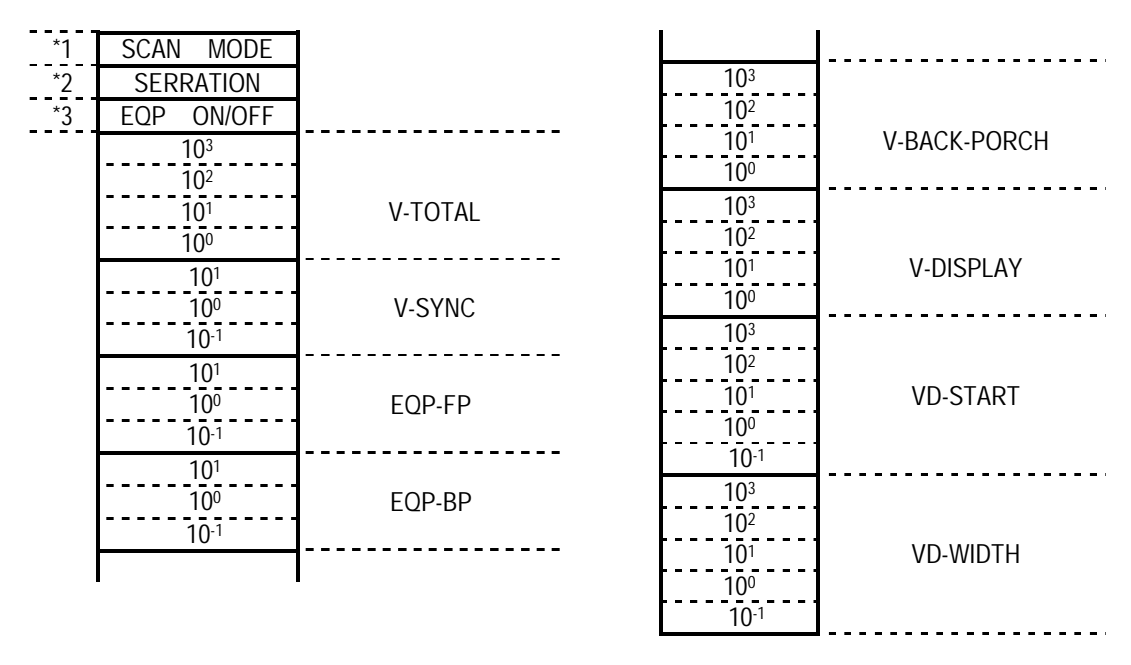

- 
- \*1 SCAN MODE "0"=NOINT,"1"=INT&SYNC,"2"=INT&VIDEO \*2 SERRATION "0"=OFF,"1"=0.5H,"2"=1H,"3"=XOR  $*3$  EQP ON/OFF "0"=OFF, "1"=ON

#### **8-6 [LOT[ (44H) AND [SOT] (4AH)**

These commands are used to transmit or receive the output condition data of the programs whose numbers are designated. The transmitted data is written into the buffer RAM when the program number is 00 and into the panel ROM when it is in the range from 01 to 40.

- \* All parameters are in ASCII code.<br>\* The data format differs depending
- The data format differs depending on whether the panel ROM execution mode (DIP switch 5) has been set to analog (ON) or digital (OFF).

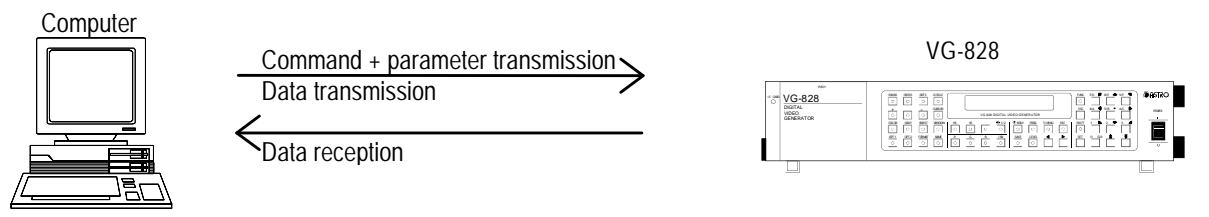

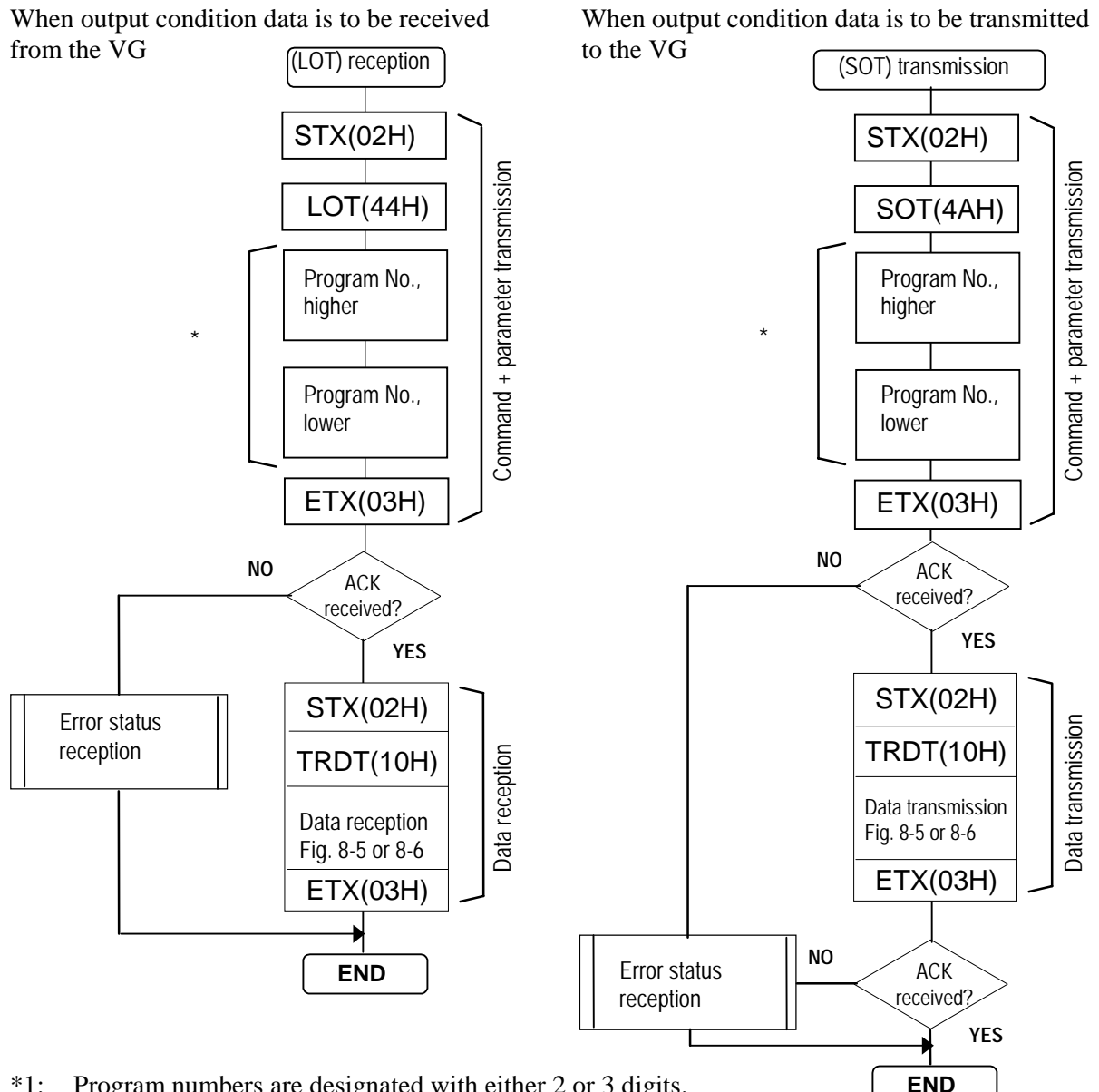

\*1: Program numbers are designated with either 2 or 3 digits. They range from 01 to 40 when the HN58C65 is used and from 001 to 040 and from 500 to 779 when the AH-3000 is used.

• Shown below is the format used for the digital output condition data.

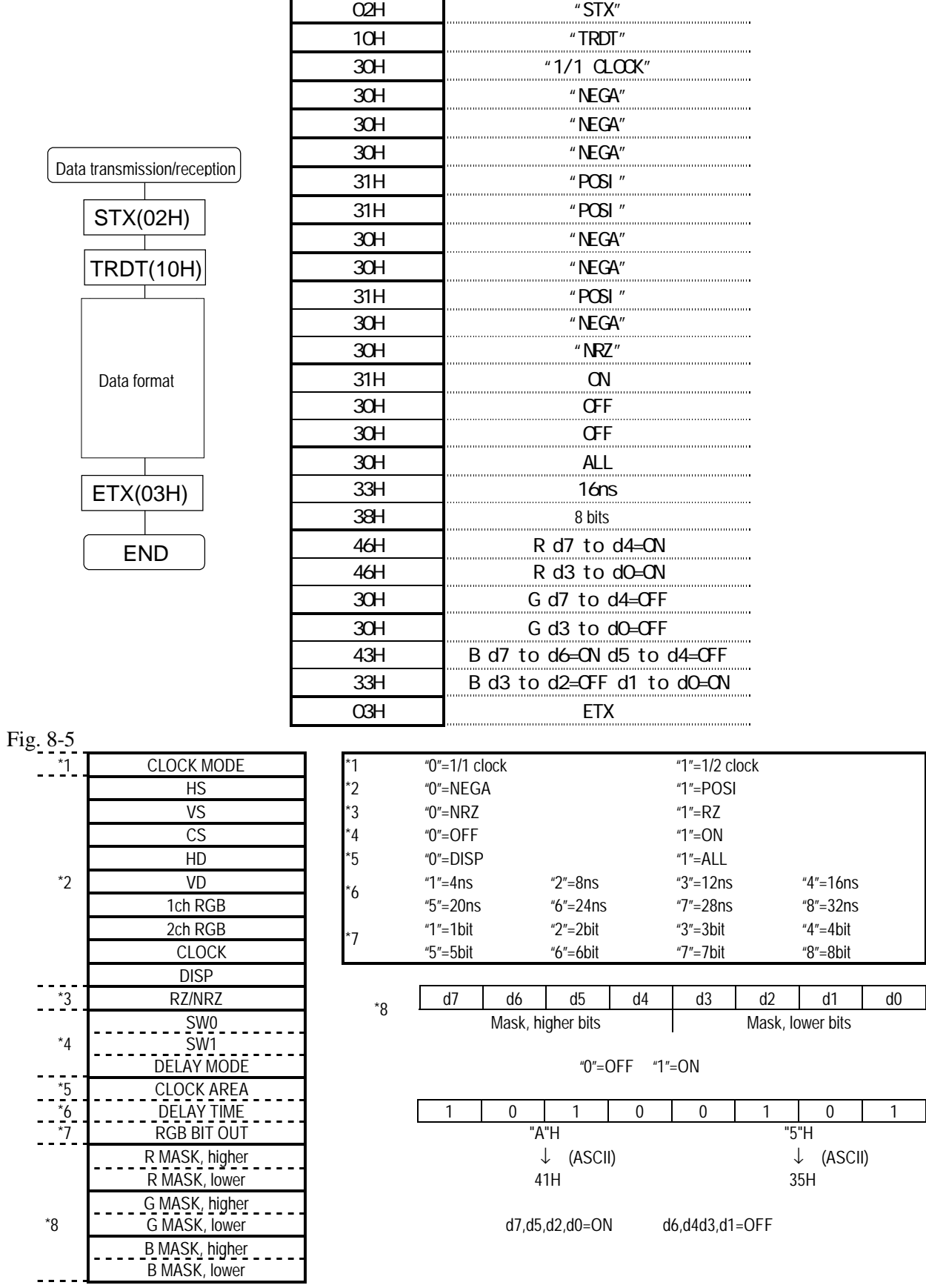

• Shown below is the format used for the analog output condition data.

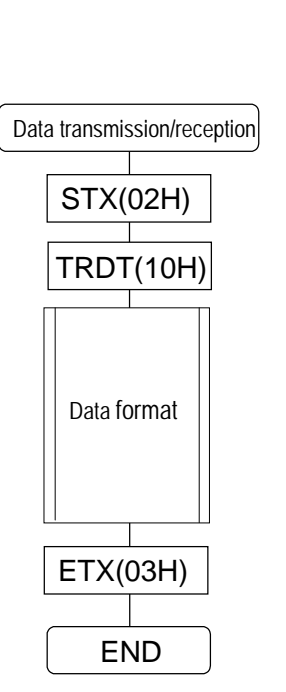

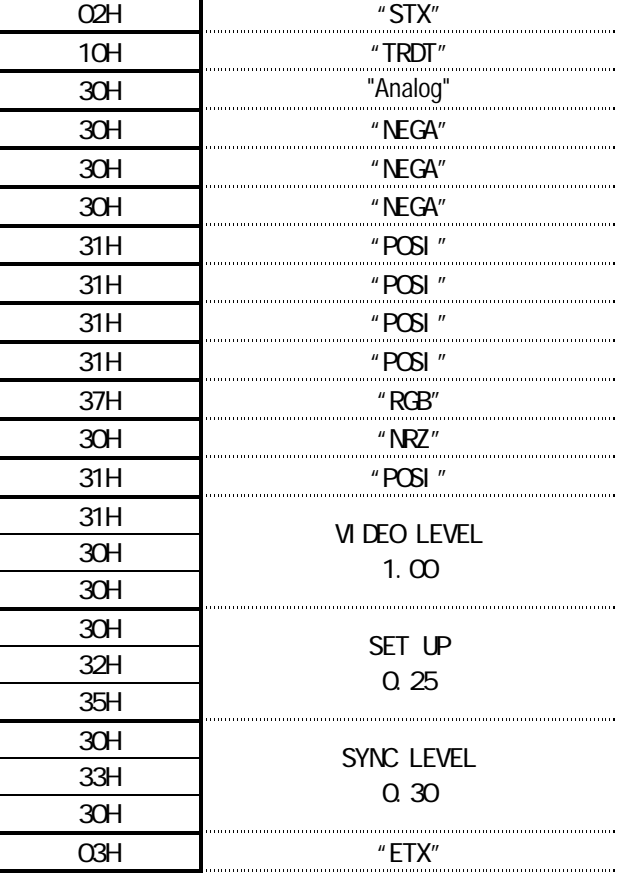

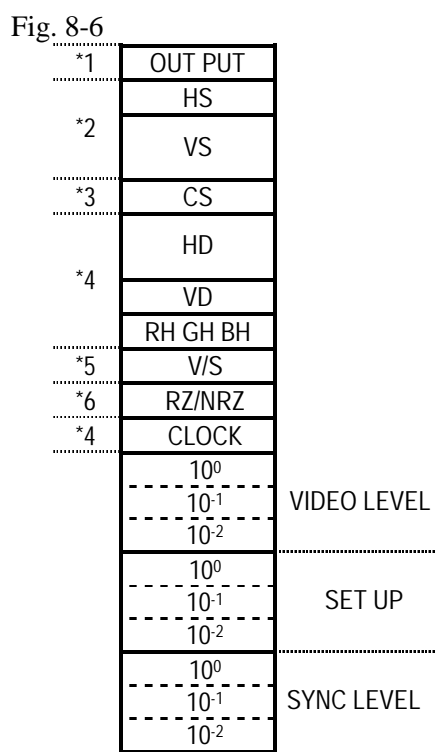

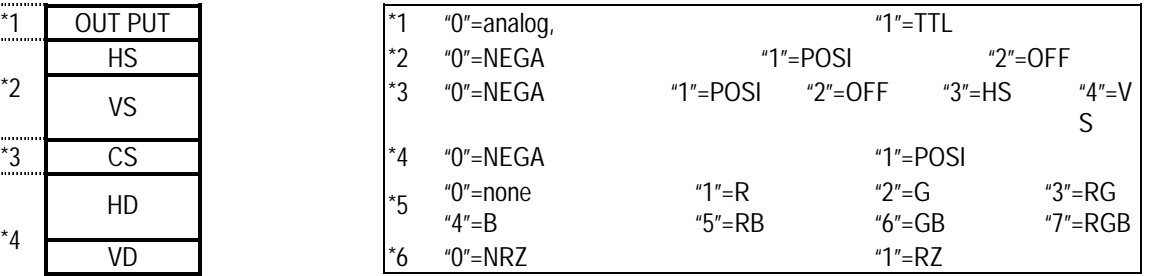

## **8-7 [LPT] (45H) AND [SPT] (4BH)**

These commands are used to transmit or receive the pattern data of the programs whose numbers are designated. The transmitted data is written into the buffer RAM when the program number is 00 and into the panel ROM when it is in the range from 01 to 40. The pattern data is divided into 12 blocks for transmission and reception.

\* All parameters are in ASCII code.

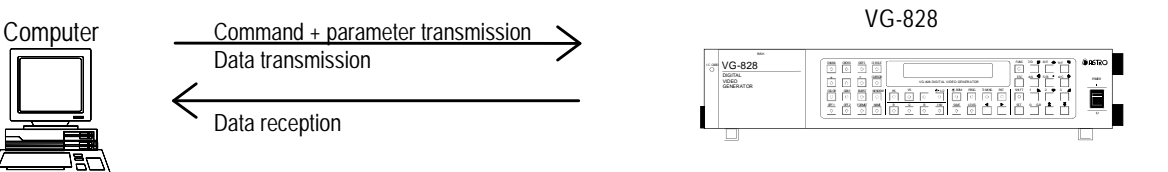

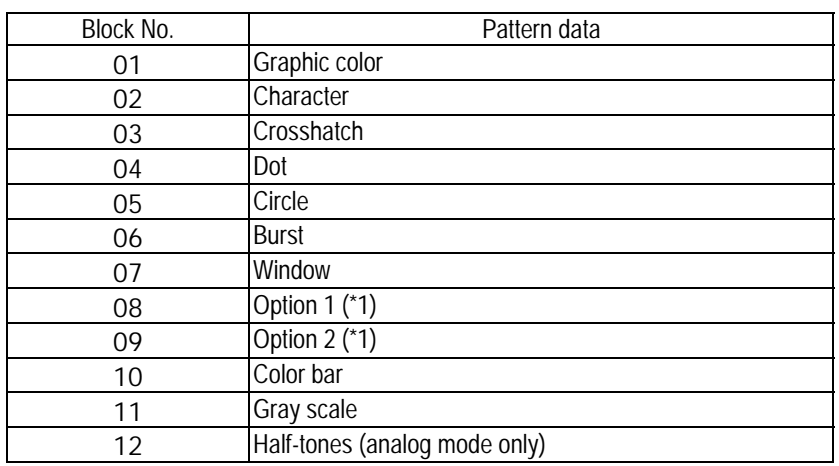

\*1: The (LPT) and (SPT) commands cannot be used when optional pattern codes are designated with two digits (00 to 1F). Use the (LPT2)(55H) and (SPT2)(5BH) commands instead.

Apart from the number of digits (1 or 2) used for the optional pattern codes, operation is the same in all other respects.

When pattern data is to be received from the VG When pattern data is to be transmitted to the VG

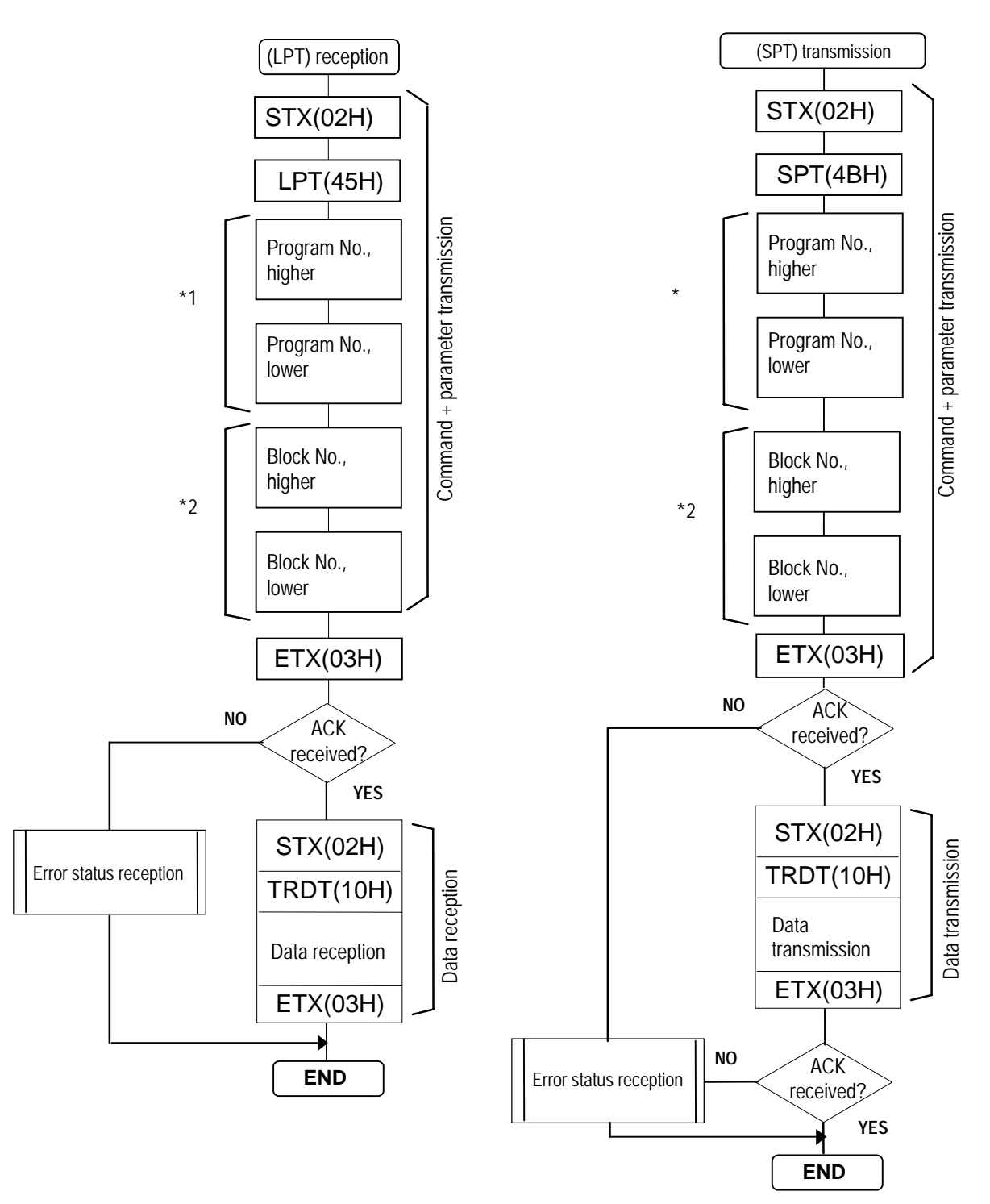

- \*1: Program numbers are designated with either 2 or 3 digits. They range from 01 to 40 when the HN58C65 is used and from 001 to 040 and from 500 to 779 when the AH-3000 is used.
- $*2$ : "01" to "12" (ASCII codes) (always 2 digits)
#### **Block No.[01] Format used for graphic color data**

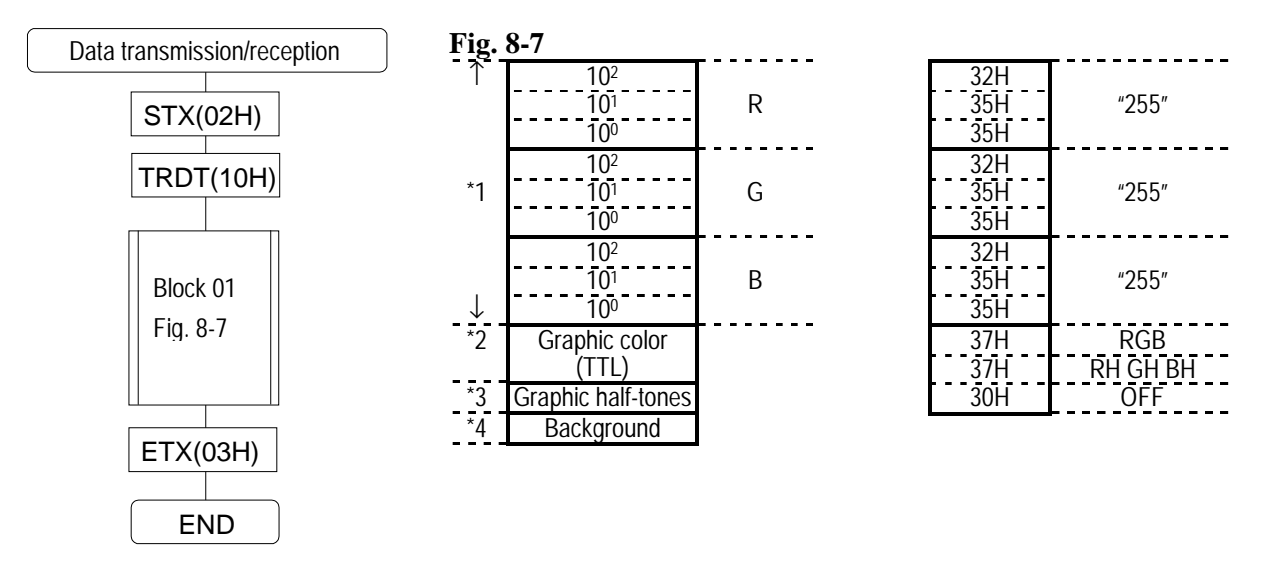

- \*1: The analog colors are designated here (000 to 255).
- \*2: The TTL color or colors are designated here. "0"=none, "1" = R, "2" = G, "3" = RG, "4" = B, "5" = RB, "6" = GB, "7" = RGB \*3: The TTL half-tone color or colors are designated here.
- "0"=none, "1" = RH, "2" =GH, "3" = RHGH, "4" = BH, "5" = RHBH, "6" = GB, "7" = RHGHBH \*4: "0"= OFF, "1"=ON

#### **Block No.[02] Format used for character data**

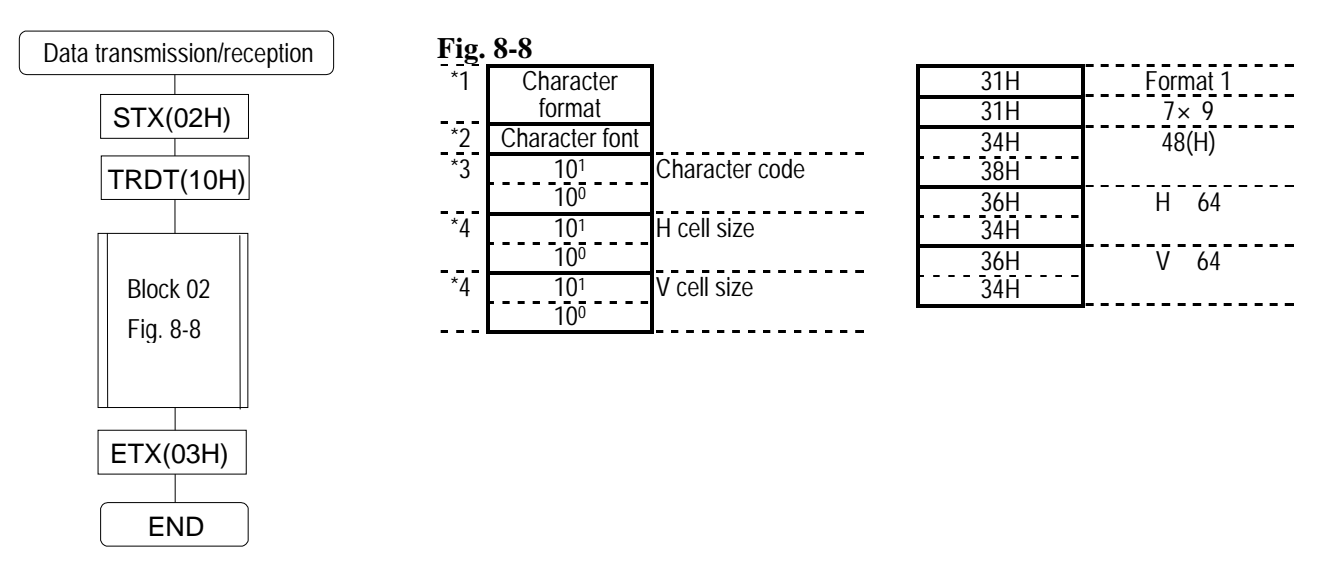

- \*1: "0"=format 0; "1"=format 1; "2"=format 2
- $*2:$  "0"=5×7, "1"=7×9, "2"=16×16
- \*3: "20" to "E3 "20" to "EF" when AH-3000 is used.
- \*4: "01" to "64"

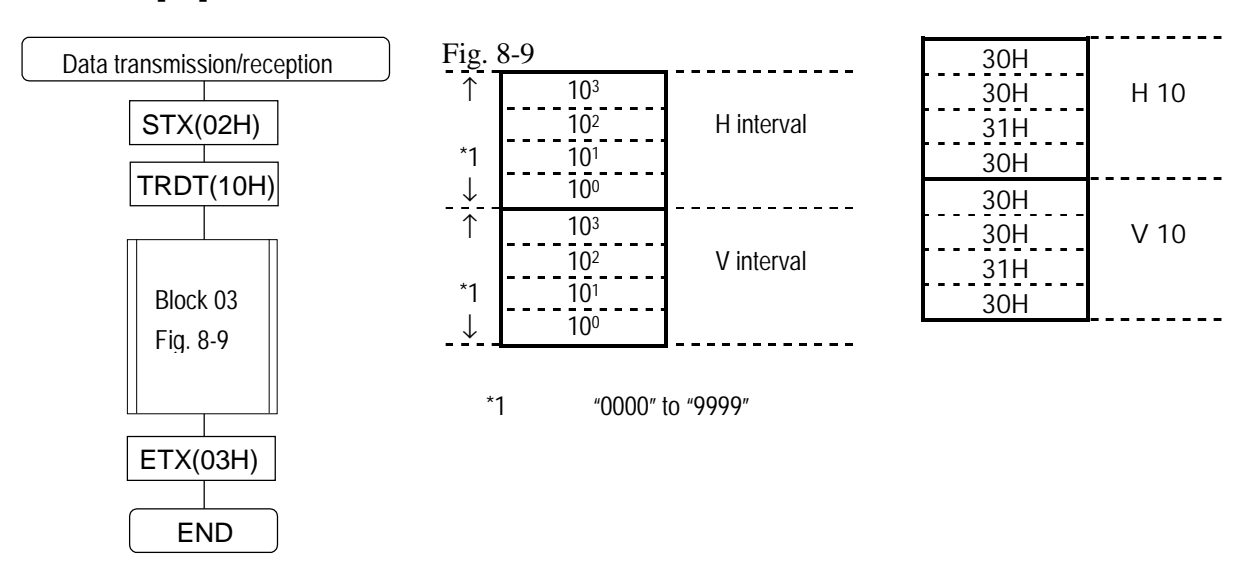

#### **Block No.[03] Format used for crosshatch data**

#### **Block No.[04] Format used for dot data**

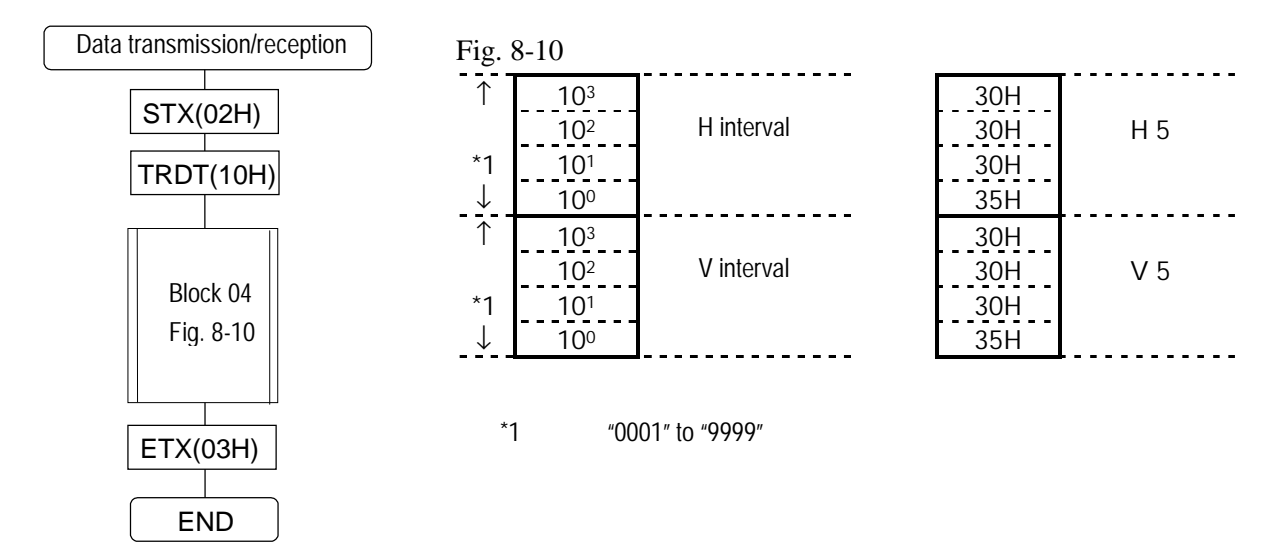

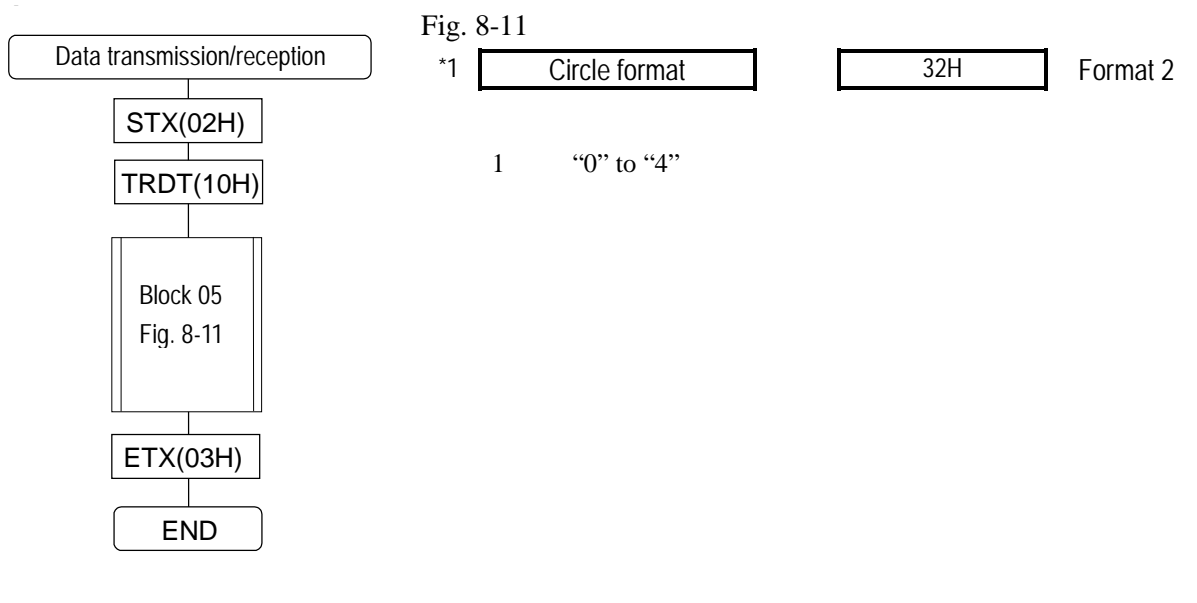

#### **Block No.[05] Format used for circle**

### **Block No.[06] Format used for burst data**

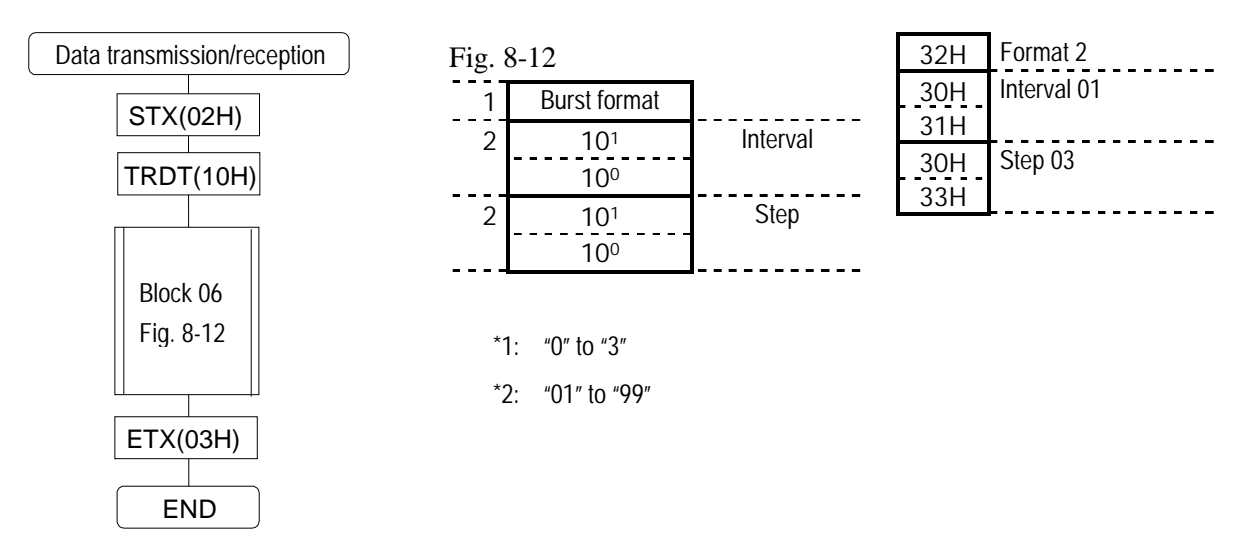

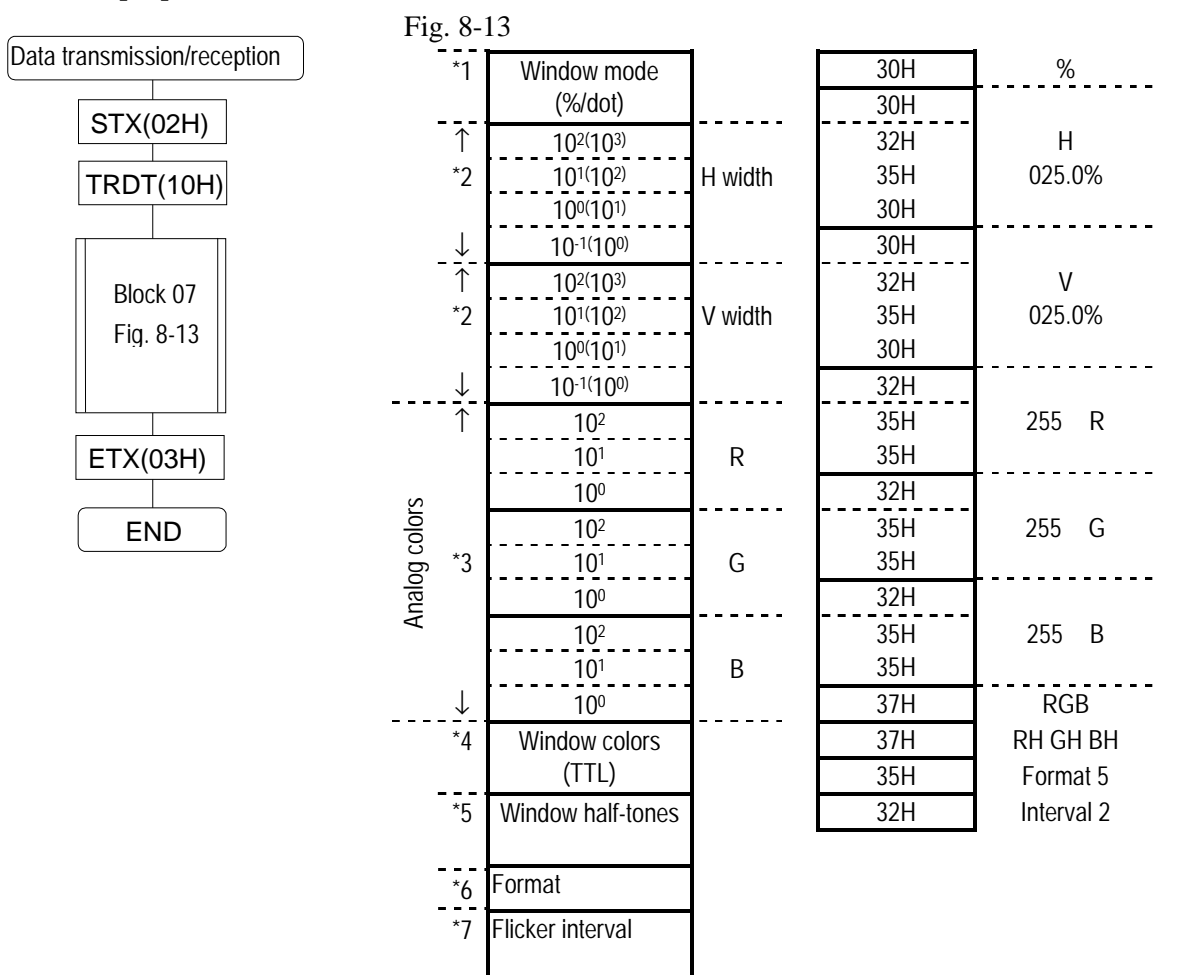

#### **Block No.[07] Format used for window data**

- \*1 "0"=%, "1"= dots<br>\*2 "0001" to "1000"
- \*2 "0001" to "1000"%, "0004" and up in display dots<br>\*3 "000" to "255"
- "000" to "255"
- \*4 "0"="0"=none, "1"=R, "2"=G, "3"=RG, "4"=B, "5"=RB, "6"=GB, "7"=RGB
- \*5 "0"="0"=none, "1"=RH, "2"=GH, "3"=RHGH, "4"=BH, "5"=RHBH, "6"=GHBH, "7"=RHGHBH
- \*6 "0" to "F"
- $*7$  "0" to "7"

For details on setting the flicker interval, refer to the flicker intervals in the description of patterns in Section 5-3.

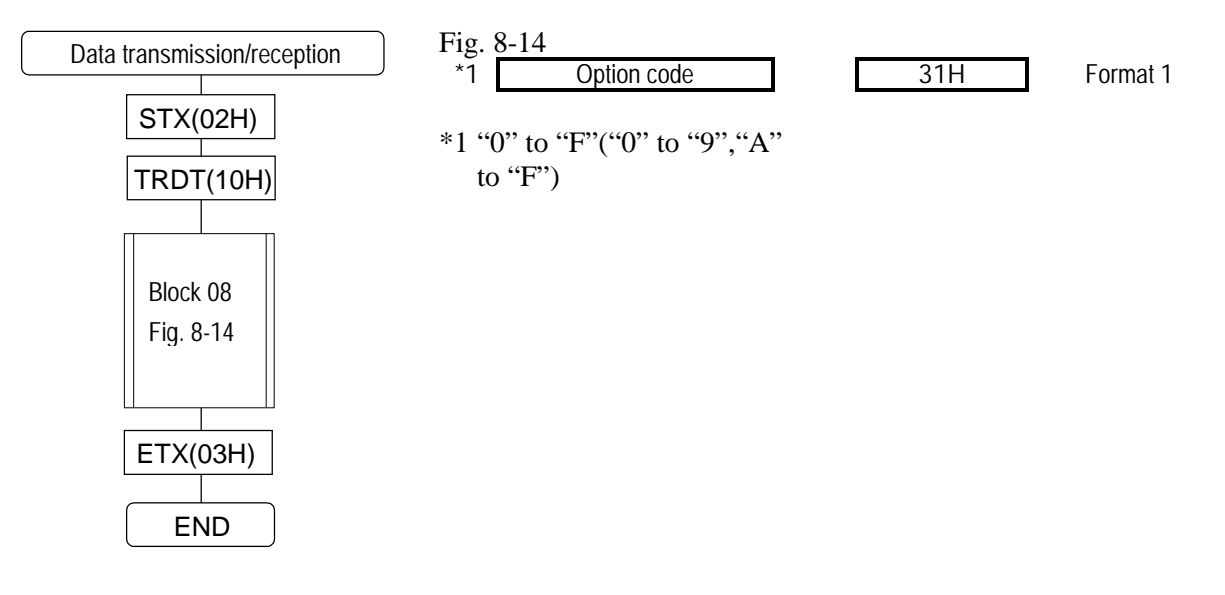

## **Block No.[08] Format used for option 1 data**

The optional pattern codes are "00" to "1F" when they are designated with 2 digits. Use the (LPT2), (SPT2), (LPD2), (SPD2) and (EXPBN2) commands for transmission and reception.

### **Block No.[09] Format used for option 2 data**

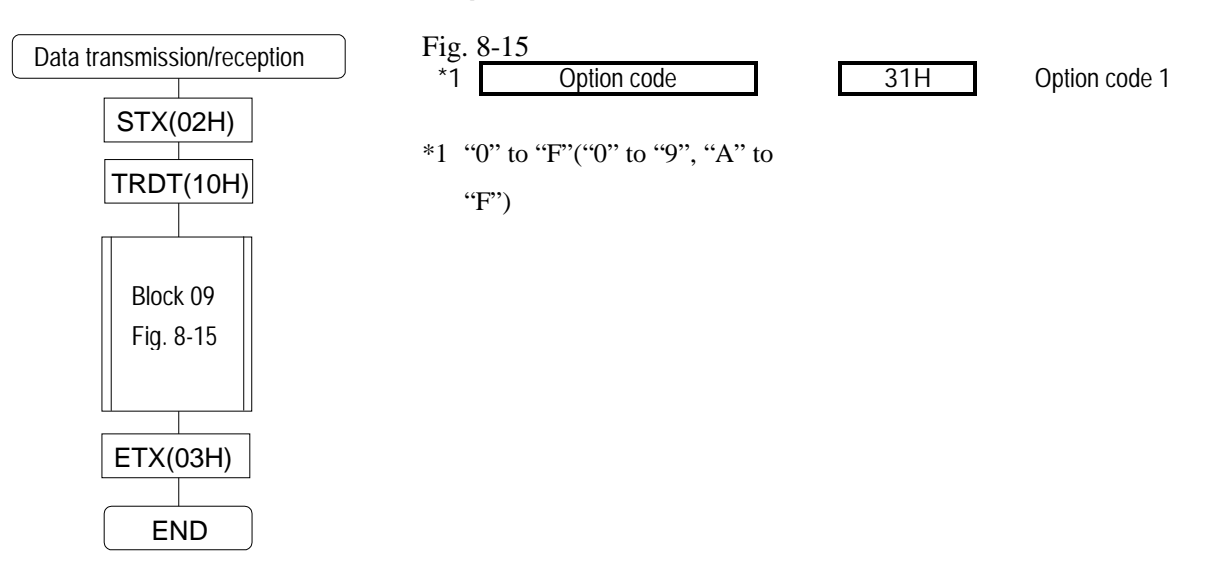

The optional pattern codes are "00" to "1F" when they are designated with 2 digits. Use the (LPT2), (SPT2), (LPD2), (SPD2) and (EXPBN2) commands for transmission and reception.

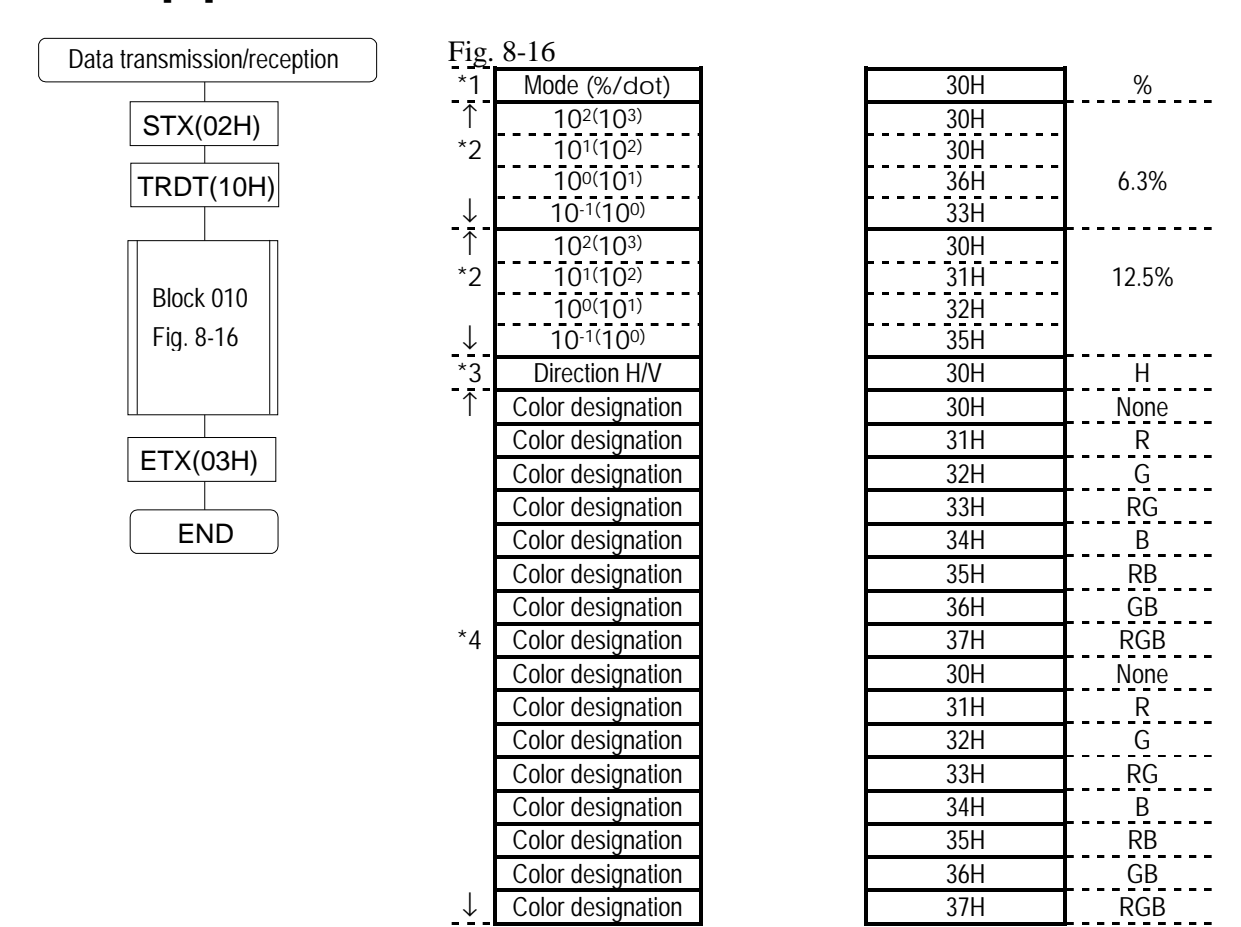

### **Block No.[10] Format used for color bar data**

- \*1  $\cdot$  "0"=%  $\cdot$  "1"= dots
- \*2 "0000" to "1000"%, "0004" and up in display dots
- \*3 horizontal; "1"=vertical; "2"=horizontal repeated; "3"=vertical repeated
- \*4 "0"= none, "1"=R, "2"=G, "3"=RG, "4"=B, "5"=RB, "6"=GB, "7"=RGB

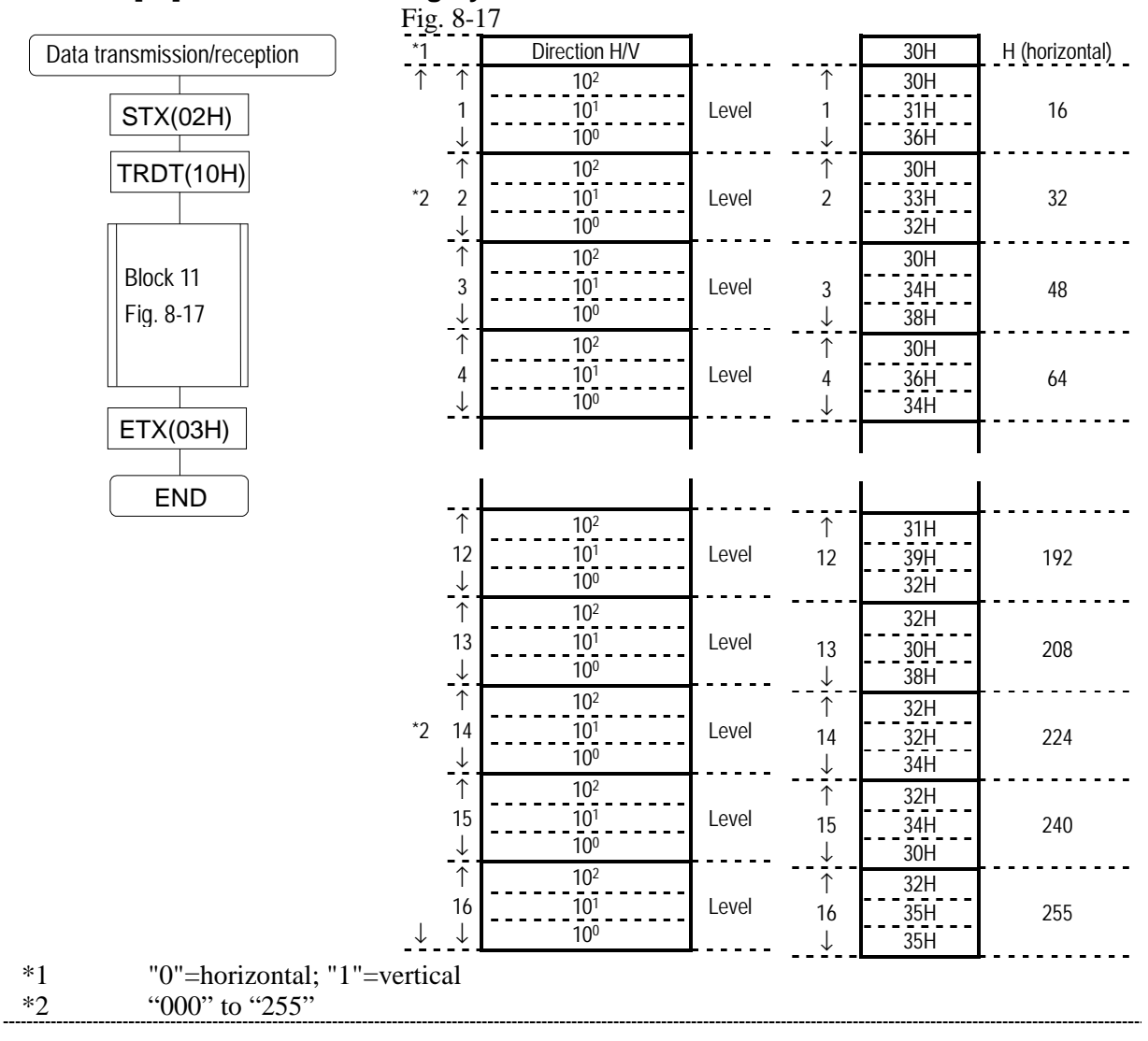

#### **Block No.[11] Format used for gray scale data**

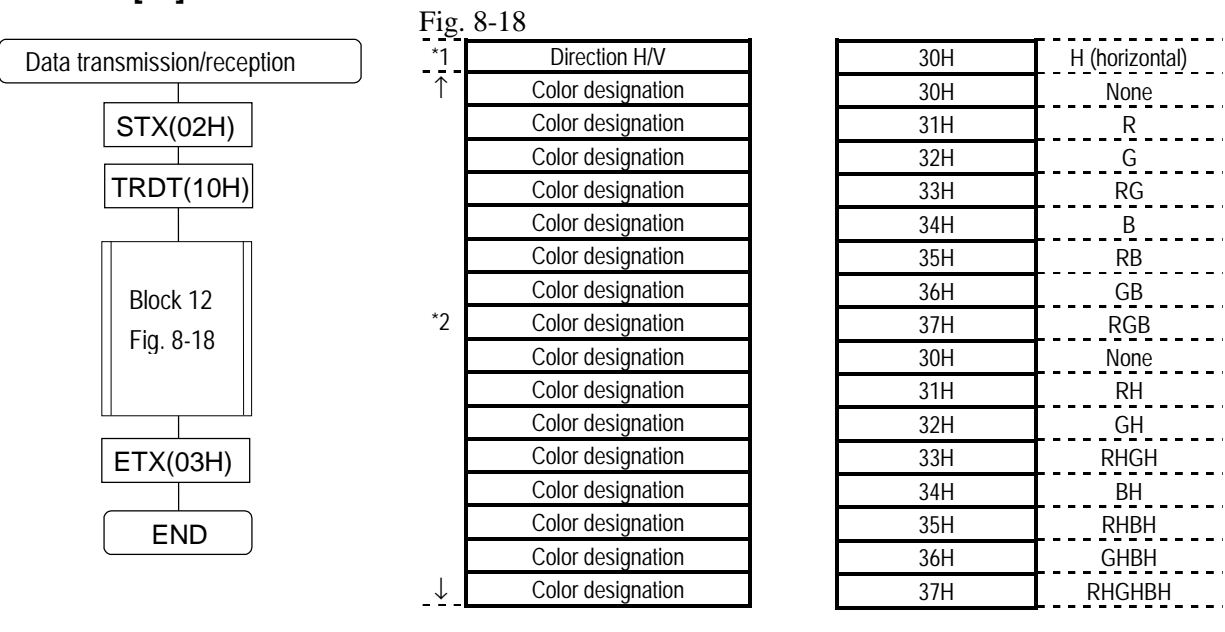

#### **Block No.[12] Format used for half-tone data**

\*1 "0"=horizontal; "1"=vertical

\*2 "0"= none, "1"=RH, "2"=GH, "3"=RHGH, "4"=BH, "5"=RHBH, "6"=GHBH, "7"=RHGHBH

## **8-8 [LPD] (4CH) AND [SPD] (4DH)**

These commands are used to transmit and receive all the data of the programs whose numbers are designated. The transmitted data is written into the buffer RAM when the program number is 00 and into the panel ROM, and it is not executed when it is in the range from 01 to 40.

VG

P OWE R

VG-828 DIGITAL VIDEO GENERATOR<br>1/2 200 - 1/ 200 - 1/ 200 - 1/ 200 - 1/ 200 - 1/ 200 - 1/ 200 - 1/ 200 - 1/ 200 - 1/ 200 - 1/ 200 - 1/ 200 - 1 IN VALUE

 $\cdots$ 

When the program data is to be transmitted to the

VG-828

PR OG TIME IN 1987 1 2 3 3 4 5/B 6/C 7/D 8/E 9 /F

PAT . . SHITT

LE VEL CL R

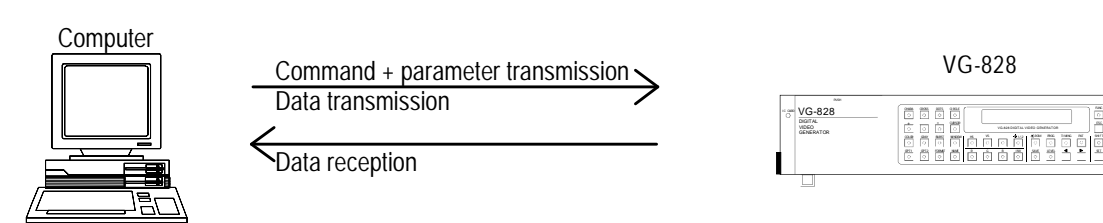

When the program data is to be received from the VG

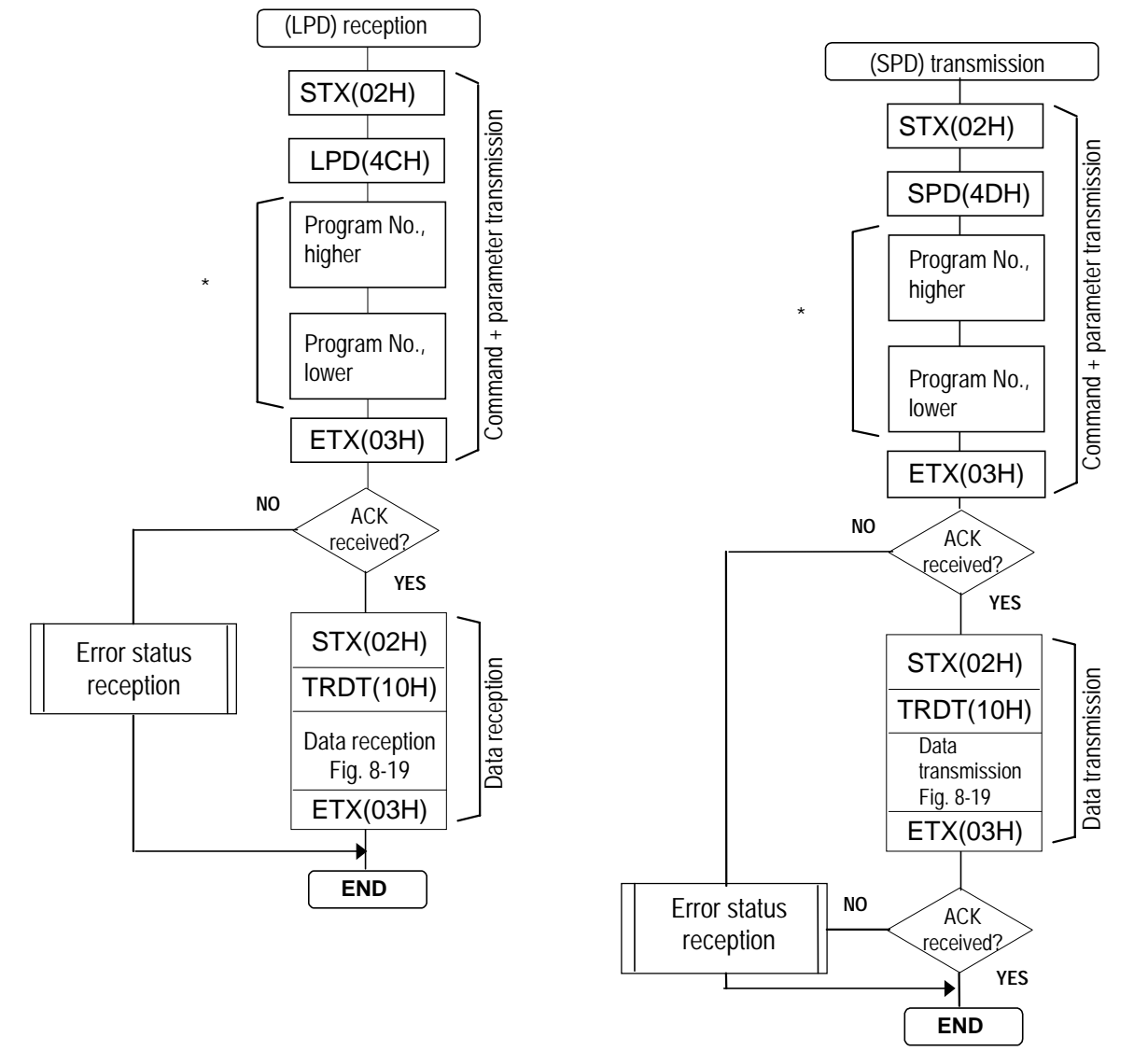

\*1: Program numbers are designated with either 2 or 3 digits.

They range from 01 to 40 when the HN58C65 is used and from 001 to 040 and from 500 to 779 when the AH-3000 is used.

The (LPD) and (SPD) commands cannot be used when optional pattern codes are designated with two digits (00 to 1F). Use the (LPD2)(5CH) and (SPD2)(5DH) commands instead for transmission and reception.

Apart from the number of digits (1 or 2) used for the optional pattern codes, operation is the same in all other respects.

• Shown below is the format used for 1-program data in the analog mode.

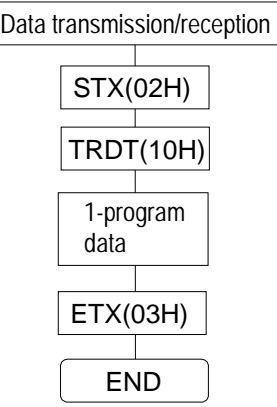

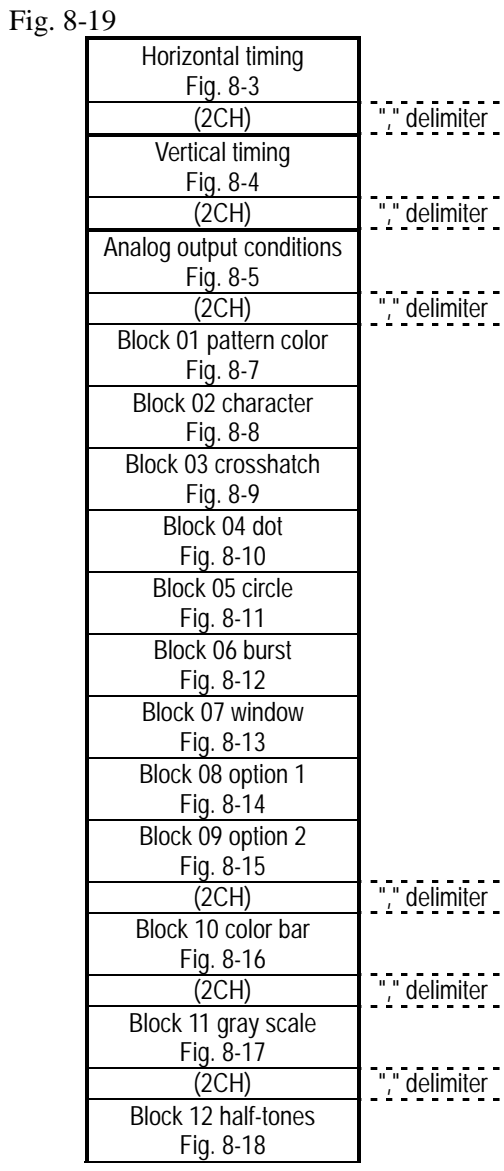

• Shown below is the format used for 1-program data in the digital mode.

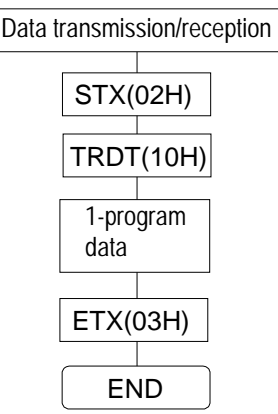

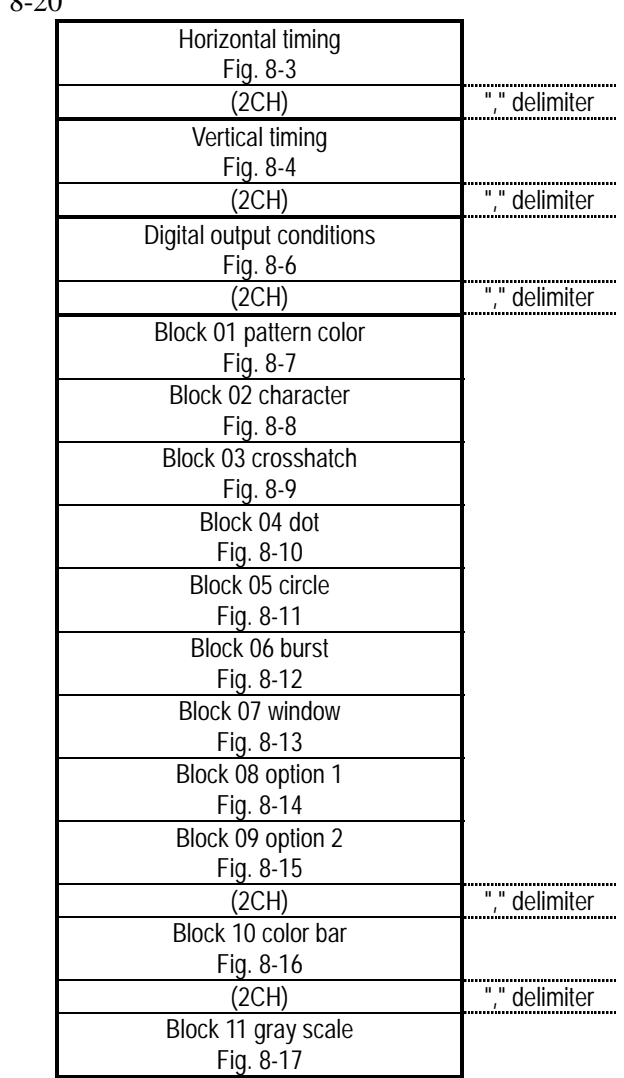

Fig. 8-20

## **8-9 [LCH] (4EH) AND [SCH] (4FH)**

These commands are used to transmit or receive the data of the characters (E0H to E3H) whose numbers are designated.

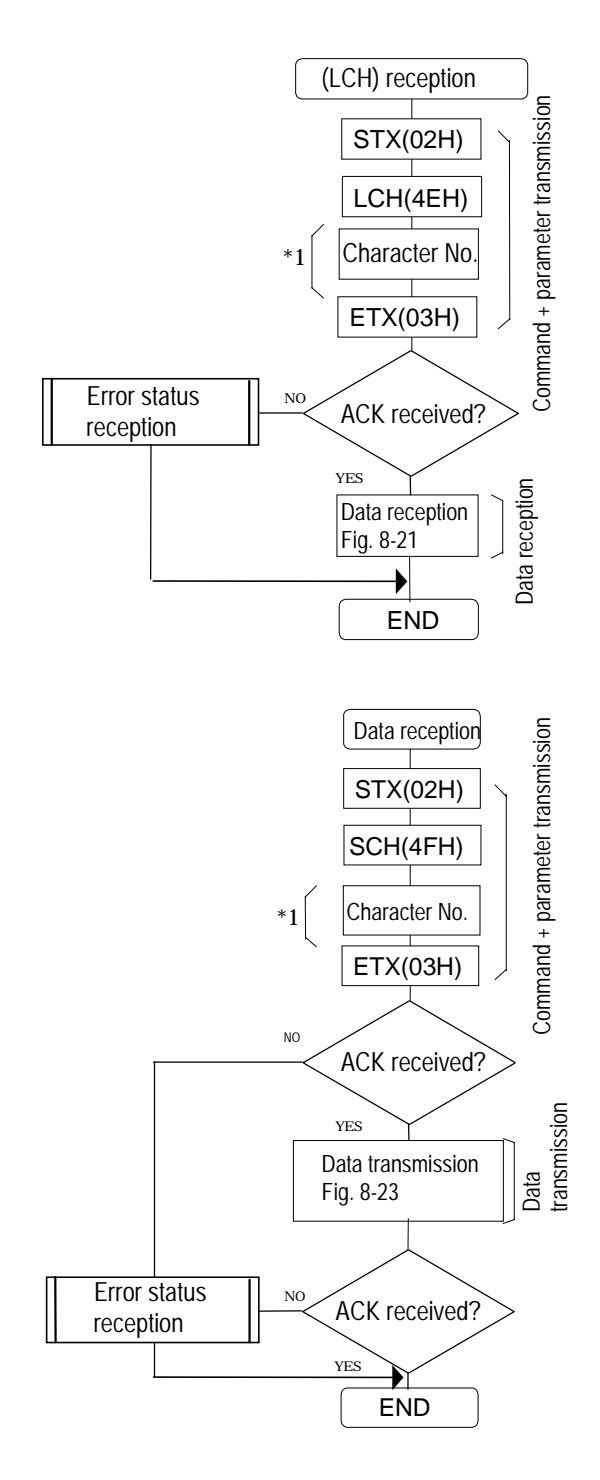

\*1 "0"=E0H, "1"=E1H, "2"=E2H, "3"=E3H Designate "0" through "F" when the AH-3000 or the memory card is used. Fig. 8-21

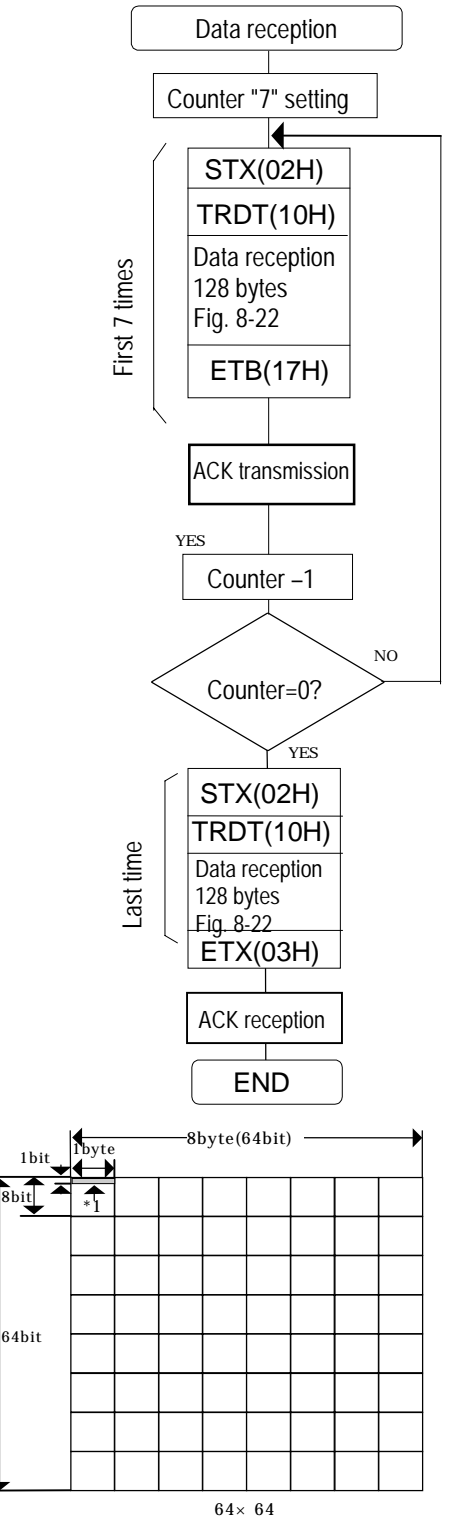

8 bytes  $x 64 = 512$  bytes 512 bytes x  $2 = 1024$  bytes (ASCII) 1024 bytes  $\div$  128 bytes  $= 8$ Since the amount of data transferred each time is always 128 bytes, the data is divided into 8 blocks, each of which is then transmitted and received.

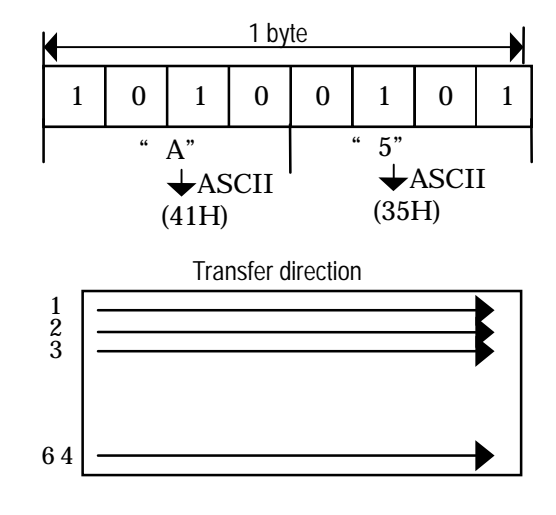

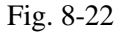

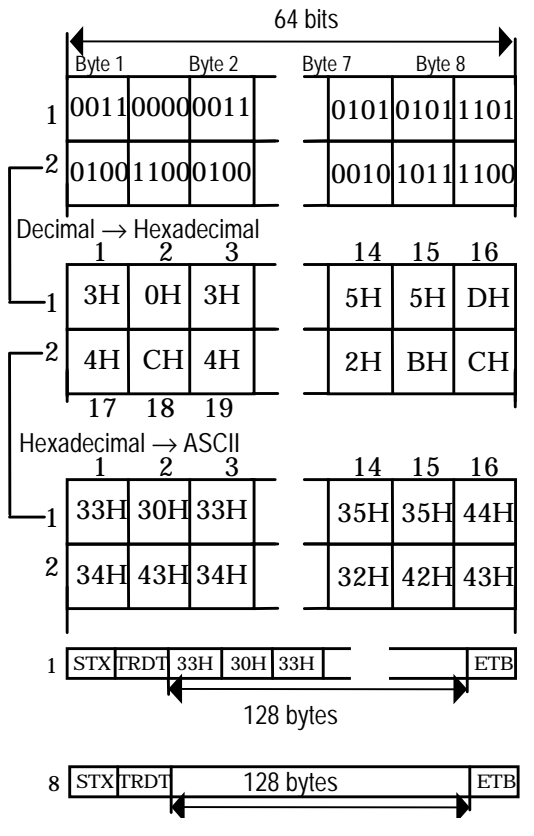

Fig. 8-23

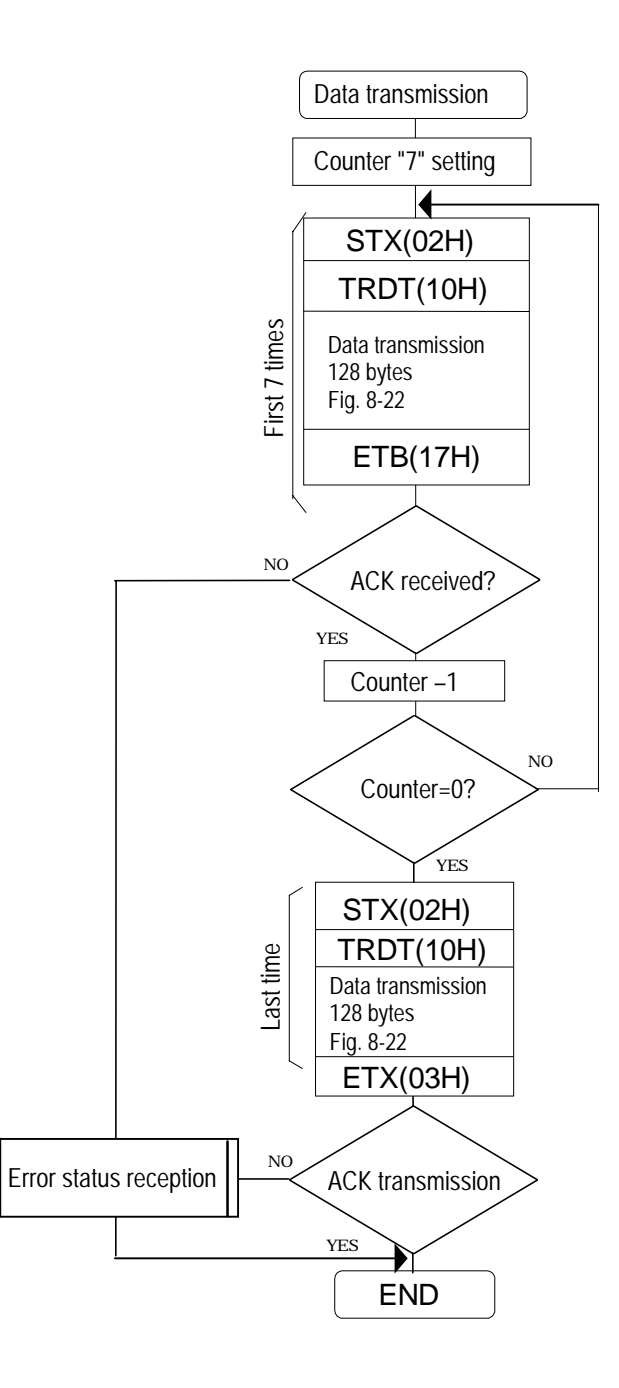

## **8-10 [EXPPN] (07H)**

This command is used to execute program No.01 to No.40 whose numbers are designated. (Only the timing data is executed.)

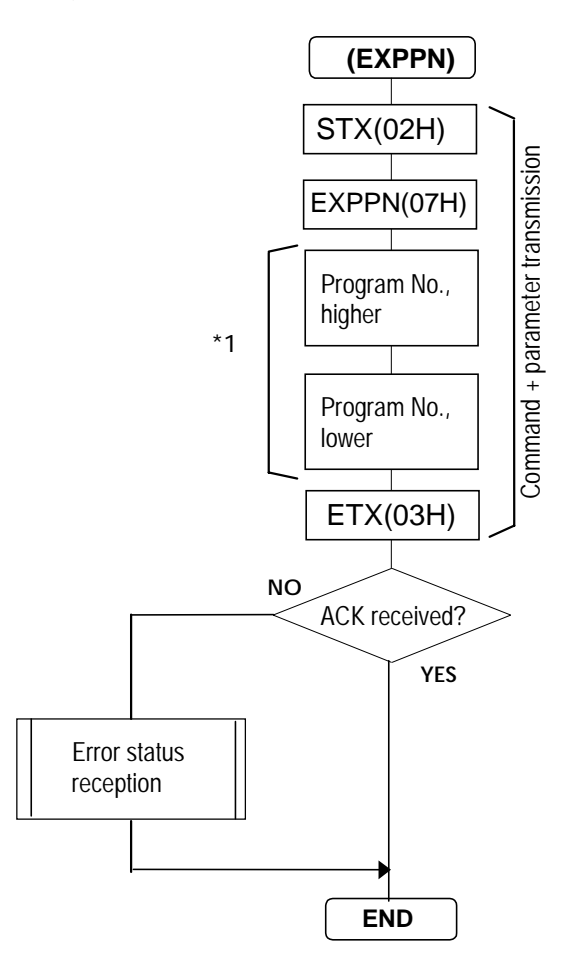

\*1: Program numbers are designated with either 2 or 3 digits. They range from 01 to 40 when the HN58C65 is used and from 001 to 040 and from 500 to 779 when the AH-3000 is used.

### **8-11 [EXPBN] (08H)**

This command is used to transmit the 1-program data to the VG-828 and execute it. The data is not written into the panel ROM. The data format is the same as for the (SPD) command.

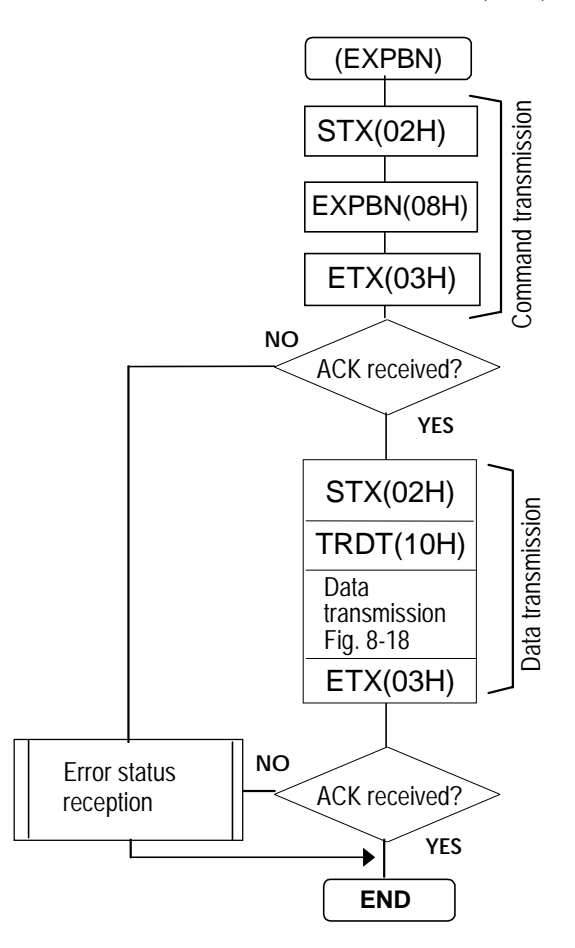

Note: Use the (EXPBN2)(58H) command when optional pattern codes are designated with two digits (00 to 1F).

Apart from the number of digits (1 or 2) used for the optional pattern codes, operation is the same in all other respects.

## **8-12 [EXPDN] (09H)**

This command is used to designate direct display No.01 to No.40 and execute them.

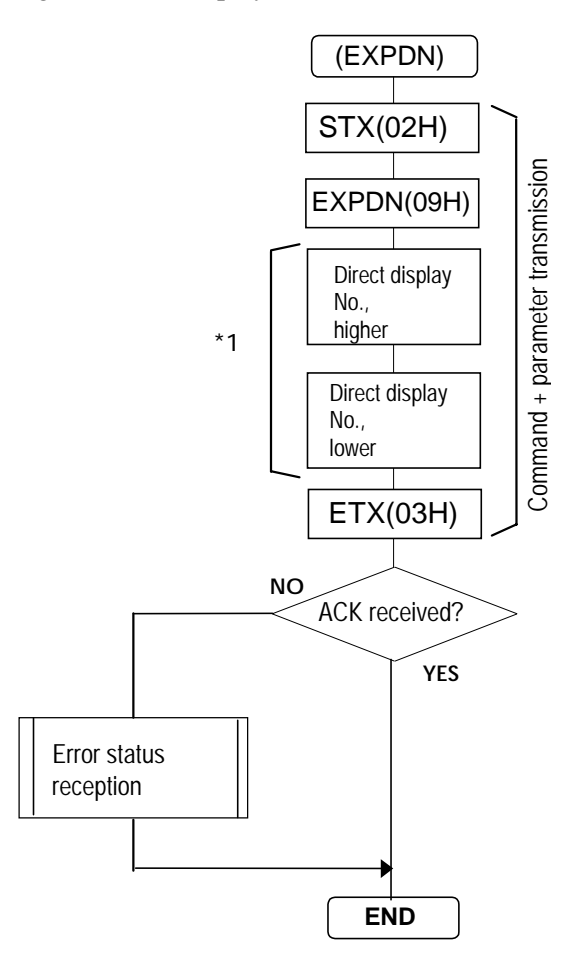

\*1: Program numbers are designated with either 2 or 3 digits. They range from 01 to 40 when the HN58C65 is used and from 001 to 040 and from 500 to 779 when the AH-3000 is used.

## **8-13 [EXPON] (0EH) AND [EXPOFF] (0FH)**

These commands are used to turn the designated patterns and signals ON or OFF.

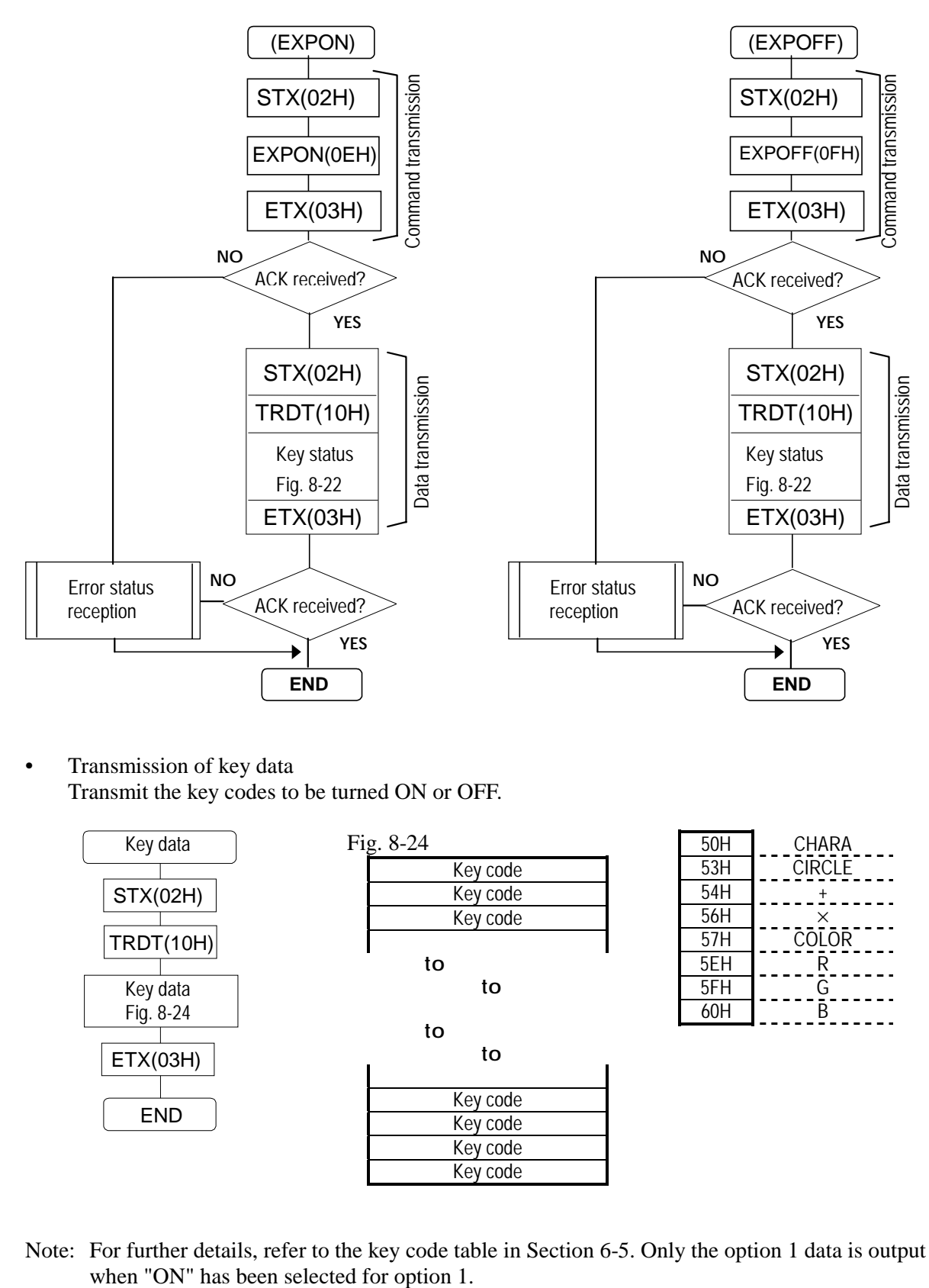

• Transmission of key data Transmit the key codes to be turned ON or OFF.

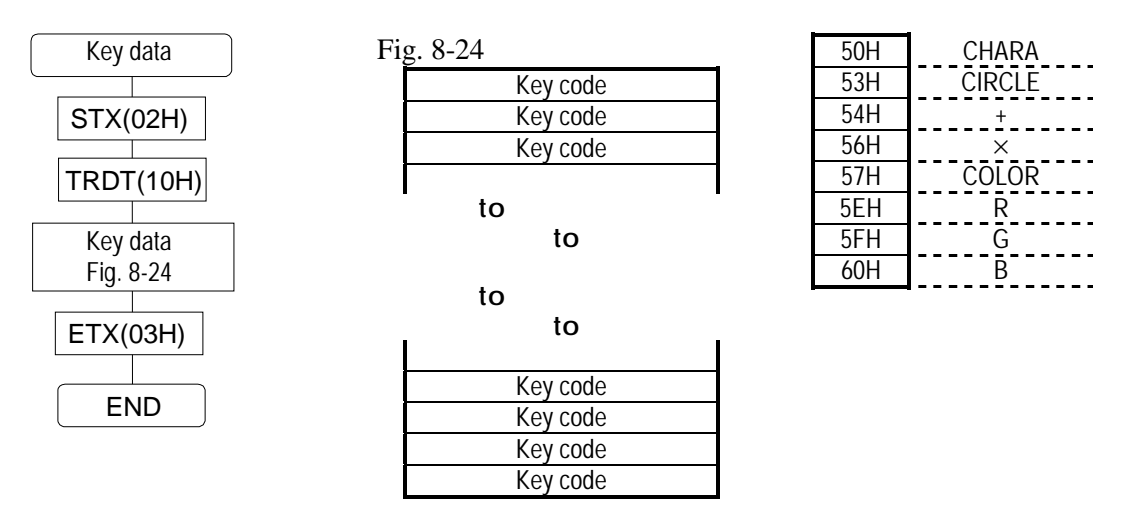

Note: For further details, refer to the key code table in Section 6-5. Only the option 1 data is output

## **8-14 [DISPON] (21H) AND [DISPOFF] (22H)**

These commands are used to turn the CRT display ON or OFF.

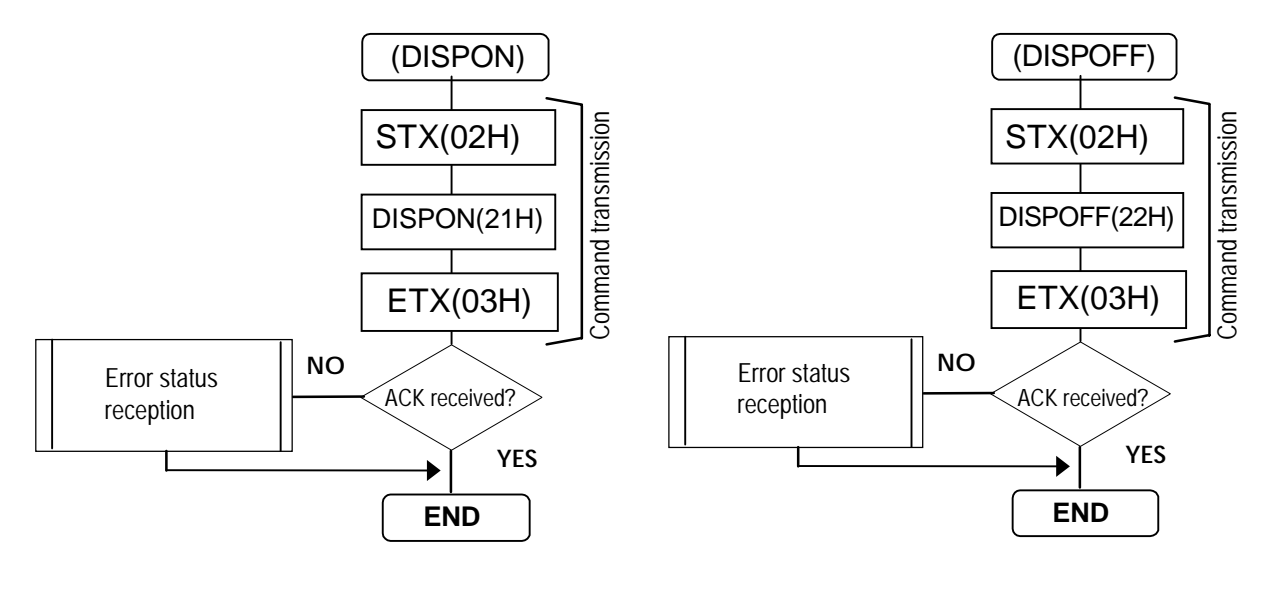

#### **8-15 [DISPHV] (28H)**

This command is used to receive the number of graphic plane display dots.

\* There are no parameters.

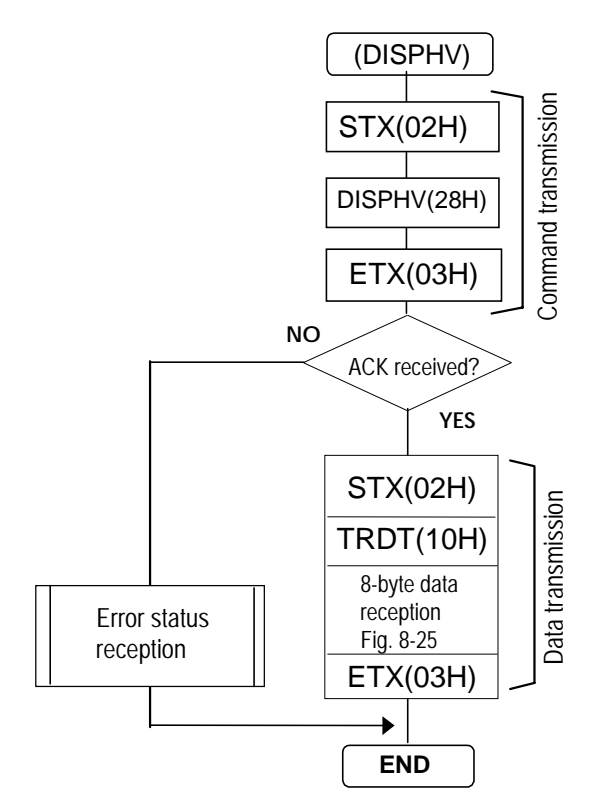

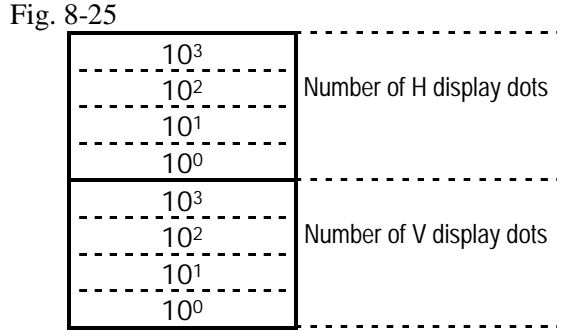

## **8-16 [INDC] (29H)**

This command increments or decrements the direct display No. It executes the numbers entered by enable.

When the numbers are to be incremented (+)

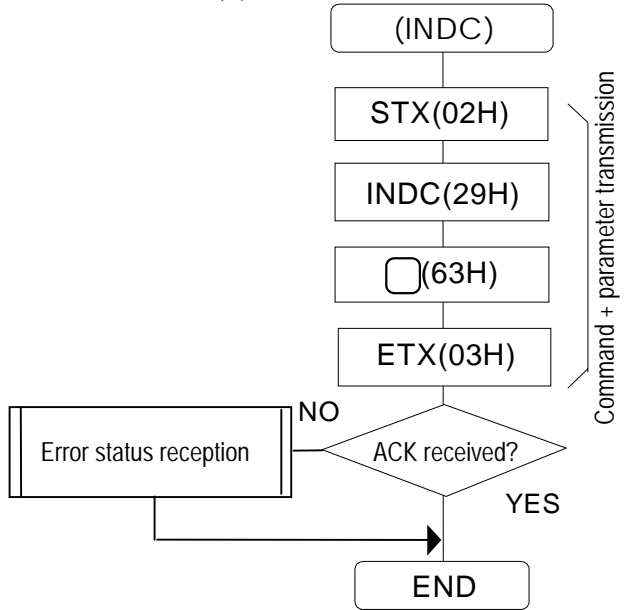

When the numbers are to be decremented (-)

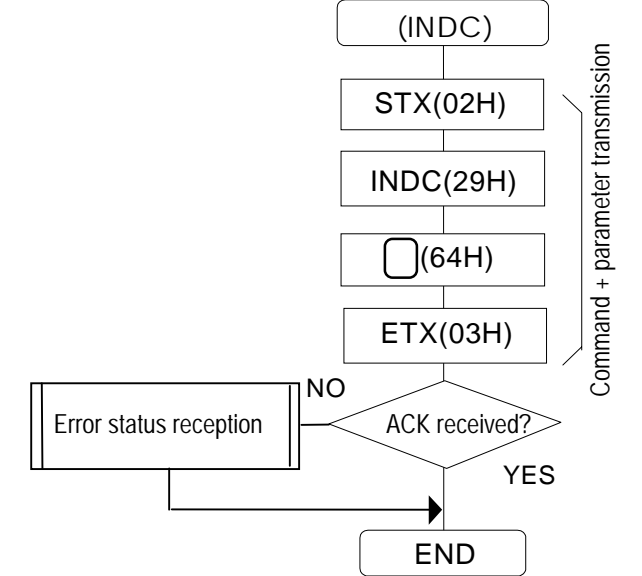

## **8-17 [EXBN] (0CH)**

This command is used to execute the contents of the buffer RAM. There are no parameters.

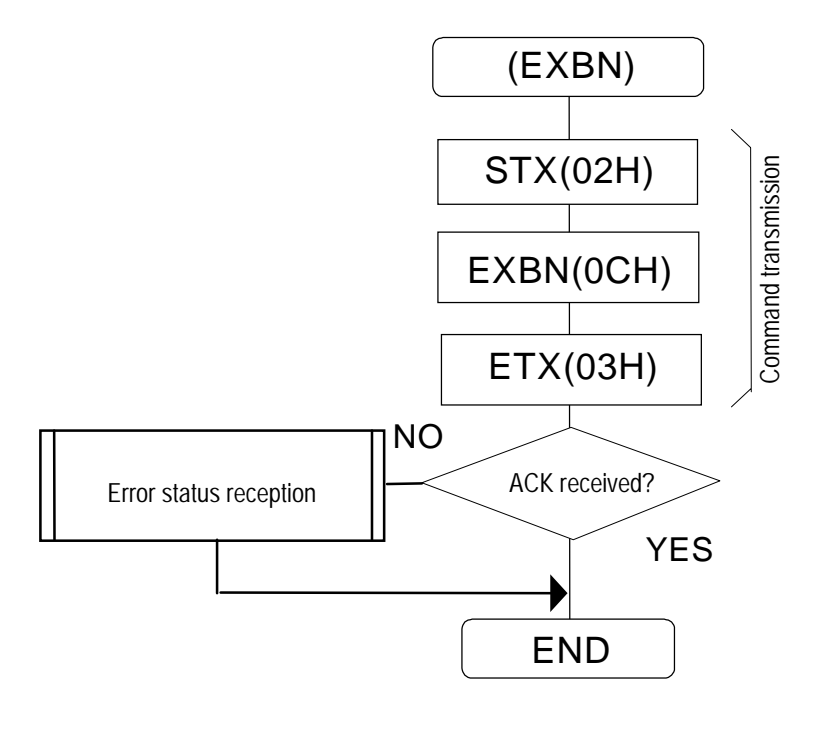

## **8-18 [EXSGON] (0BH)**

This command is used to turn the R, G, B, RHT, GHT and BHT signals ON or OFF. The parameters designate the key codes for turning the signals ON. Key codes which are not designated are OFF.

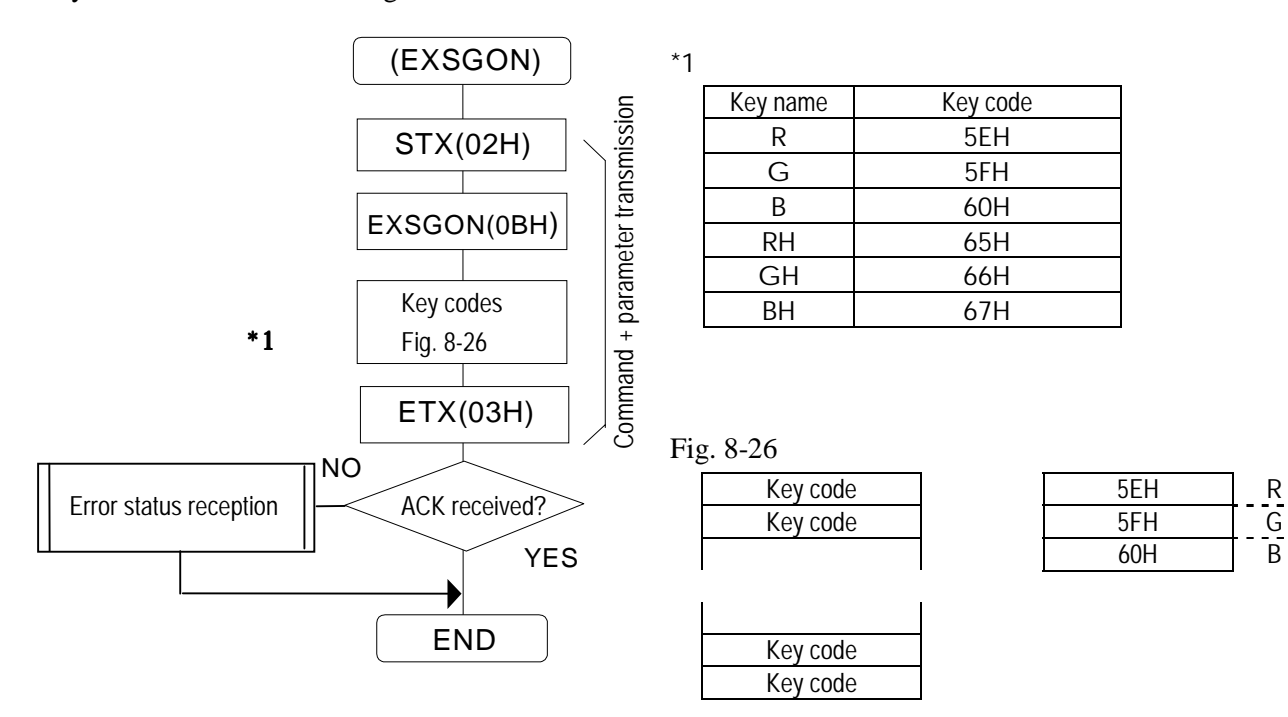

#### **8-19 [PNAMES] (5EH)**

This command is used to transmit the program names of the programs whose numbers are designated. The transmitted data is written into the panel ROM.

\* All parameters are in ASCII code.

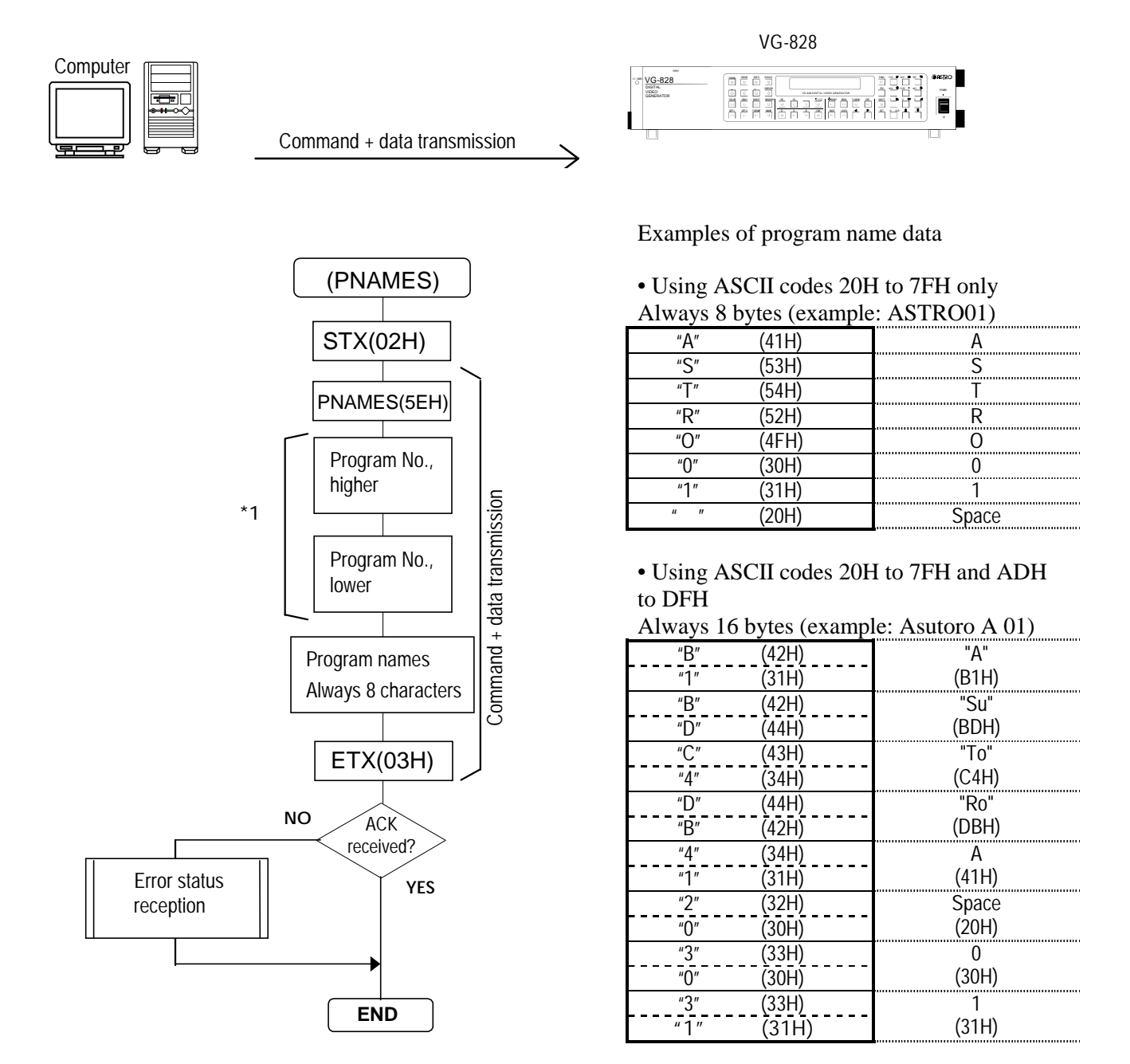

\*1: Program numbers are designated with either 2 or 3 digits. They range from 01 to 40 when the HN58C65 is used, from 01 to 40 and from 500 to 779 when the AH-3000 is used, and from 01 to 40, from 501 to 540, from 601 to 640 and from 701 to 740 when the HN58C256 is used.

### **8-20 [PNAMER] (5FH)**

This command is used to receive the program names of the programs whose numbers are designated. \* All parameters are in ASCII code.

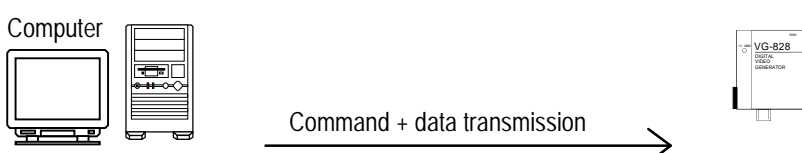

When commands and parameters are to be transmitted

followed by data reception

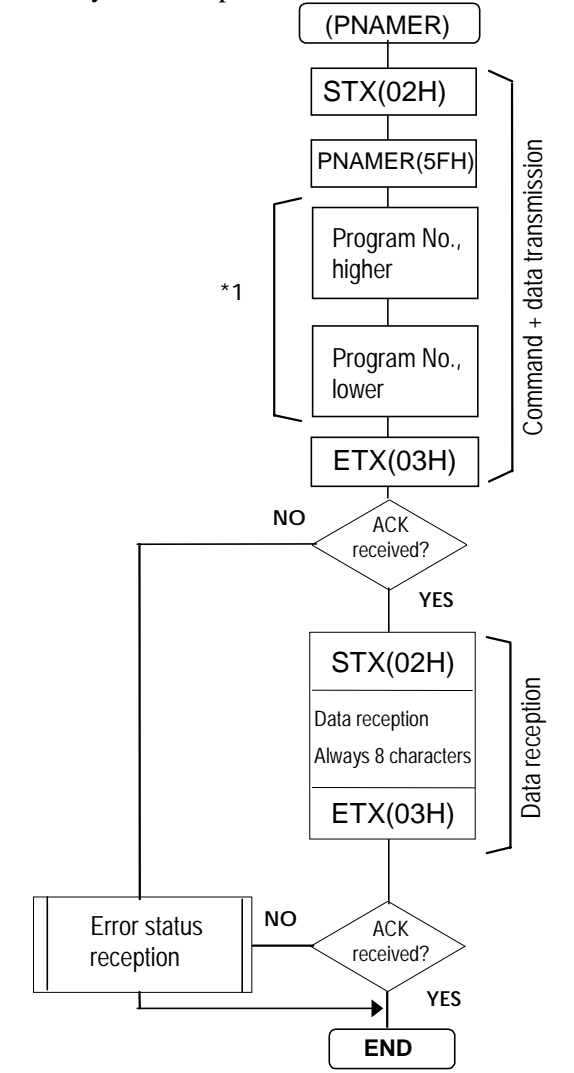

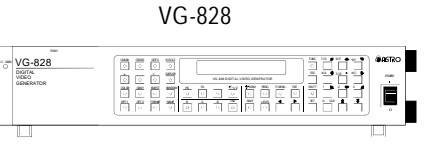

Examples of program name data

• Using ASCII codes 20H to 7FH only Always 8 bytes (example: ASTRO01)

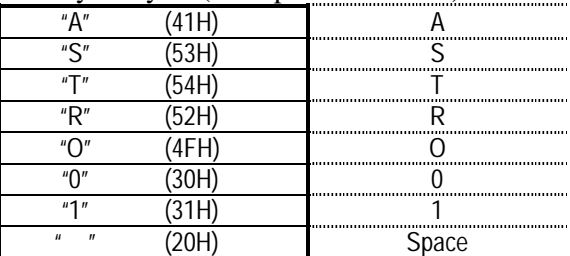

• Using ASCII codes 20H to 7FH and ADH to DFH

Always 16 bytes (example: Asutoro A 01)

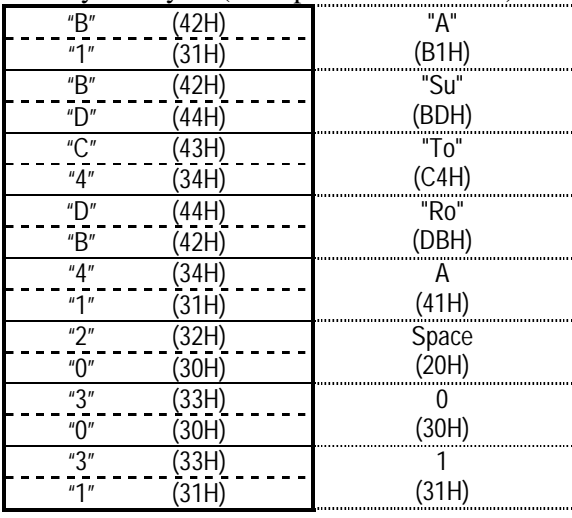

\*1: Program numbers are designated with either 2 or 3 digits. They range from 01 to 40 when the HN58C65 is used, from 01 to 40 and from 500 to 779 when the AH-3000 is used, and from 01 to 40, from 501 to 540, from 601 to 640 and from 701 to 740 when the HN58C256 is used.

# **8-21 [EXSYNCD] (51H)**

This command is used to turn the separate HS, VS and CS sync signals ON or OFF.<br>
<sup>\*</sup> All parameters are in ASCII code. All parameters are in ASCII code.

Computer

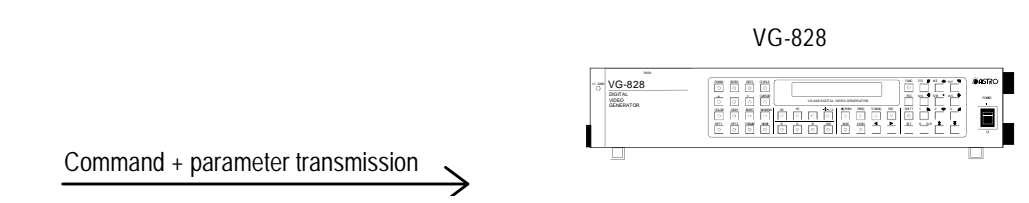

Command + parameter transmission

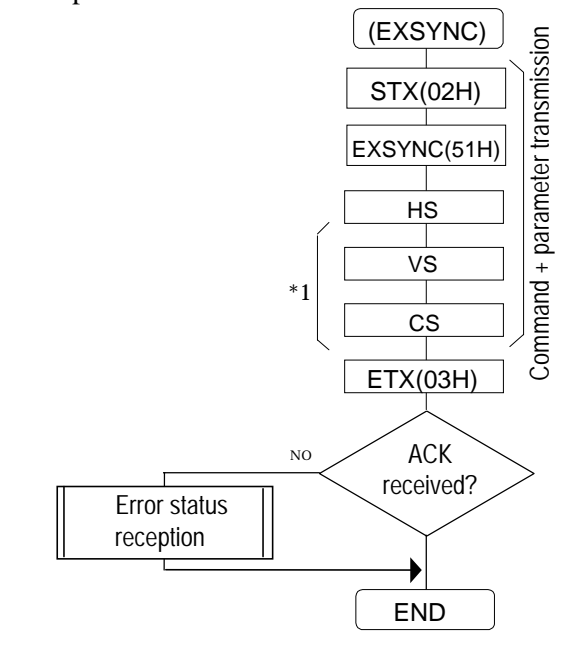

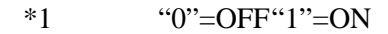

## **8-22 [SGROUP] (52H)**

This command is used to store the data of the groups whose numbers are designated in the panel ROM.<br> $*$  Al

All parameters are in ASCII code.

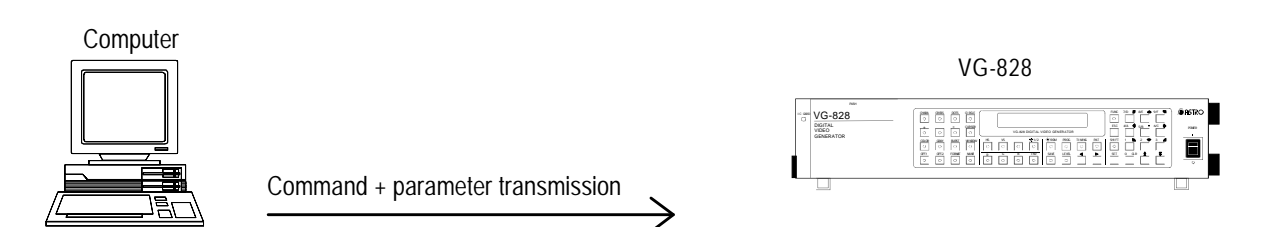

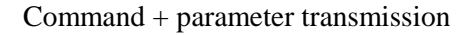

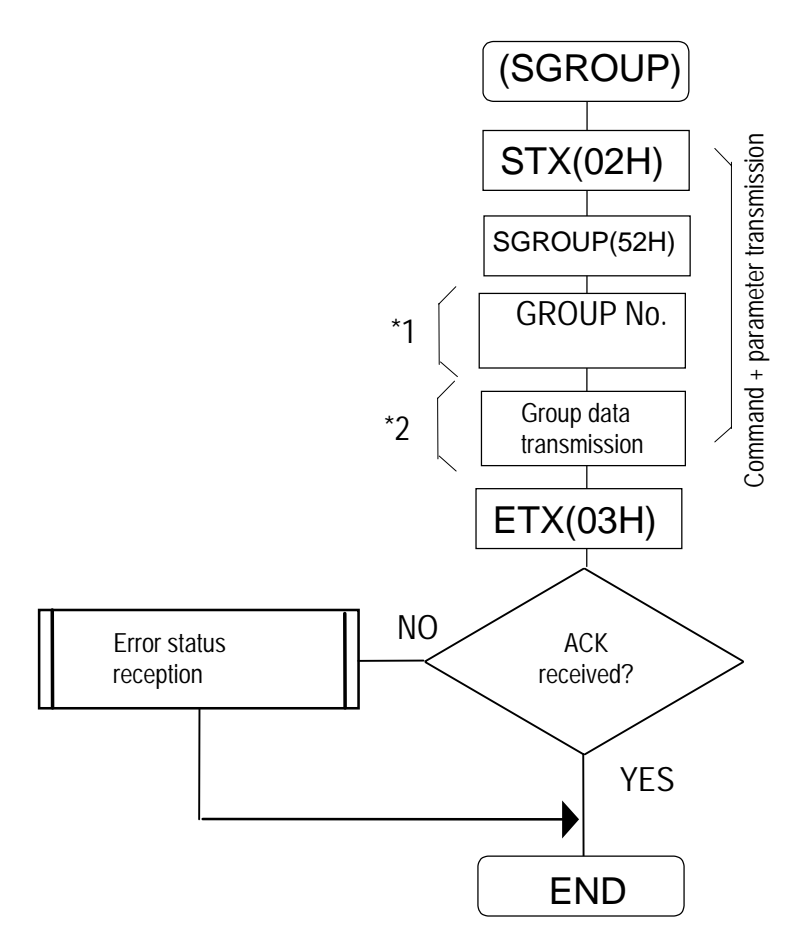

- \*1: Numbers 1 and 2 for HN58C65 Numbers 1 to 8 for AH-3000 Numbers 1 to 40 for HN58C256 Numbers 1 to 32 for memory card
- \*2: 2-digit program No. x 20 (40 bytes) or 3-digit program No. x 20 (60 bytes).

## **8-23 [LGROUP] (53H)**

This command is used to acquire the data of the groups whose numbers are designated from the  $VG-828.$ <br>\* All  $n$ 

All parameters are in ASCII code.

Computer

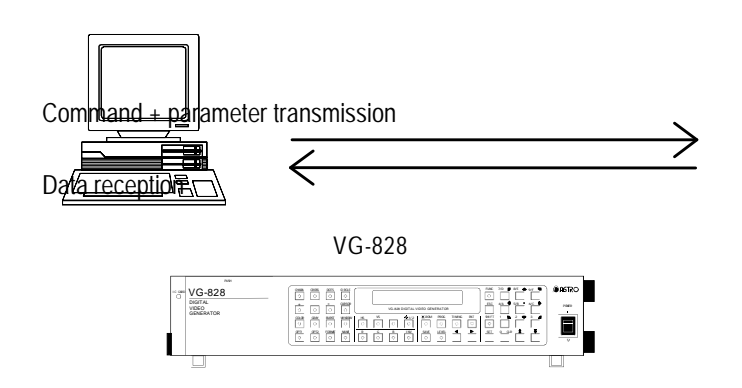

Command + parameter transmission followed by data reception

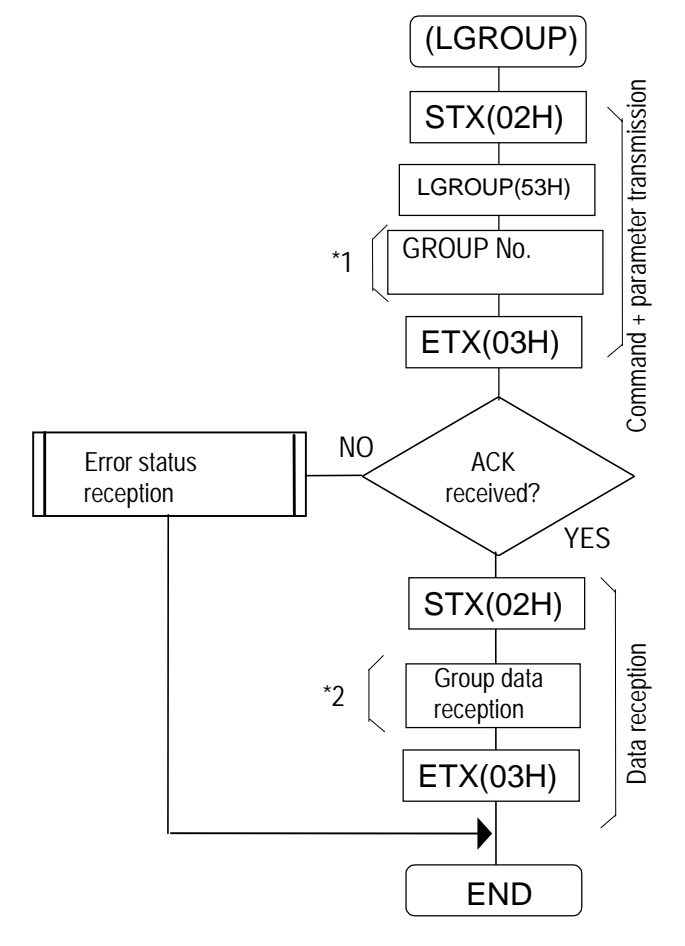

\*1: Numbers 1 and 2 for HN58C65 Numbers 1 to 8 for AH-3000 Numbers 1 to 40 for HN58C256 Numbers 1 to 32 for memory card

\*2: 2-digit program No. x 20 (40 bytes) or 3-digit program No. x 20 (60 bytes).

## **8-24 [PRGENTRY] (2BH)**

This command is used to enter program No.1 to No.4, which perform high-speed program switching, in the VG-828.

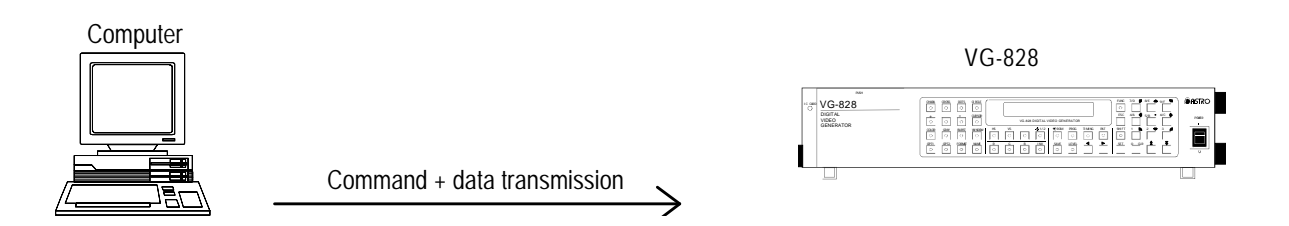

#### When commands and data are to be transmitted

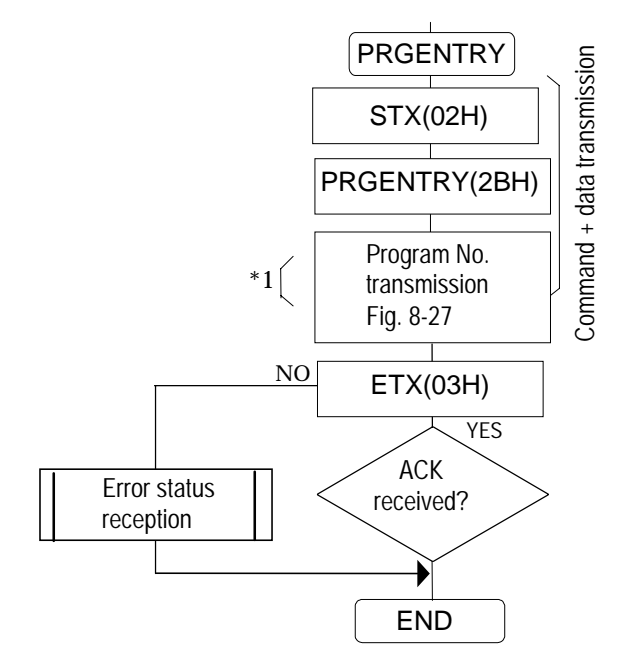

#### Fig. 8-27

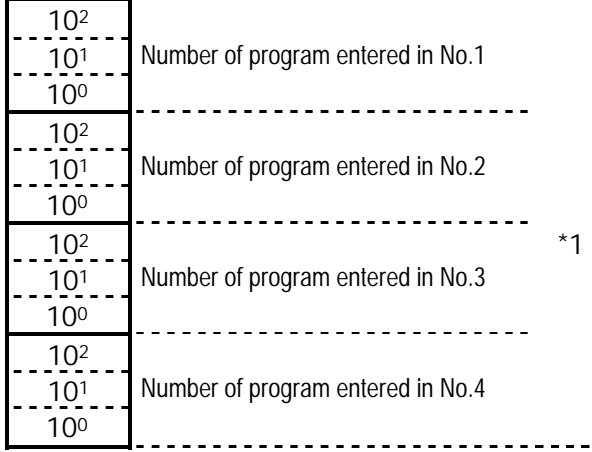

\*1: 2-digit program No. x 4 or 3-digit program No. x 4. Program numbers are designated with 3 digits when the AH-3000 is used. They range from 001 to 040 and from 500 to 779.

## **8-25 [PRGEXE] (2CH)**

This command is used to execute the programs whose numbers have been entered using the PRGENTRY command. By using this command, it is possible to switch programs faster than with the EXPDN (direct display execution) command.

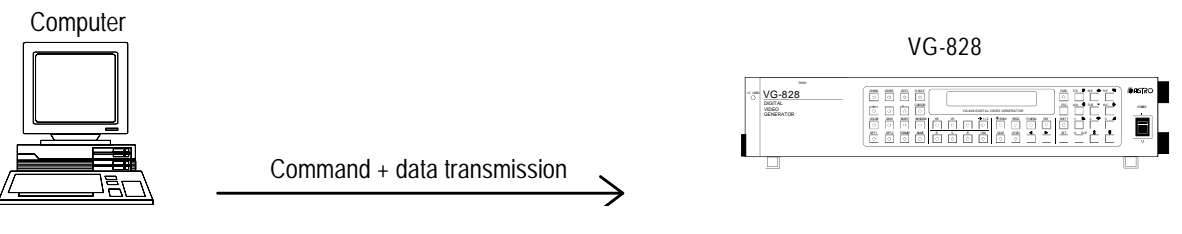

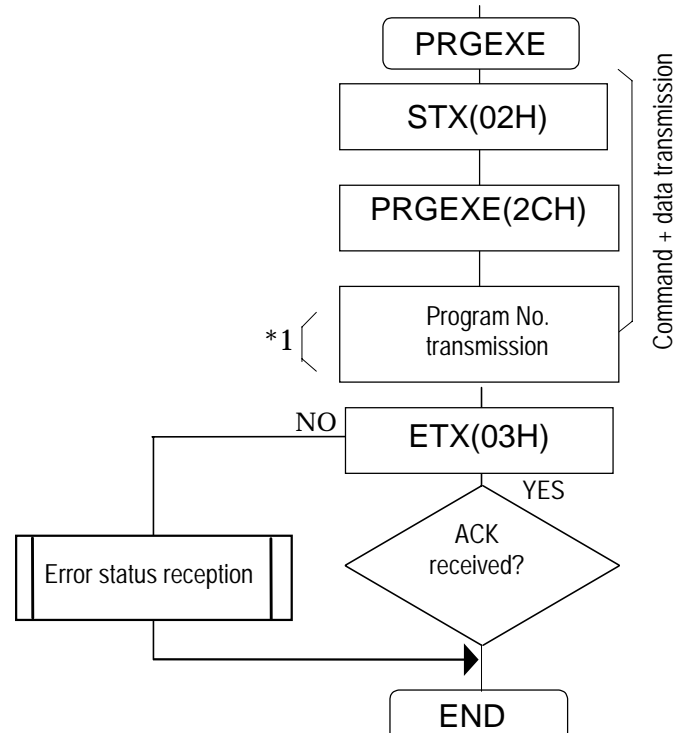

When commands and data are to be transmitted

\*1: Numbers "1" to "4" are designated for the programs to be executed.

## **8-26 [LPED] (56H)**

This command is used to receive the enable or disable status of the programs whose numbers have been designated. (This is provided as a standard feature on the VG-813, 822, 823 and 827.) \* All parameters are in ASCII code.

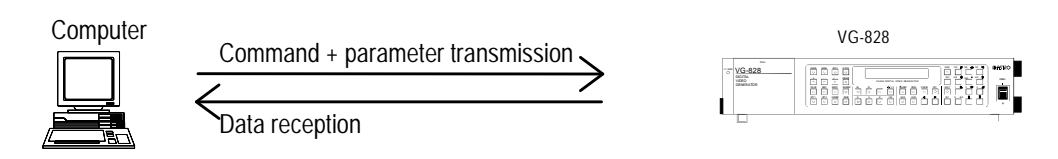

When commands and parameters are to be transmitted followed by data reception

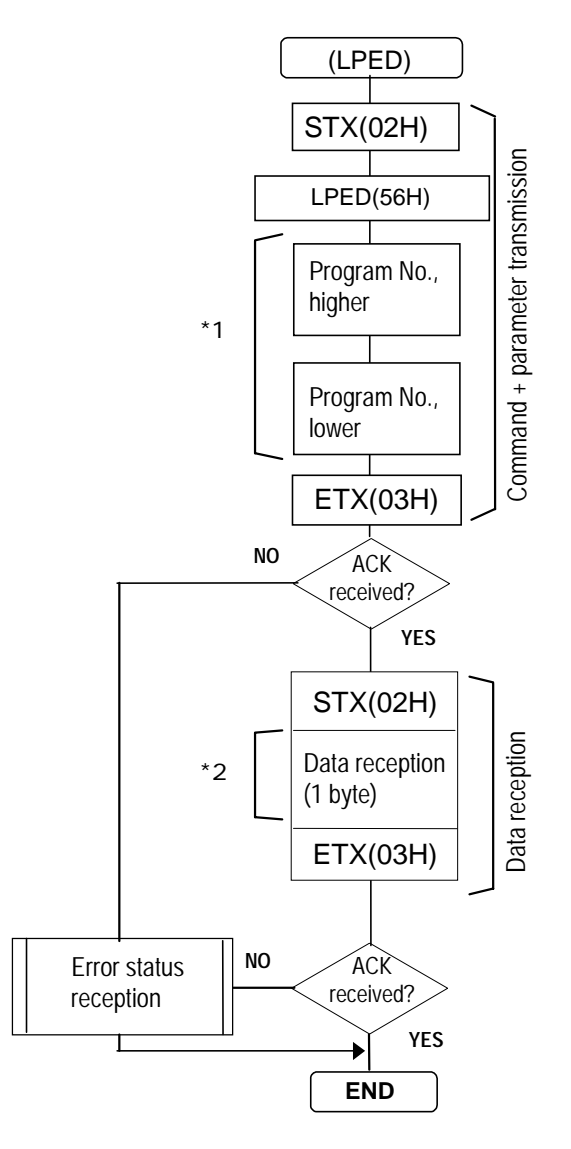

- \*1: Program No.0 to 999.
	- Program numbers are designated with 1 to 3 digits.
- \*2: Enable ("0")/disable ("1")

# **8-27 [CROSS\_CTRL] (2EH)**

This command is used to change the settings of coordinate display patterns (OPTION 1 to 14). It takes effect only when coordinate display patterns have been output beforehand.

Computer

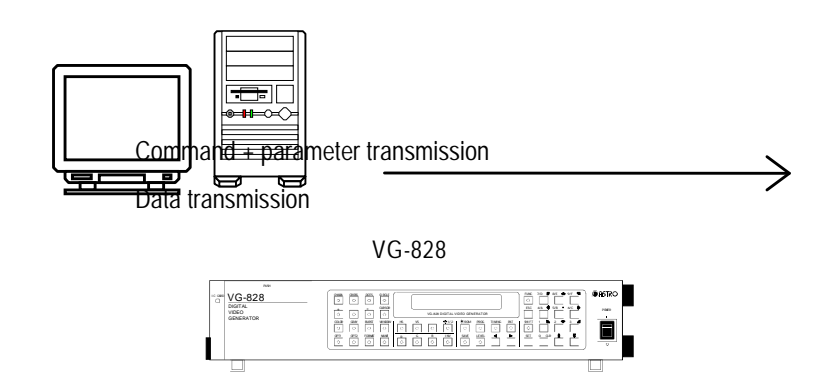

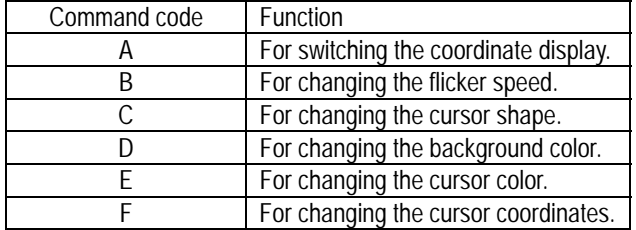

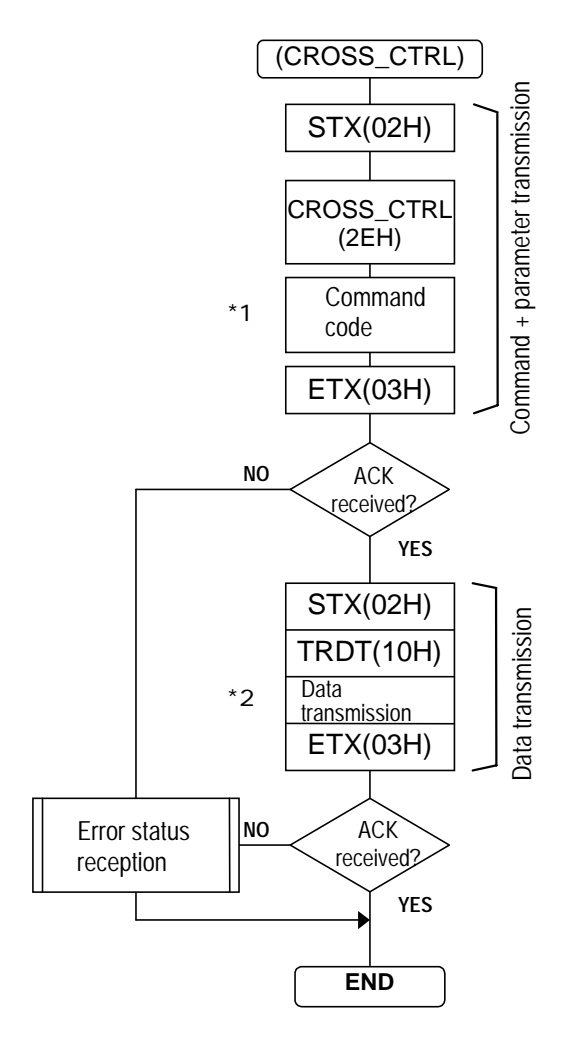

- \*1: "A"(41H) to "F"(46H) (ASCII codes)
- \*2: The number of bytes differs from one command to another.

# **Command code "A" (41H): For switching the coordinate display.**

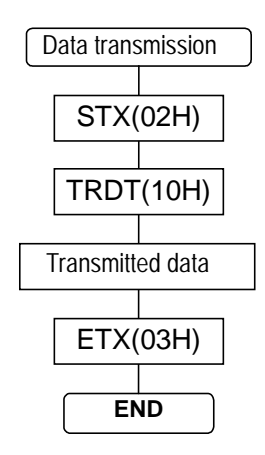

Transmitted data: 1 byte

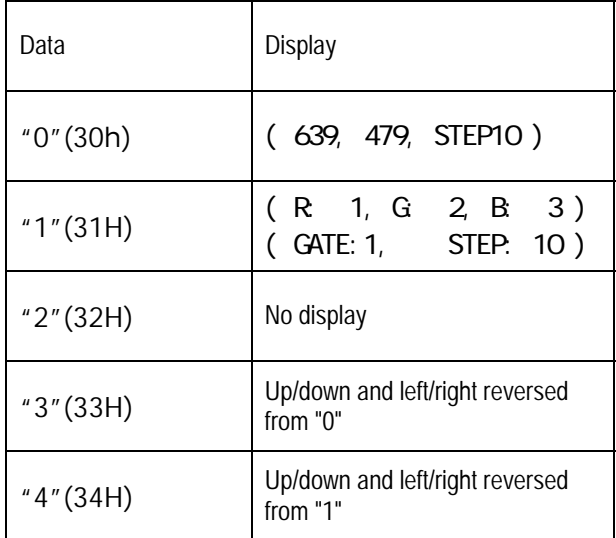

# **Command code "B" (42H): For changing the flicker speed.**

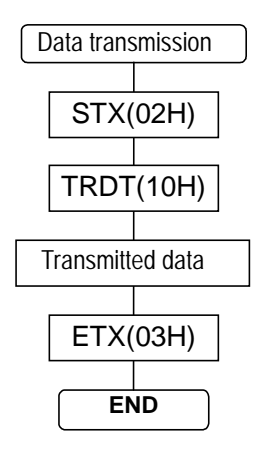

Transmitted data: 1 byte

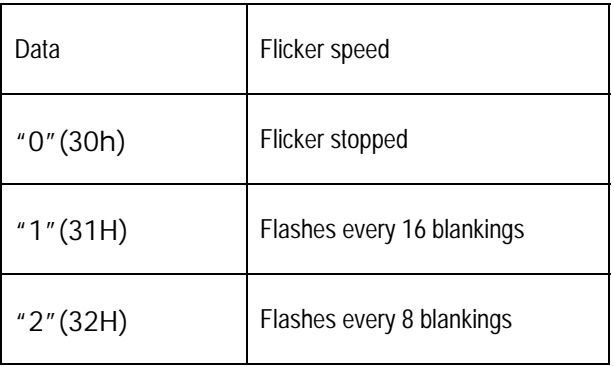

## **Command code "C" (43H): For changing the cursor shape.**

Transmitted data: 1 byte

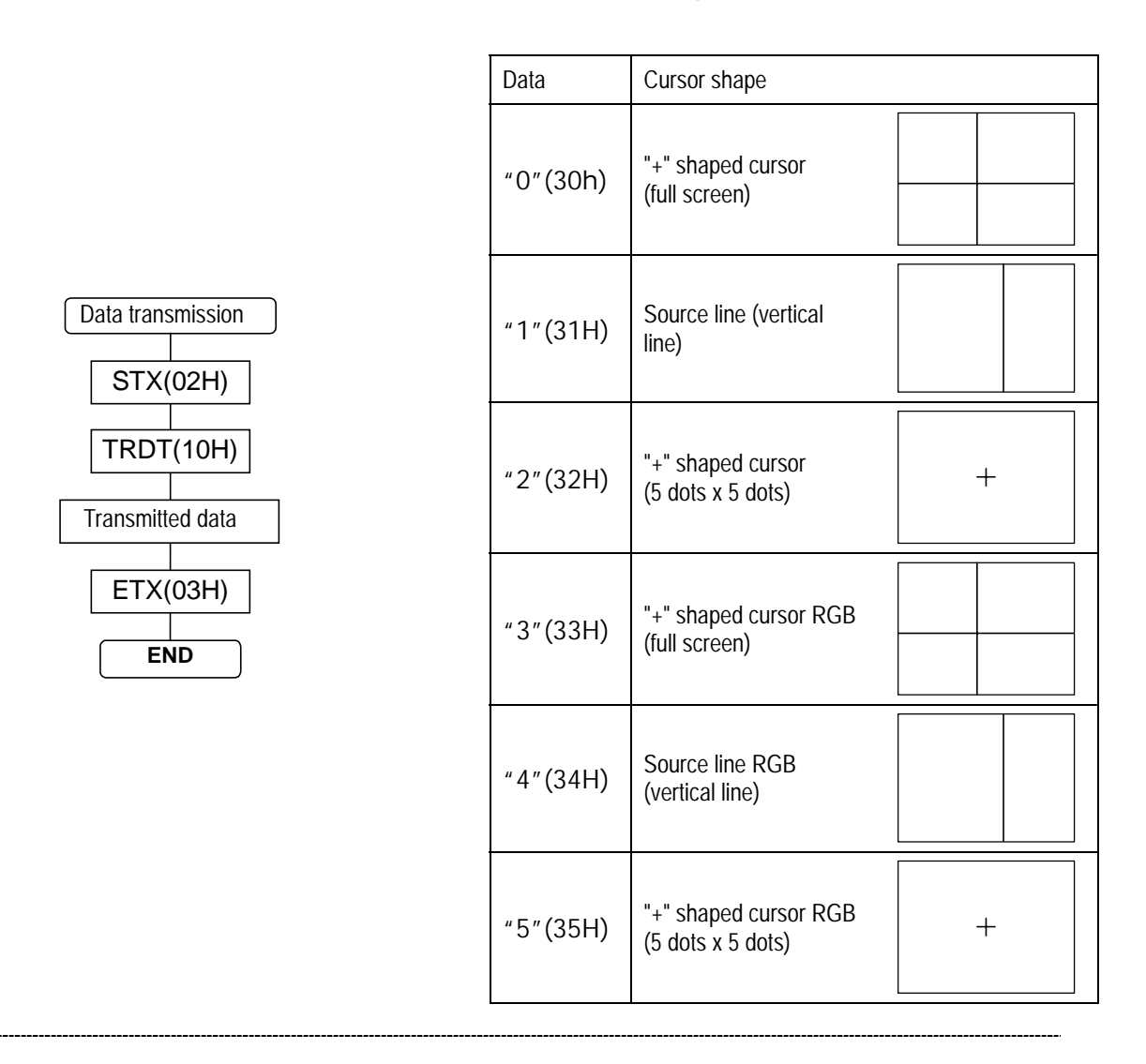

### **Command code "D" (44H): For changing the background color.**

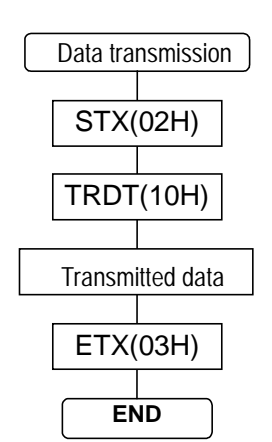

#### Transmitted data: 9 bytes  $\uparrow$   $\uparrow$ | 10<sup>1</sup> | R | 36H  $\frac{10^0}{10^2}$ R  $10^2$  10<sup>2</sup> and  $10^2$  31H \* | 10<sup>1</sup> | G | 31H 100 G  $10^2$  10<sup>2</sup> and  $10^3$  30H | 10<sup>1</sup> | B | 32H  $\downarrow$   $\begin{bmatrix} -1 & -1 & -1 & -1 \\ -1 & -1 & -1 & -1 \\ 1 & 1 & 0 & -1 \end{bmatrix}$ B

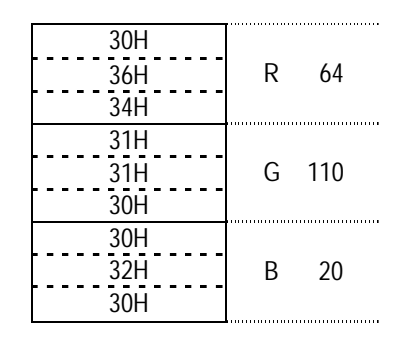

### **Command code "E" (45H): For changing the cursor color.**

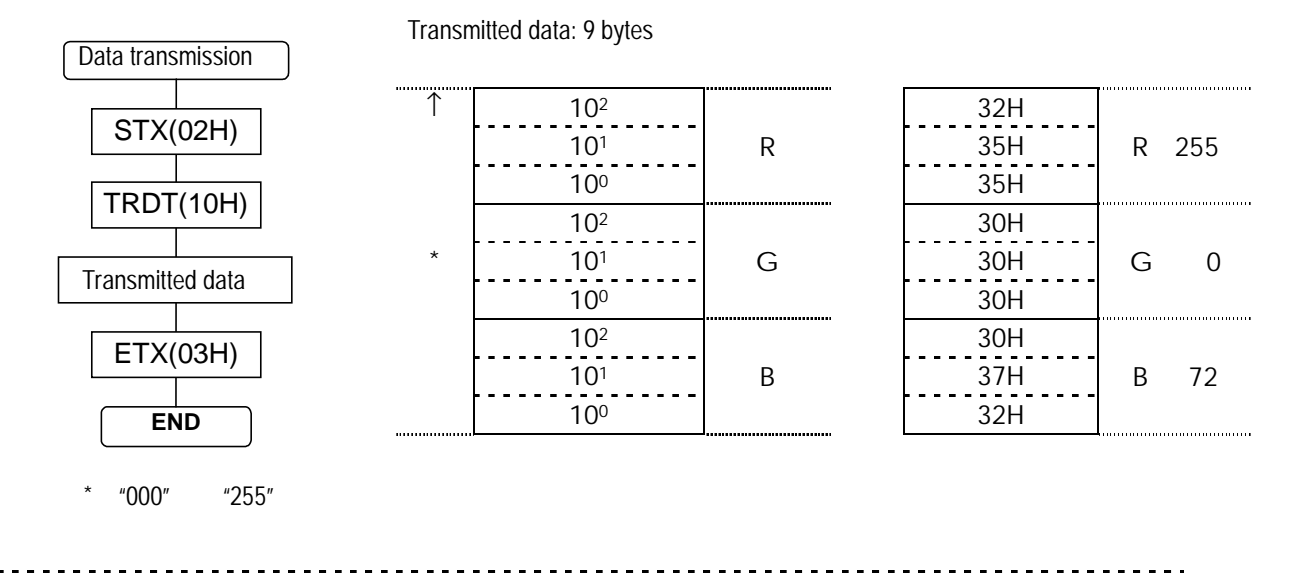

#### **Command code "F" (46H): For changing the cursor coordinates.**

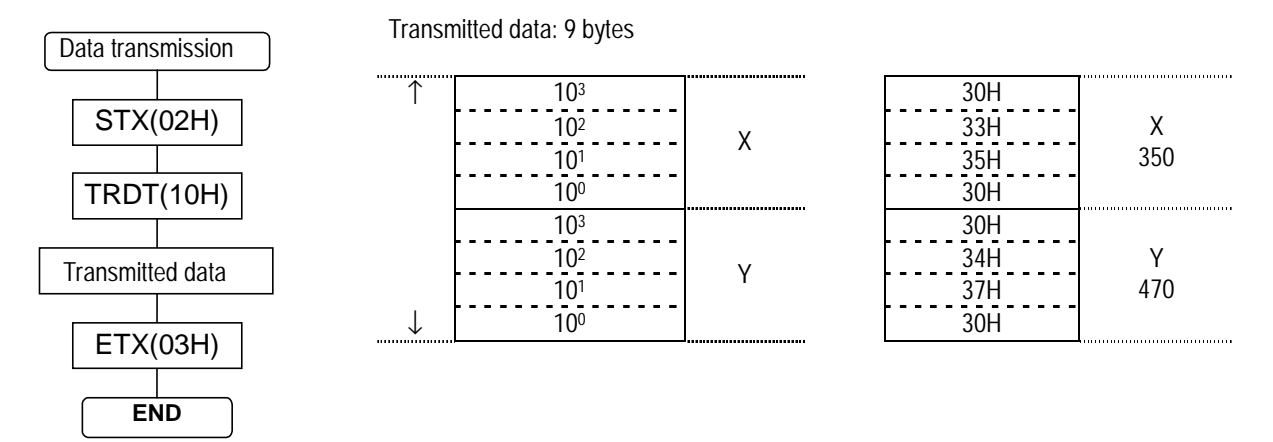

\*: The coordinate setting range is determined by the H display size and V display size. X coordinate range: 0 to H DISP (dots) -1 Y coordinate range: 0 to V DISP (lines) -1

66

## **8-28 [CHGMODE] (50H)**

This command is used to change or check the panel ROM mode of the VG-828.

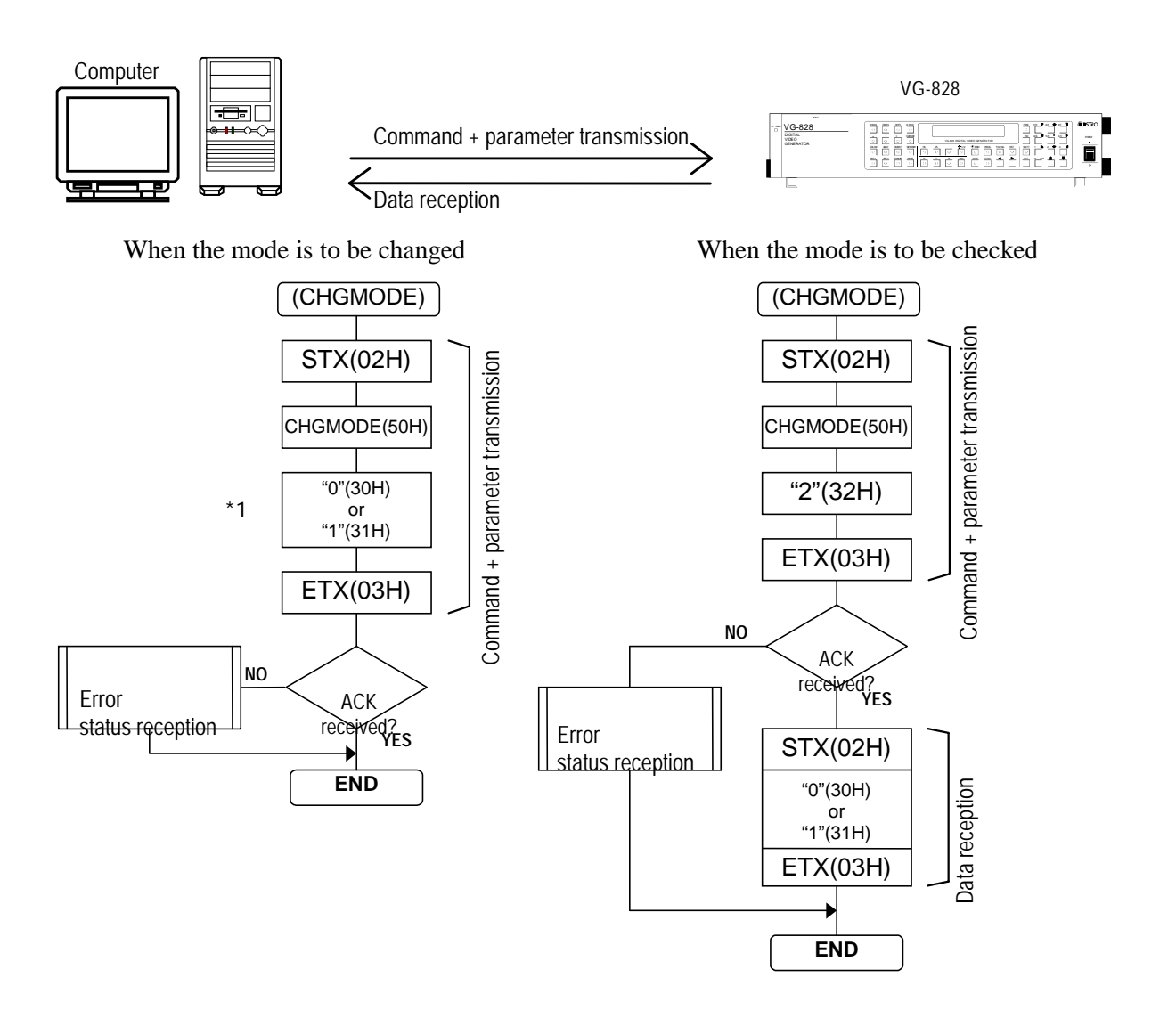

 $*1: "0" = analog mode, "1" = digital mode$
# **8-29 [LPT3] (A1H) AND [SPT3] (A2H)**

These commands are used to transmit or receive the pattern data of the programs whose numbers are designated. The transmitted data is written into the buffer RAM when the program number is 00 and into the panel ROM when it is in the range from 01 to 40. The pattern data is divided into 12 blocks for transmission and reception.

\* All parameters are in ASCII code.

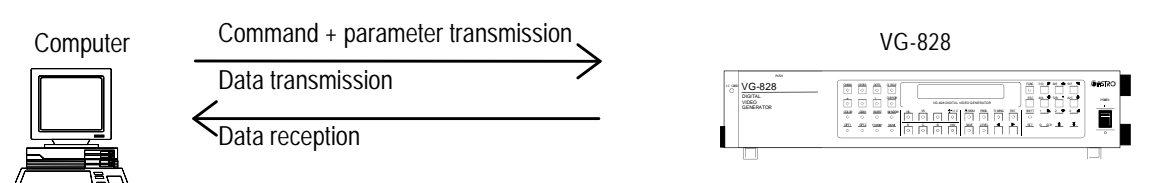

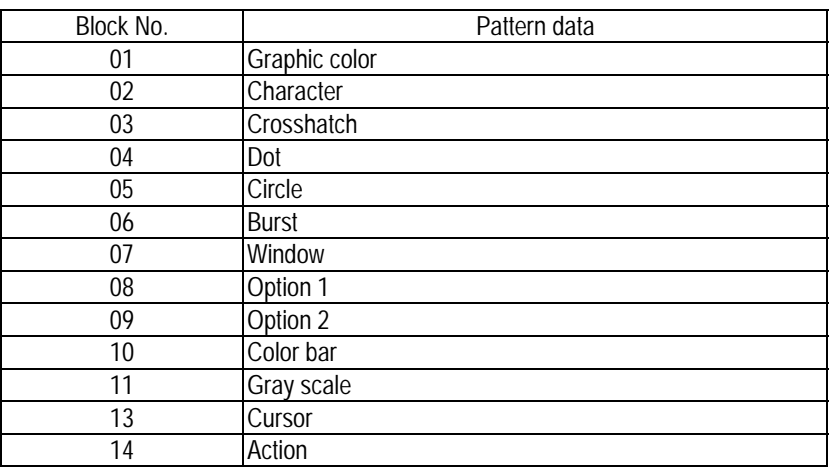

When commands + parameters are to be transmitted followed by data reception

When commands + parameters are to be transmitted followed by data transmission

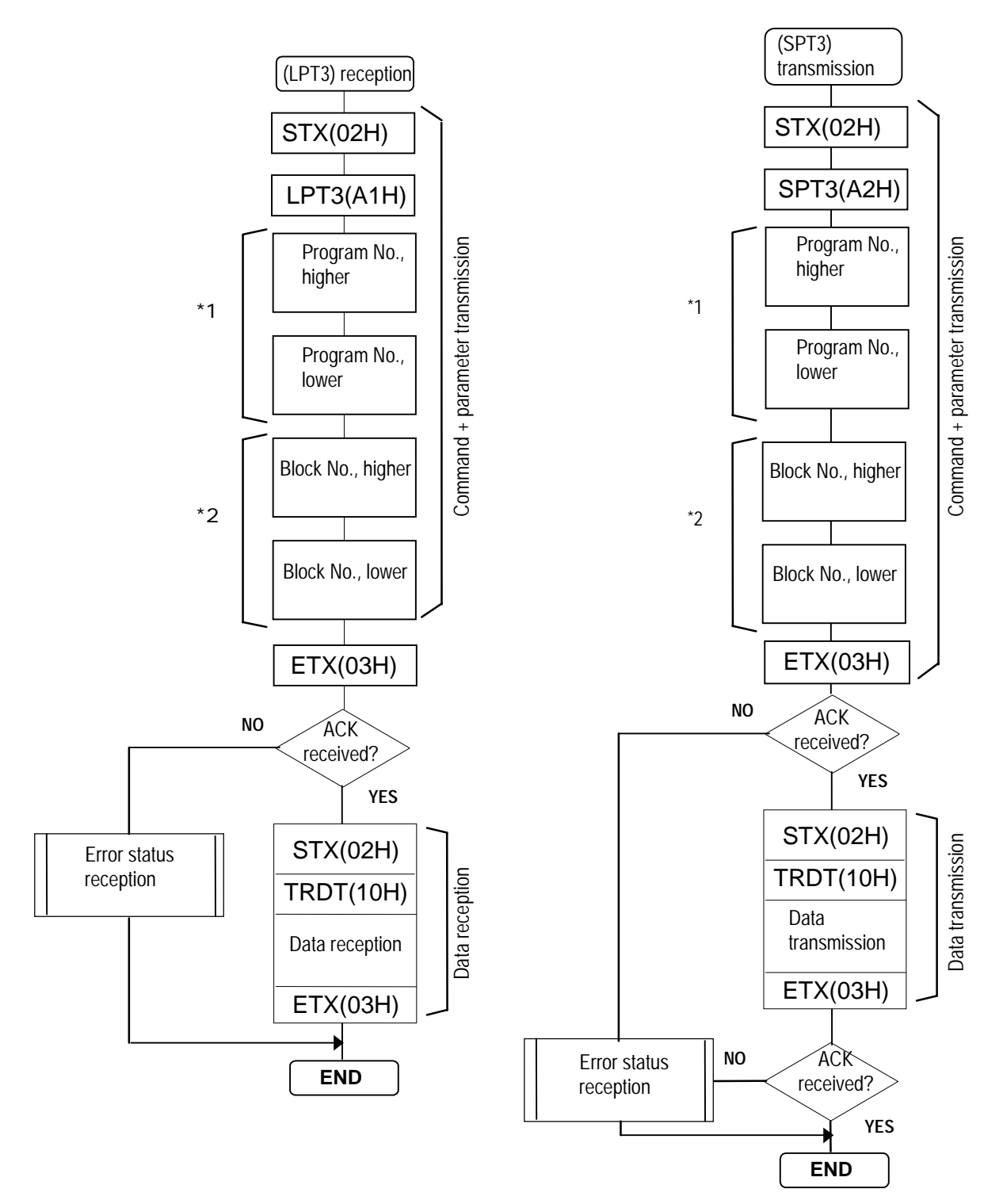

- \*1: Program numbers are designated with 3 digits. They range from 001 to 040 when the HN58C65 is used, and from 001 to 040 and from 500 to 779 when the AH-3000 is used.
- \*2: "01" to "12" (ASCII codes) (always 2 digits)

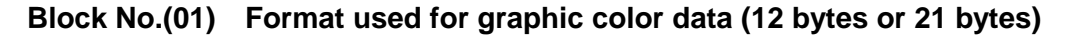

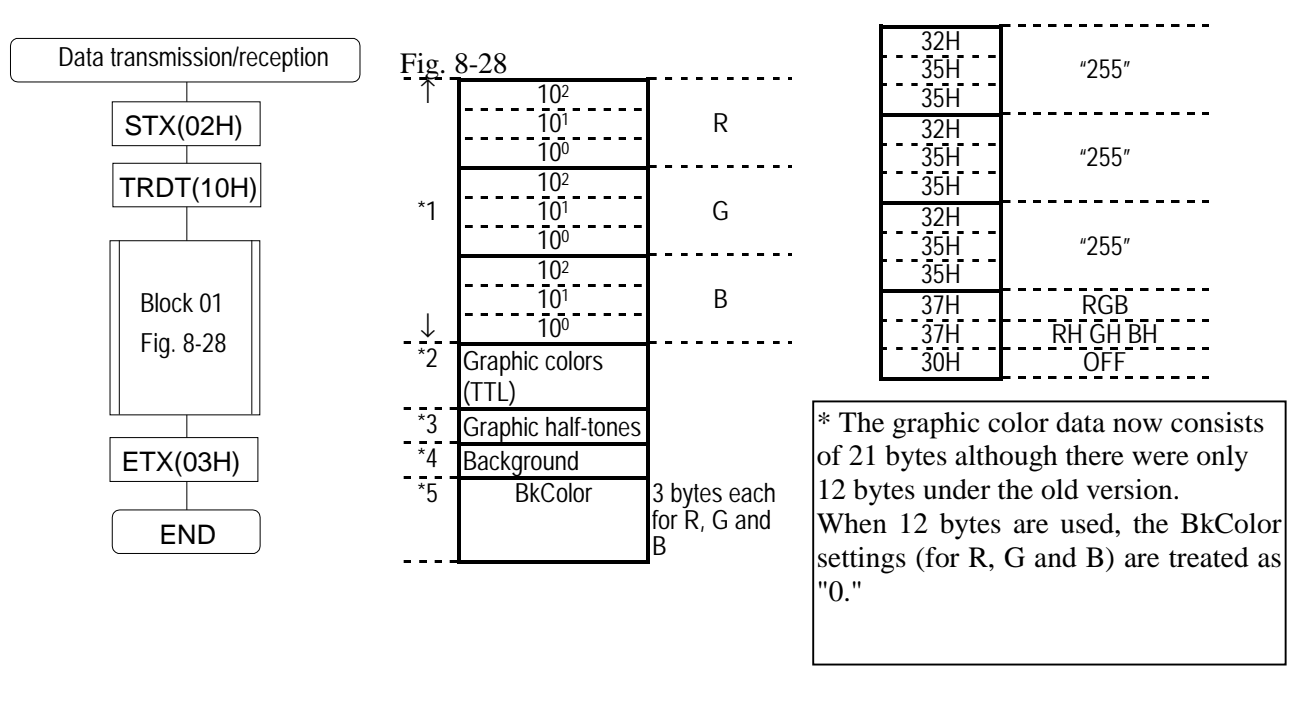

- \*1: The analog colors are designated here (000 to 255).
- \*2: The TTL color or colors are designated here. "0"=none, "1"=R, "2"=G, "3"=RG, "4"=B, "5"=RB, "6"=GB, "7"=RGB \*3: The TTL half-tone color or colors are designated here.
- "0"=none, "1"=RH, "2"=GH, "3"=RHGH, "4"=BH, "5"=RHBH, "6"=GHBH, "7"=RHGHBH
- \*4: "0"=OFF, "1"=ON
- \*5: The background color is designated here ("000" to "255": same format as \*1).

#### **Block No.(02) Format used for character data**

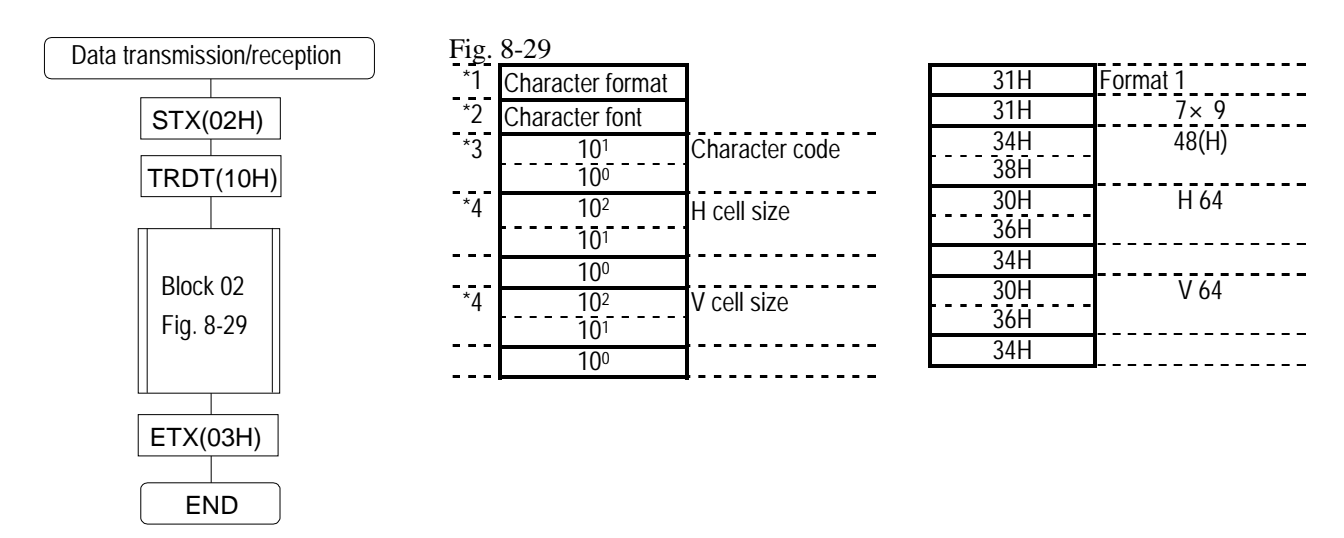

- \*1: "0"=format 0; "1"=format 1; "2"=format 2
- \*2:  $9.9^\circ$ =5×7,  $1.9^\circ$ =7×9,  $2.9^\circ$ =16×16
- \*3: "20" to "FF"
- \*4: "01" to "255"

#### **Block No.(03) Format used for crosshatch data**

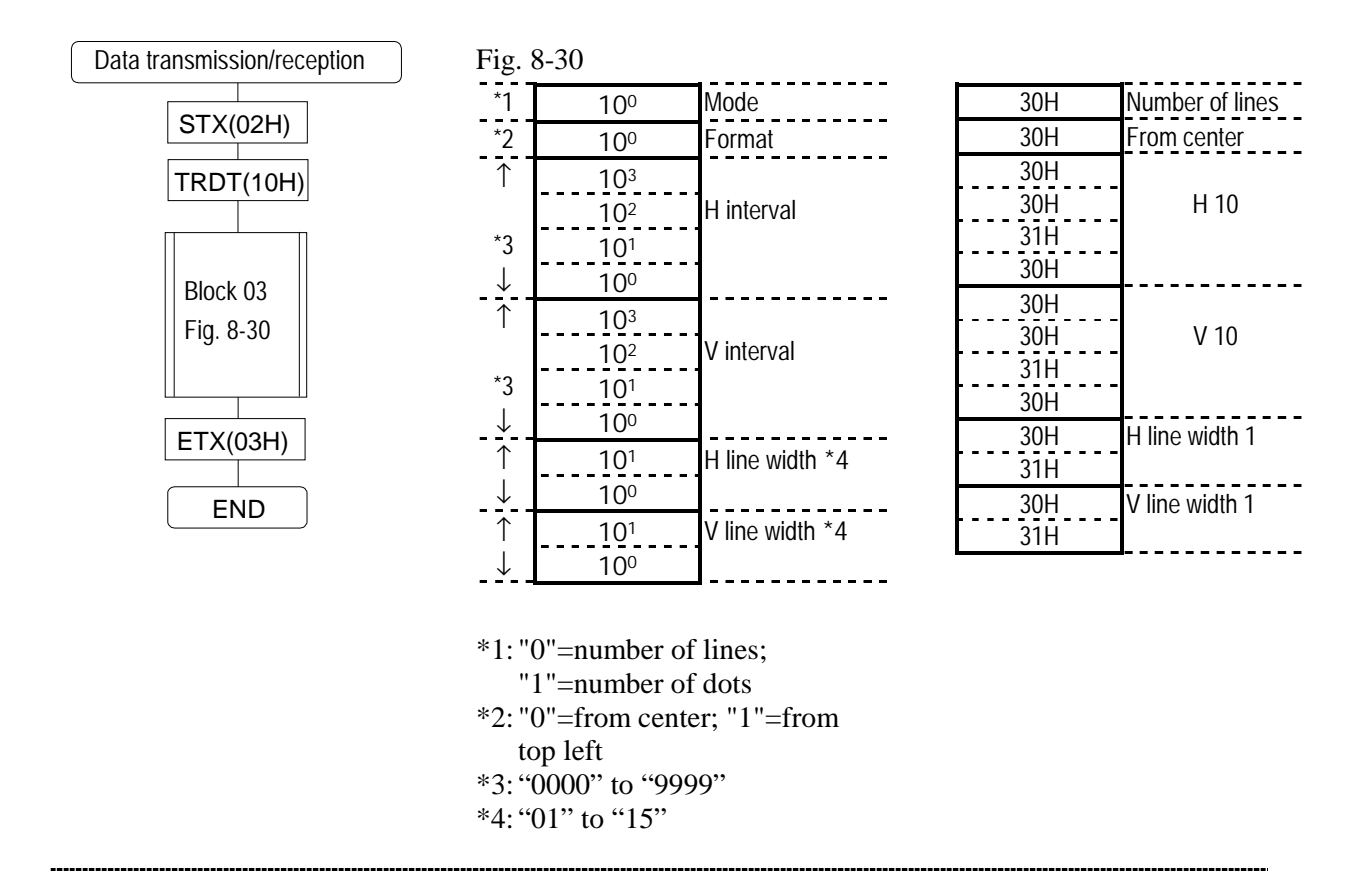

#### **Block No.(04) Format used for dot data**

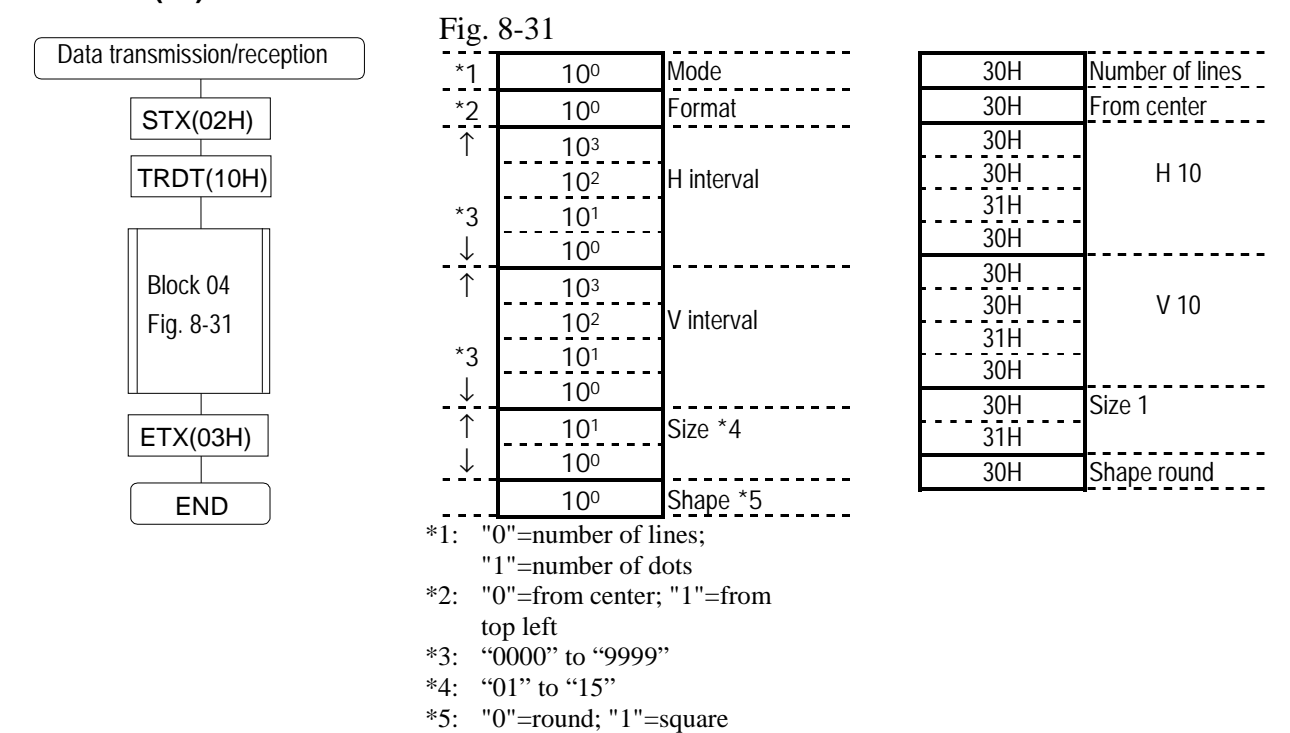

# **Block No.(05) Format used for circle data**

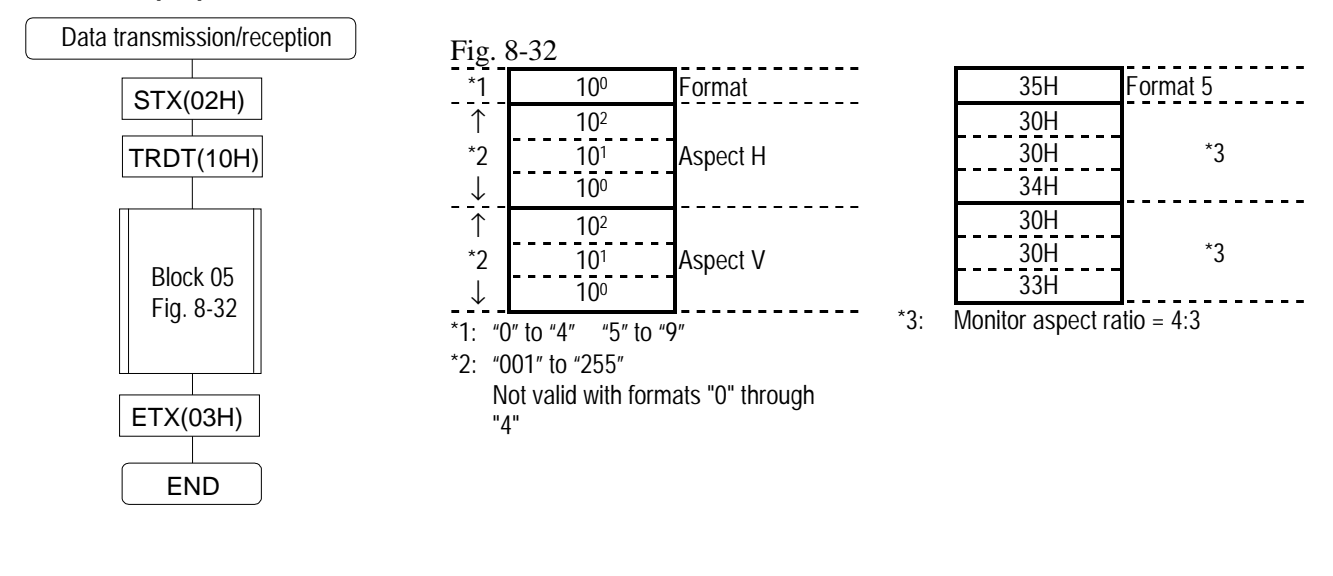

<u> - - - - - - - - - - - - -</u>

# **Block No.(06) Format used for burst data**

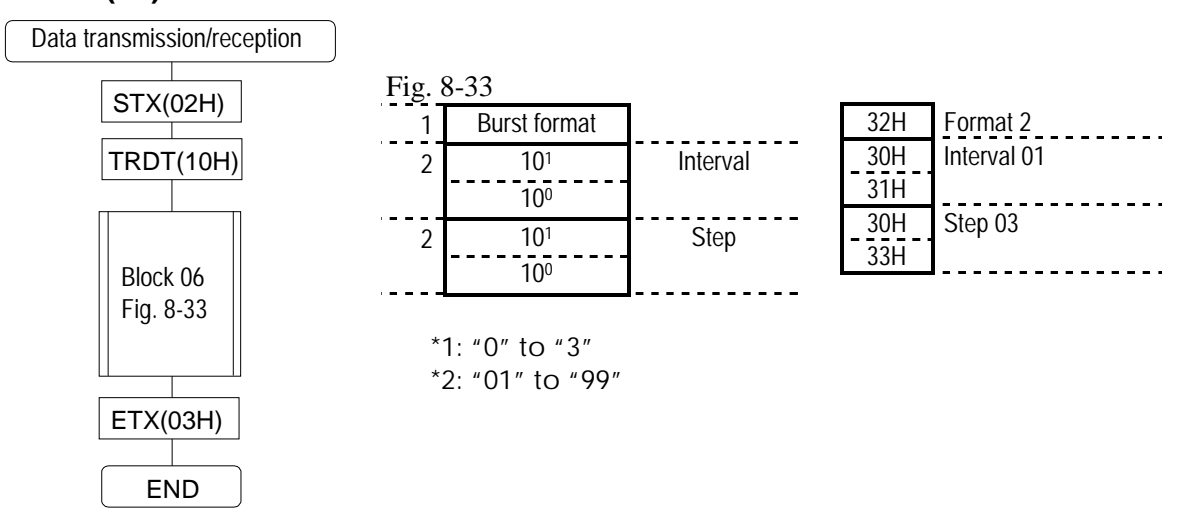

#### **Block No.(07) Format used for window dat**

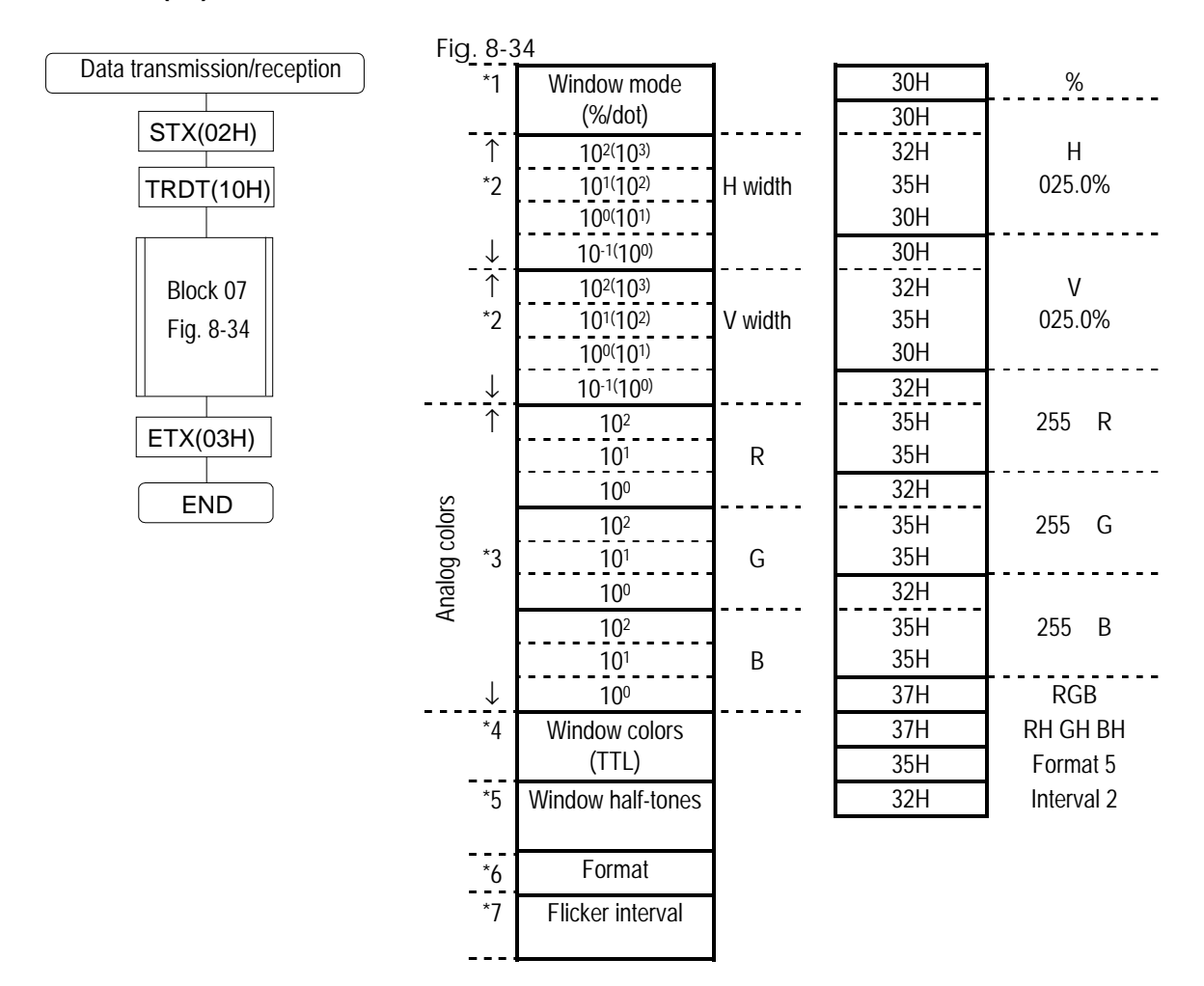

- \*1  $"0"=\%$ , "1"=dots<br>\*2  $"0001"$  to "1000"
- \*2 "0001" to "1000"%, "0004" and up in display dots
- $*3$  "000" to "255"<br> $*4$  "0"=none, "1"=
- \*4 "0"=none, "1"=R, "2"=G, "3"=RG, "4"=B, "5"=RB, "6"=GB, "7"=RGB
- \*5 "0"=none, "1"=RH, "2"=GH, "3"=RHGH, "4"=BH, "5"=RHBH, "6"=GHBH, "7"=RHGHBH
- \*6 "0" to "F"
- \*7 "0" to "7"

For details on setting the flicker interval, refer to the flicker intervals in the description of patterns in Section 5-3.

\* The coordinate data for window format E is not supported by the terminal commands.

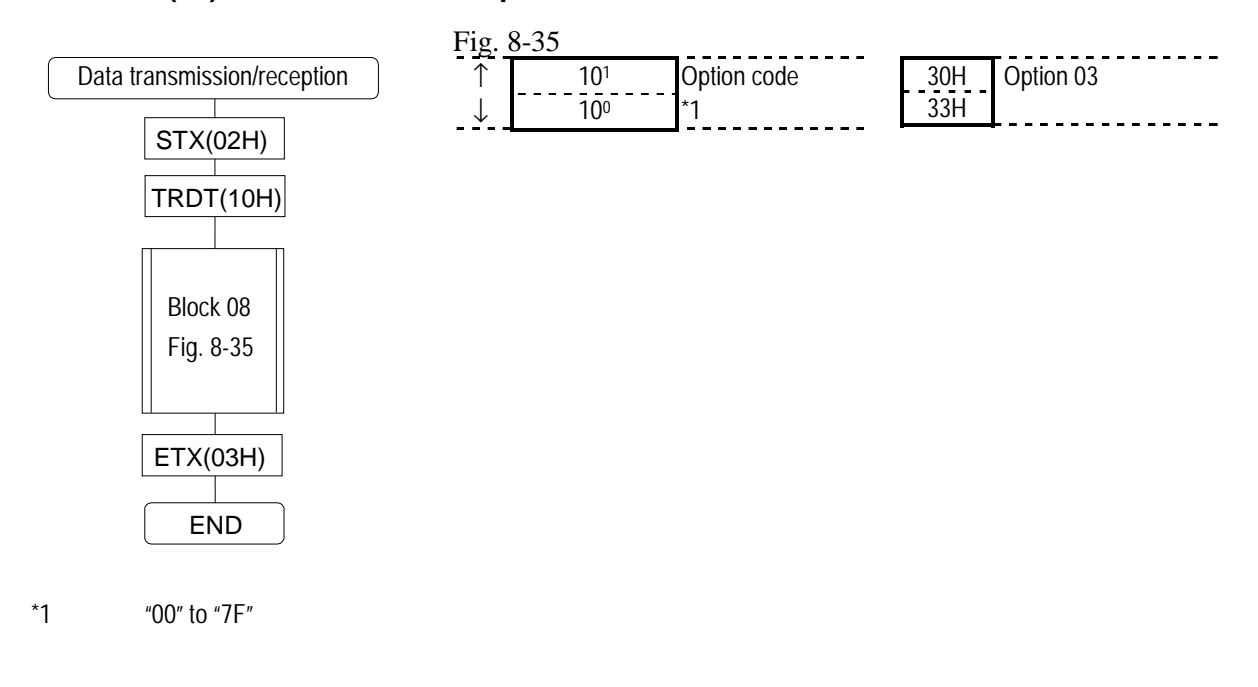

<u>----------</u>

# **Block No.(08) Format used for option 1 data**

## **Block No.(09) Format used for option 2 data**

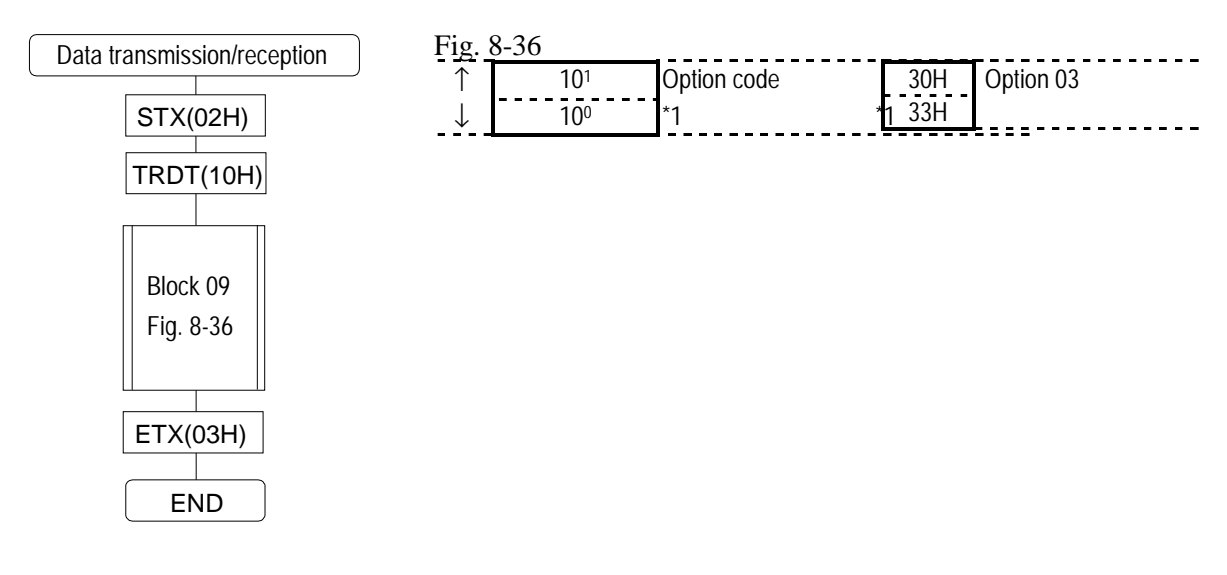

 $*1$  "00" to "7F"

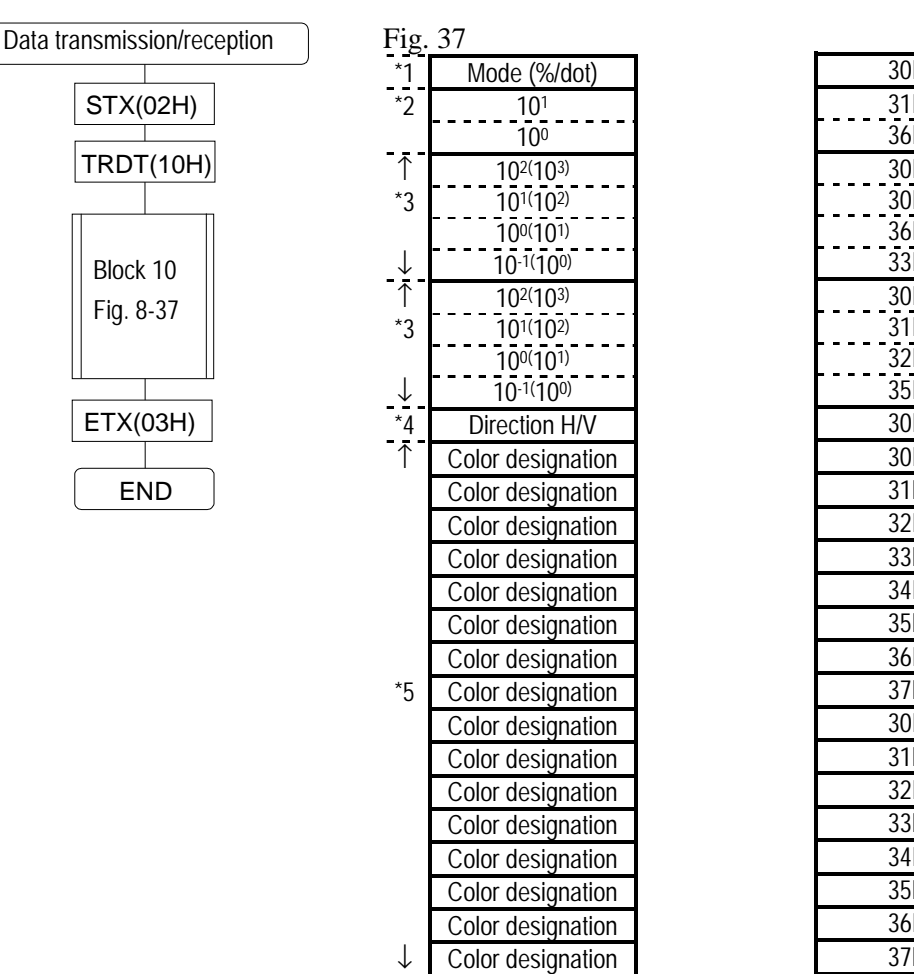

#### **Block No.(10) Format used for color bar data**

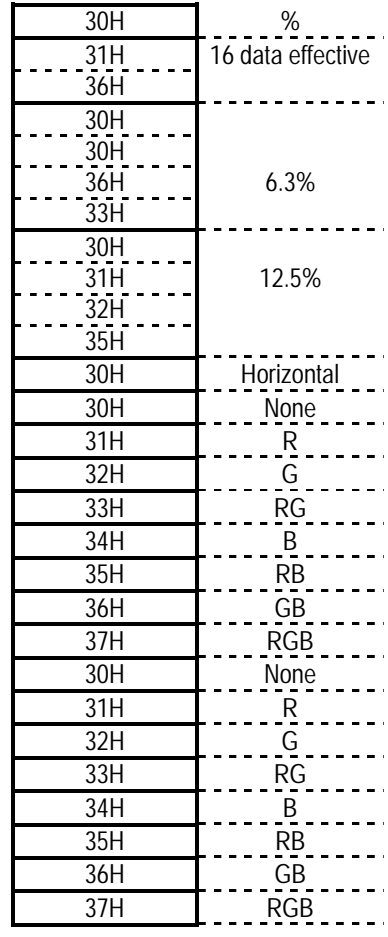

- $*1:$  "0"=%, "1"= number of dots
- \*2 "00" to "16" number of effective lines (repeated lines)
- \*3 "0000" to "1000"%, "0001" to "9999" in display dots (H interval, V interval)
- \*4  $"0"$  = horizontal; "1" = vertical; "2" = horizontal repeated; "3" = vertical repeated<br>\*5  $"0"$  = none. "1" = R. "2" = G. "3" = RG. "4" = R. "5" = RB. "6" = GB. "7" = RGB
- \*5 "0"=none, "1"=R, "2"=G, "3"=RG, "4"=B, "5"=RB, "6"=GB, "7"=RGB

#### **Block No.(11) Format used for gray scale data**

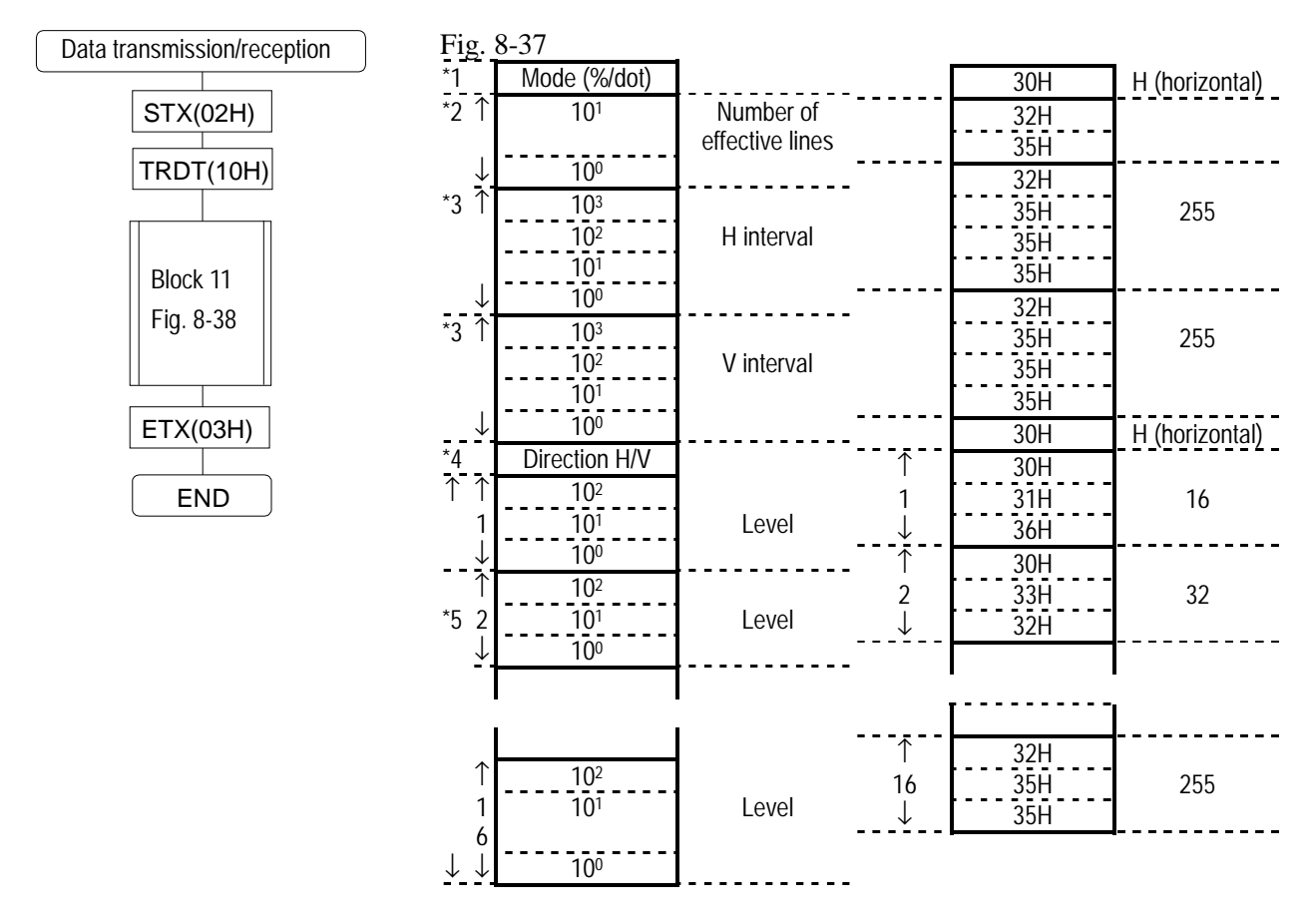

- \*1:  $"0"=\%$ , "1"=number of dots<br>\*2:  $"00"$  to "16" number of effect
- $*2:$  "00" to "16" number of effective lines (repeated lines)<br> $*3$  "0000" to "1000"%, "0001" to "9999" in display dots
- $*3$   $*0000$ " to  $*1000$ "%, "0001" to "9999" in display dots<br> $*4$ :  $"0"$ =horizontal; "1"=vertical
- "0"=horizontal; "1"=vertical
- \*5: "000" to "255"

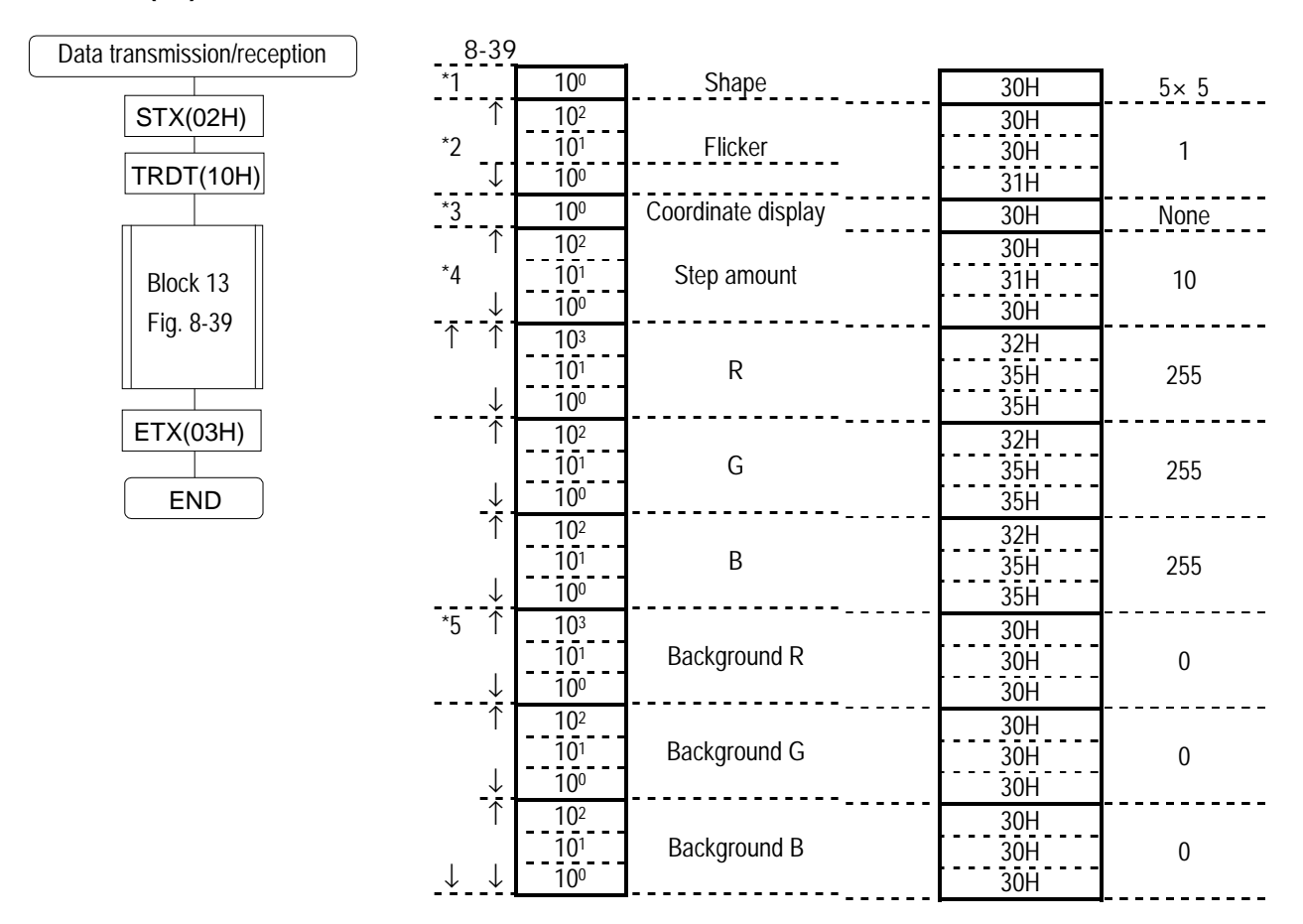

#### **Block No.(13) Format used for cursor data**

- \*1:  $"0" = 5 \times 5$ "1"=full screen "+" shape cursor "2"=vertical line
- 
- \*2  $"000"$  to "007"<br>\*3  $"0"$ =no dist "0"=no display  $"1"$ =display 1
	- " $2$ "=display 2"
- \*4  $\frac{1001}{1001}$  to "255"<br>\*5  $\frac{1000}{1000}$  to "255"
- \*5 "000" to"255"

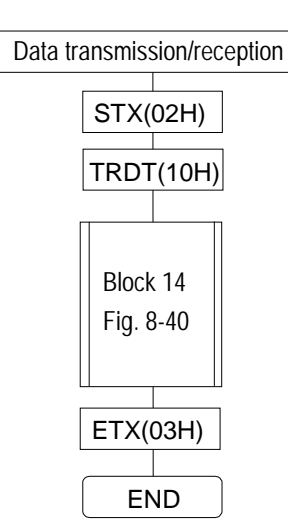

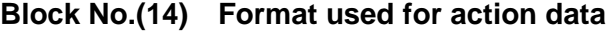

8-40

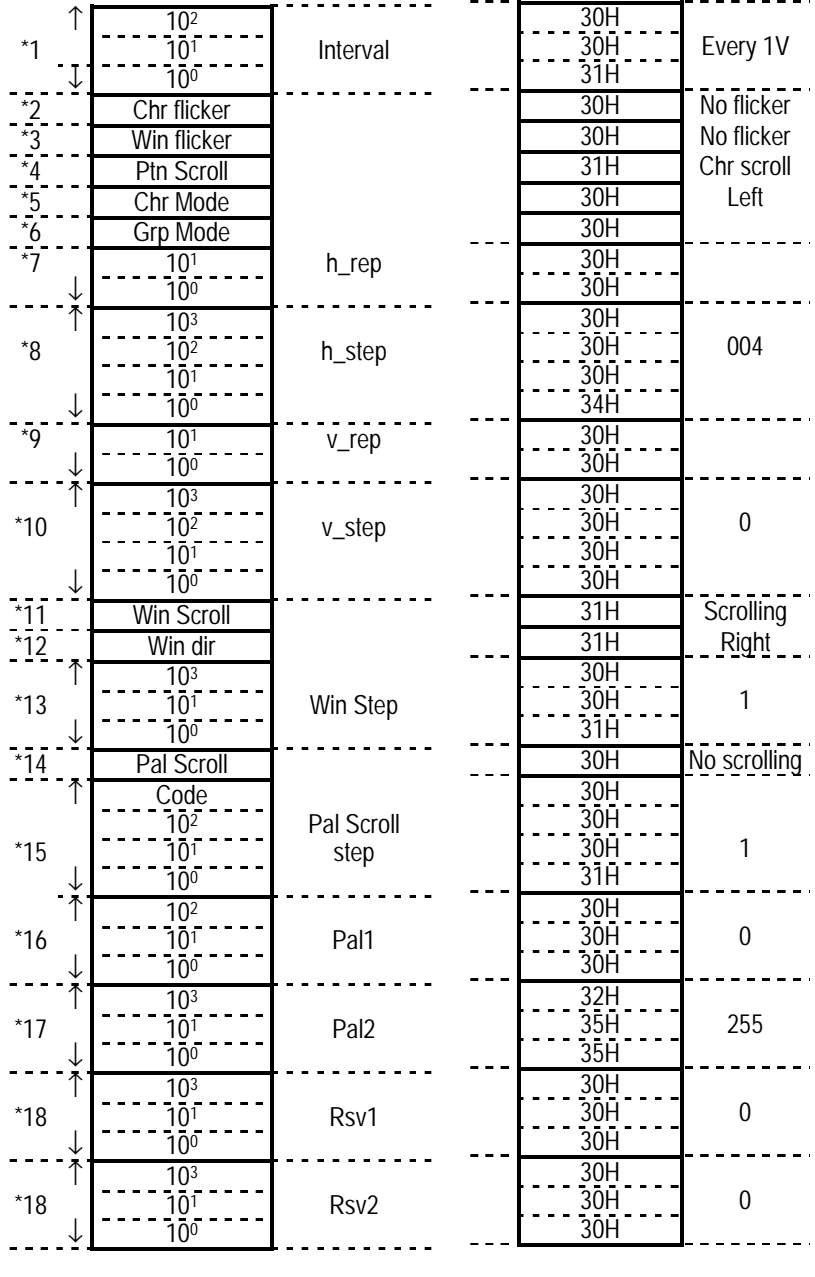

- \*1: Interval=number of V "001" to "999"
- \*2: "0"=no CHR flicker; "1"=CHR flicker
- \*3: "0"=no Win flicker; "1"=Win flicker
- \*4: "0"=no pattern scrolling; "1"=Chr scrolling; "2"=Grp scrolling; "3"=both Chr and Grp scrolling
- \*5: CHR scrolling mode
- \*6: GRP scrolling mode "0"=left; "1"=right; "2"=up; "3"=down;

"4"=top left; "5"=bottom left;  $"\overline{6}"$ =top right; "7"=bottom right; "8"=move to display position

- \*7: Number of times repeated horizontally (1 to 15)
- \*8: Horizontal steps (1 to 4096)
- \*9: Number of times repeated vertically (1 to 15)
- $*10$ : Vertical steps (1 to 4096)
- \*11: "0"=no Win scrolling; "1"=Win scrolling
- \*12: Win scrolling direction
- "0"=left; "1"=right; "2"=up; "3"=down; "4"=top left; "5"=bottom left; "6"=top right; "7"=bottom right
- \*13: Win scroll step (1 to 255 dots)
- \*14: "0"=no Pal scrolling; "1"=Pal scrolling
- \*15: Pal scroll step Sign: "0"=+;  $^{\circ}$ "1"=- (-128) to 127)
- \*16: Start Pal
- \*17: End Pal (0 to 255)
- \*18: Reserved ("000")

## **8-30 [LPD3] (A3H) AND [SPD3] (A4H)**

These commands are used to transmit and receive all the data of the programs whose numbers are designated. The transmitted data is written into the buffer RAM when the program number is 00 and into the panel ROM, and it is not executed when it is in the range from 01 to 40.

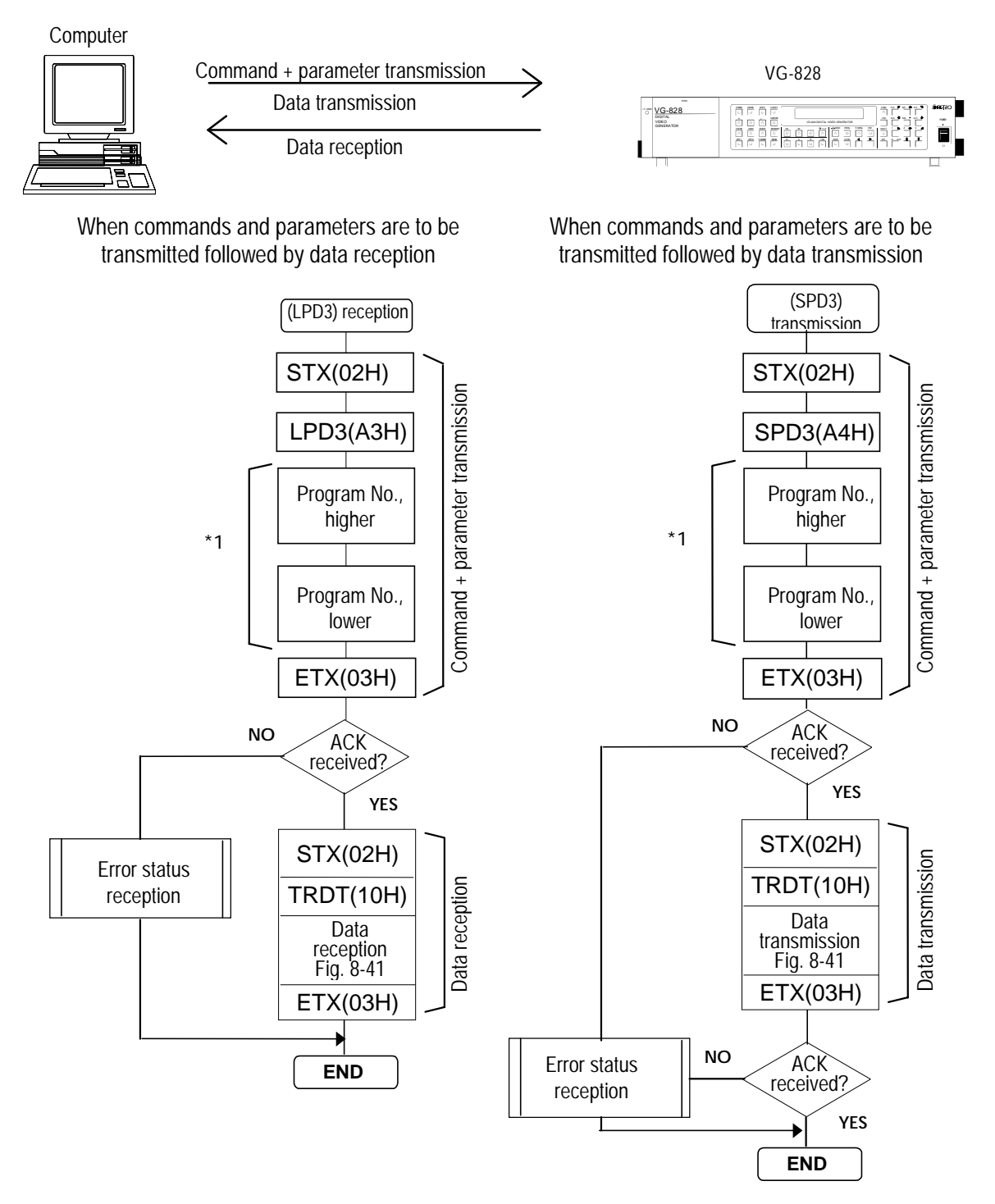

\*1: Program numbers are designated with 3 digits. They range from 001 to 040 when the HN58C65 is used and from 001 to 040 and from 500 to 779 when the AH-3000 is used.

• Shown below is the format used for the program data.

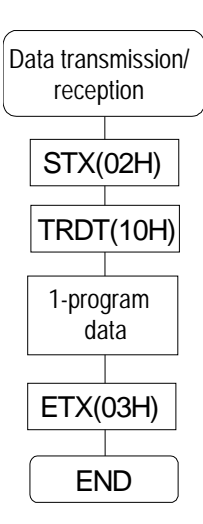

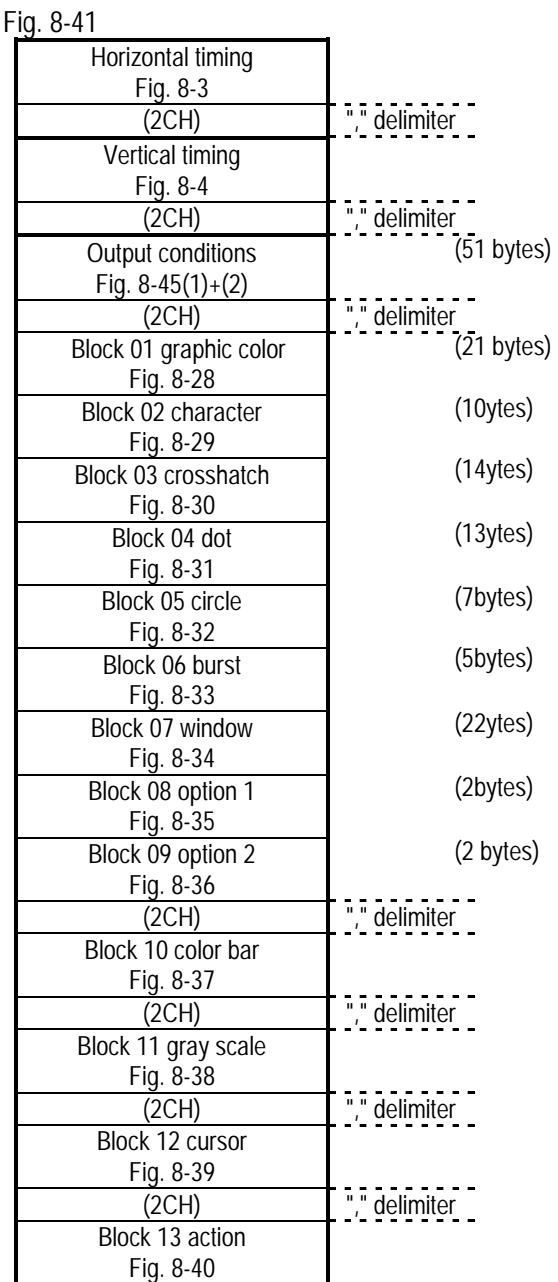

# **8-31 [EXPBN3](A5H)**

This command is used to transmit the 1-program data to the VG-828 and execute it. The data is not written into the panel ROM. The data format is the same as for the (SPD3) command.

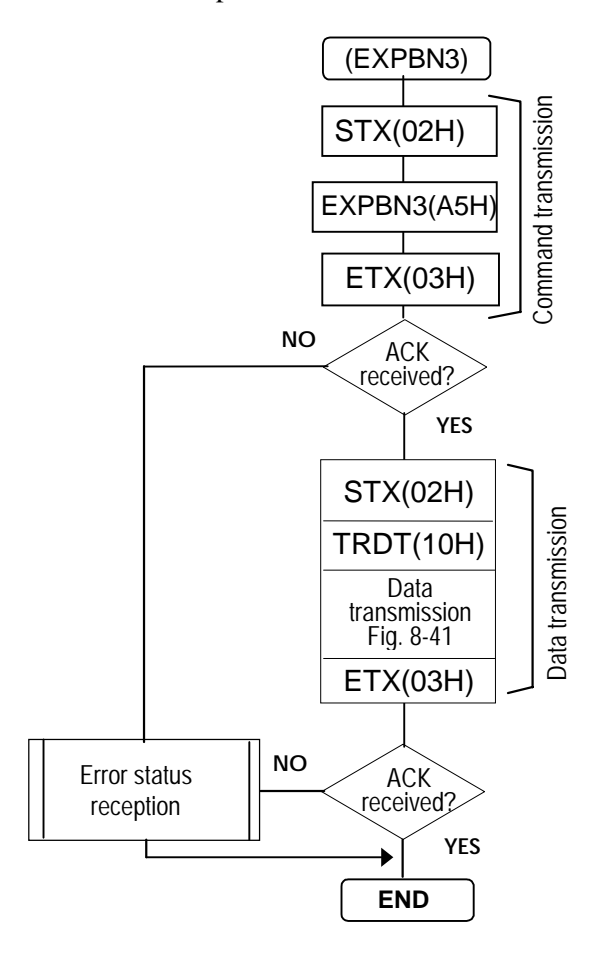

## **8-32 [PNAMES3](A8H)**

This command is used to transmit the program names of the programs whose numbers are designated. The transmitted data is written into the panel ROM.

\* All parameters are in ASCII code.

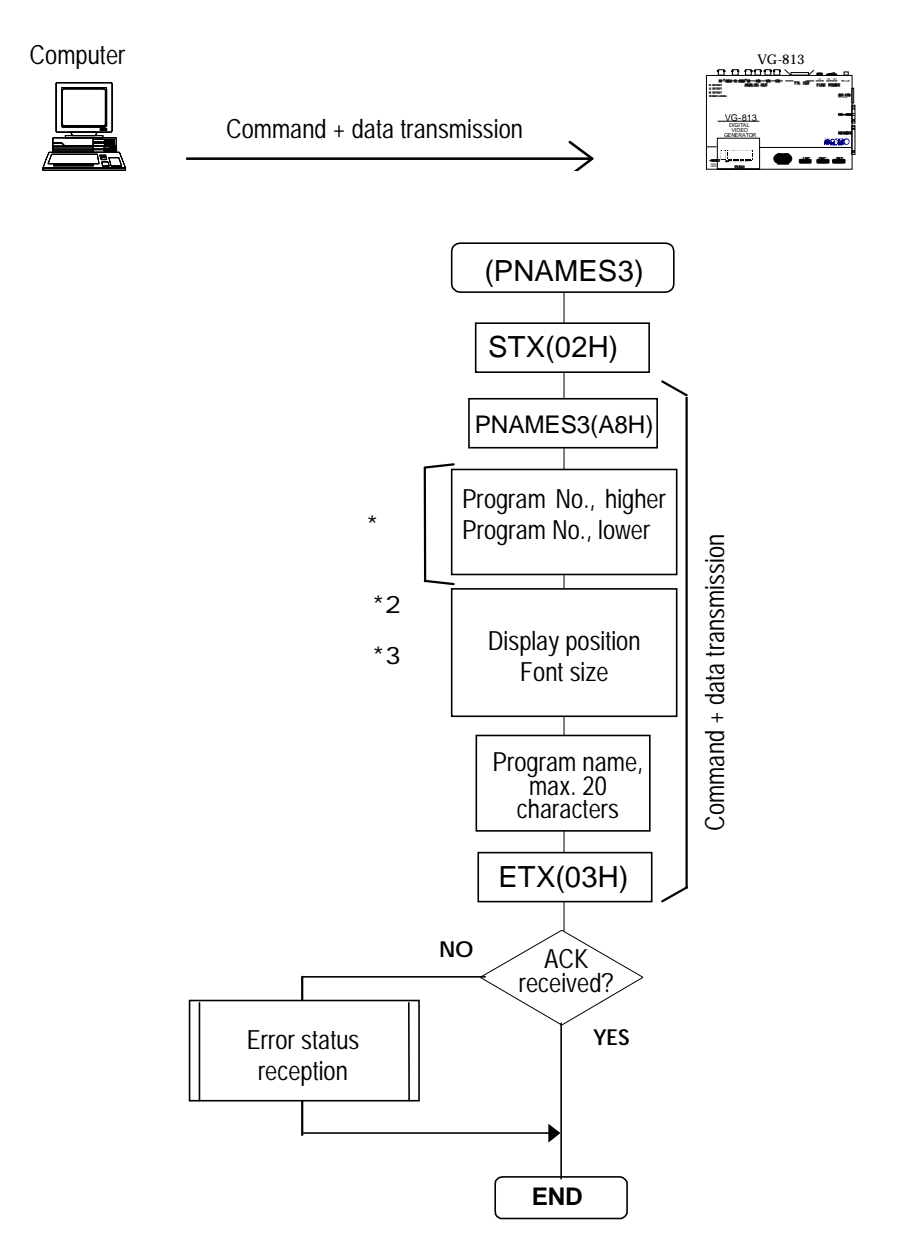

- \*1: Program numbers are designated with 3 digits. They range from 001 to 040 when the HN58C65 is used, and from 001 to 040 and from 500 to 779 when the AH-3000 is used.
- \*2: "0"=center; "1"=top left; "2"=bottom left; "3"=top right; "4"=bottom right
- \*3: "0"=5×7; "1"=7×9 "2"=16×16

#### **8-33 [PNAMER3](A9H)**

This command is used to receive the program names of the programs whose numbers are designated. \* All parameters are in ASCII code.

When commands and parameters are to be transmitted followed by data reception

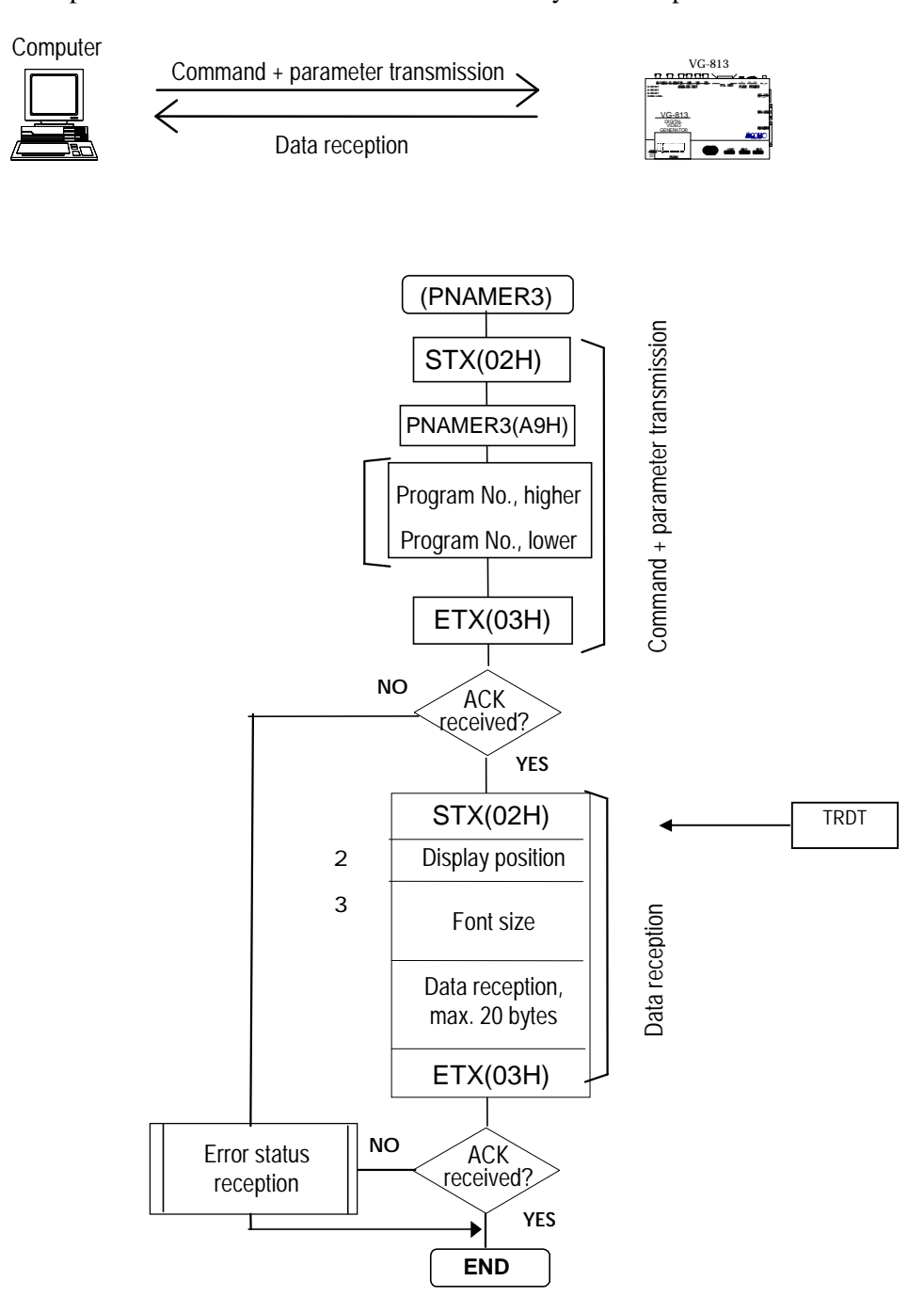

- \*1: Program numbers are designated with 3 digits. They range from 001 to 040 when the HN58C65 is used, and from 001 to 040 and from 500 to 779 when the AH-3000 is used.
- \*2: "0"=center; "1"=top left; "2"=bottom left; "3"=top right; "4"=bottom right
- \*3: "0"=5×7; "1"=7×9 "2"=16×16

#### **8-34 [SGROUP3](AAH)**

This command is used to store the data of the groups whose numbers are designated in the panel ROM.

\* All parameters are in ASCII code.

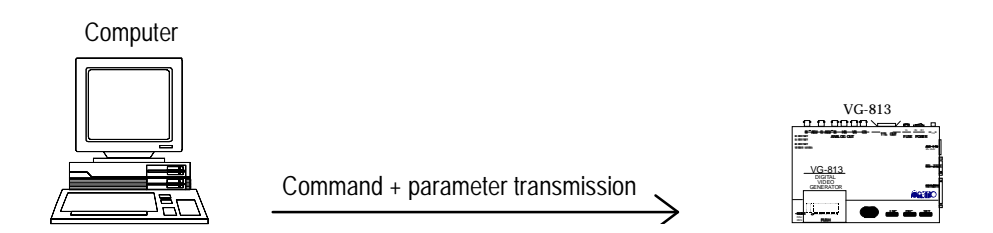

Command + parameter transmission

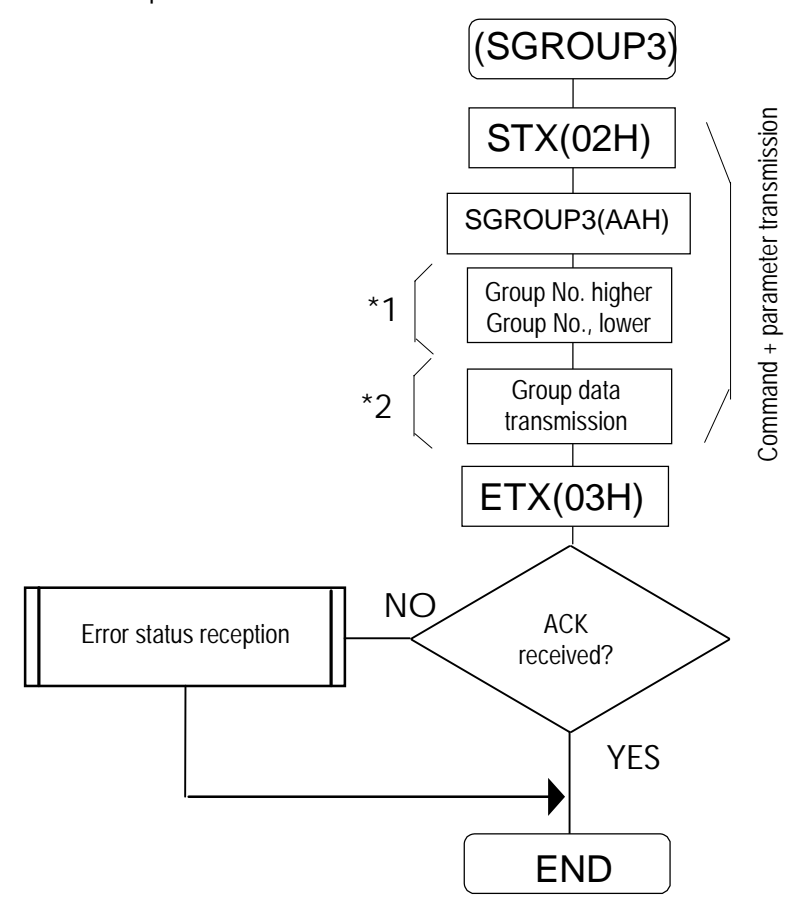

- \*1: Numbers "01" and "02" for HN58C65 Numbers "01" to "08" for AH-3000 Numbers 1 to 40 for HN58C256 Numbers 1 to 32 for memory card
- \*2: (Timing data program No. (3 digits) + pattern data program No. (3 digits)) x 58 sets (under maximum conditions)

#### **8-35 [LGROUP3](ABH)**

This command is used to acquire the data of the groups whose numbers are designated from the VG-828.

\* All parameters are in ASCII code.

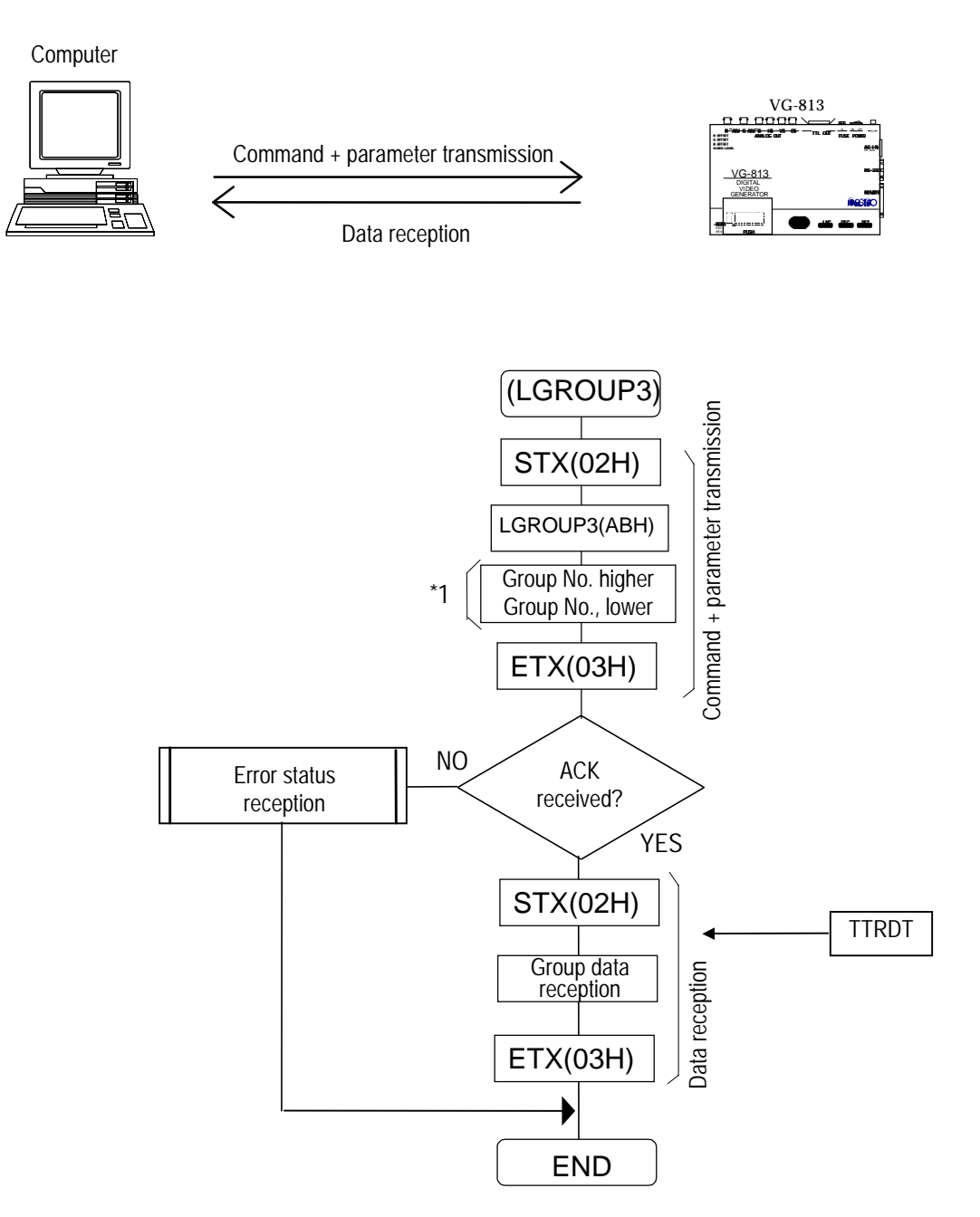

- \*1: Numbers "01" and "02" for HN58C65 Numbers "01" to "08" for AH-3000 Numbers 1 to 40 for HN58C256 Numbers 1 to 32 for memory card
- \*2: (Timing data program No. (3 digits) + pattern data program No. (3 digits)) x 58 sets (under maximum conditions)

## **8-36 [GNAMES3](ACH)**

This command is used to transmit the names of the groups whose numbers are designated. The transmitted data is written into the panel ROM.<br>
\* All parameters are in ASCII code.

All parameters are in ASCII code.

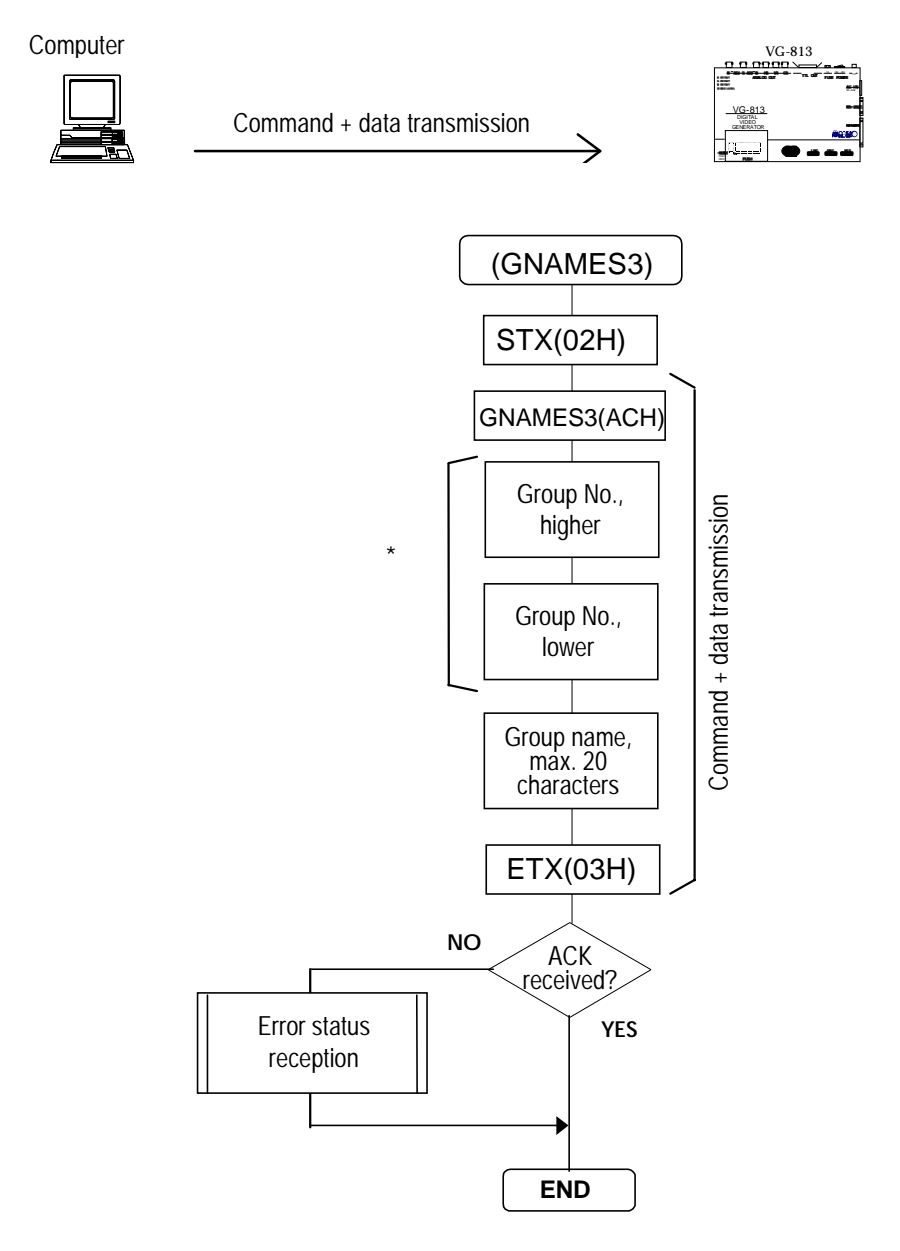

\*1: "0" to "32"

There are no group names when the HN58C65 or AH-3000 is used.

## **8-37 [GNAMER3](ADH)**

This command is used to receive the names of the groups whose numbers are designated. \* All parameters are in ASCII code.

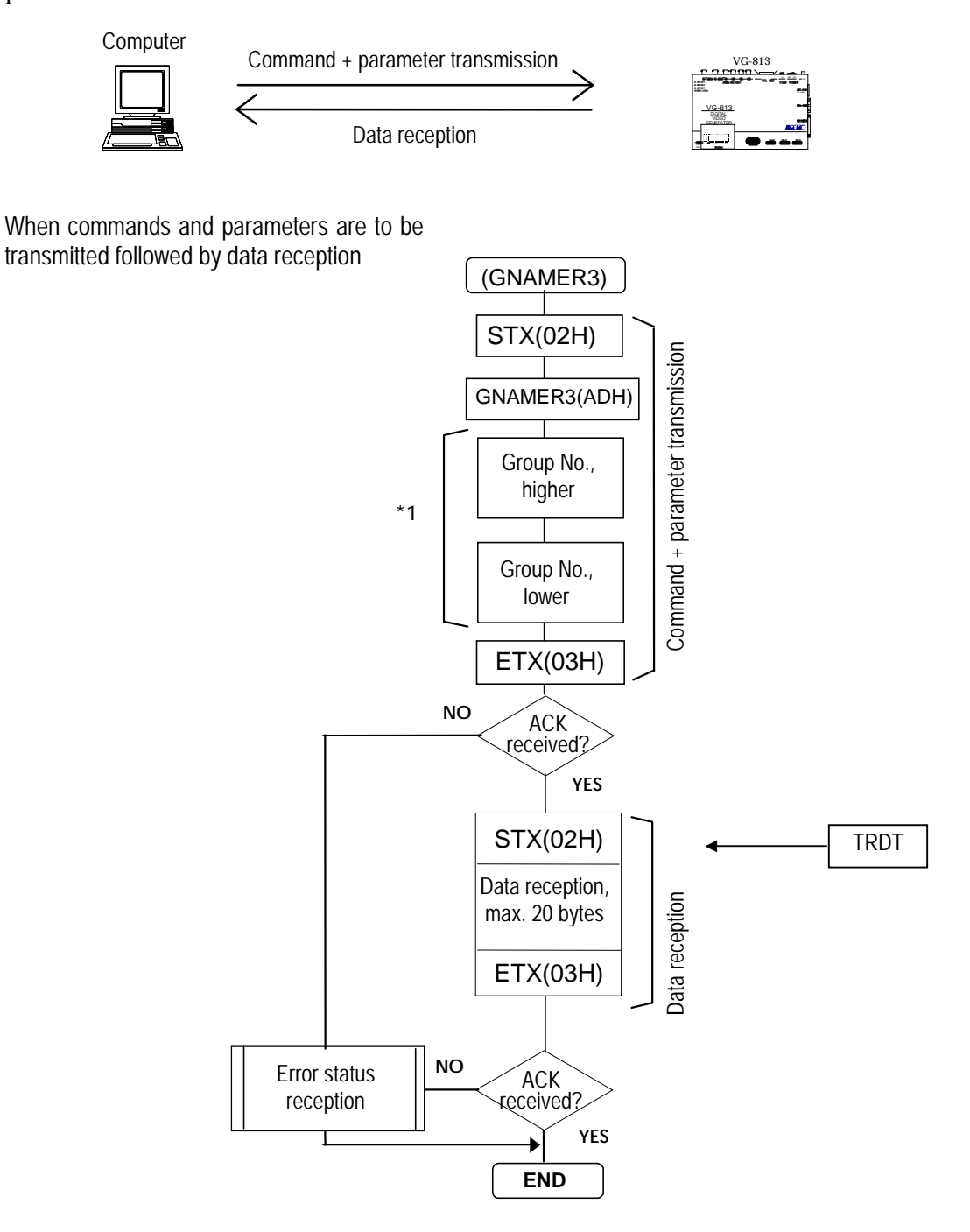

\*1: "0" to "32"

There are no group names when the HN58C65 or AH-3000 is used.

## **8-38 [LBMS](B1H) AND [SBM3](B2H)**

These commands are used to transmit or receive the image data whose numbers are designated.

When commands and parameters are to be transmitted followed by data reception

When commands and parameters are to be transmitted followed by data transmission

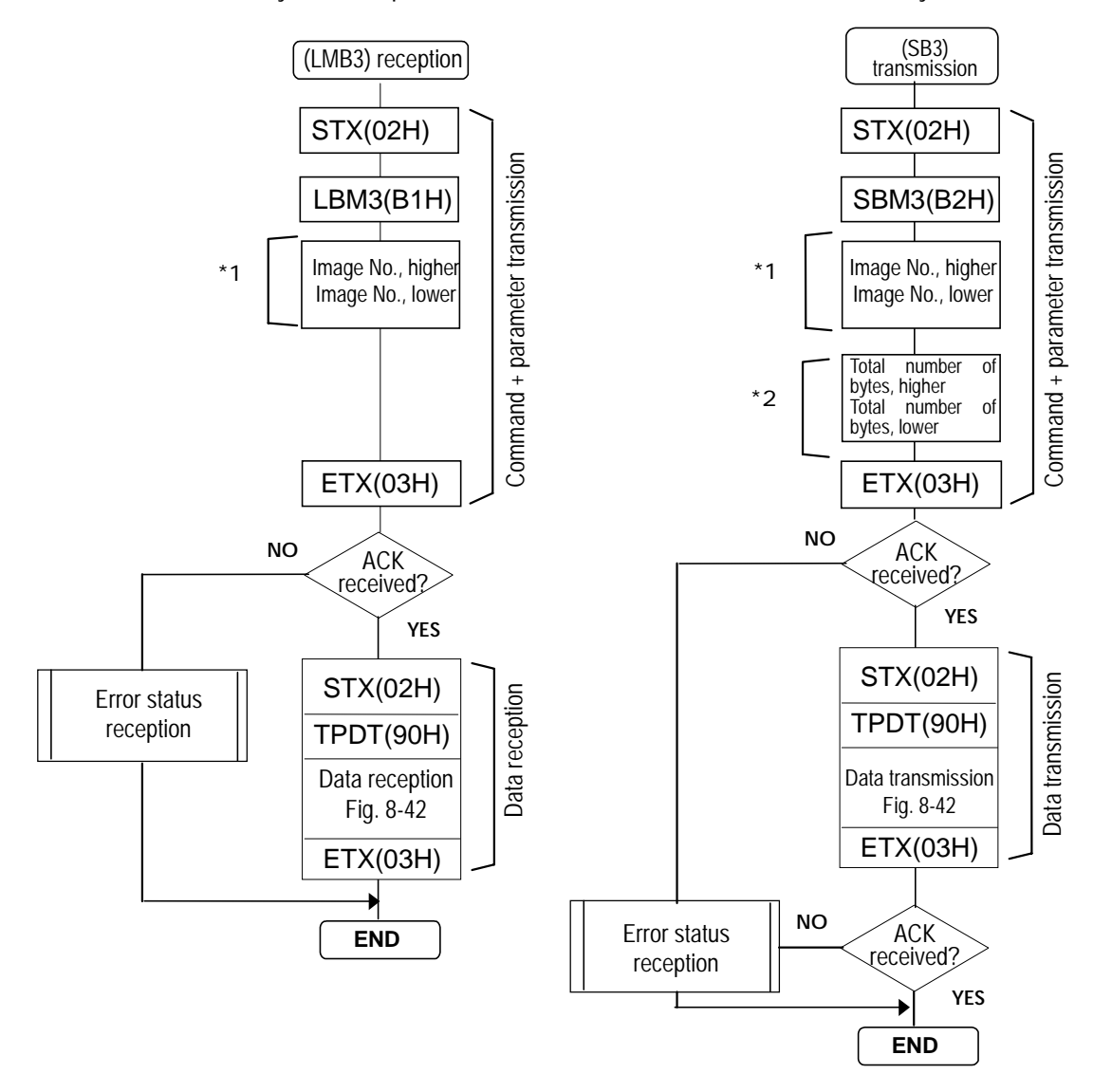

- \*1: Image data numbers are designated with two digits (from "01" to "64").
- \*2: The total number of bytes (header + palette + image data) is designated in decimal notation and ASCII code.

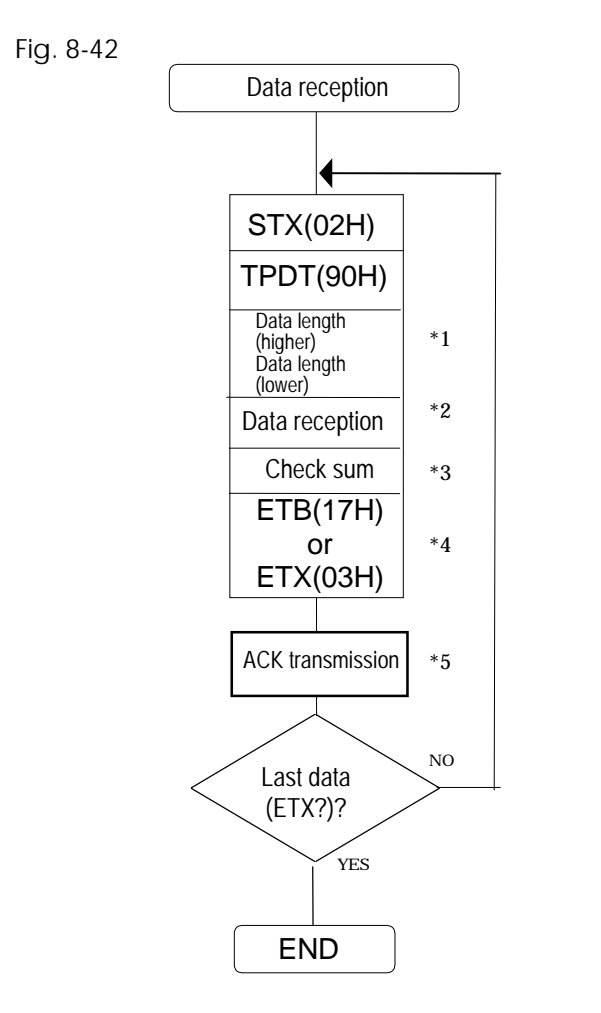

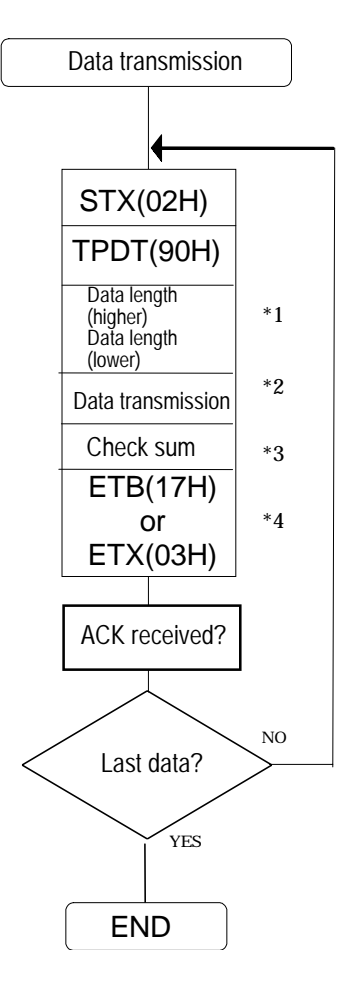

- \*1: This is the number of bytes of data transmitted or received in a packet. It is designated in binary notation with 2 bytes. The maximum number of data bytes which can be transferred at one time is 1024.
- \*2: The following data is transmitted and received in binary notation. The data format is as shown below.

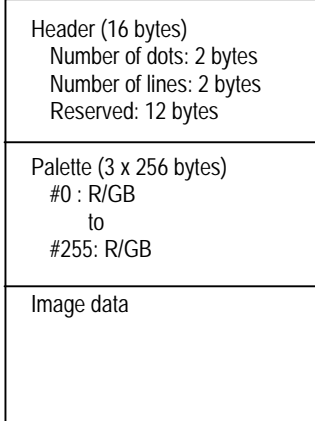

- \*3: This is the sum (1 lower byte) of all the bytes from the data length to the last data.
- \*4: ETX when it is the last data; ETB when data transfer is to be continued.
- \*5: ACK is not transmitted when ETX applies for the last data

# **8-39 [BMDEL3](B0H)**

This command is used to delete the image data whose numbers are designated. The designated image data is deleted from the memory card.

\* All parameters are in ASCII code.

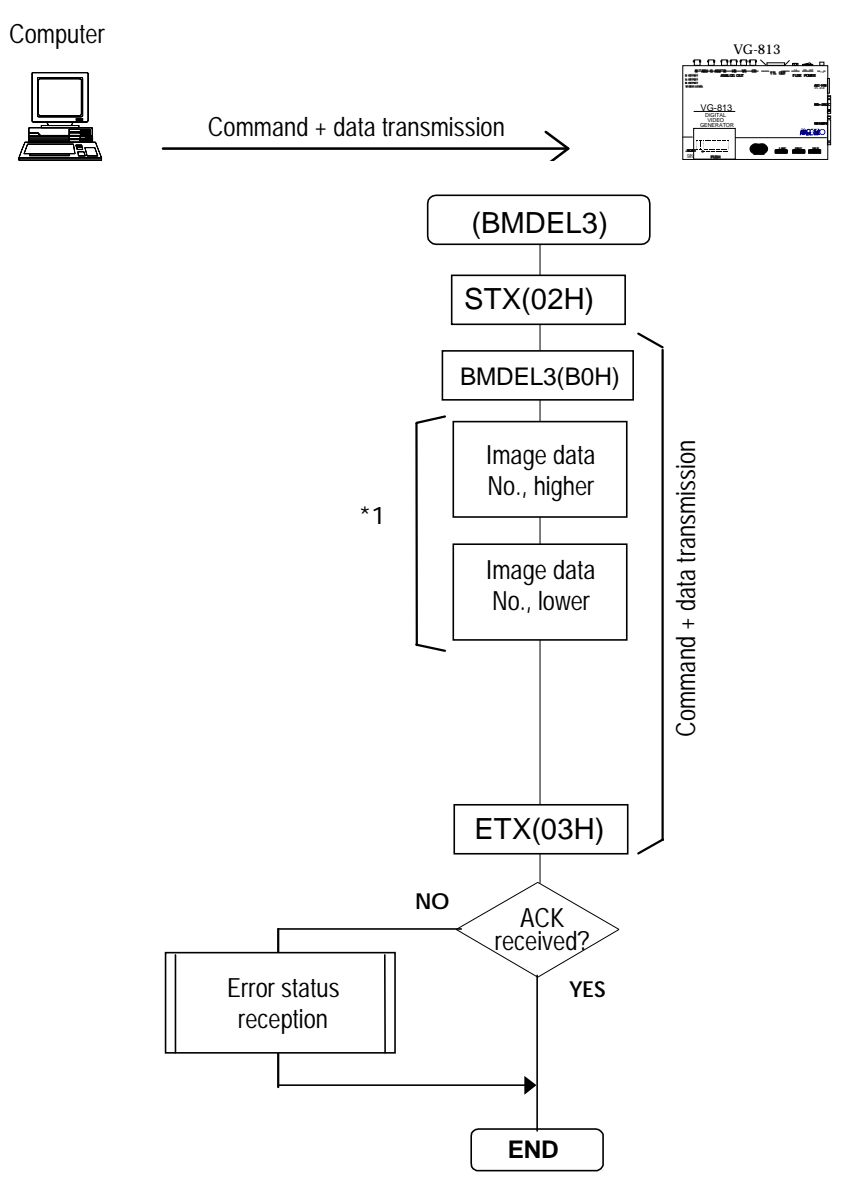

\*1: "0" to "64"

"\*\*": All data deleted

## **8-40 [BMNAMES3](B5H)**

This command is used to transmit the names of the image data whose numbers are designated. The transmitted names are written into the memory card.

\* All parameters are in ASCII code.

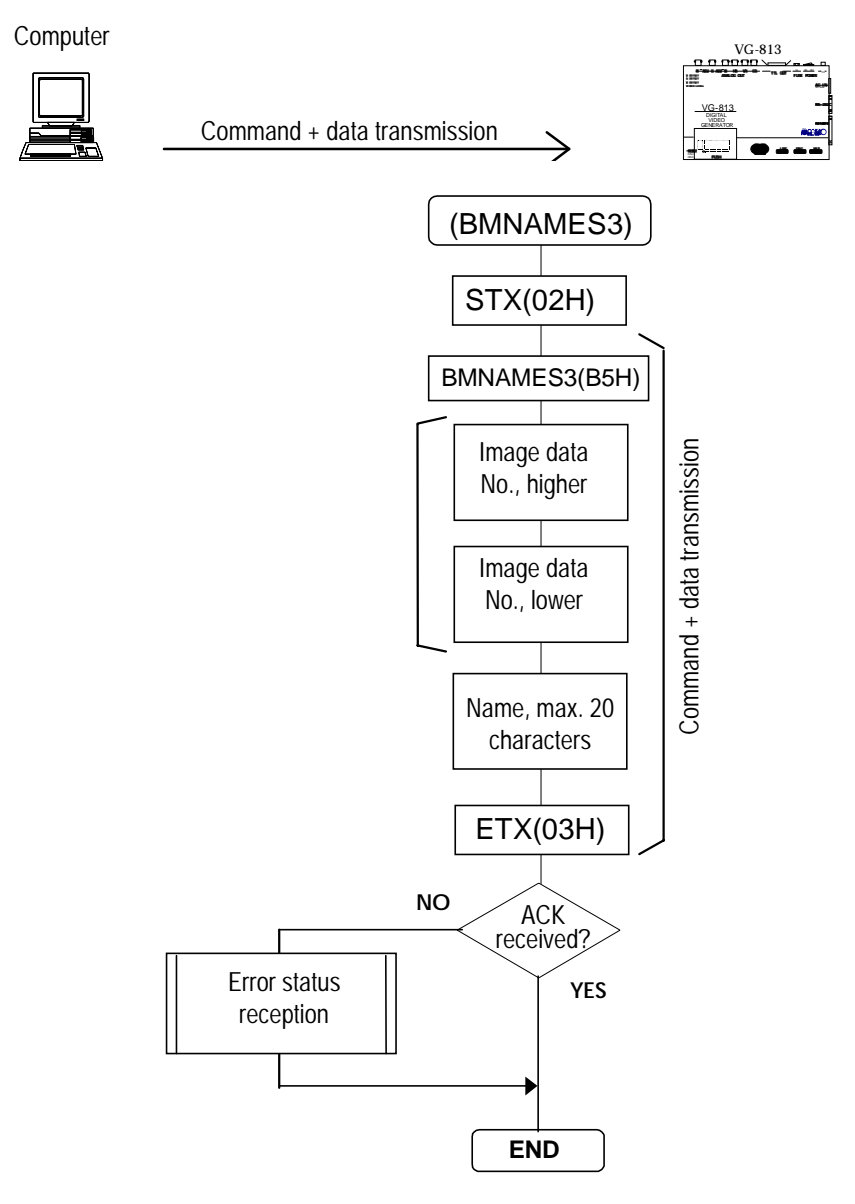

\*1: "0" to "64"

# **8-41 [BMNAMER3](B6H)**

This command is used to receive the names of the image data whose numbers are designated. \* All parameters are in ASCII code.

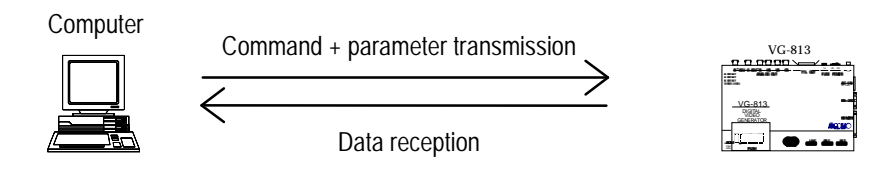

When commands and parameters are to be transmitted followed by data

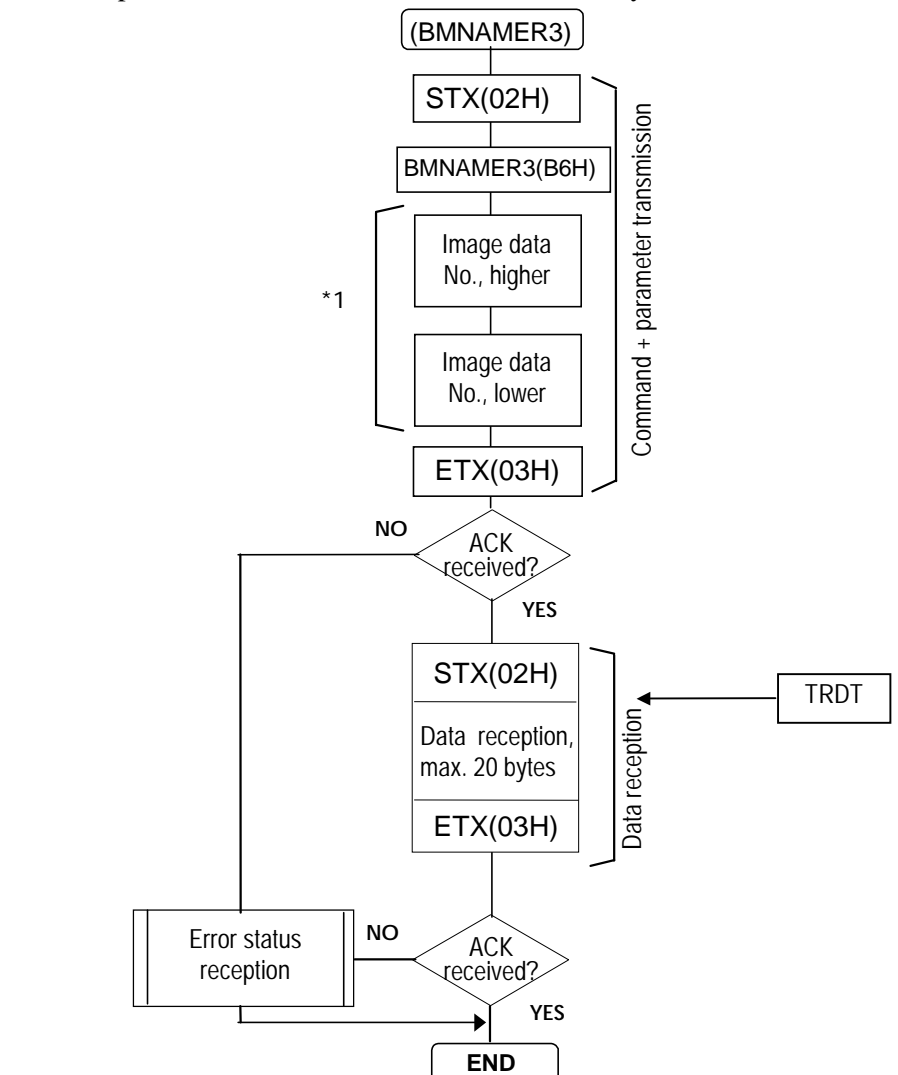

\*1: "0" to "64"

## **8-42 [LUOPT3](B3H) AND [SUOPT3](B4H)**

These commands are used to transmit or receive the data of the user optional patterns whose numbers are designated.

When commands and parameters are to be transmitted followed by data reception

When commands and parameters are to be transmitted followed by data transmission

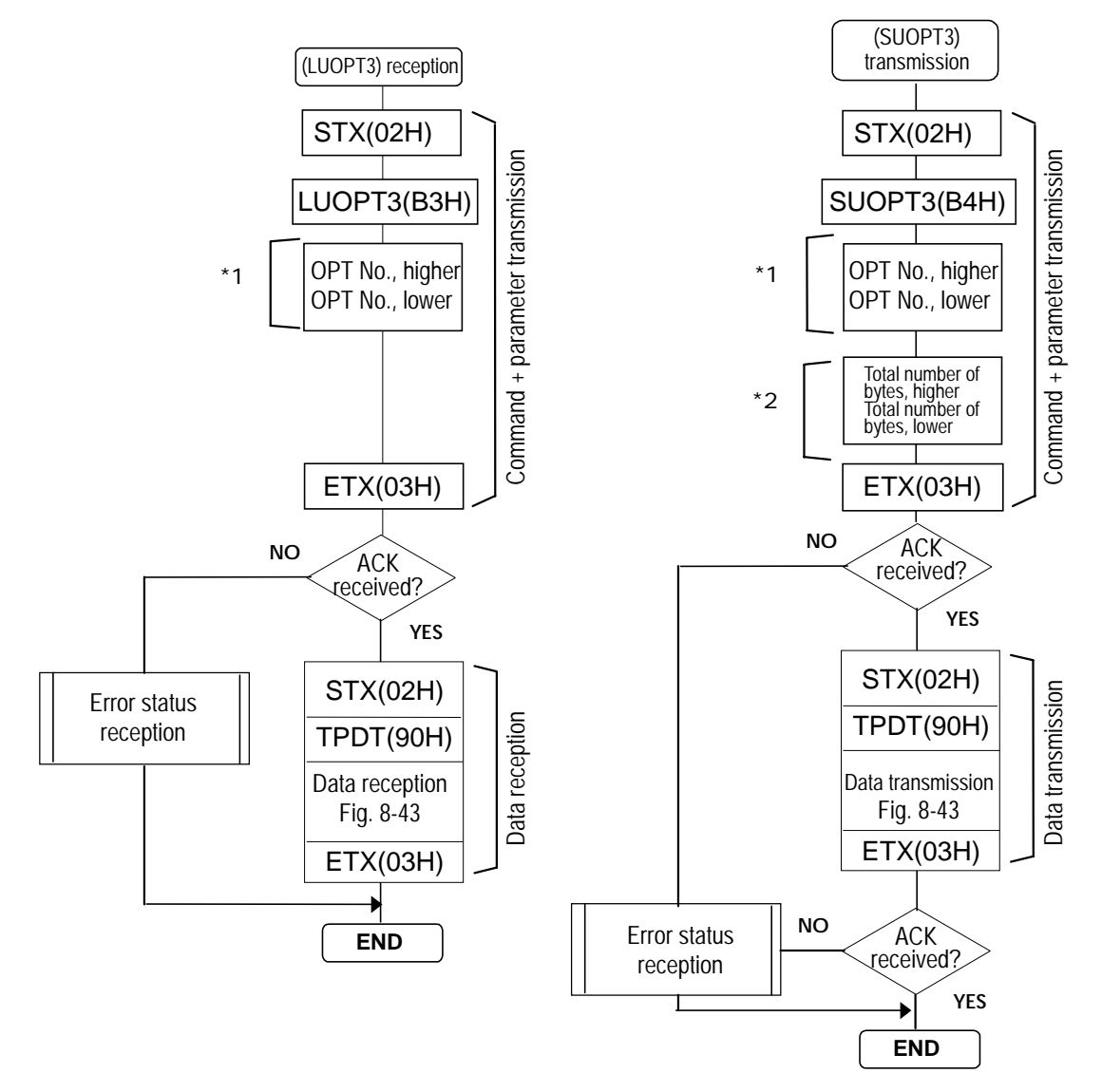

- \*1: User optional pattern numbers are designated in hexadecimal notation with 2 digits ("00" to "3F").
- \*2: The total number of bytes (user optional pattern data) is designated in decimal notation and ASCII code.

Fig. 8-43

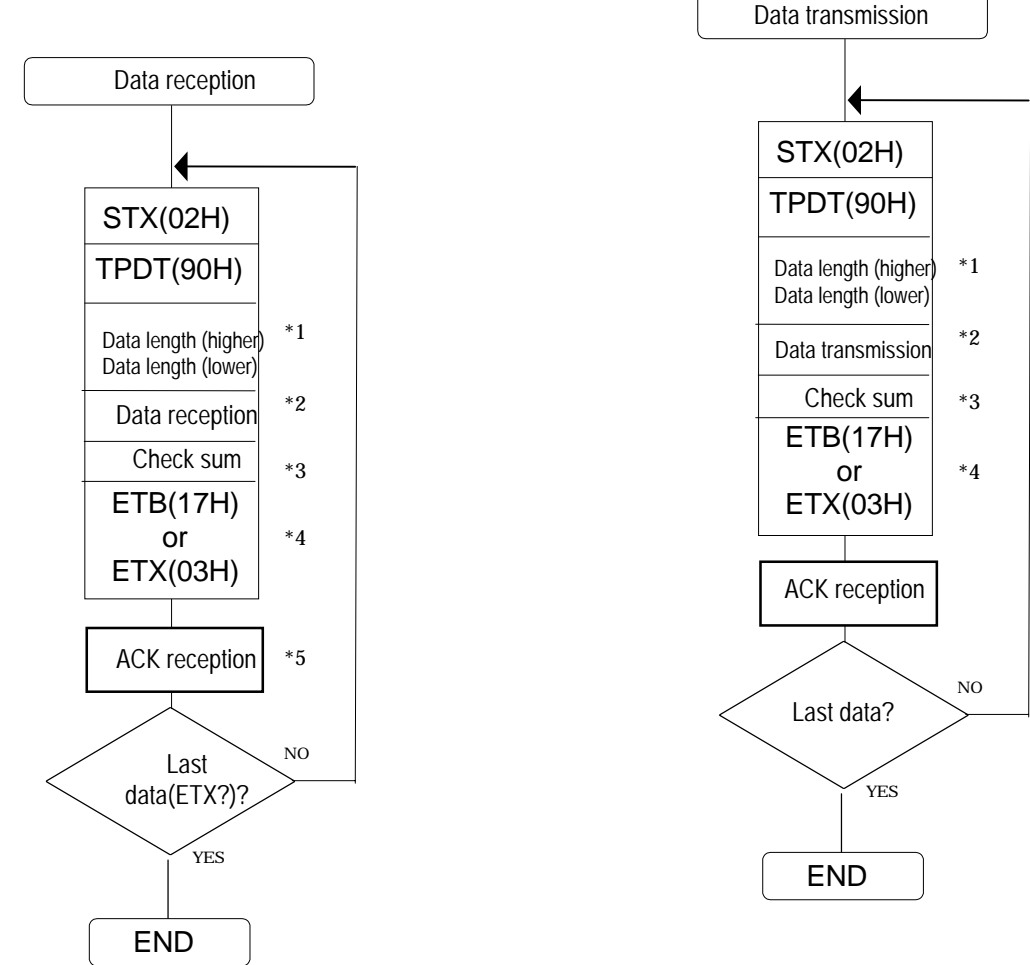

- \*1: This is the number of bytes of data transmitted or received in a packet. It is designated in binary notation with 2 bytes. The maximum number of data bytes which can be transferred at one time is 1024.
- \*2: The following data is transmitted and received in binary notation. The data format is as shown below.

Optional pattern data

- \*3: This is the sum (1 lower byte) of the all bytes from the data length to the last data.
- \*4: ETX when it is the last data; ETB when data transfer is to be continued.
- \*5: ACK is not transmitted when ETX applies for the last data.

## **8-43 [OPTDEL3](B7H)**

This command is used to delete the data of the optional patterns whose numbers are designated. The designated optional pattern data is deleted from the memory card.

\* All parameters are in ASCII code.

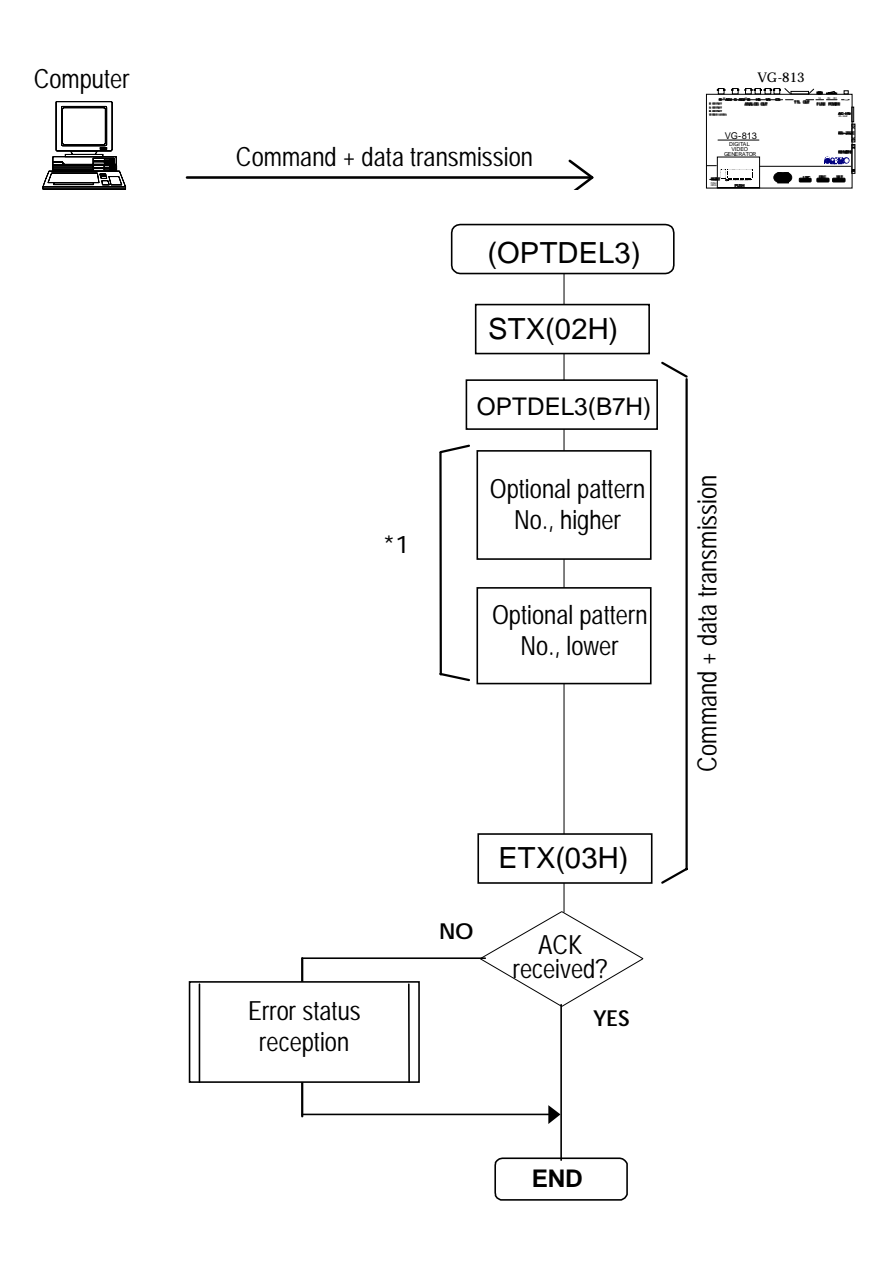

## \*1: "0" to "31"

Numbers are designated in hexadecimal notation with 2 digits. "\*\*": All data deleted

## **8-44 [OPTNAMES3](B8H)**

This command is used to transmit the names of the optional patterns whose numbers are designated. The transmitted names are written into the memory card.

\* All parameters are in ASCII code.

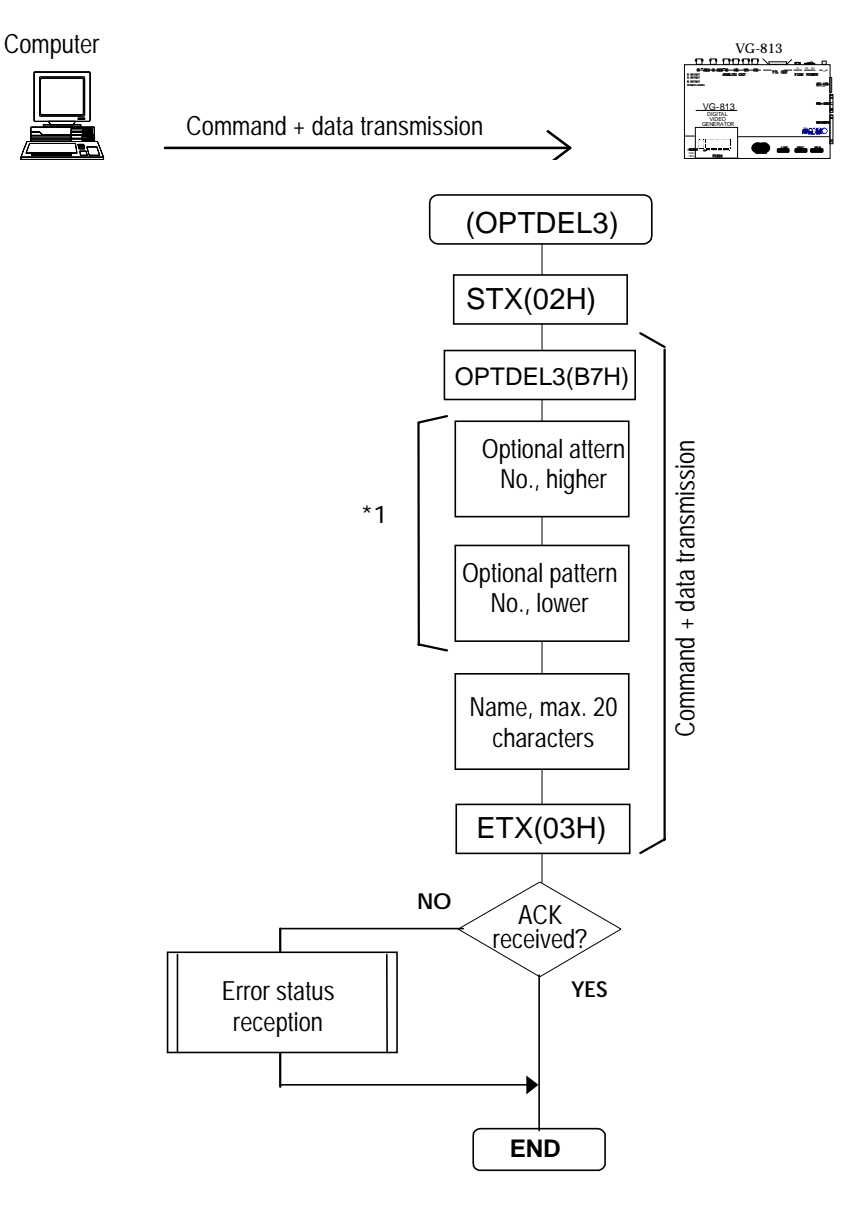

#### $*1:$  "0" to "31"

Numbers are designated in hexadecimal notation with 2 digits.

#### **8-45 [OPTNAMER3](B9H)**

This command is used to receive the names of the optional patterns whose numbers are designated. \* All parameters are in ASCII code.

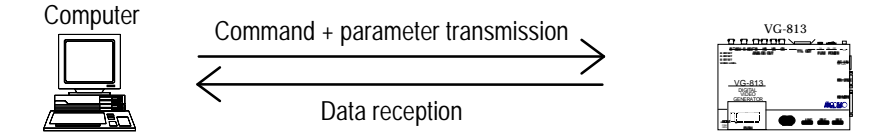

When commands and parameters are to be transmitted followed by data reception.

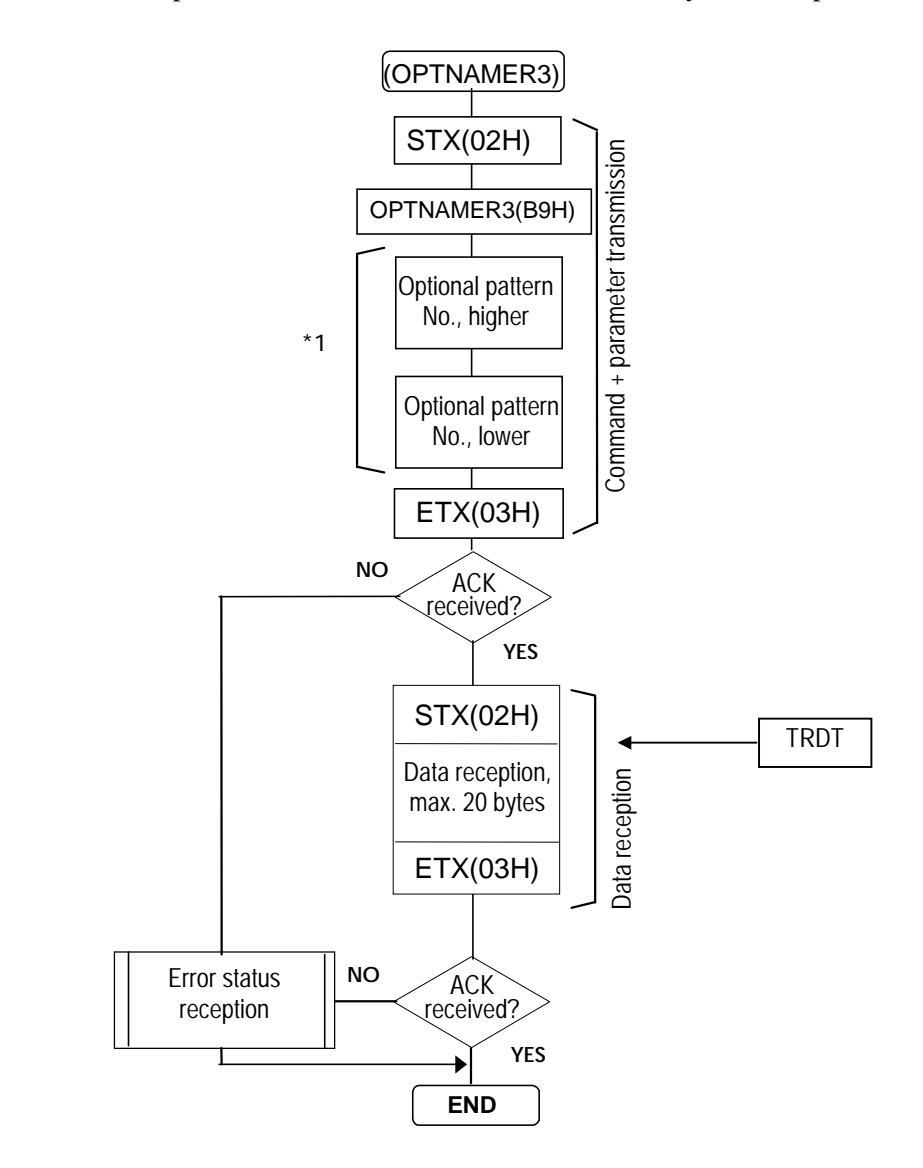

#### $*1:$  "0" to "31"

Numbers are designated in hexadecimal notation with 2 digits.

# **8-46 [MCFOMT3](BFH)**

This command is used to format the memory card.

\* All parameters are in ASCII code.

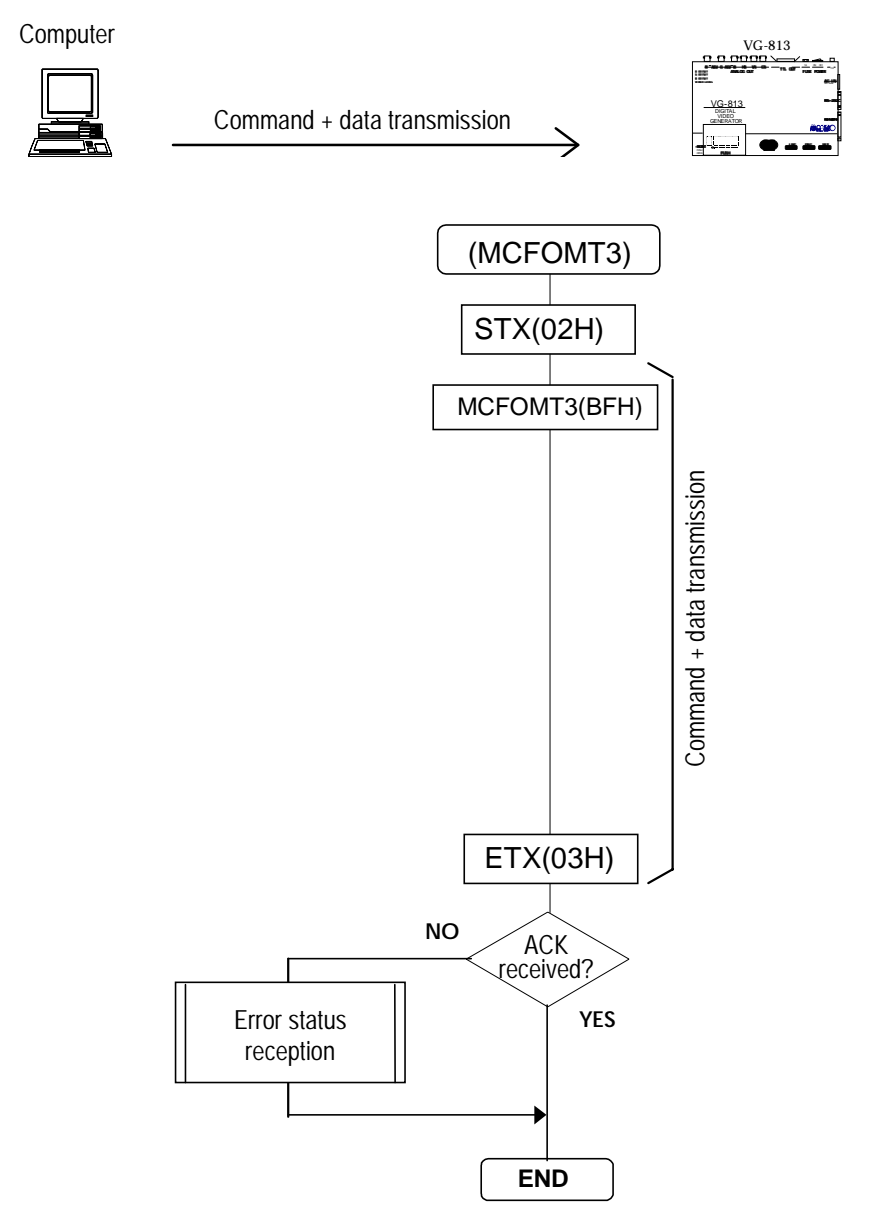

# **8-47 [SCDD3](C0H)**

This command is used to set the current data device to either the memory card or panel ROM. \* All parameters are in ASCII code.

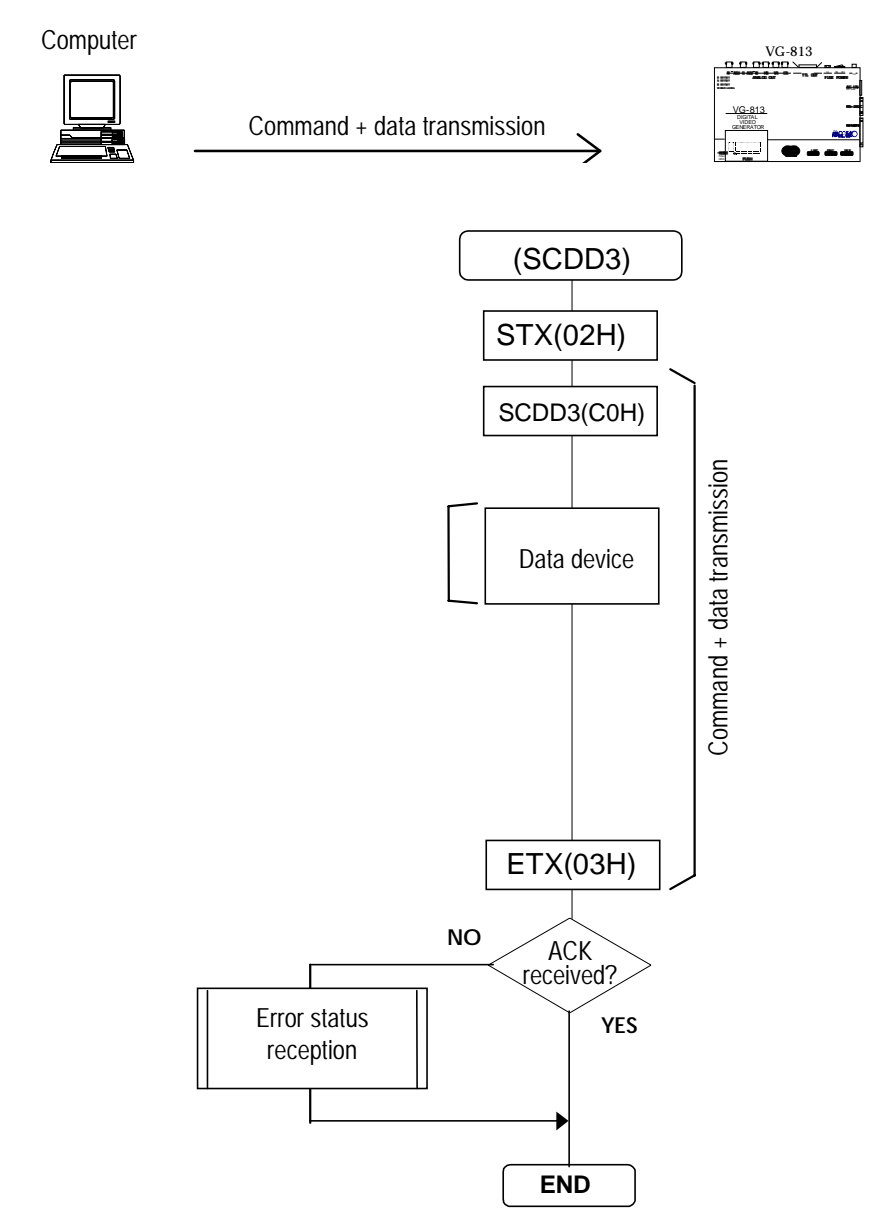

\*1: "0"=memory card; "1"=panel ROM

## **8-48 [QCDD3](C1H)**

This command is used to inquire about the current data device (memory card or panel ROM) and its type. \* All parameters are in ASCII code.

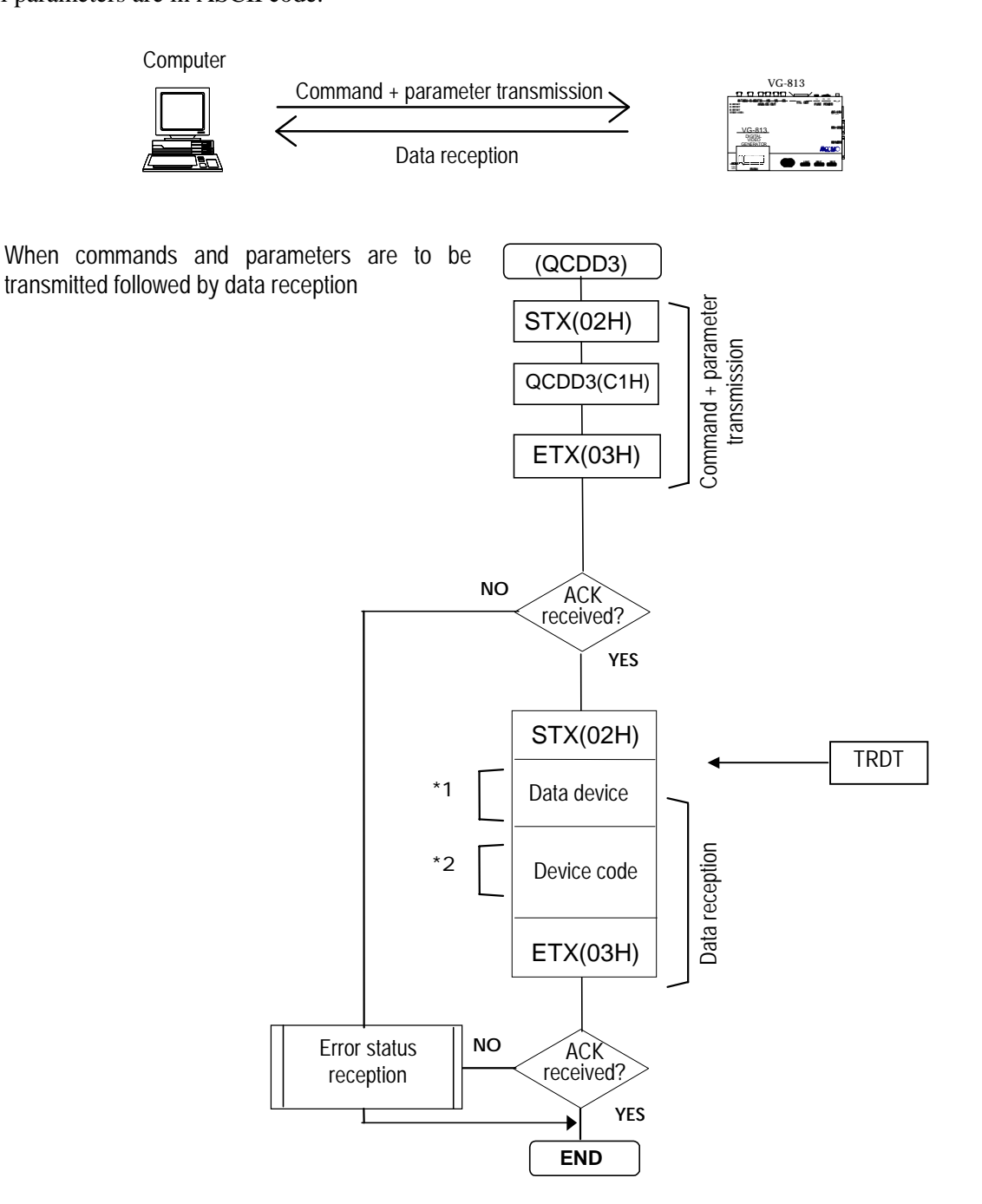

\*1: "0"=memory card; "1"=panel ROM

\*2: Device code

"0"= HN58C65P, "1"= 2764, "2"= AH\_3000, "3"= HN58C256P (when a panel ROM is used) "0"=1MB, "1"=2MB, "2"=4MB, "3"=8MB, "4"=16MB, "5"=32MB (when a memory card is used) "?"=device not set

## **8-49 [LCFG3](7EH) AND [SCFG3](7FH)**

These commands are used to transmit or receive the configuration data of the VG-851. The settings are entered into the EEPROM contained inside the VG-851, and they take effect as soon as the VG-851 is restarted.

When commands and parameters are to be transmitted followed by data reception When commands and parameters are to be

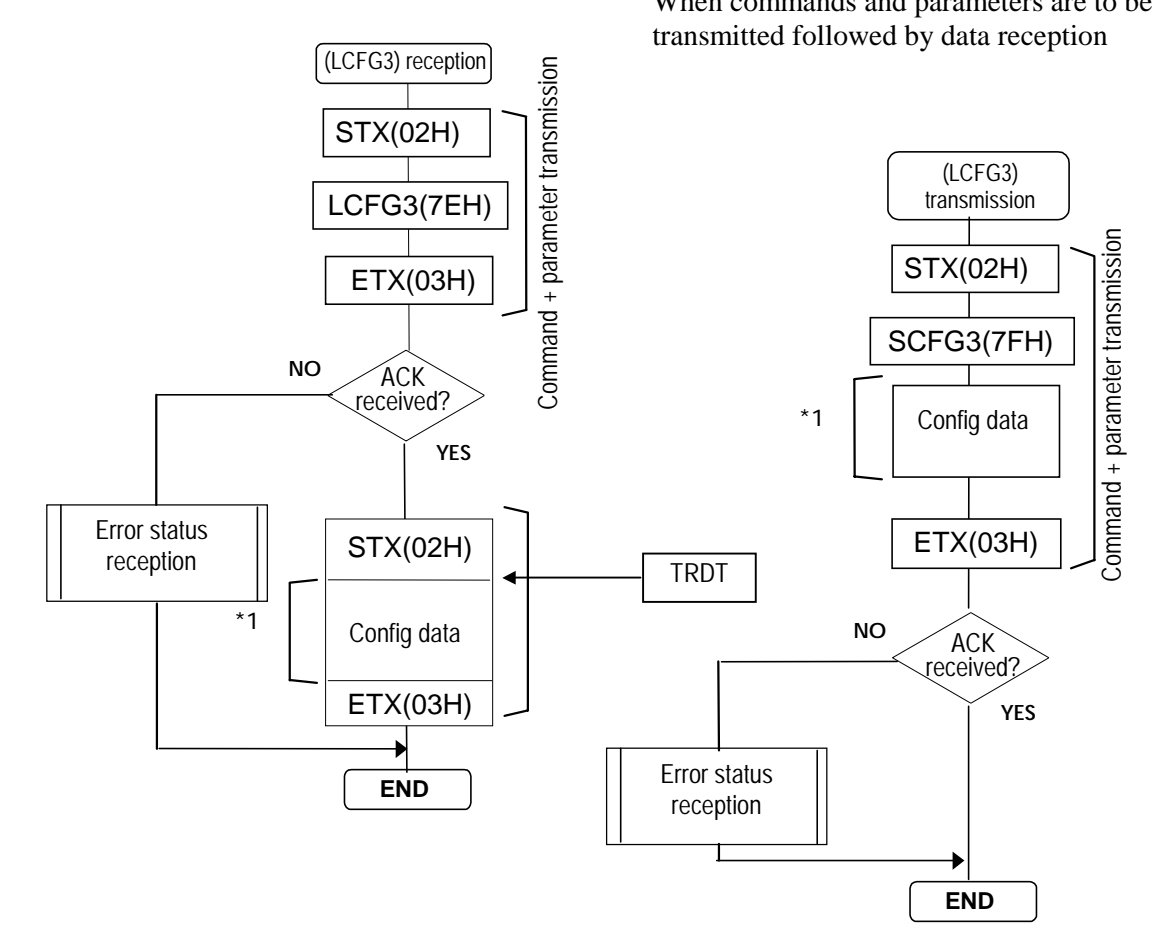

\*1: See contents of table below.

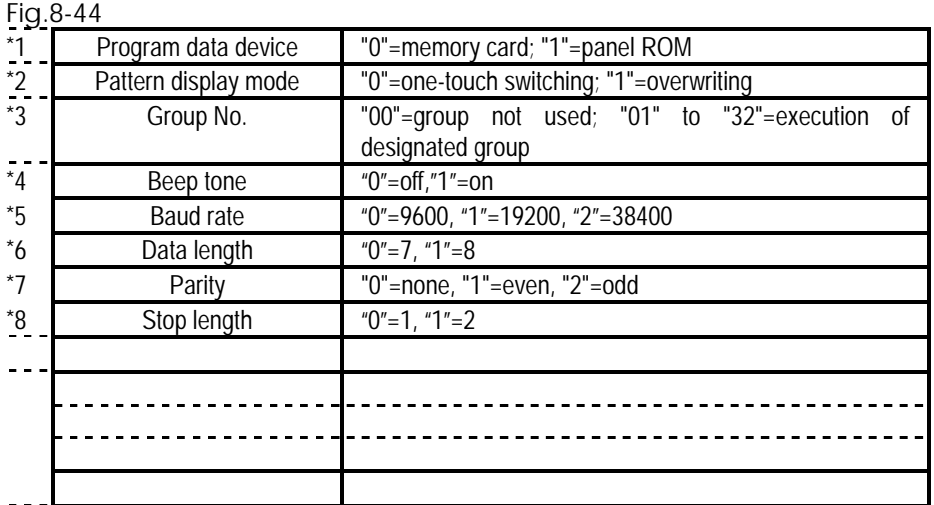

## **8-50 [BMSIZER3](BAH)**

This command is used to receive the size of the image data whose numbers are designated. \* All parameters are in ASCII code.

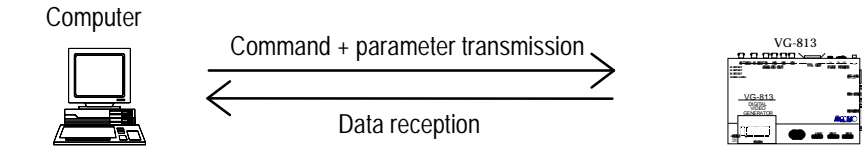

When commands and parameters are to be transmitted followed by data reception

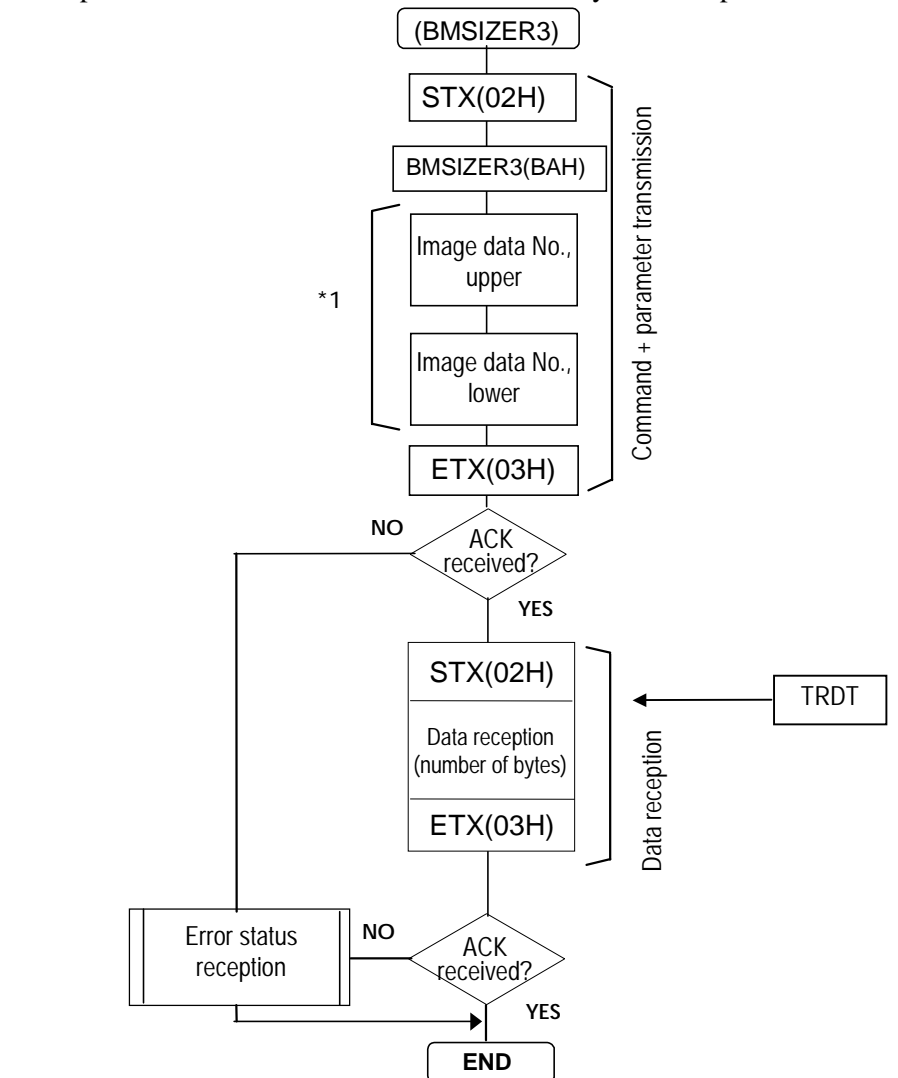

 $*1:$  "01" to "64"

## **8-51 [OPTSIZER3](BBH)**

This command is used to receive the size of the optional pattern data whose numbers are designated.

\* All parameters are in ASCII code.

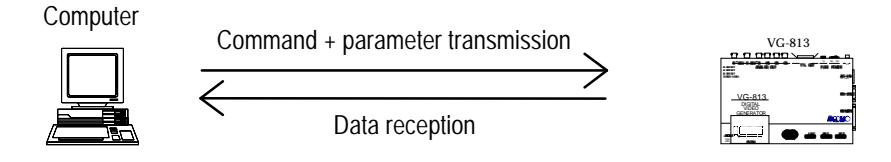

When commands and parameters are to be transmitted followed by data

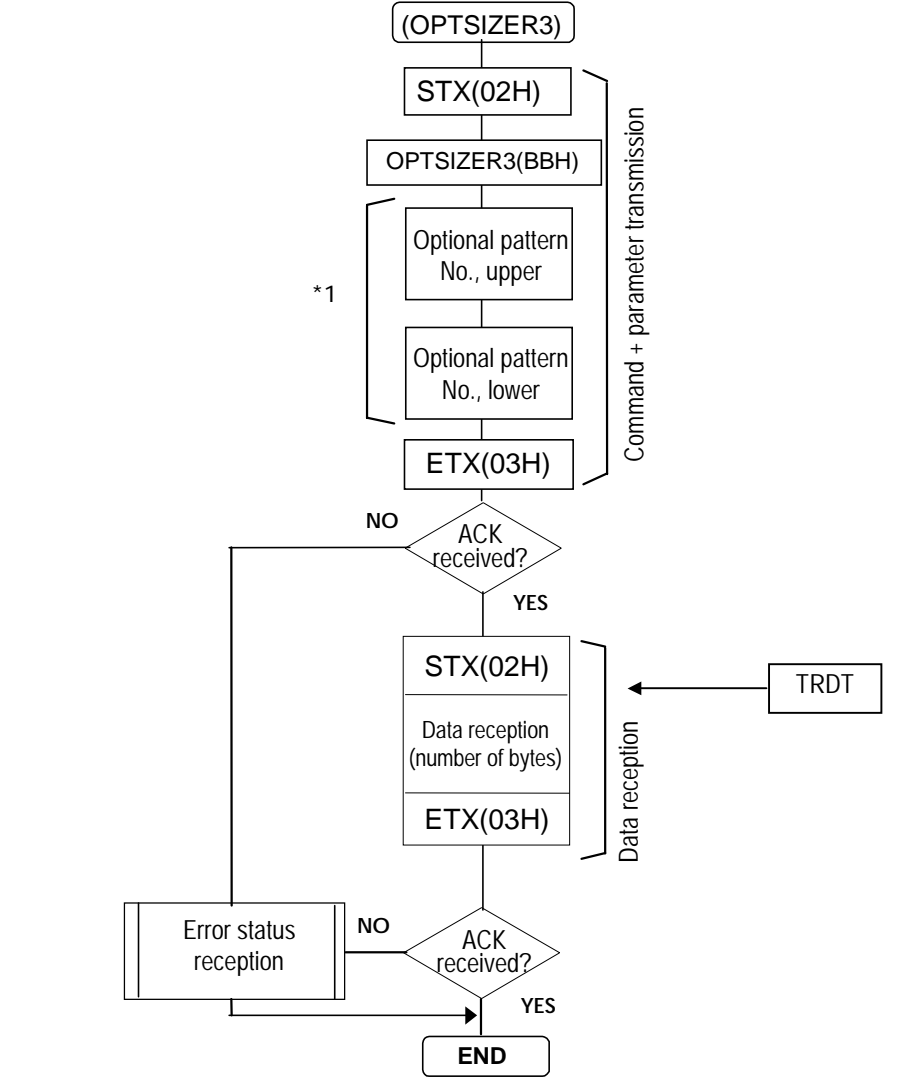

 $*1:$  "01" to "64"

Numbers are designated in hexadecimal notation with 2 digits.
#### **8-52 [LPED]56H)**

This command is used to receive the enable or disable setting for the programs whose numbers are designated. (This is provided as a standard feature on the VG-813, 822, 823 and 827.)

\* All parameters are in ASCII code.

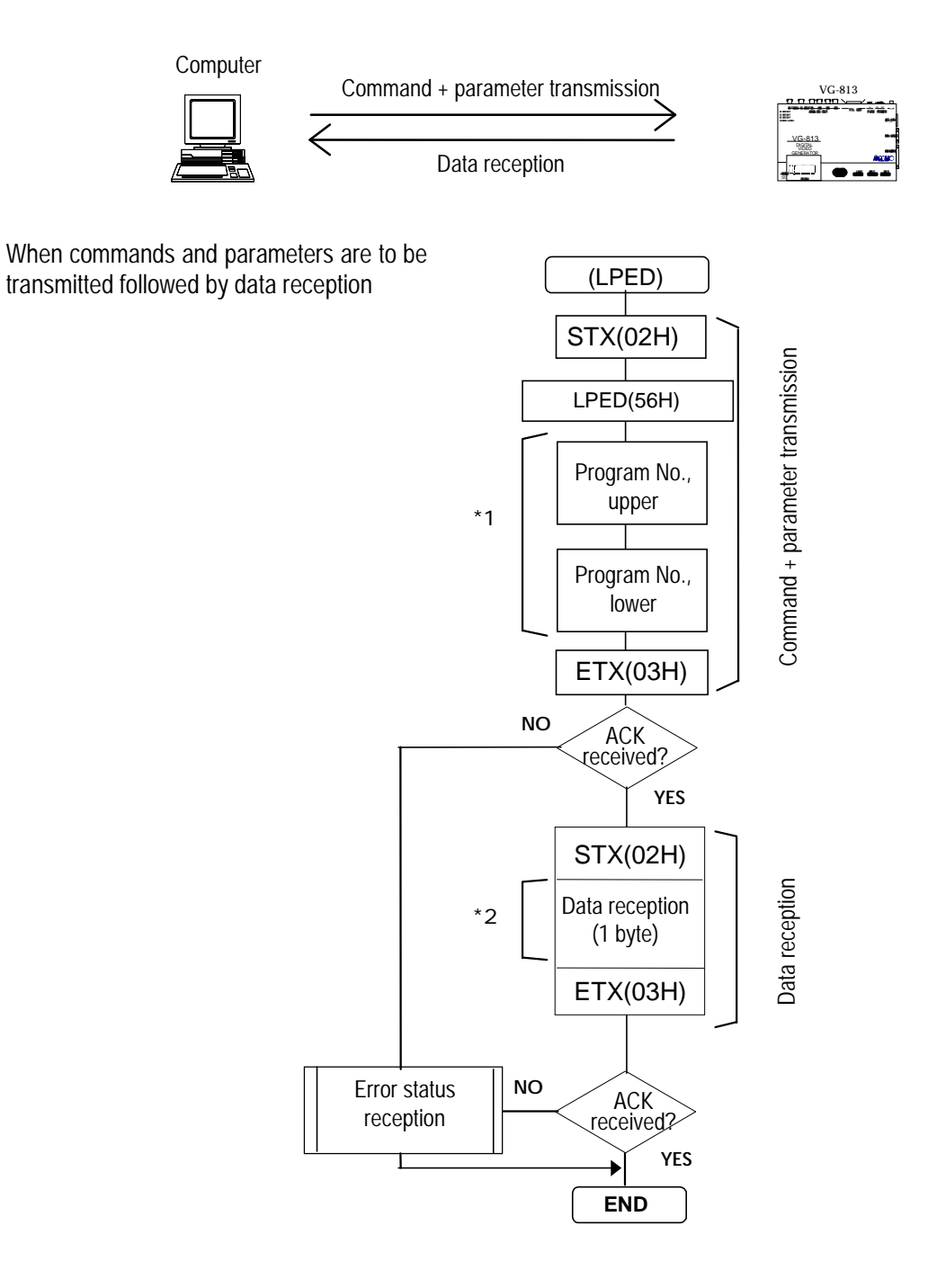

- \*1: Program No. 0 to 999; numbers are designated with 1 to 3 digits.
- \*2: Enable ("0")/disable ("1")

#### **8-53 [OT3]A6H) AND [OT3](A7H)**

These commands are used to transmit or receive the output condition data of the programs whose numbers are designated. The transmitted data is written into the buffer RAM when the program number is 00 and into the panel ROM when it is in the range from 01 to 40.

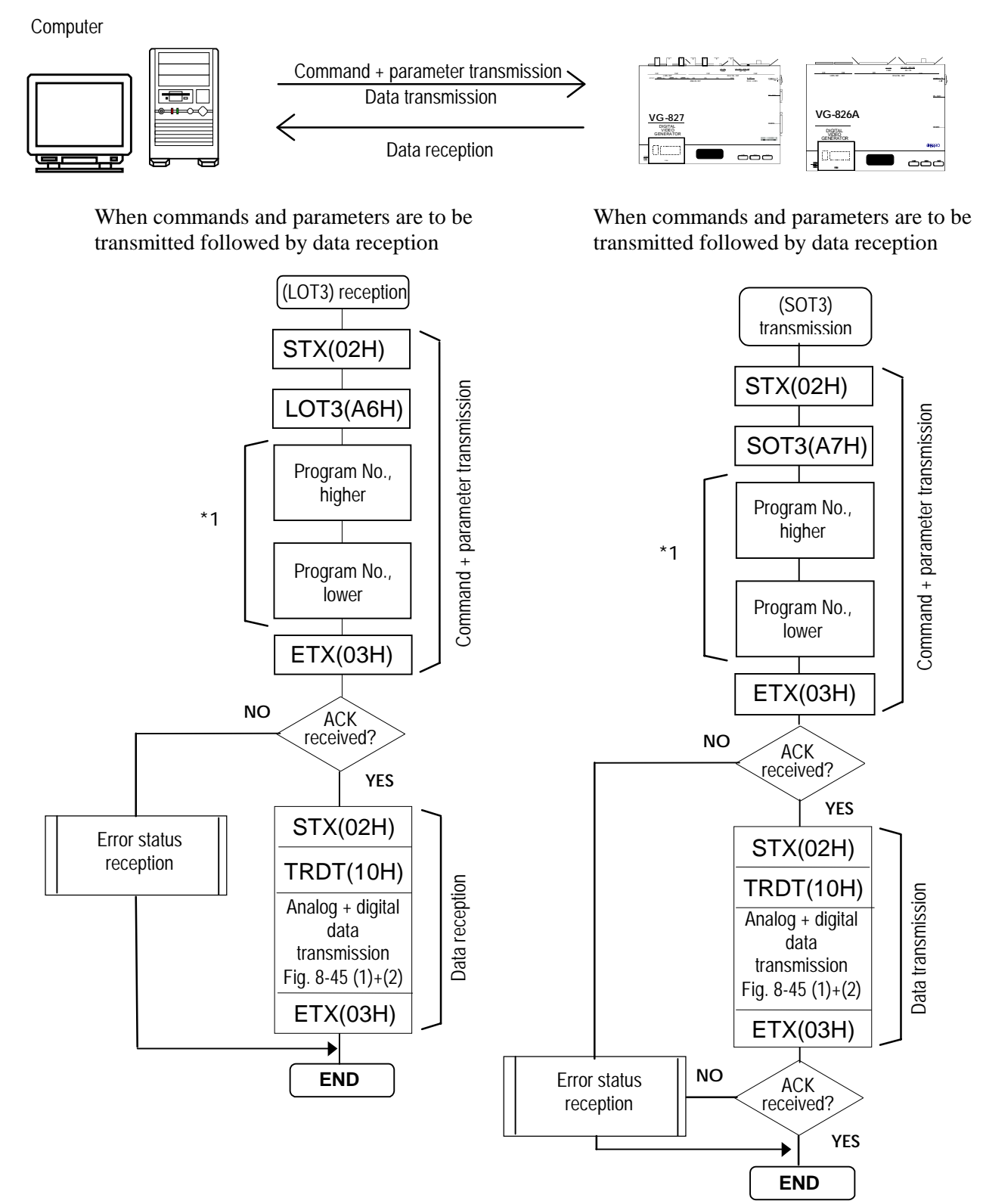

\*1: Program numbers are designated with either 2 or 3 digits. They range from 01 to 40 when the HN58C65 is used, from 01 to 40 and from 500 to 779 when the AH-3000 is used, and from 01 to 40, from 501 to 540, from 601 to 640 and from 701 to 740 when the HN58C256 is used.

• Shown below is the format used for the output condition data.

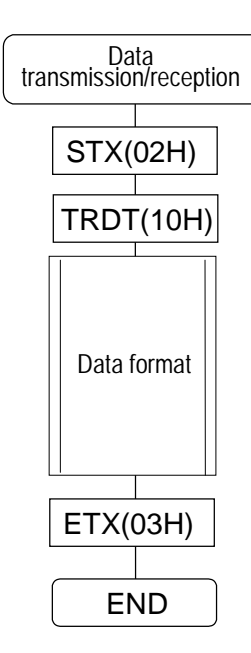

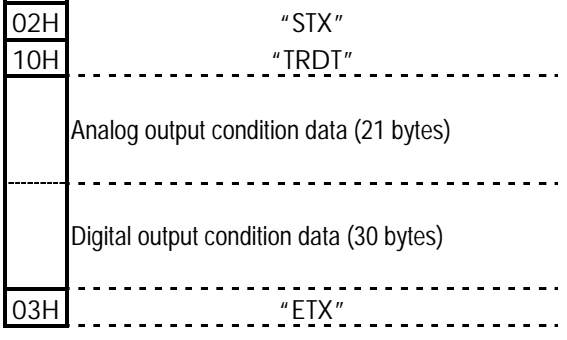

• Shown below is the format used for analog output condition data.

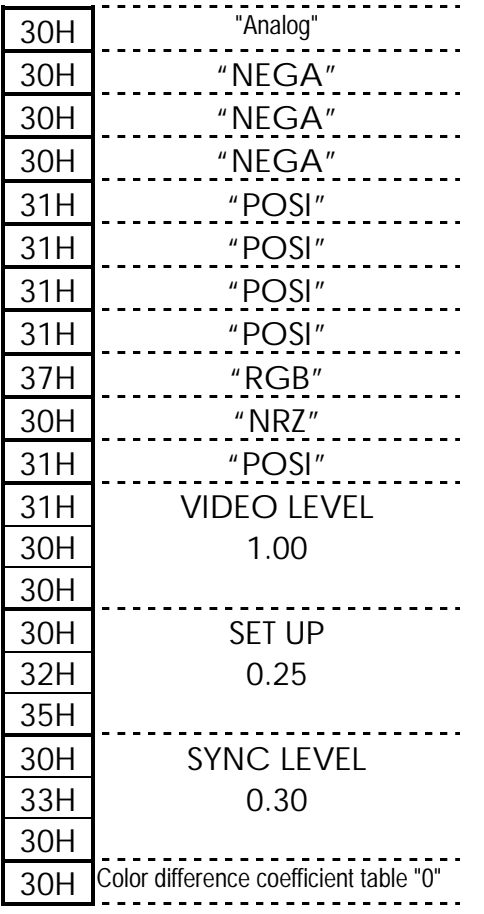

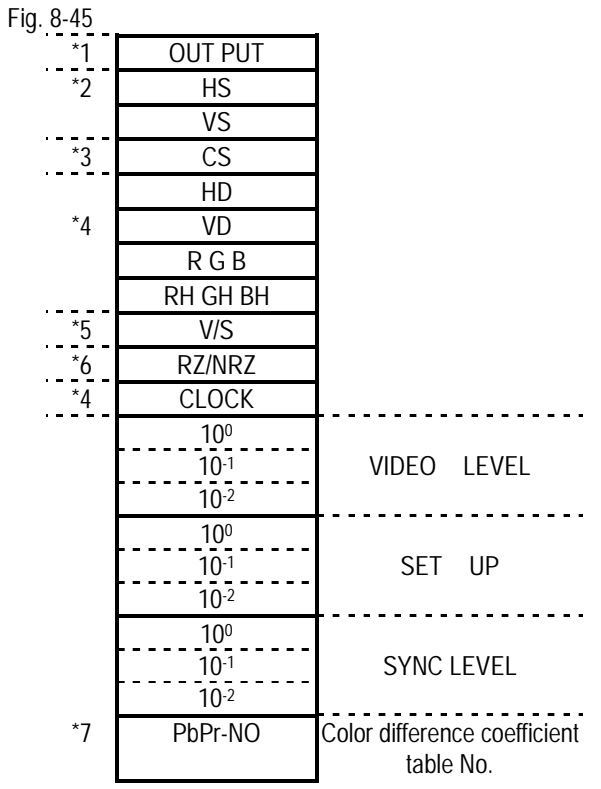

\*1 "0"=Anlog, "1"=TTL,

- "2"=Bi-Sync(1080), "3"=Bi-Sync(1035), "4"=Bi-Sync(720), "5"=Bi-Sync(483)
- \*2 "0"=NEGA, "1"=POSI, "2"=OFF
- \*3 "0"=NEGA, "1"=POSI, "2"=OFF, "3"=HS, "4"=VS
- \*4 "0"=NEGA, "1"=POSI
- \*5 "0"= none, "1"=R, "2"=G, "3"=RG, "4"=B, "5"=RB, "6"=GB, "7"=RGB
- \*6 "0"=NRZ, "1"=RZ
- \*7: Color difference coefficient table No. ("0" to "9") or 0x70 to 0x79 (with YPbPr)

• Shown below is the format used for the digital output condition data.

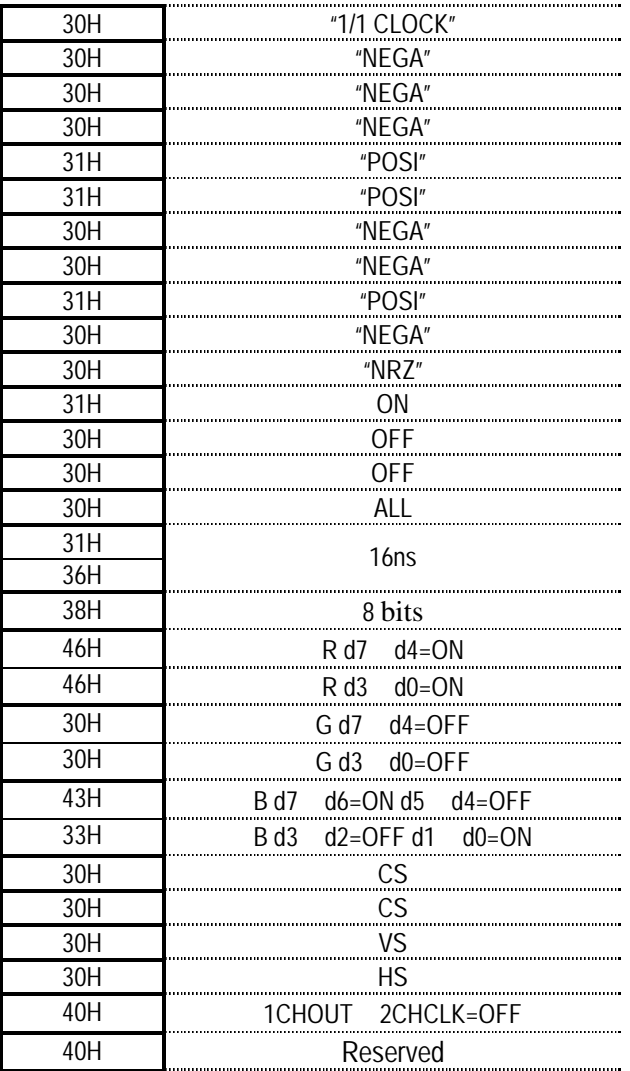

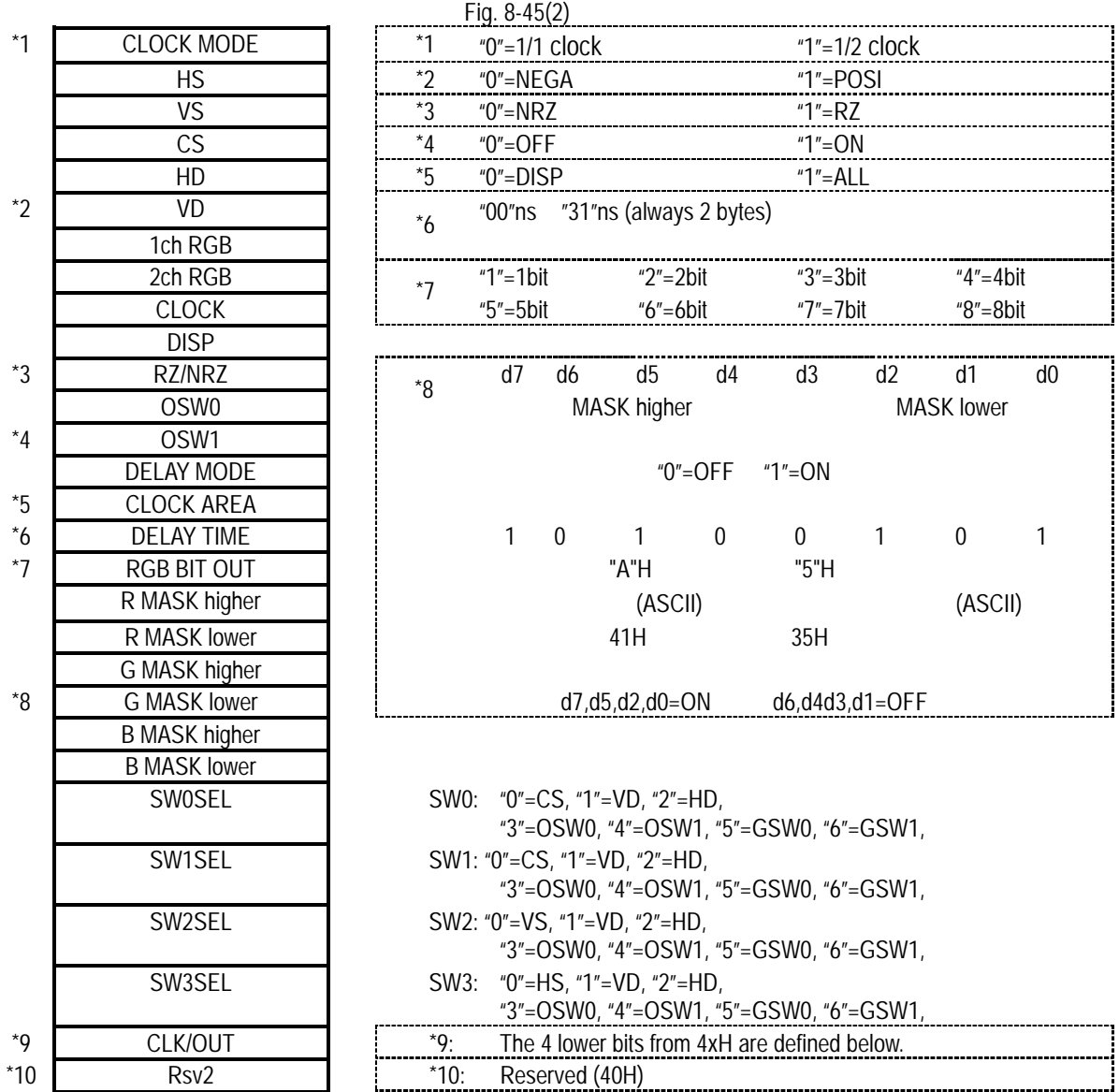

# \*6: Concerning the delay time

The delay time is "00"ns to "31"ns for the VG-828.

# \*9: Concerning CLK/OUT

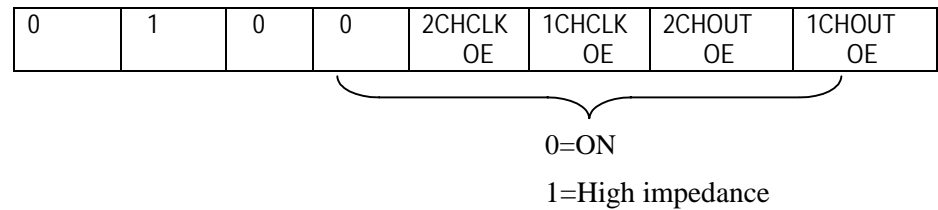

#### **8-54 [LPBPRD](91H) AND [SPBPRD](92H)**

These commands are used to transmit or receive the color difference coefficient data.

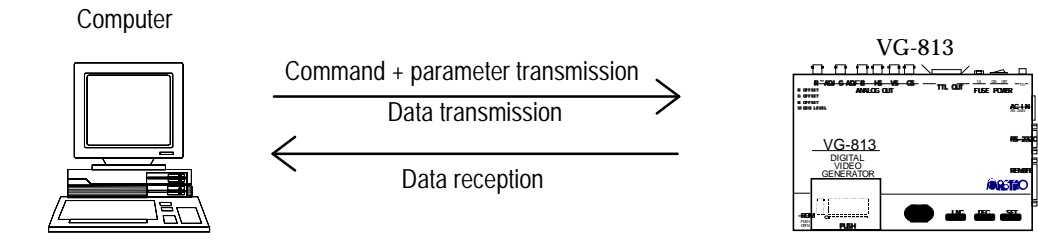

When color difference coefficient data is to be received from the VG

When color difference coefficient data is to be transmitted to the VG

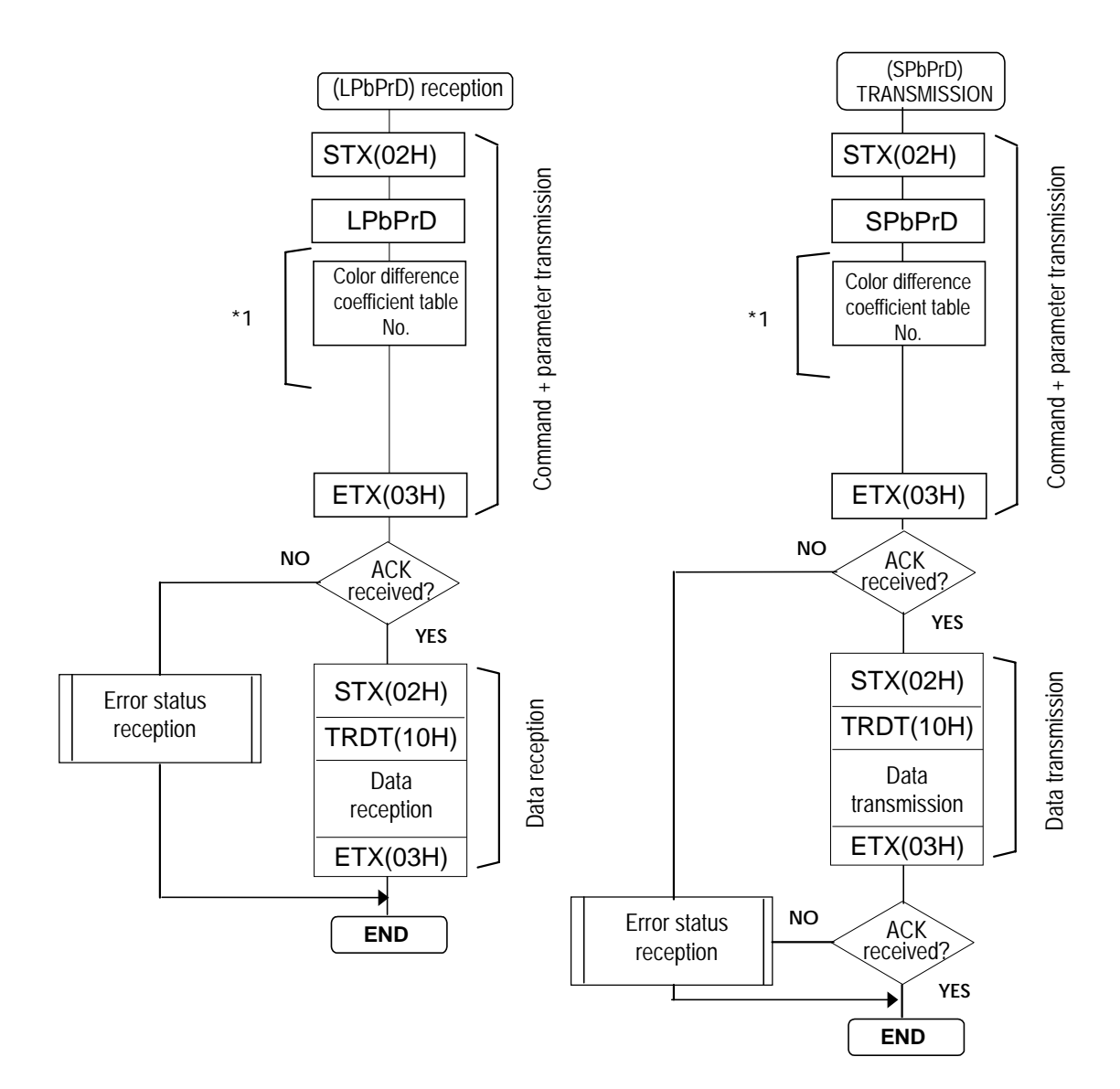

\*1: Numbers "0" to "9" are used as the color difference coefficient table numbers

• Shown below is the format used for the color difference coefficient data.

Fig. 8-46

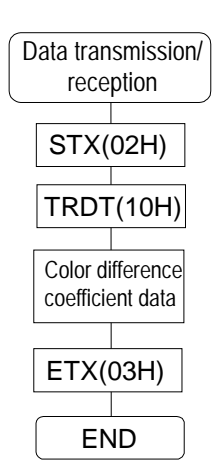

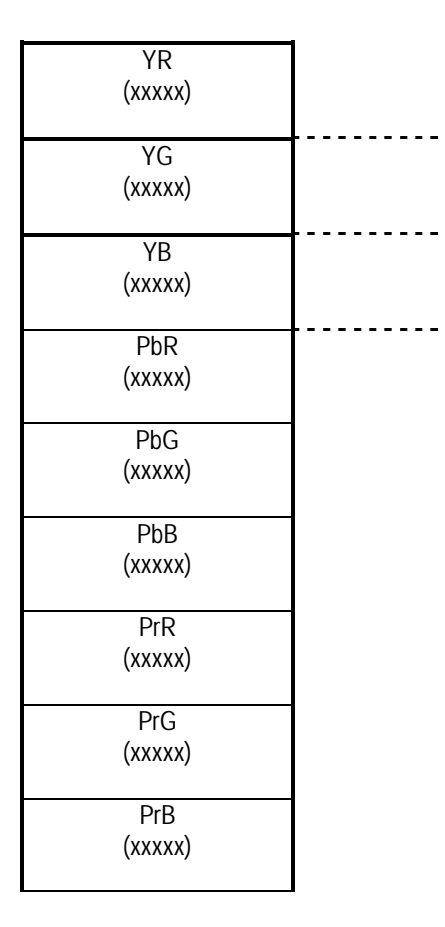

5 bytes in each case, a value from "00000" to "10000" is used.

#### **8-55 [PBPRDNAMES3](93H)**

This command is used to transmit the names of the color difference coefficient tables whose numbers are designated.<br>\* All paramet

All parameters are in ASCII code.

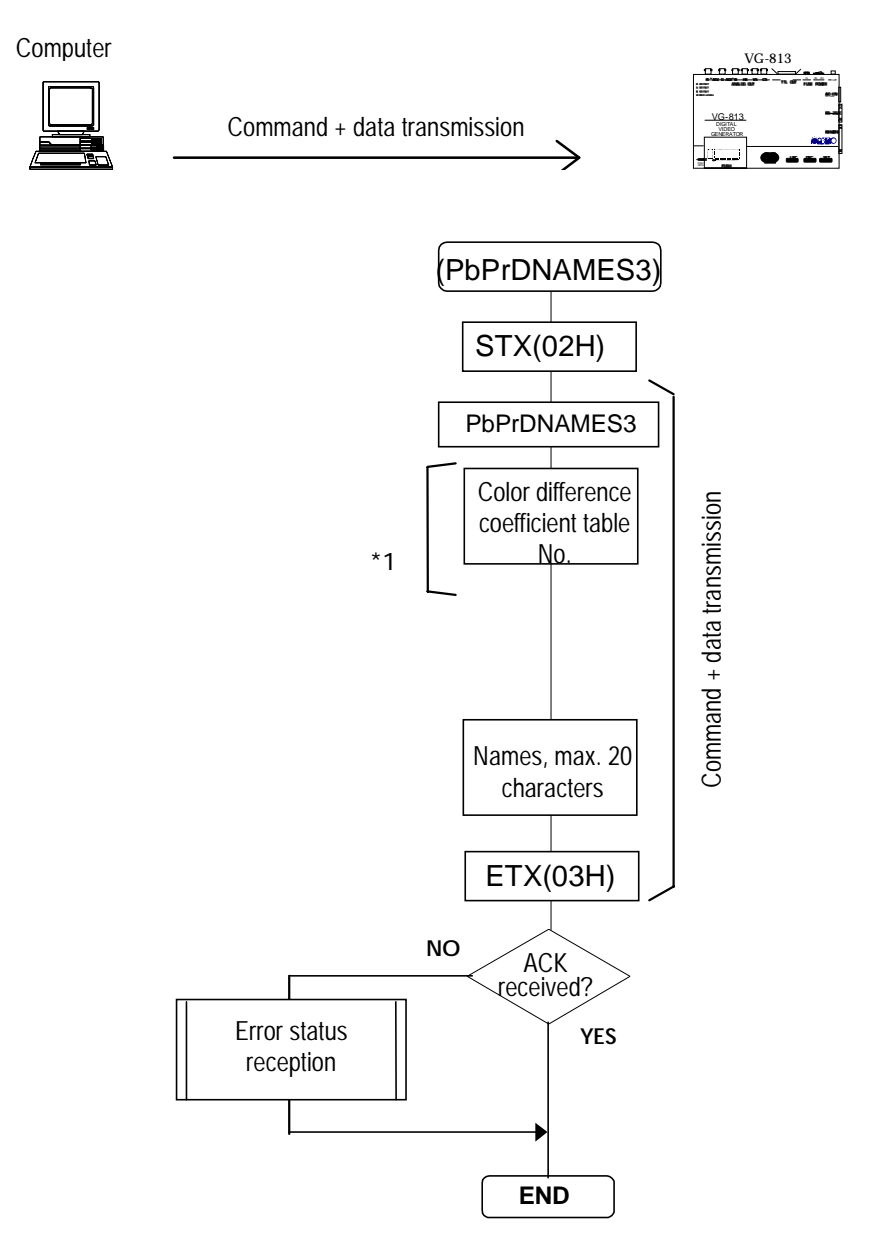

\*1: "0" to "9"

#### **8-56 [PBPRDNAMER3](94H)**

This command is used to receive the names of the color difference coefficient whose numbers are designated.<br>\* All para

All parameters are in ASCII code.

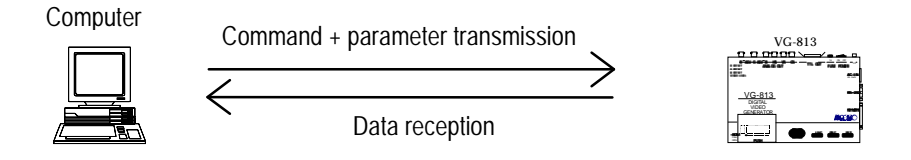

When commands and parameters are to be transmitted followed by data reception

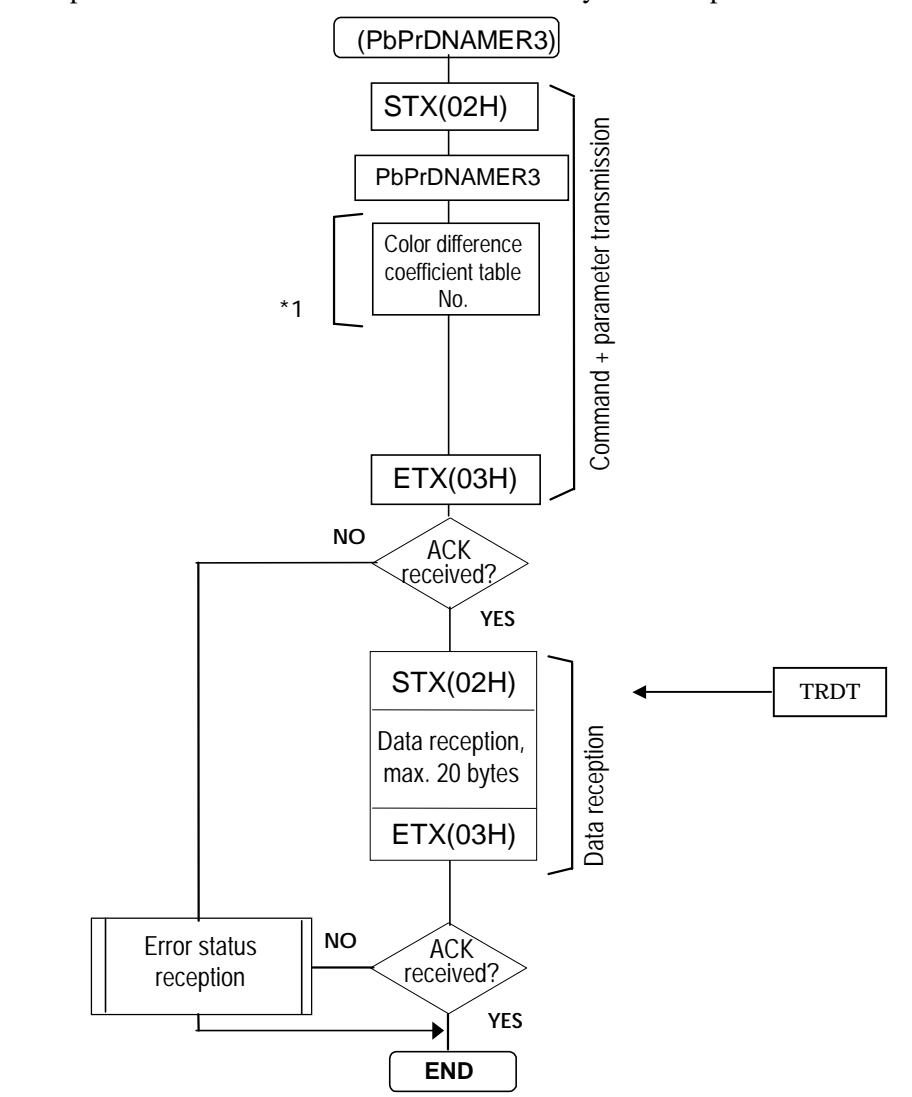

\*1: "0" to "9"

## **8-57 [QUOPT3](7CH)**

This command is used to acquire user-generated optional pattern data information.<br>
\* All parameters are in ASCII code. All parameters are in ASCII code.

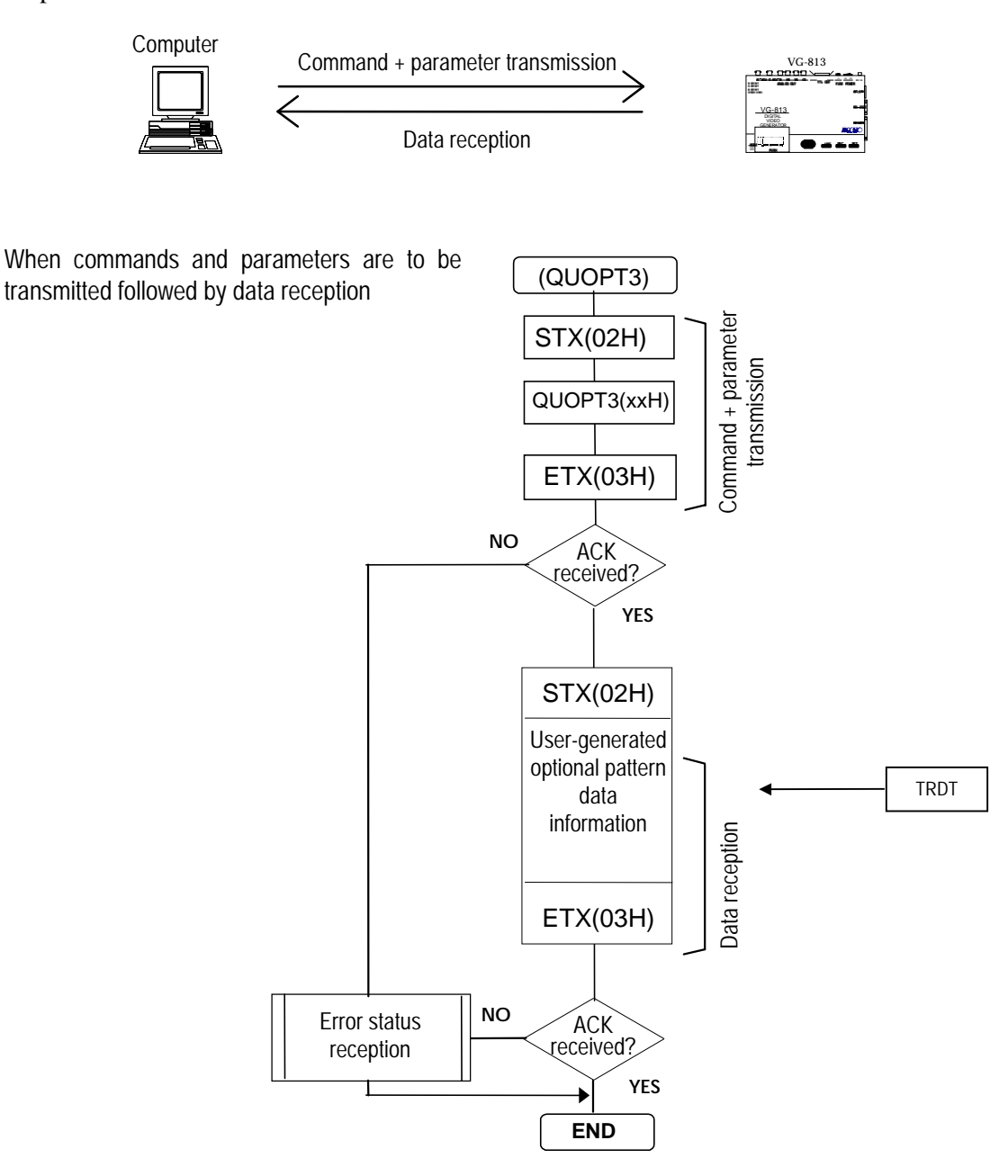

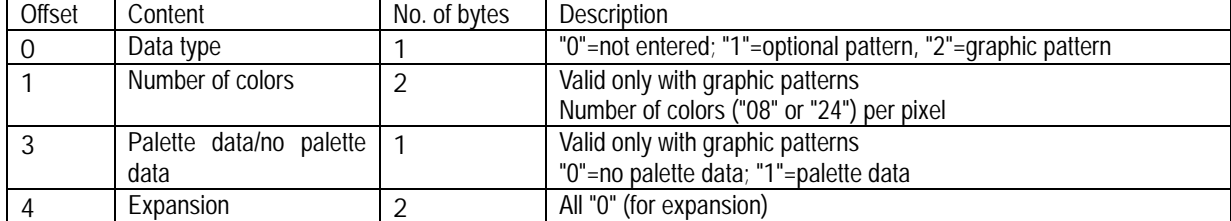

## **8-58 [QBM3](7DH)**

This command is used to acquire image data information. \* All parameters are in ASCII code.

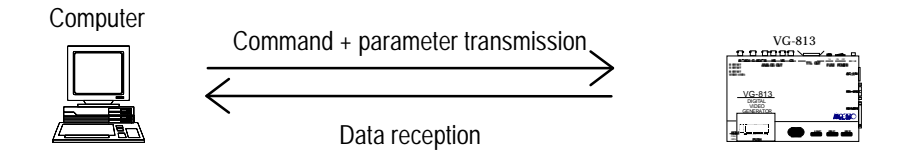

When commands and parameters are to be transmitted followed by data reception

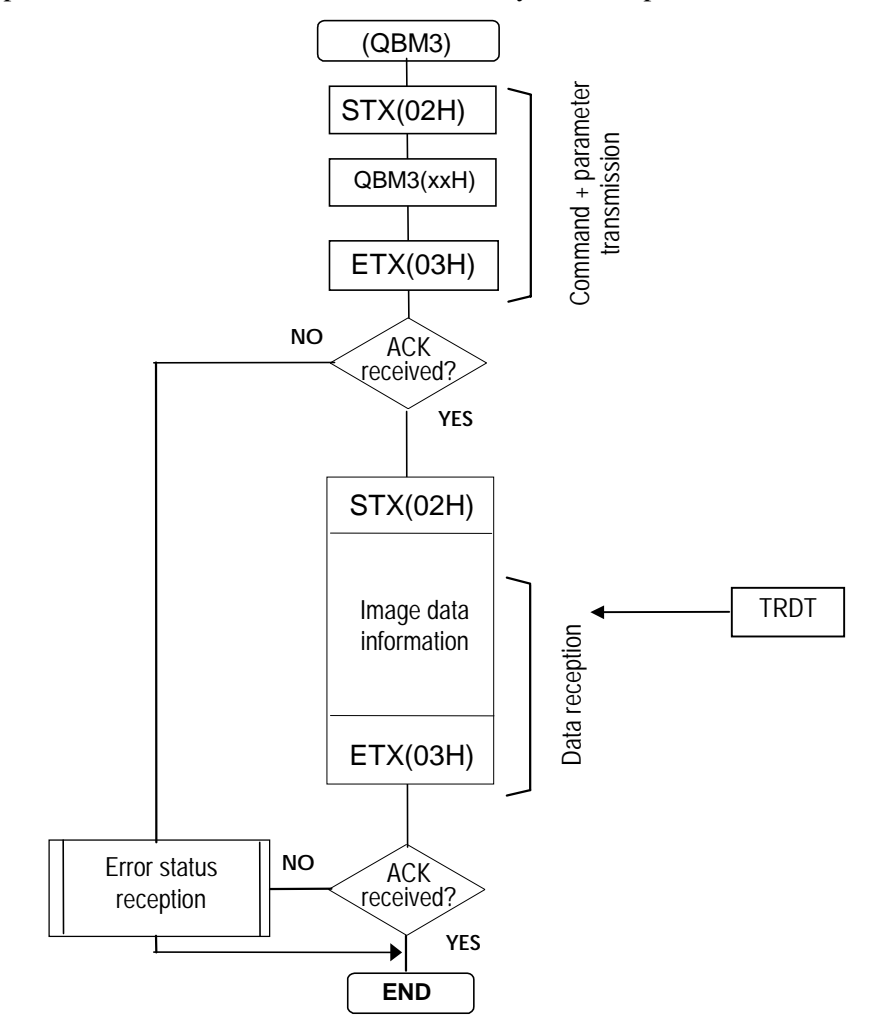

#### \* Image data information

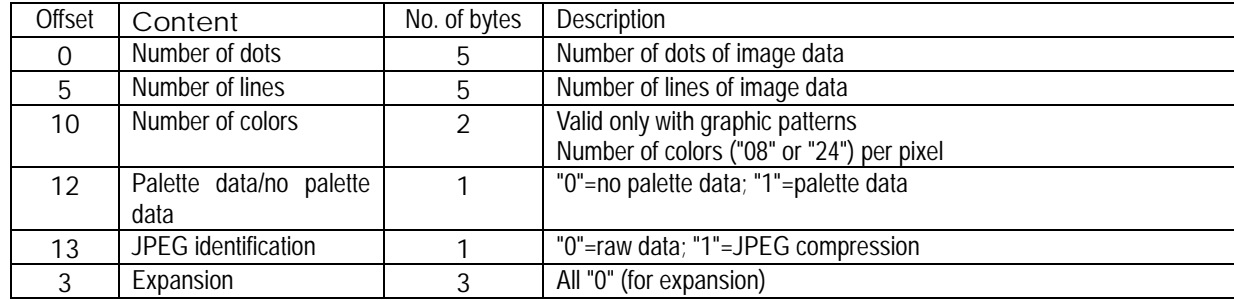

### **CHAPTER 9 DESCRIPTION OF GRAPHIC COMMAND FUNCTIONS**

#### **9-1 [GCIRC] (18H), [CCIRC] (12H), [GCIRCPA] (d4H) and [CIRCPA] (d5H)**

These commands are used to draw circles and painted circles on the graphic plane. The center coordinates X and Y of the center and the radius R of the circle are designated as the parameters. Each data has a variable length of 1 to 4 digits, and a comma is used to delimit one data from the next.

The setting range is -2048 to 4095 for the center coordinates and 1 to 4095 for the radius.

- \* The center coordinates come with sign codes.
- \* Before executing these commands, set the sync signals.

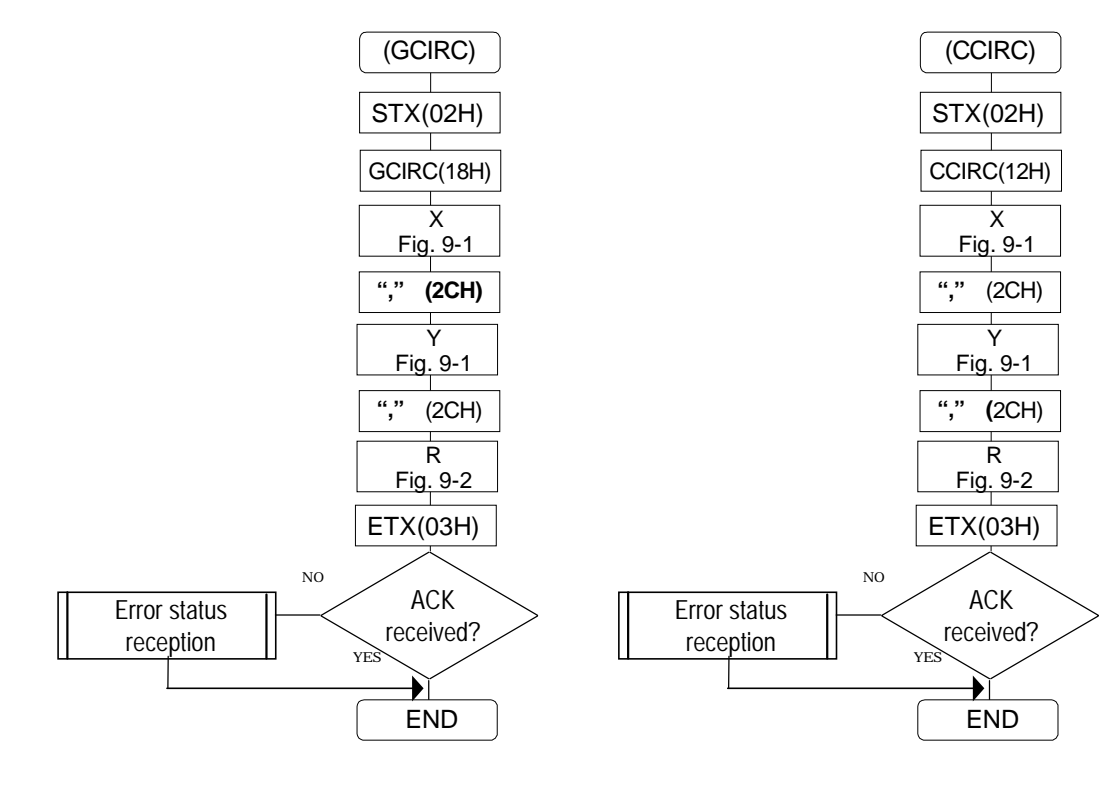

Fig. 9-1

| With sign code |                       |
|----------------|-----------------------|
| Sign code      |                       |
| 1 N 3          |                       |
| 1በ2            | Data                  |
| ו הז           | (variable length of 1 |
|                | to 4 digits)          |

\*1  $"0"=+$ ,  $"1"=-$ 

 Fig. 9-2 Without sign code

| Data                  |
|-----------------------|
| (variable length of 1 |
| to 4 digits)          |
|                       |

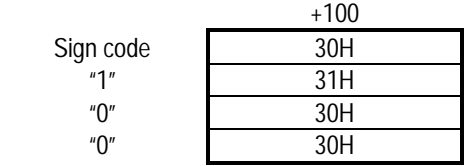

## **9-2 [LINE] (19H) and [LINE] (3H)**

These commands are used to draw straight lines on the graphic plane. The start point coordinates X and Y and end point coordinates X1 and Y1 are designated as the parameters. Each data has a variable length of 1 to 4 digits, and a comma is used to delimit one data from the next.

The setting range for all coordinates is -2048 to 4095.

\* The coordinates come with sign codes.

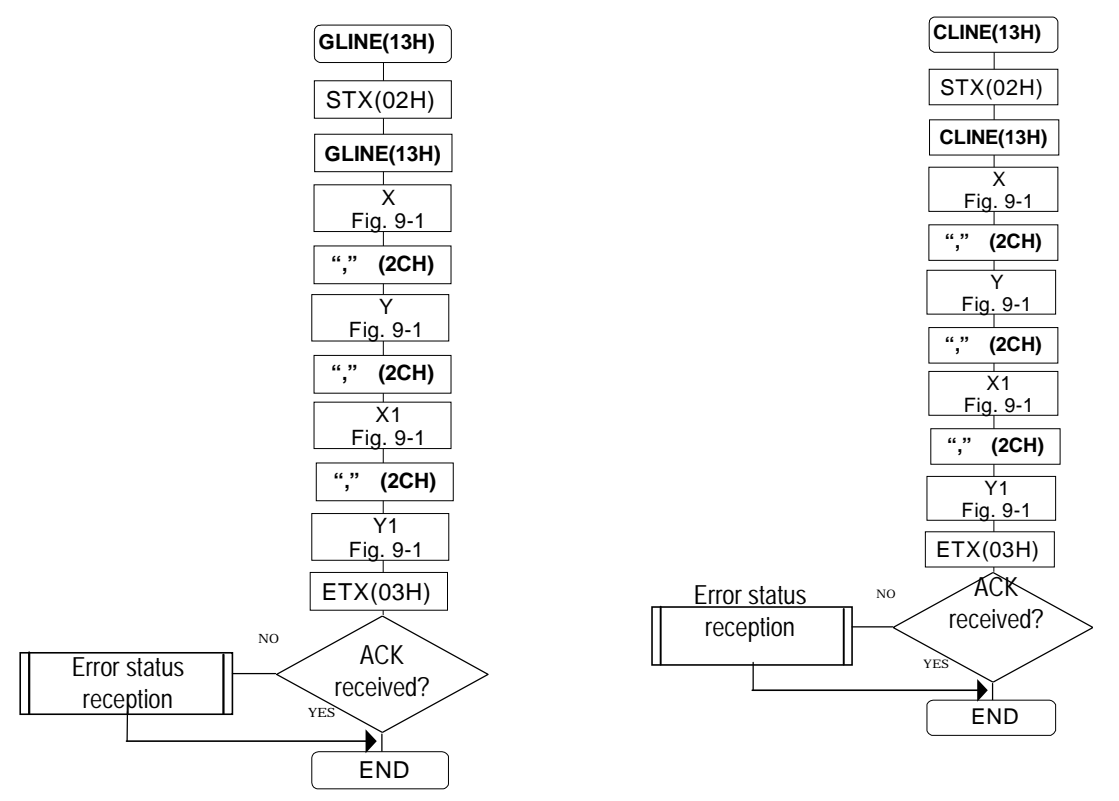

#### **9-3 [PSET] (1BH), [PSET] (14H)**

These commands are used to draw a dot on the graphic plane. The coordinates X and Y of the dot (0 to 4095) are designated as the parameters. Each data has a variable length of 1 to 4 digits, and a comma is used to delimit one data from the next.

\* The coordinates do not come with sign codes.

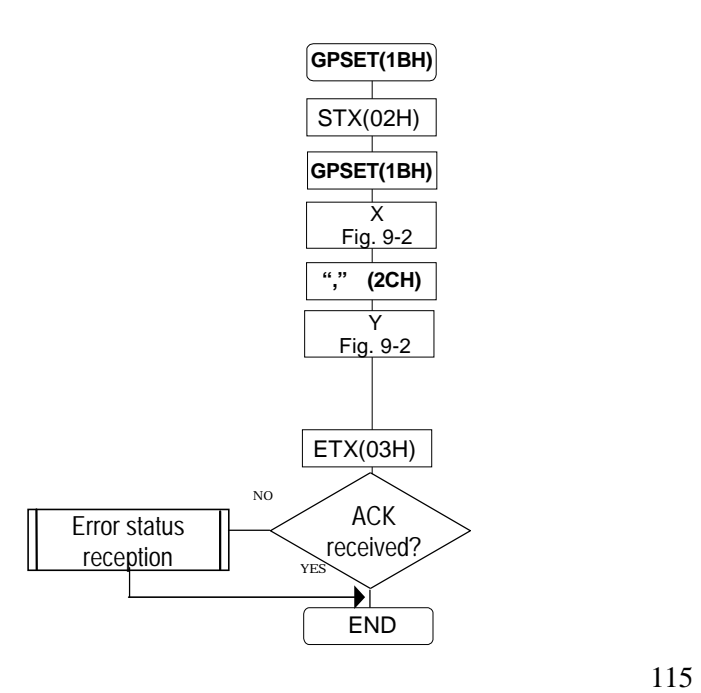

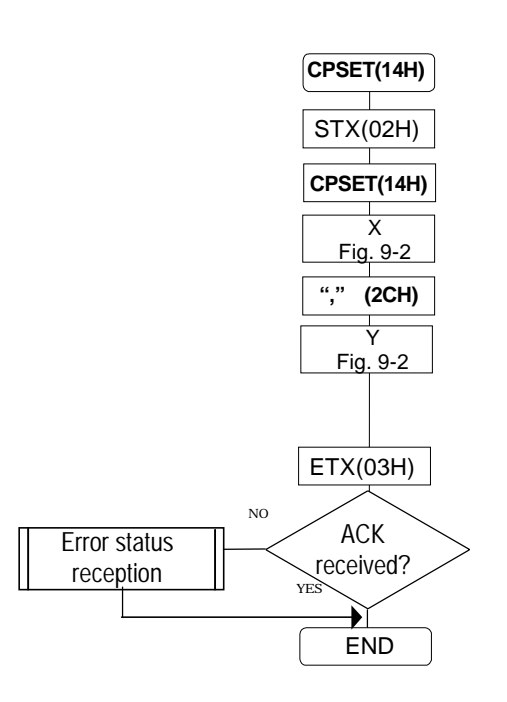

### **9-4 [ACLR] (23H)**

This command is used to clear the graphic plane and color bar plane. There are no parameters.

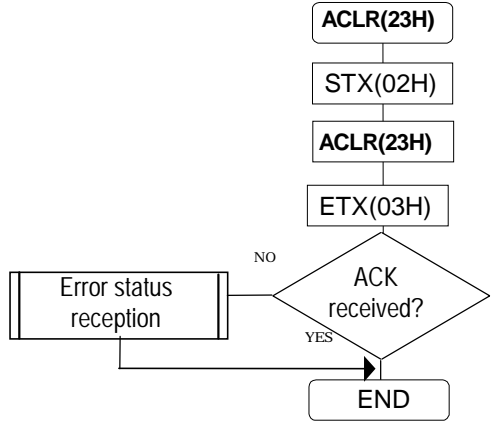

## **9-5 [COCLR] (24H)**

This command is used to clear the color bar plane. There are no parameters.

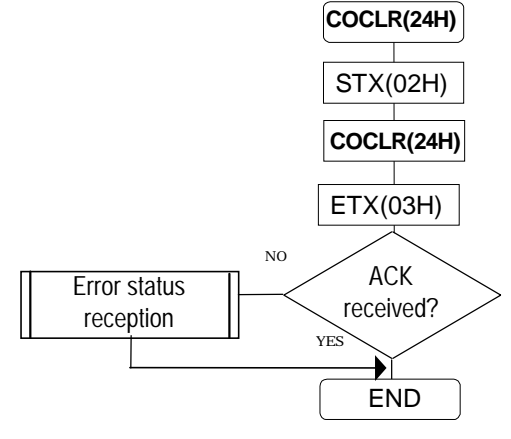

#### **9-6 [GCLR] (25H)**

. **. . . . . . . . . . . . . .** .

This command is used to clear the graphic plane. There are no parameters.

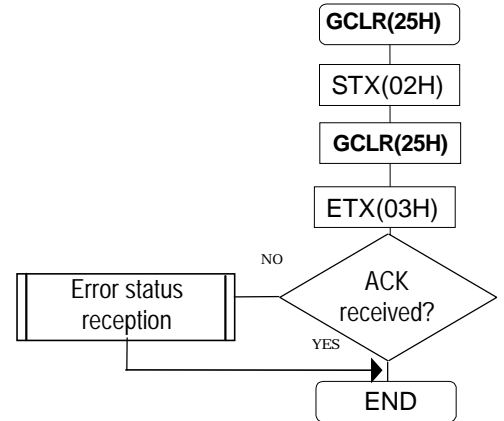

## **9-7 [COLOR] (26H)**

This command is used to display 256 colors on the color bar plane. The color bar plane is divided into 16 parts horizontally and 16 parts vertically.

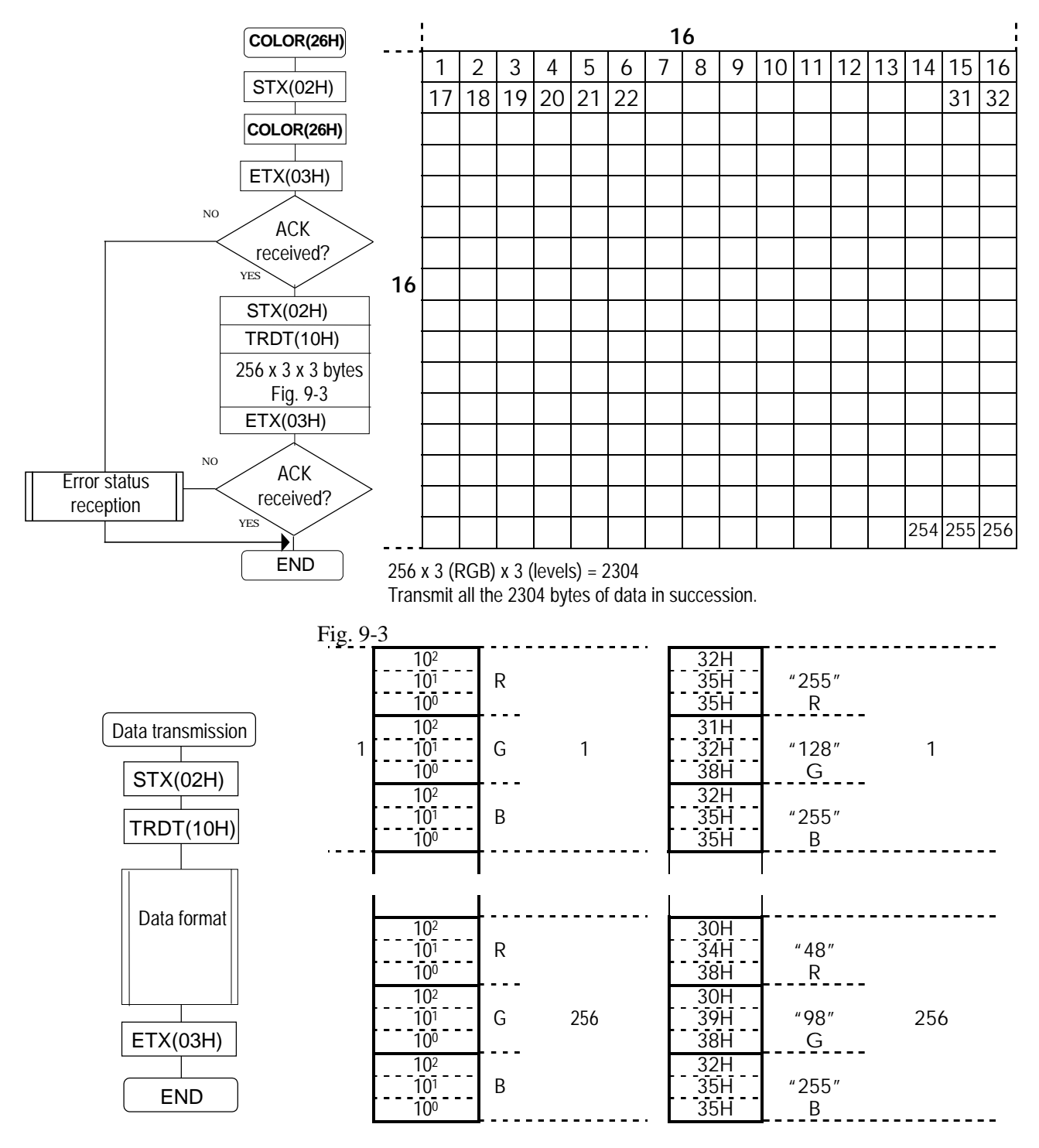

Note: "000" to "255"

## **9-8 [GCHAR] (27H)**

This command is used to write the points designated on the graphic plane using characters. The font size and display coordinates X and Y (0 to 4095) are designated as the parameters.

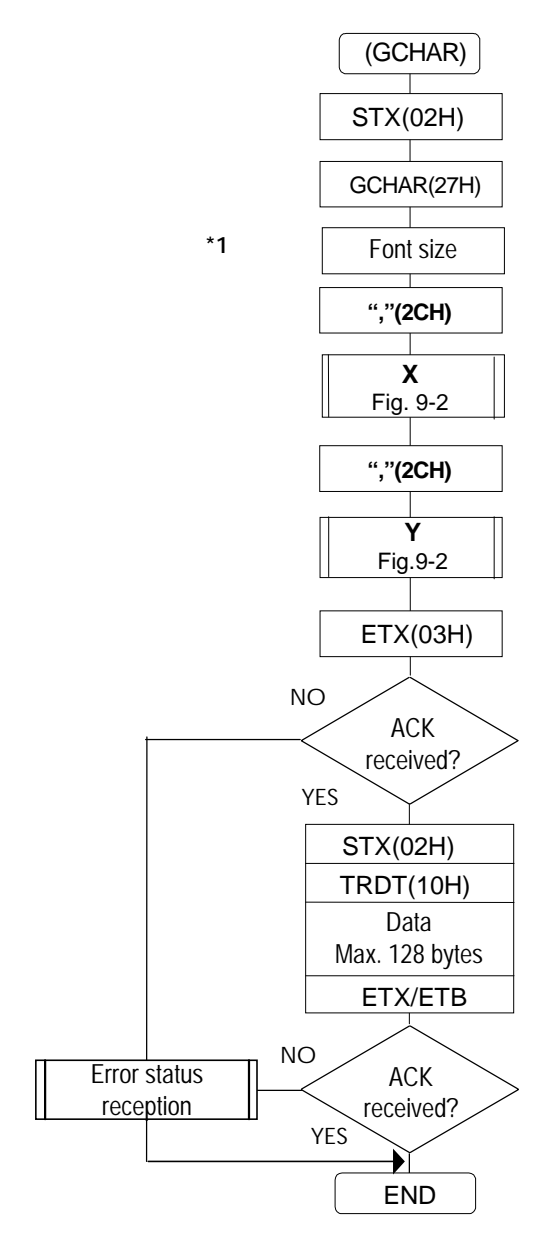

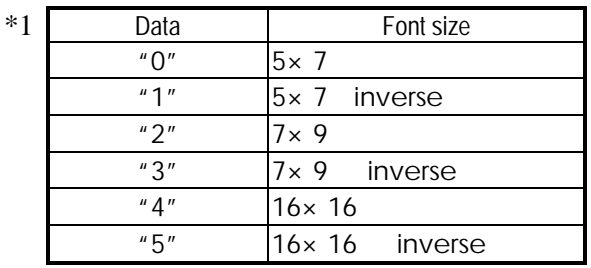

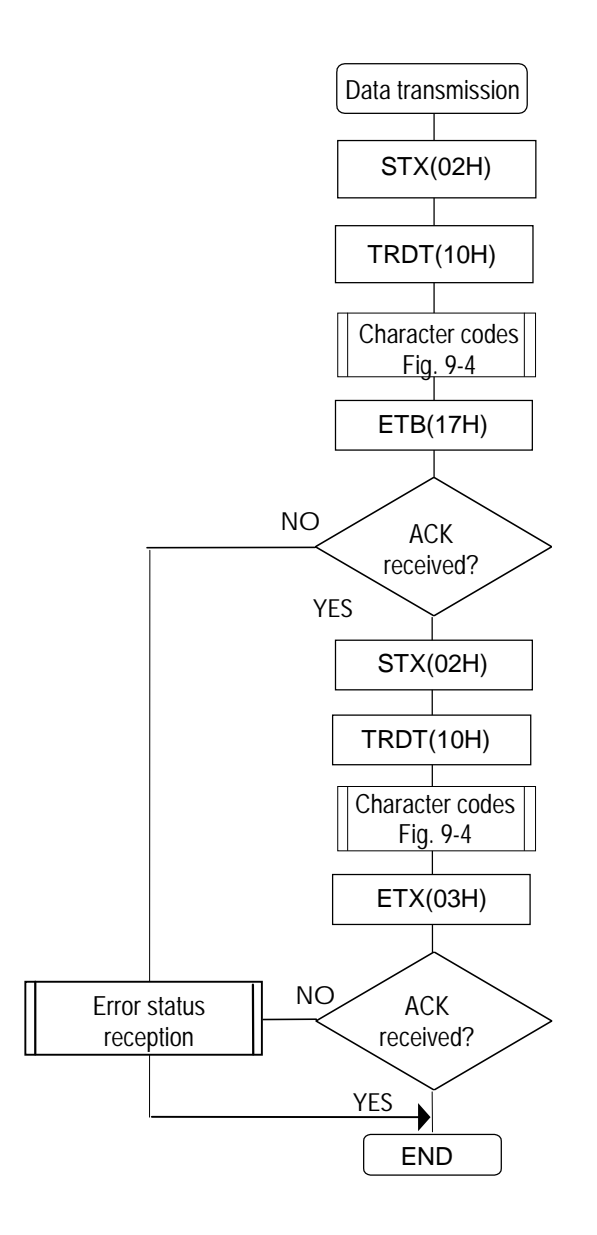

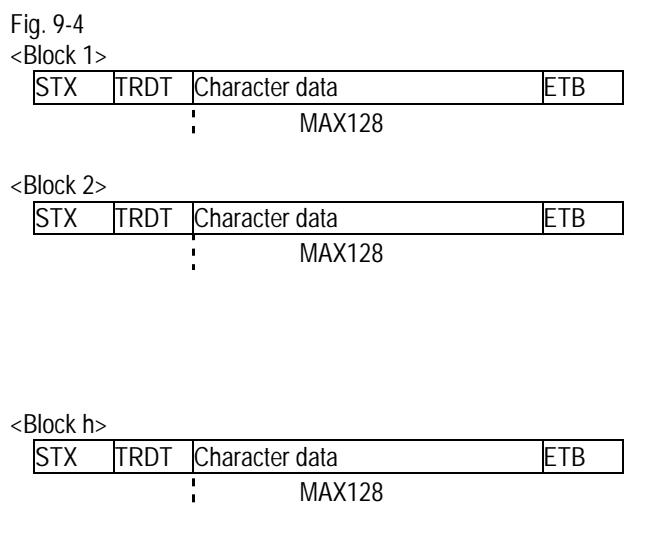

\*  $CR (0DH)$ <br>\* The displa

\* The display point is lowered by one digit, and the point is moved to the left end.

#### **9-9 [GSQPA] (31H), [CSQPA] (32H), [GSQRE] (d0H) and [CSQRE] (d1H)**

These commands are used to draw box paint and squares on the graphic plane. The start point coordinates X and Y and the end point coordinates X1 and Y1 are designated as the parameters. Each data has a variable length of 1 to 4 digits, and a comma is used to delimit one data from the next. The setting range for all coordinates is 0 to 4095.

\* The coordinates do not come with sign codes.

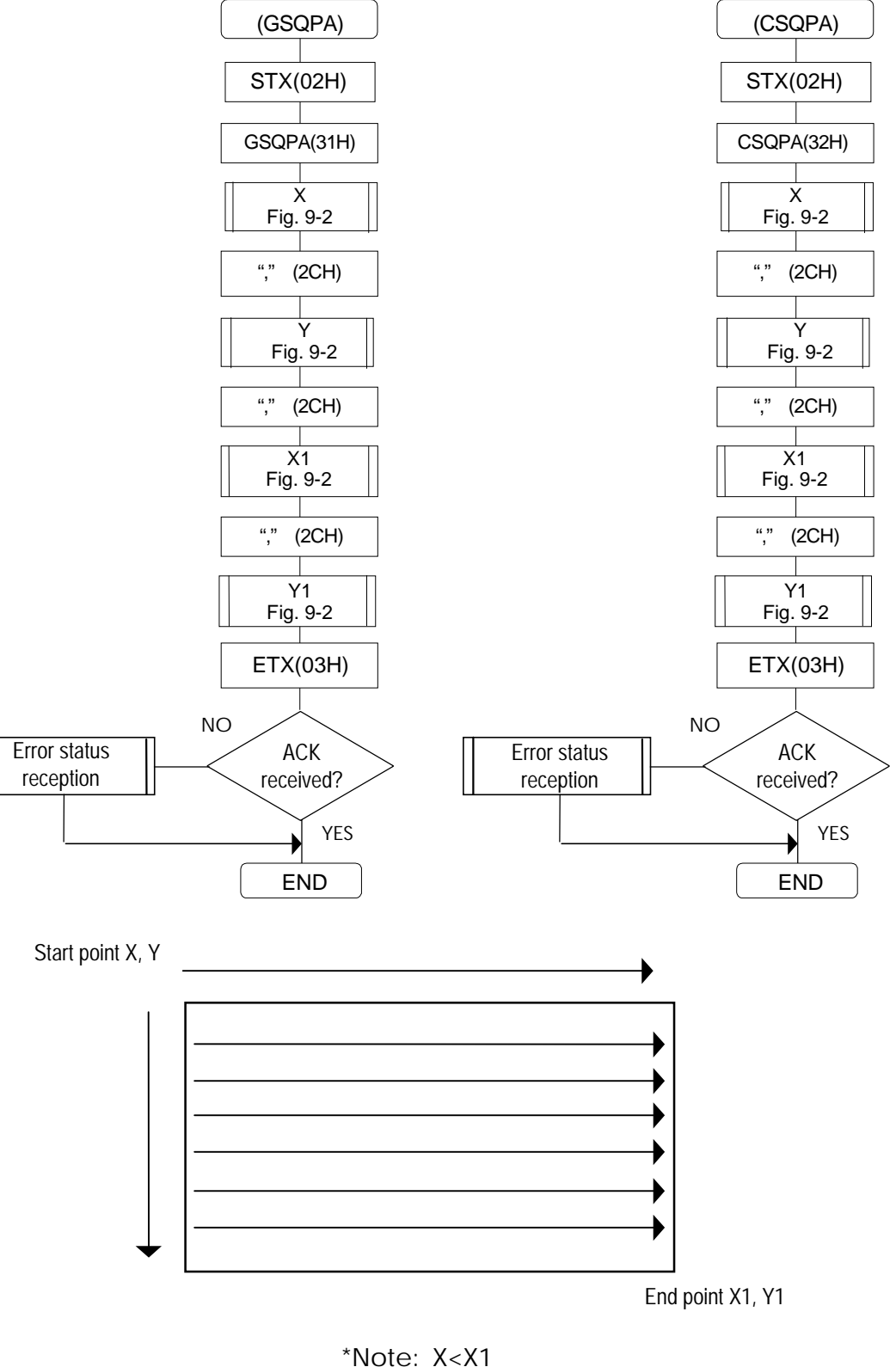

Y<Y1

### **9-10 [WINDW] (3CH) and [CWIND] (2AH)**

These commands are used to draw windows. The start point coordinates X and Y and the end point coordinates X1 and Y1 are designated as the parameters. Each data has a variable length of 1 to 4 digits, and a comma is used to delimit one data from the next. The setting range for all coordinates is 0 to 4095.

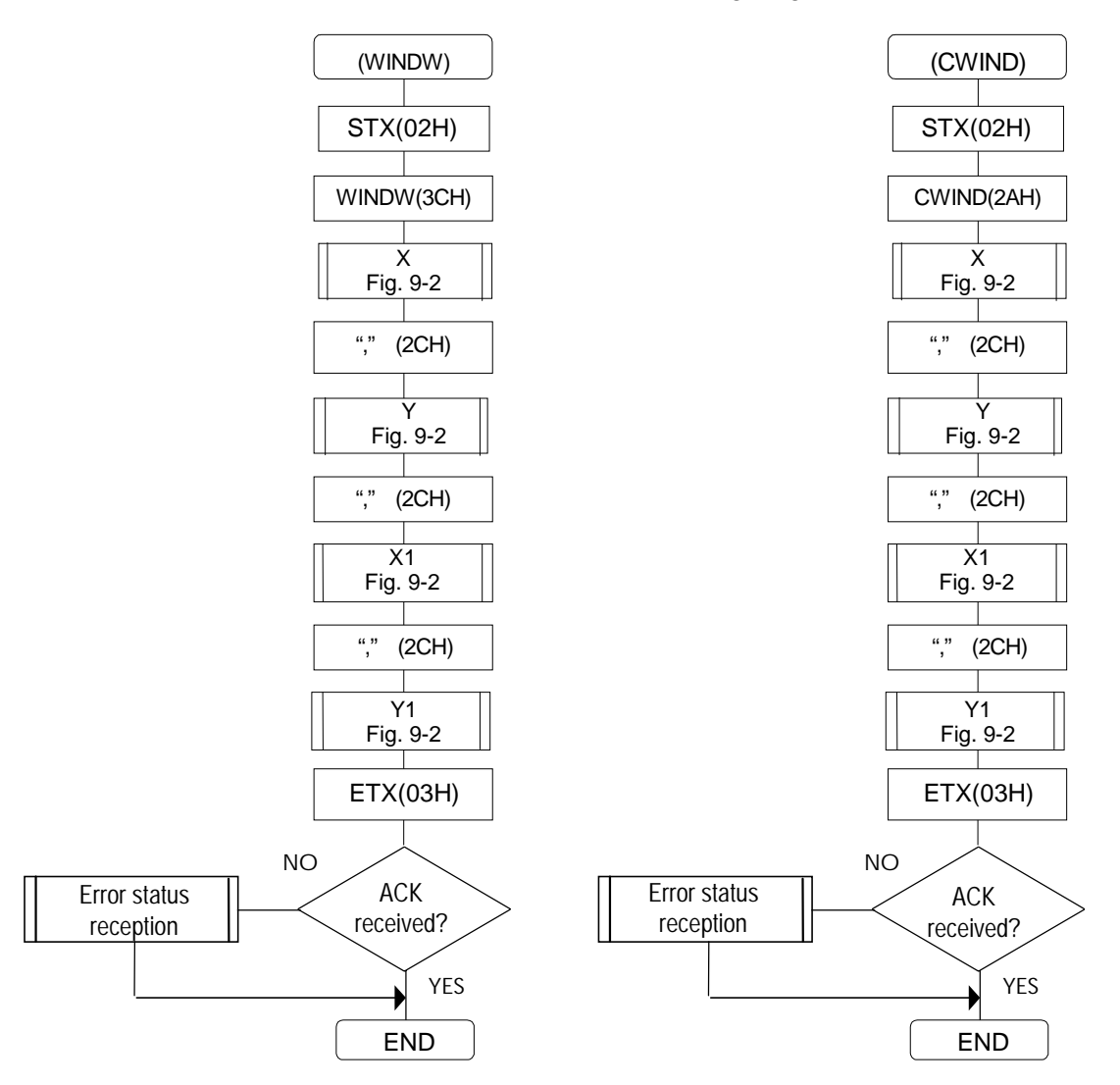

## **9-11 [WINDCL] 3DH)**

This command is used to set the color of the drawn window. R, G and B (always 3 digits for each) are designated as the parameters.

Fig. 9-5

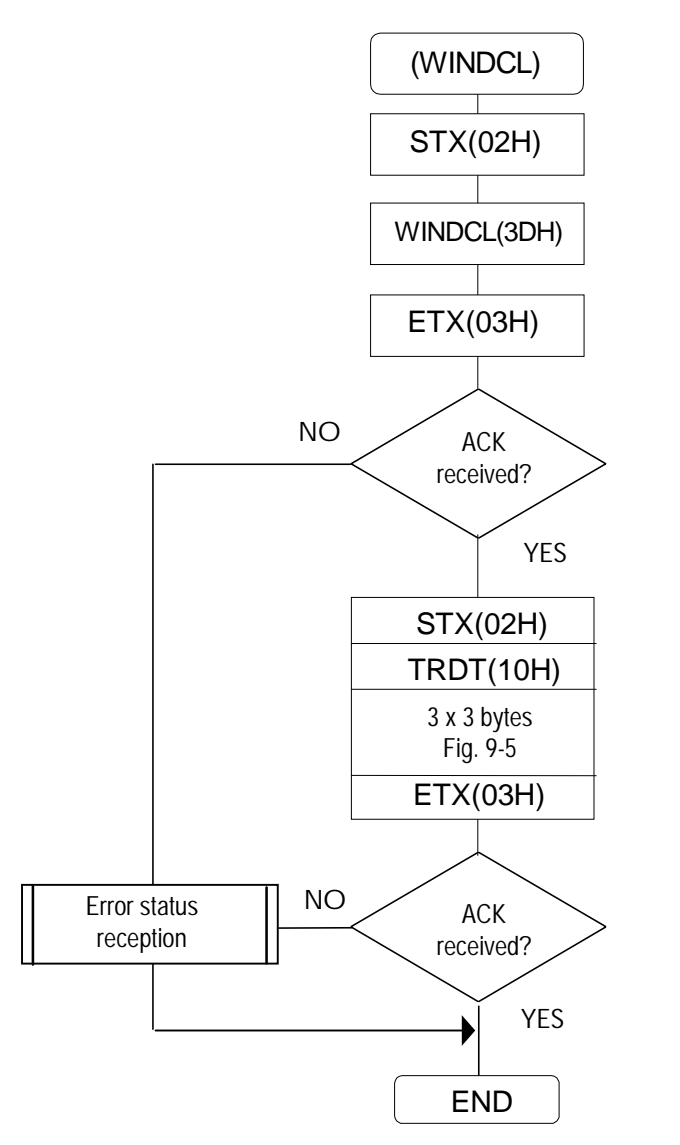

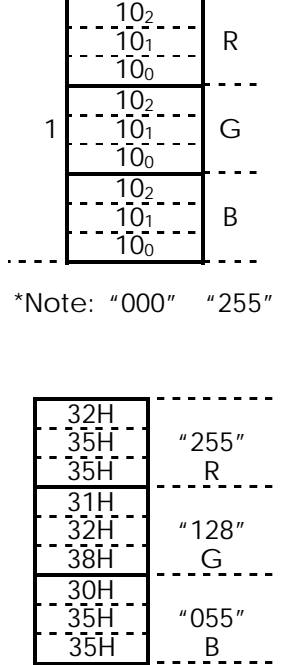

## **9-12 [GRPHCL] (3BH)**

This command is used to set the graphic colors. R, G and B (always 3 digits for each) are designated as the parameters.

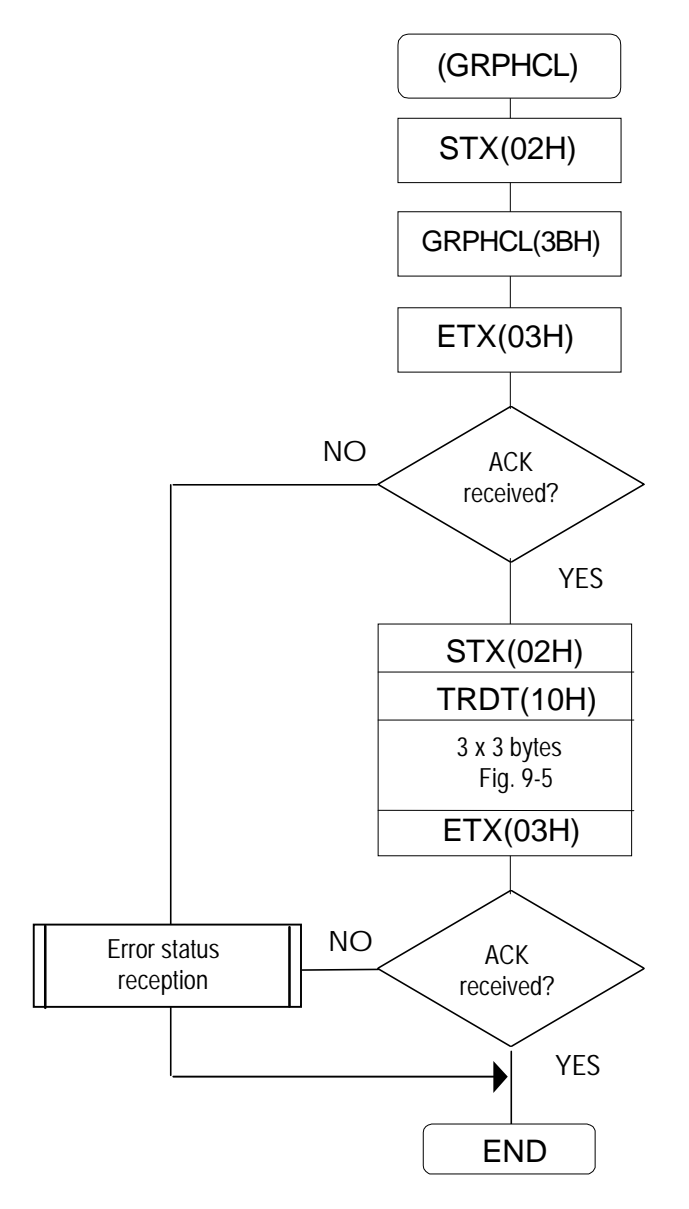

#### **9-13 [GTRIPA] (d2H) and [CTRIPA] (d3H)**

These commands are used to draw painted triangles on the graphic plane. The three apex coordinates are designated as the parameters. Each data has a variable length of 1 to 4 digits, and a comma is used to delimit one data from the next.

The setting range is -2048 to 4095 for all the coordinates.

\* The coordinates come with sign codes.

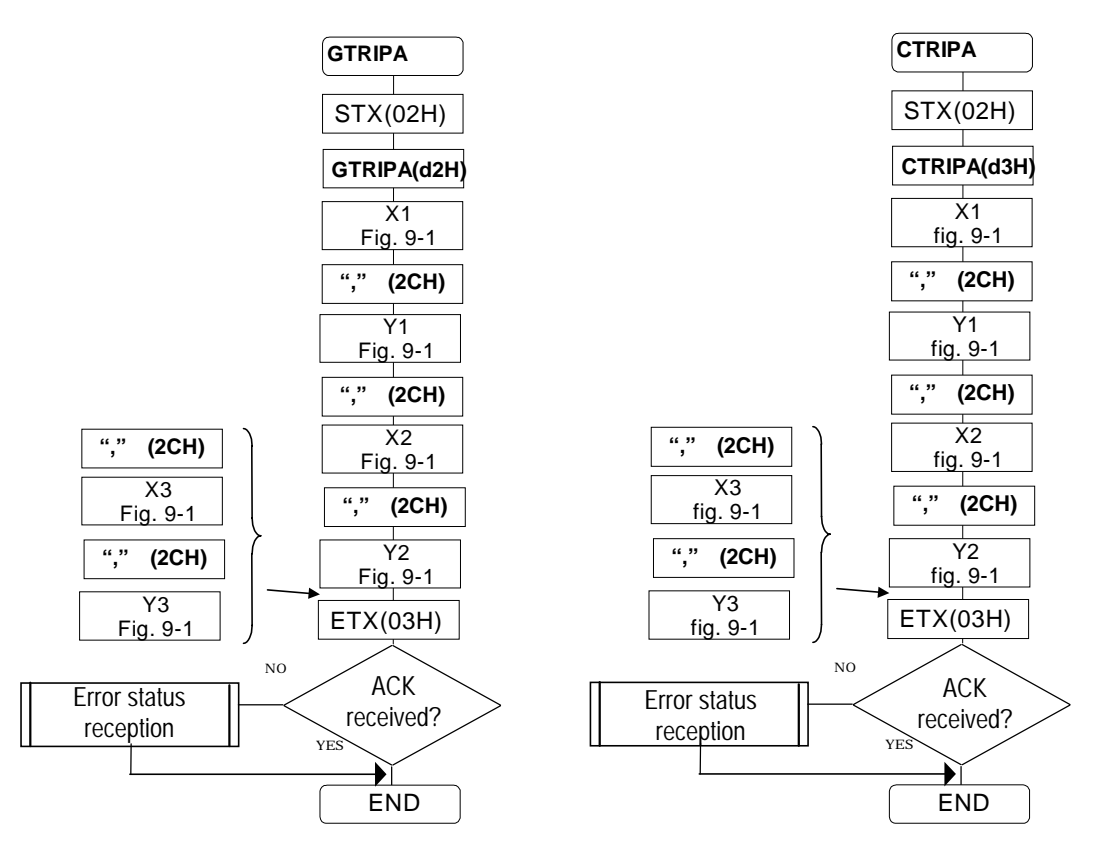

## **9-14 [GELPS] (d6H), [CELPS] (d7H), [GELPSPA] (d8H) and [CELPSPA] (d9H)**

These commands are used to draw ellipses and painted ellipses on the graphic plane. The center coordinates X and Y and the radii RX and RY of the ellipse are designated as the parameters. Each data has a variable length of 1 to 4 digits, and a comma is used to delimit one data from the next.

The setting range is -2048 to 4095 for the center coordinates and 1 to 4095 for the radii.

- \* The center coordinates come with sign codes.<br>\* Before executing these commands set the syn
- Before executing these commands, set the sync signals.

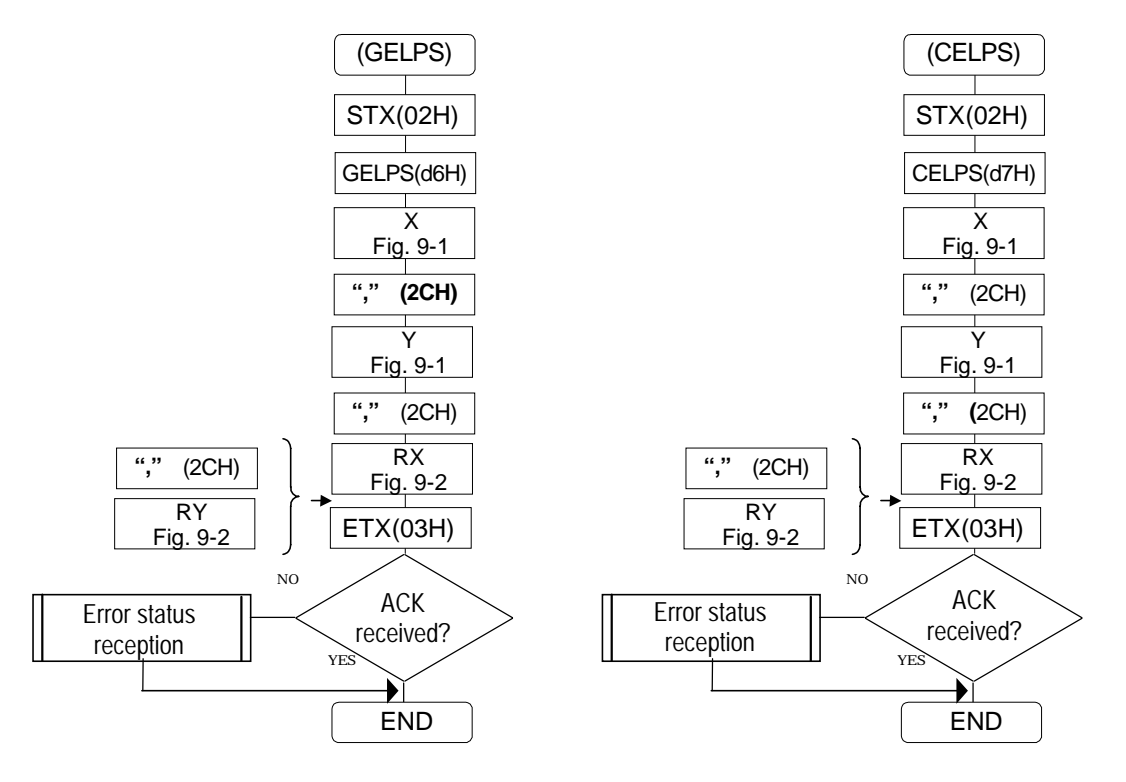

#### **9-15 [GBITBLT](daH)**

This command is used to copy an area in the 1-bit VRAM (graphic plane). The top left coordinates SRC\_X and SRC\_Y and the size SIZE\_X and SIZE\_Y of the transfer source, and the top left coordinates DST\_X and DST\_Y of the transfer destination are designated as the parameters.

Each data has a variable length of 1 to 4 digits, and a comma is used to delimit one data from the next.

The setting range is 0 to 4095 for the top left coordinates and 1 to 4095 for the size.

\* Before executing these commands, set the sync signals.

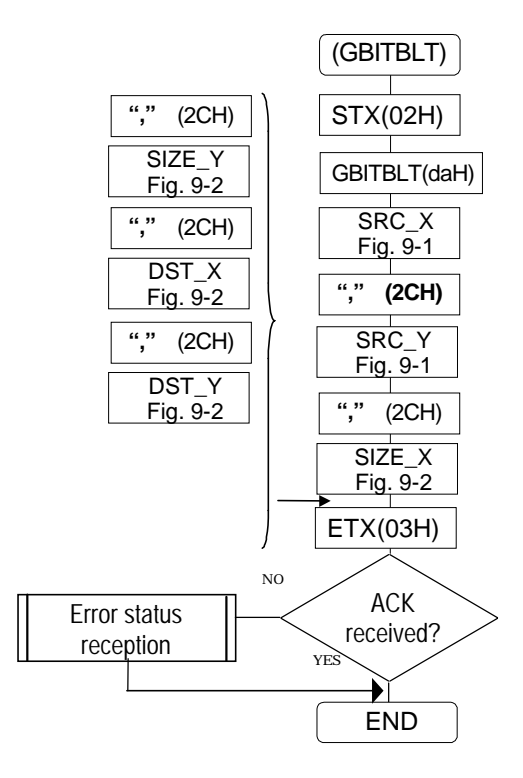

## **9-16 [G8CIRC] (e0H), [G8CIRCPA] (e6H)**

These commands are used to draw circles (CIRC) or painted circles (CIRCPA) in the 8-bit VRAM (color bar plane). The center coordinates X and Y, the radius R of the circle, and color Col are designated as the parameters.

Each data has a variable length of 1 to 4 digits (1 to 3 digits for Col), and a comma is used to delimit one data from the next.

The setting range is -2048 to 4095 for the center coordinates, 1 to 4095 for the radius, and 0 to 255 for the color.

- \* The center coordinates come with sign codes.
- \* Before executing these commands, set the sync signals.

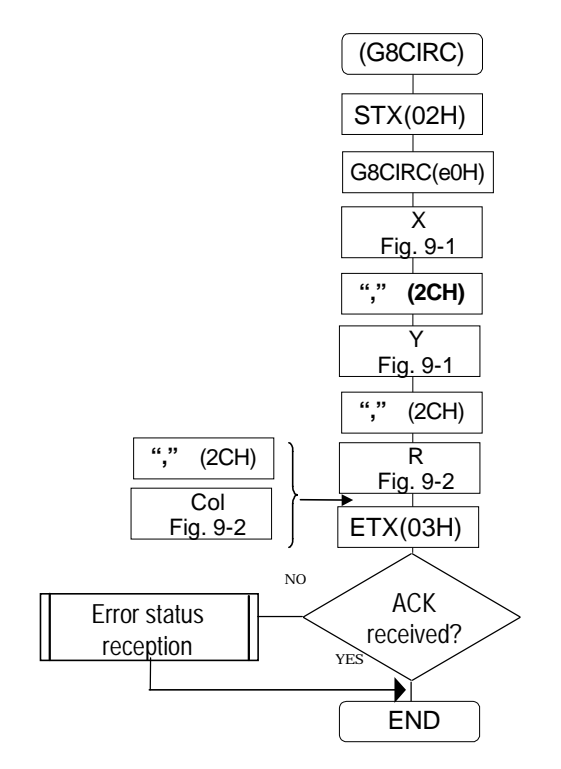

Fig. 9-2

Without sign code

 $\frac{10^3}{10^2}$ 

Data  $10<sup>1</sup>$   $\ldots$  (variable length of 1  $10^{\circ}$   $\qquad$  to 4 digits)

<u>. . . . . . . . . . . . .</u>

. . . . . . . .

Fig. 9-1

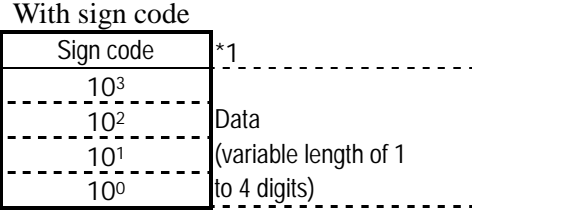

\*1:  $"0"$ ,  $"1"$ 

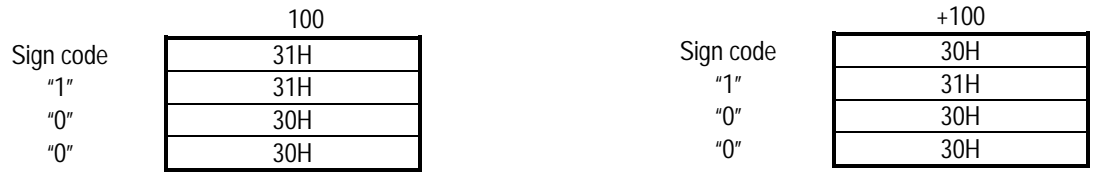

#### **9-17 [G8LINE] (e1H)**

This command is used to draw straight lines in the 8-bit VRAM (color bar plane). The start point coordinates X and Y, the end point coordinates X1 and Y1, and color Col are designated as the parameters. Each data has a variable length of 1 to 4 digits (1 to 3 digits for Col), and a comma is used to delimit one data from the next.

The setting range is -2048 to 4095 for the coordinates and 0 to 255 for the color.

\* The coordinates come with sign codes.

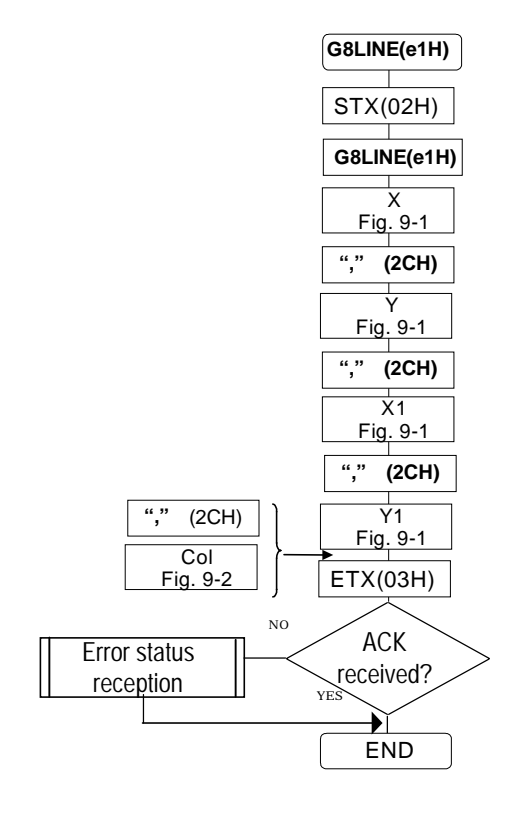

#### **9-18 [G8PSET](e2H)**

This command is used to draw a dot in the 8-bit VRAM (color bar plane). The coordinates X and Y (0 to 4095) and color Col are designated as the parameters. Each data has a variable length of 1 to 4 digits (1 to 3 digits for Col), and a comma is used to delimit one data from the next.

\* The coordinates do not come with sign codes.

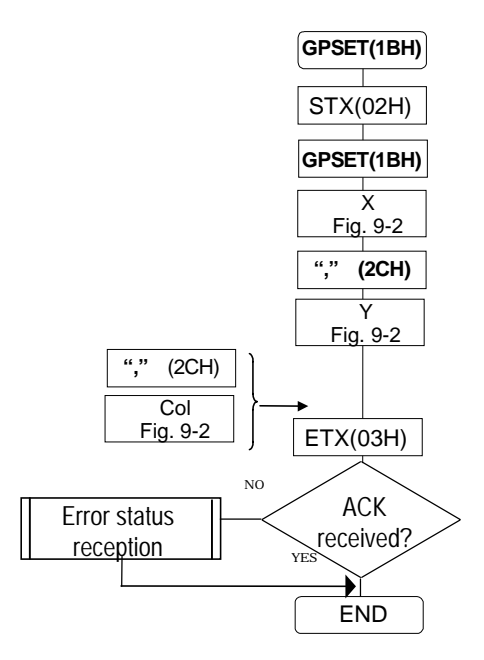

#### **9-19 [G8SQPA] (e3H) and [G8SQRE] (e4H)**

These commands are used to draw painted squares (SQPA) and squares (SQRE) in the 8-bit VRAM (color bar plane). The start point coordinates X and Y, end point coordinates X1 and Y1, and color Col are designated as the parameters. Each data has a variable length of 1 to 4 digits (1 to 3 digits for Col), and a comma is used to delimit one data from the next.

The setting range is 0 to 4095 for the coordinates and 0 to 255 for the color.

\* The coordinates do not come with sign codes.

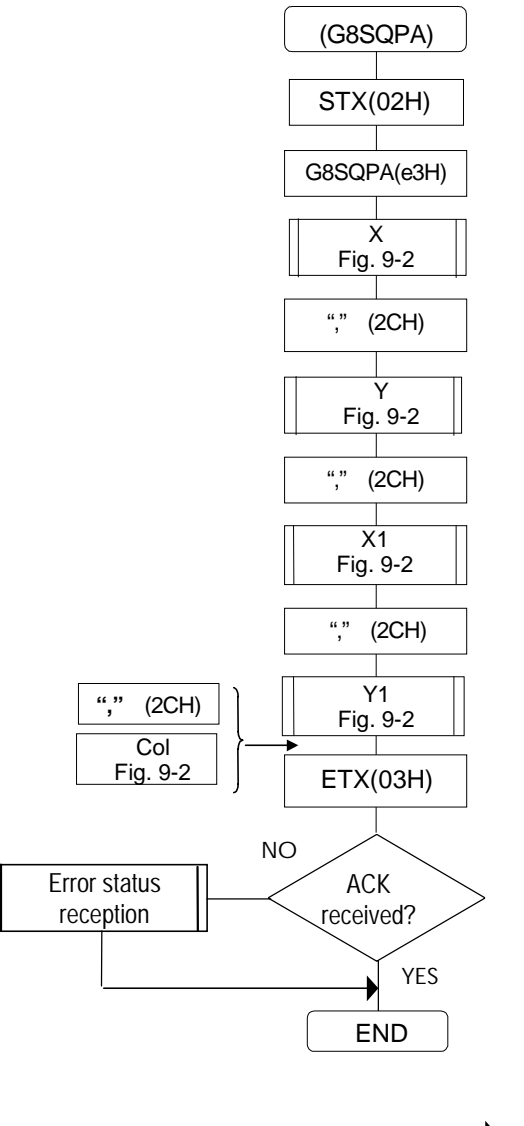

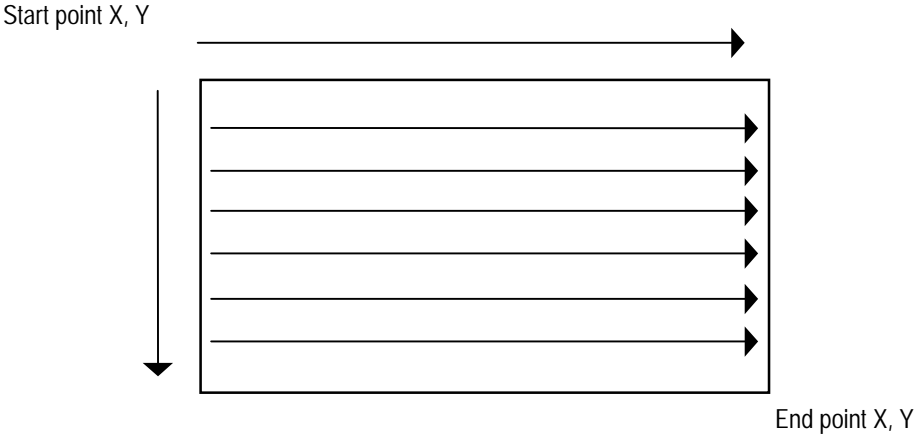

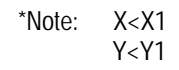

### **9-20 [G8TRIPA] (e5H)**

This command is used to draw painted triangles in the 8-bit VRAM (color bar plane). The apex coordinates X1, Y1, X2, Y2, X3 and Y3, and color Col of the triangle are designated as the parameters. Each data has a variable length of 1 to 4 digits (1 to 3 digits for Col), and a comma is used to delimit one data from the next.

The setting range is -2048 to 4095 for the coordinates and 0 to 255 for the color.

- \* The apex coordinates come with sign codes.
- \* Before executing these commands, set the sync signals.

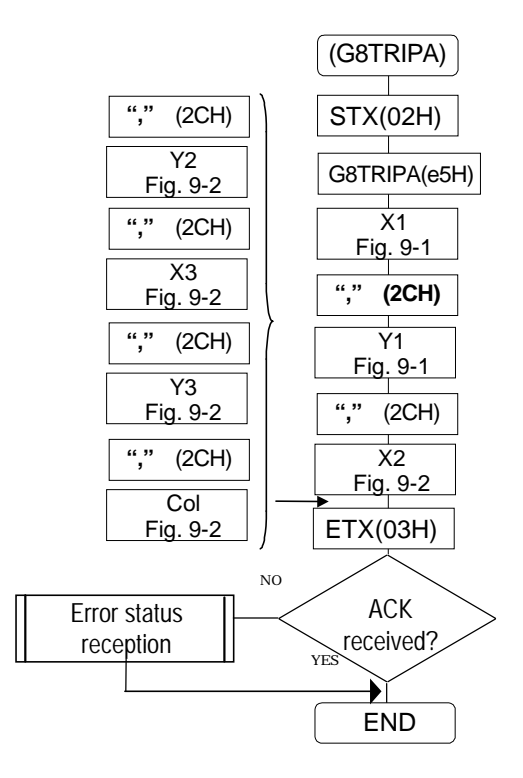

## **9-21 [G8ELPS] (e7H) and [G8ELPSA] (e8H)**

These commands are used to draw ellipses (ELPS) and painted ellipses (ELPSPA) in the 8-bit VRAM (color bar plane). The center coordinates X and Y, the radii RX and RY, and the color Col of the ellipse are designated as the parameters. Each data has a variable length of 1 to 4 digits (1 to 3 digits for Col), and a comma is used to delimit one data from the next.

The setting range is -2048 to 4095 for the center coordinates, 1 to 4095 for the radii, and 0 to 255 for the color.

- \* The center coordinates come with sign codes.
- \* Before executing these commands, set the sync signals.

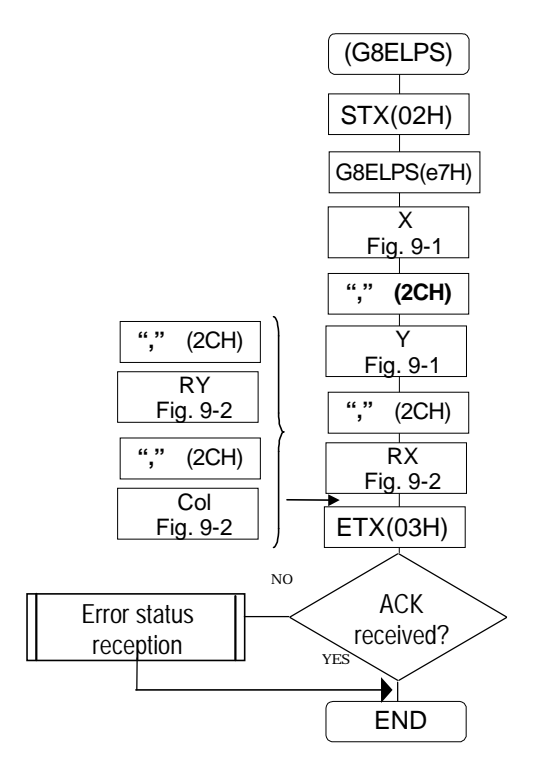

#### **9-22 [G8BITBLT] (e9H)**

This command is used to copy an area in the 8-bit VRAM (color bar plane). The top left coordinates SRC\_X and SRC\_Y and the size SIZE\_X and SIZE\_Y of the transfer source, and the top left coordinates DST\_X and DST\_Y of the transfer destination are designated as the parameters.

Each data has a variable length of 1 to 4 digits, and a comma is used to delimit one data from the next.

The setting range is 0 to 4095 for the top left coordinates and 1 to 4095 for the size.

\* Before executing these commands, set the sync signals.

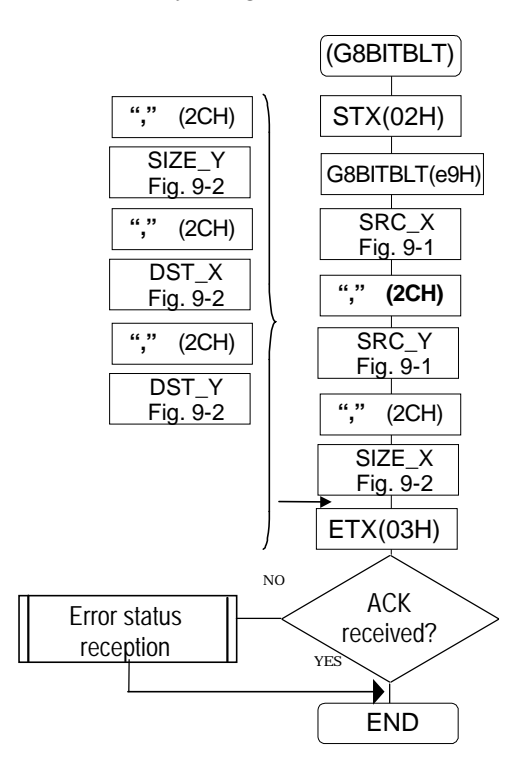

## **9-23 [G8COLOR] (eaH)**

This command is used to set the 8-bit VRAM (color bar plane) display color. The color mode MOD ('0'=mode with 256 gradations of gray; '1'=mode with 256 colors) is designated as the parameter.

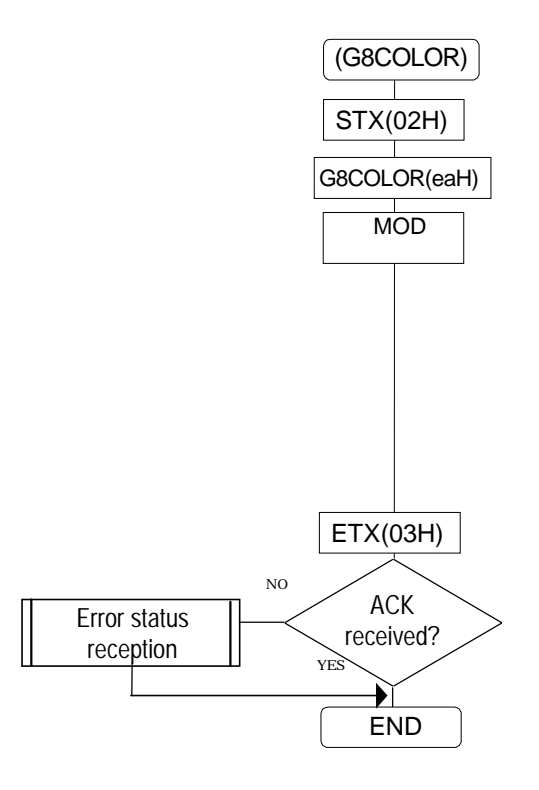

## **9-24 [G8COLOR2] (ecH)**

This command is used to set the 8-bit VRAM (color bar plane) display color. The pallet number (0 to 255) and R, G and B (0 to 255) are designated as the parameters.

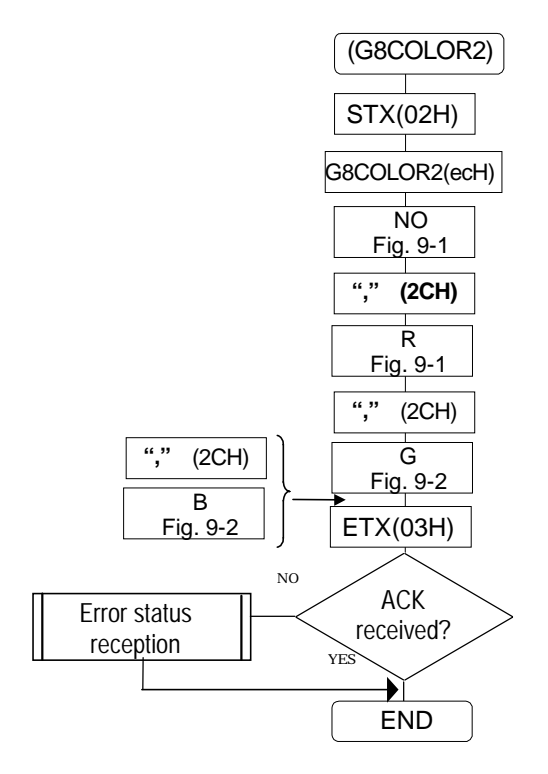

## **9-25 [G8GRFMOD] (ebH)**

This command is used to set the 8-bit VRAM (color bar plane) display mode. The display mode MOD ('0'=bit map mode; '1'=line mode) is designated as the parameter.

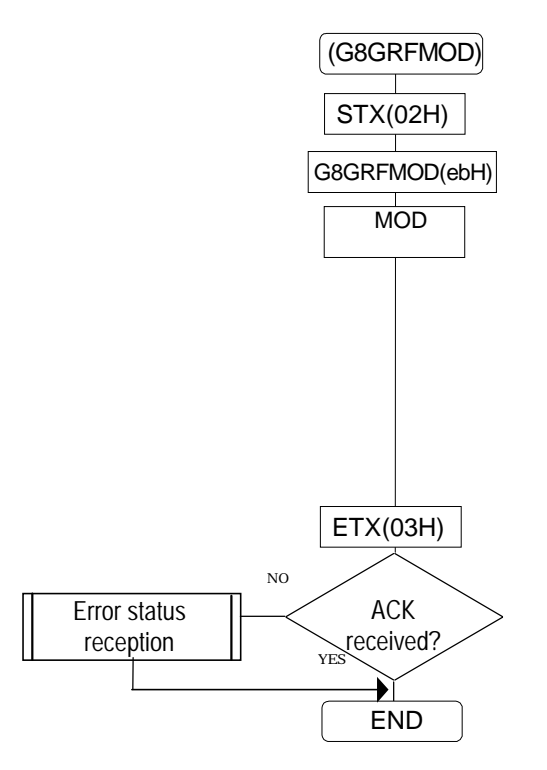

## **CHAPTER 10 SAMPLE PROGRAM**

10 '\*\*\*\*\*\*\*\*\*\*\*\*\*\*\*\*\*\*\*\*\*\*\*\*\*\*\*\*\*\*\*\*\*\*\*\*\*\*\*\*\*\*\*\*\* VG - 813 TERMINAL MODE 30 '\* SAMPLE PROGRAM 40 '\* RS-232C (Bps:9600 Data:7 Parity:NONE) 50 '\*\*\*\*\*\*\*\*\*\*\*\*\*\*\*\*\*\*\*\*\*\*\*\*\*\*\*\*\*\*\*\*\*\*\*\*\*\*\*\*\*\*\*\*\* 60 ' 70 ' -------- CONTROL CODE --------- 80 '<br>90 STX\$=CHR\$(&H2)<br>100 ETX\$=CHR\$(&H4)<br>110 EOT\$=CHR\$(&H4)<br>120 ENQ\$=CHR\$(&H6)<br>130 ACK\$=CHR\$(&H6)<br>140 TRDT\$=CHR\$(&H10) 150 NAK\$=CHR\$(&H15)<br>160 ' 160 ' CONTROL COMAND 180 ' 190 EXPDN\$=CHR\$(&H9) ' Direct display execution command 200 EXPON\$=CHR\$(&HE) ' Pattern selection command 200 EXPUNS=CHR\$(&H9)<br>200 EXPON\$=CHR\$(&HE) THE CHR\$(&HE) CONSERVATION CONSERVATION CONSERVATION CONSERVATION COMMAND<br>210 EXSGON\$=CHR\$(&HB) THE CHR\$(&HB) CONSERVATION COMMAND COMMAND COMMAND COMMAND COMMAND COMMAND COMMAND C 220 ' 230 ' -------- KEY CODE --------- 240 ' 250 COLB\$=CHR\$(&H57) ' Color bars 260 OPT1\$=CHR\$(&H5B) ' Optional pattern 270 R\$=CHR\$(&H5E) ' RED 280 G\$=CHR\$(&H5F) ' GREEN 290 B\$=CHR\$(&H60) ' BLUE 300 ' **BS232-C MODE INITIALIZE** ------------320 ' 330 OPEN "COM1:N71NN" AS #1 340 COM ON : CLS 3 350 ' 350 ' -------------- Terminal mode start<br>370 '<br>380 GOSUB \*INIT 390 ' Direct display 410 ' 420 PRINT #1,STX\$+EXPDN\$+"01"+ETX\$;<br>430 PRINT "-----> PROG No. 01 "<br>440 GOSUB \*ACKGET ' PROG No. 01 " 450 ' Pattern change 470 ' 480 PRINT #1,STX\$+EXPON\$+ETX\$; ' Pattern change 490 PRINT "-----> PATTERN SELECT " 500 GOSUB \*ACKGET ' ACK reception 510 ' ------------- Pattern data ( COLOR BAR ) -----530 ' 540 PRINT #1,STX\$+TRDT\$+COLB\$+ETX\$;<br>550 PRINT "-----> COLOR BAR<br>560 GOSUB \*ACKGET 570 ' 580 ' ------------ Color data ( RGB ) ------------  $590$ 600 PRINT #1,STX\$+EXSGON\$+R\$+G\$+B\$+ETX\$; ' Color data ( RGB ) 610 PRINT "-----> COLOR RGB " 620 GOSUB \*ACKGET ' ACK reception  $630'$ <br> $640'$ ------------- Terminal mode end ---------------650 ' 660 PRINT #1,EOT\$;<br>670 PRINT "-----> EOT<br>680 PRINT "END PROGRAM"<br>690 END<br>690 END 700 ' 710 '  $720'$ 730 \*INIT 740 PRINT #1,ENQ\$; ' VG ← ENQ 750 PRINT "-----> ENQ" 760<br>770 ' 770'<br>
1780' ^ ACKGET<br>
1780' ^ ACKGET<br>
1790' ACKGET<br>
1790' RDATA\$ = ACK\$ THEN 840<br>
800 IF RDATA\$ = ACK\$ THEN 860<br>
820 IF RDATA\$ = STX\$ THEN 860<br>
820 IF RDATA\$ = STX\$ THEN 880<br>
830 GOTO 790<br>
830 GOTO 790<br>
860 PRINT "KAK"<br>
8

' Terminal mode start

## **CHAPTER 11 ERROR STATUS FORMAT**

(1) When an error is found in the parameters or data, a 2-digit error code is transmitted to the computer.

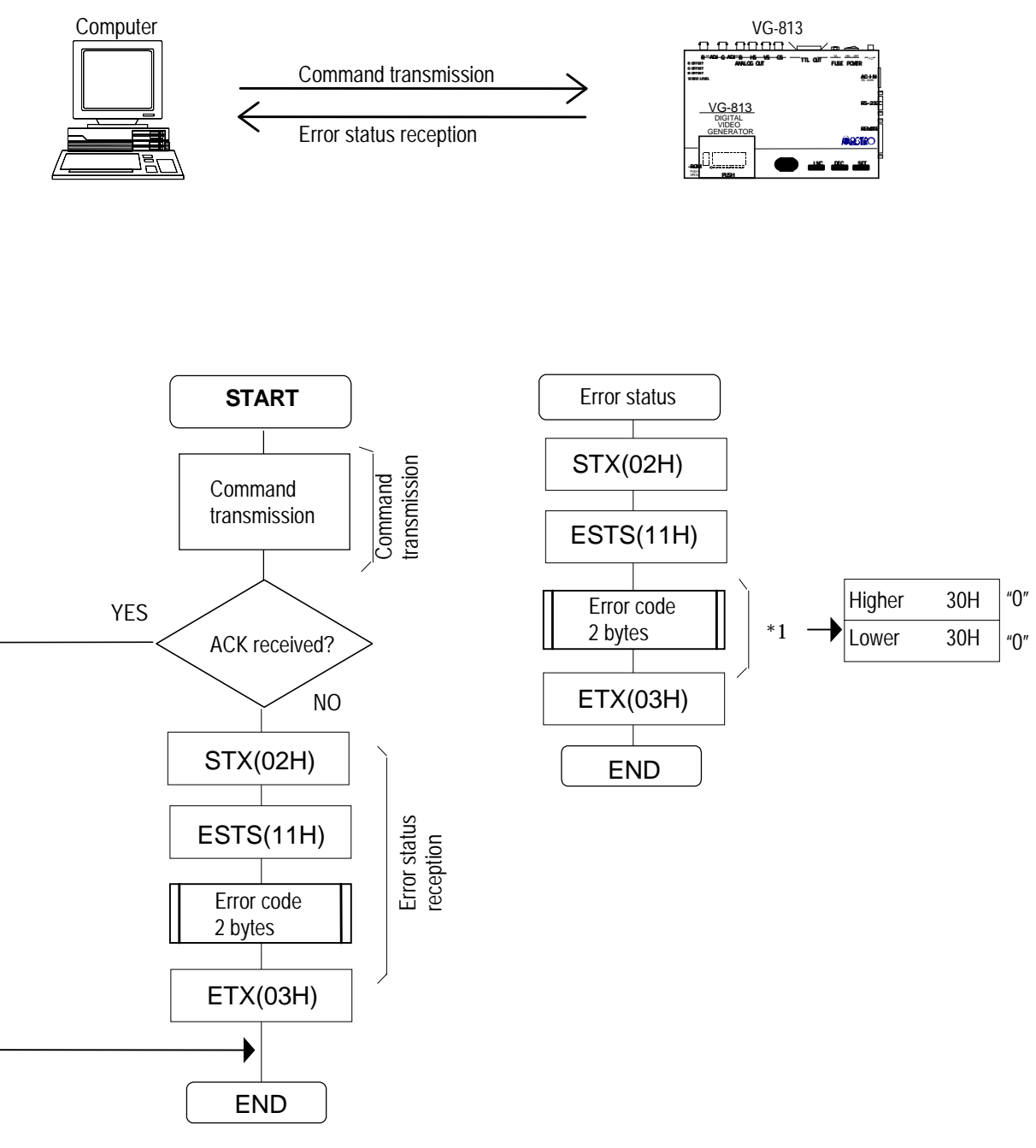

\*1: When "00" serves as the error code
#### (2) Error code table

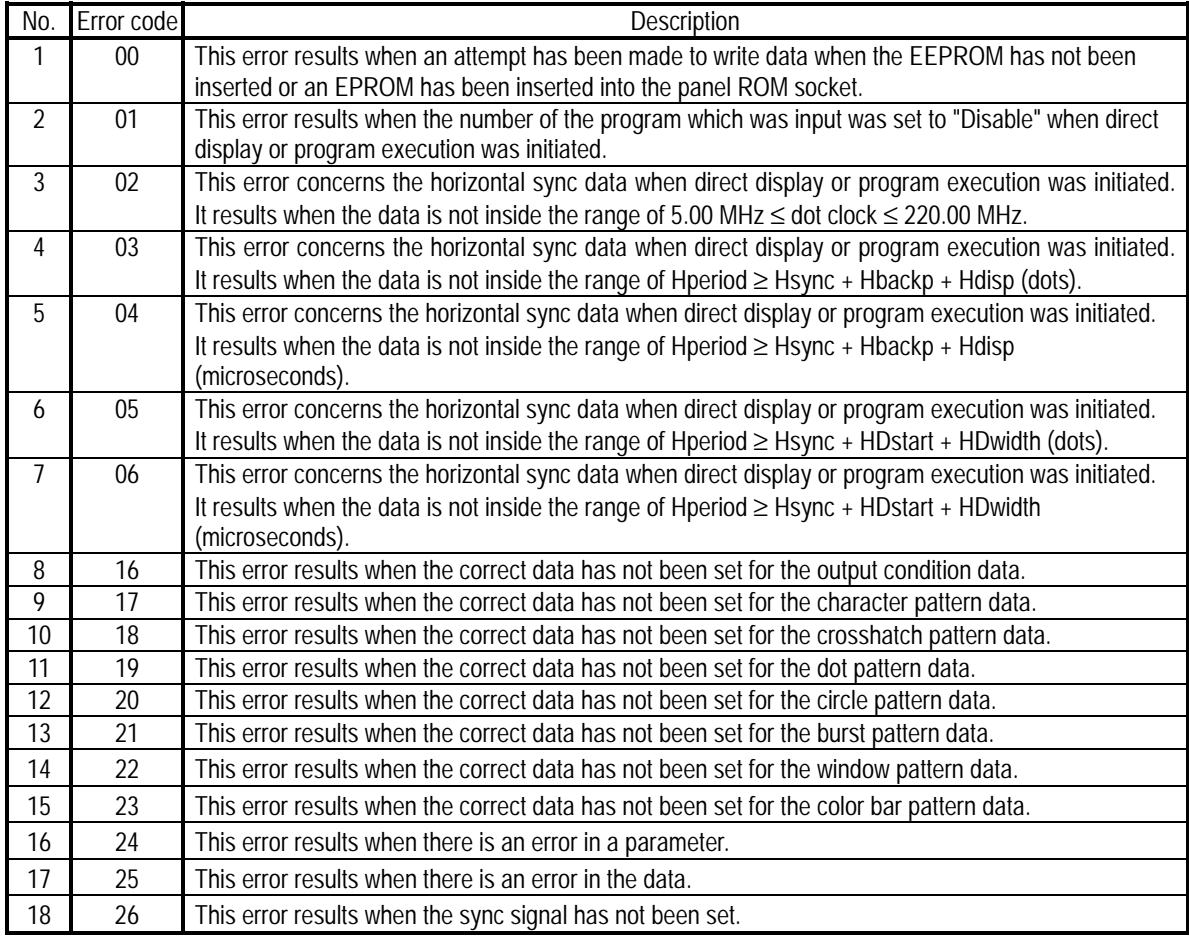

Control commands

| Command                                            | Code                           | Description                                                                                                    | Note |
|----------------------------------------------------|--------------------------------|----------------------------------------------------------------------------------------------------|------|
| PED                                                | 30H                            | Enables or disables the programs which are designated.                                                                                                    |      |
| LAT                                                | 40H                            | Reads the auto display data on the memory card (panel ROM) from the<br>VG.                                                                                                    |      |
| <b>SAT</b>                                         | 46H                            | Writes the auto display data into the memory card (panel ROM) of the VG.                                                                                                    |      |
| <b>LPTS</b>                                        | 41H                            | Reads the pattern select data of the programs whose numbers are<br>designated from the VG.                                                                                                    |      |
| <b>SPTS</b>                                        | 47H                            | Writes the pattern select data of the programs whose numbers are<br>designated into the memory card (panel ROM) or buffer RAM of the VG.                                                                                                    |      |
| LHT                                                | 42H                            | Reads the H timing data of the programs whose numbers are designated<br>from the VG.                                                                                                    |      |
| <b>SHT</b>                                         | 48H                            | Writes the H timing data of the programs whose numbers are designated<br>into the memory card (panel ROM) or buffer RAM of the VG.                                                                                                    |      |
| LVT                                                | 43H                            | Reads the V timing data of the programs whose numbers are designated<br>from the VG.                                                                                                    |      |
| <b>SVT</b>                                         | 49H                            | Writes the V timing data of the programs whose numbers are designated<br>into the memory card (panel ROM) or buffer RAM of the VG.                                                                                                    |      |
| LOT<br>LOT <sub>3</sub>                            | 44H<br>A6H                     | Reads the output condition data of the programs whose numbers are<br>designated from the VG.<br>* LOT: The data differs depending on whether the analog or digital format<br>is used.                                                                                                    | $*3$ |
|                                                    |                                | * LOT3: Only digital data is used with the VG-852.<br>* LOT3: Only analog data is used with the VG-844.<br>* LOT3: Both analog and digital data is used with the VG-828.                                                                                                    |      |
| SOT<br>SOT <sub>3</sub>                            | 4AH<br>A7H                     | Writes the output condition data of the programs whose numbers are<br>designated into the memory card (panel ROM) or buffer RAM of the VG.<br>* Same as for the LOT command.                                                                                                    | $*3$ |
| <b>LPT</b><br>LPT <sub>2</sub><br>LPT3             | 45H<br>55H<br>A <sub>1</sub> H | Reads the pattern data of the programs whose numbers are designated<br>from the VG.<br>* LPT: The data differs depending on whether it is in the analog or digital<br>mode.<br>* LPT2: Only the analog mode is used with the VG-844.<br>* LPT3: The data differs depending on whether it is used for the VG-854 or<br>for the VG-852, 828 or 844. | $*3$ |
| <b>SPT</b><br>SPT <sub>2</sub><br>SPT <sub>3</sub> | 4BH<br>5BH<br>A <sub>2</sub> H | Reads the pattern data of the programs whose numbers are designated<br>from the VG.<br>* Same as for the LPT command.                                                                                                    | $*3$ |
| <b>LPD</b><br>LPD <sub>2</sub><br>LPD3             | 4CH<br>5CH<br>A <sub>3</sub> H | Reads the 1-program data of the programs whose numbers are designated<br>from the VG.<br>* LPD: The data differs depending on whether it is in the analog or digital<br>mode.<br>* LPD2: Only the digital mode is used.<br>* LPD3: Output conditions: digital mode for the VG-852, analog mode for<br>the VG-844, and both modes for the VG-828.  | $*3$ |
| <b>SPD</b><br>SPD <sub>2</sub><br>SPD <sub>3</sub> | 4DH<br>5DH<br>A4H              | Pattern data: differs depending on whether it is used for the VG-854 or for<br>the VG-852, 828 or 844.<br>Writes the 1-program data of the programs whose numbers are designated<br>into the memory card (panel ROM) or buffer RAM of the VG.<br>* Same as for the LPD command.                                                                   | *3   |
| <b>LCH</b>                                         | 4EH                            | Reads the data of the user character whose number is designated from the                                                                                                    |      |

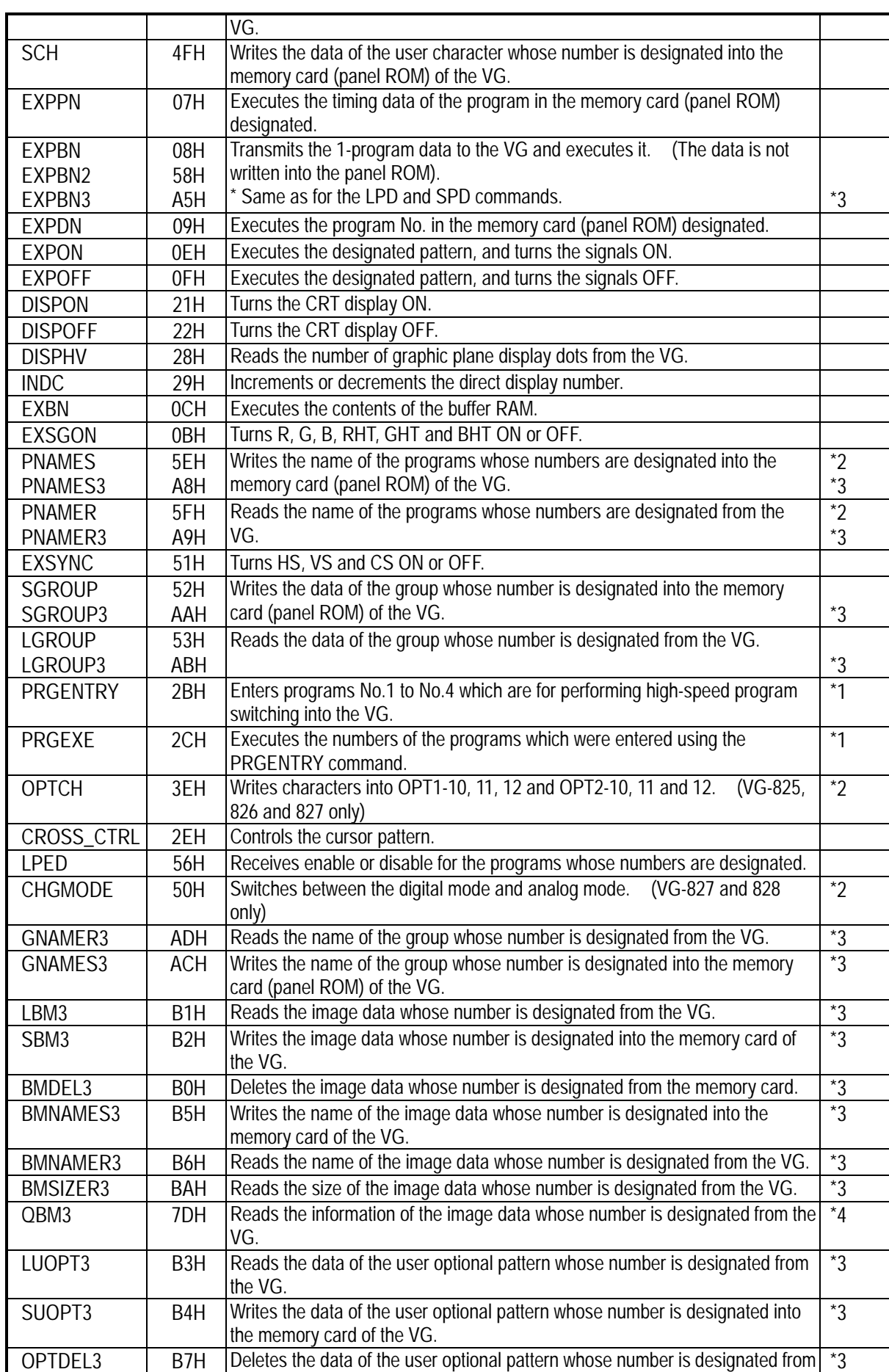

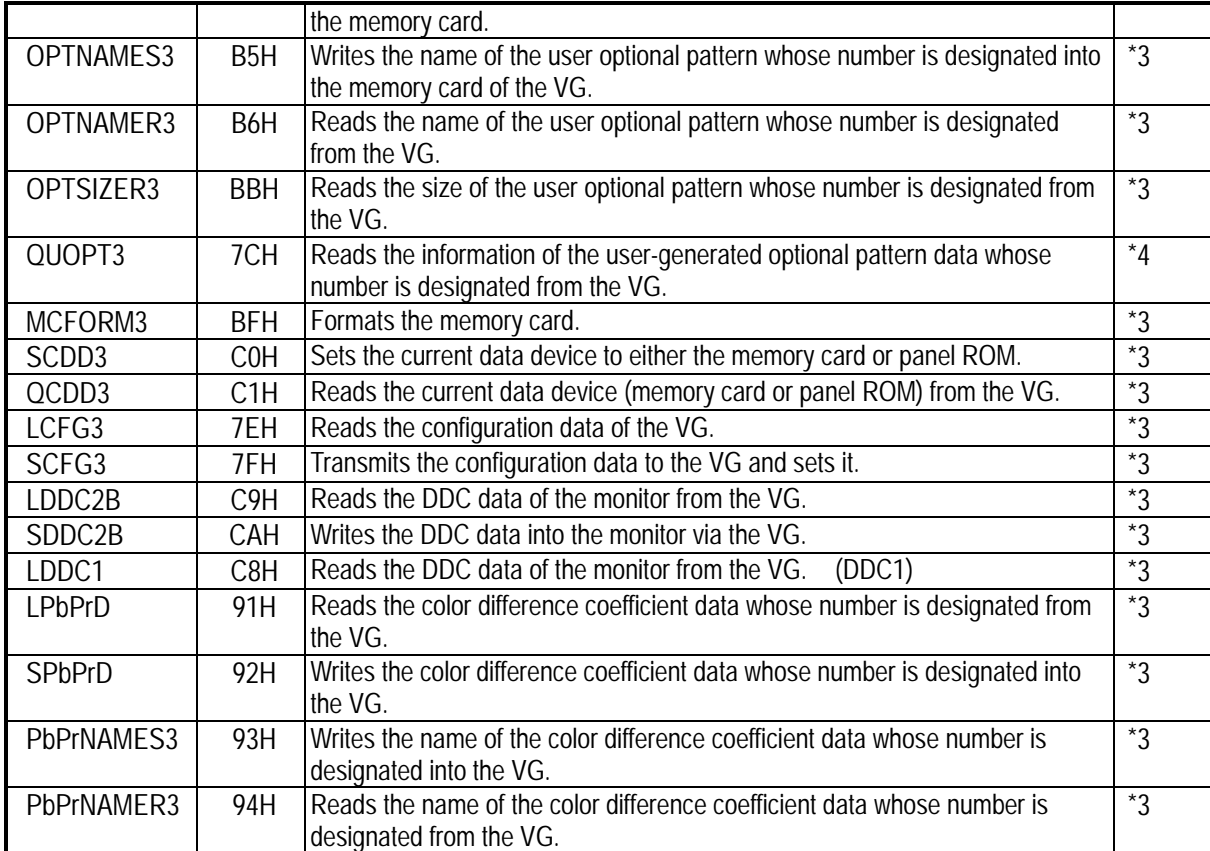

\*1: Supported by old VG models only.

\*2: The command code differs between the digital VG and analog VG models.

Digital VG: PNAMES(5EH), PNAMER(5FH)

OPTCH(3EH) for VG-825, 826 and 827 only

CHGMODE(50H) for VG-827 and 828 only

Analog VG: PNAMES(3EH), PNAMER(50H)

\*3: Supported by the VG-851 and subsequent models.

\*4: Supported by the VG-828 and subsequent models.

## Graphic commands

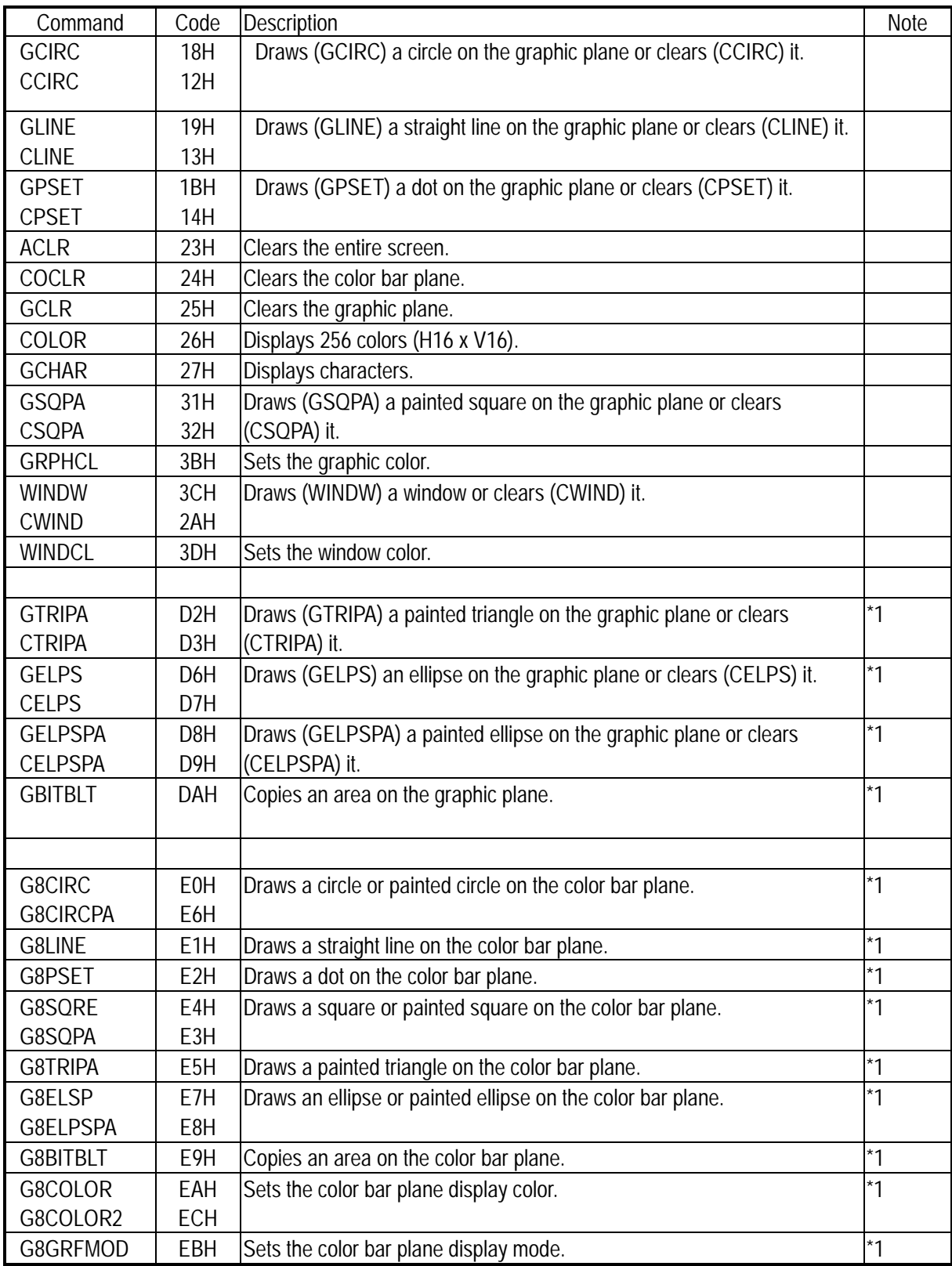

\*1: Supported only by the VG-851 and subsequent models.

\* 1st edition: Prepared on May 12, 2000

\* 2nd edition: Prepared on May 3, 2001

Contents of text and figures revised throughout.

## **NOTICE**

- • **An incorrectly collated manual or a manual with missing pages will be replaced.**
- • **All copyrights pertaining to this product are the property of Astrodesign.**
- • **This manual may not be copied in whole or in part without written permission.**
- • **The contents of this manual are subject to change without prior notice due to improvements.**
- • **The manufacturer will not be liable for any effects caused by incorrect operation.**
- • **All inquiries concerning this product should be addressed to your dealer or to the manufacturer at the contact numbers given below.**
- • **The products and product names mentioned in this manual are the trademarks and registered trademarks of the companies concerned.**

# **ASTRODESIGN, INC.**

### **Test & Measurement Company**

4-15-5 Shinsaku, Takatsu-ku, Kawasaki, Kanagawa, Japan 213-0014 Tel: (044) 861-2514 Fax: (044) 861-2515

### **Western Japan Sales Company**

1010 Shin-Osaka Maru Building Annex, 1-18-27 Higashi-Nakajima, Higashi-Yodogawa-ku, Osaka, Japan 533-0033 Tel: (06) 6328-8558 Fax: (06) 6328-5058

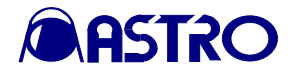